# **TUM-GIS Sensor Nodes**

*Release v0.0.1*

**Dec 16, 2020**

# Contents

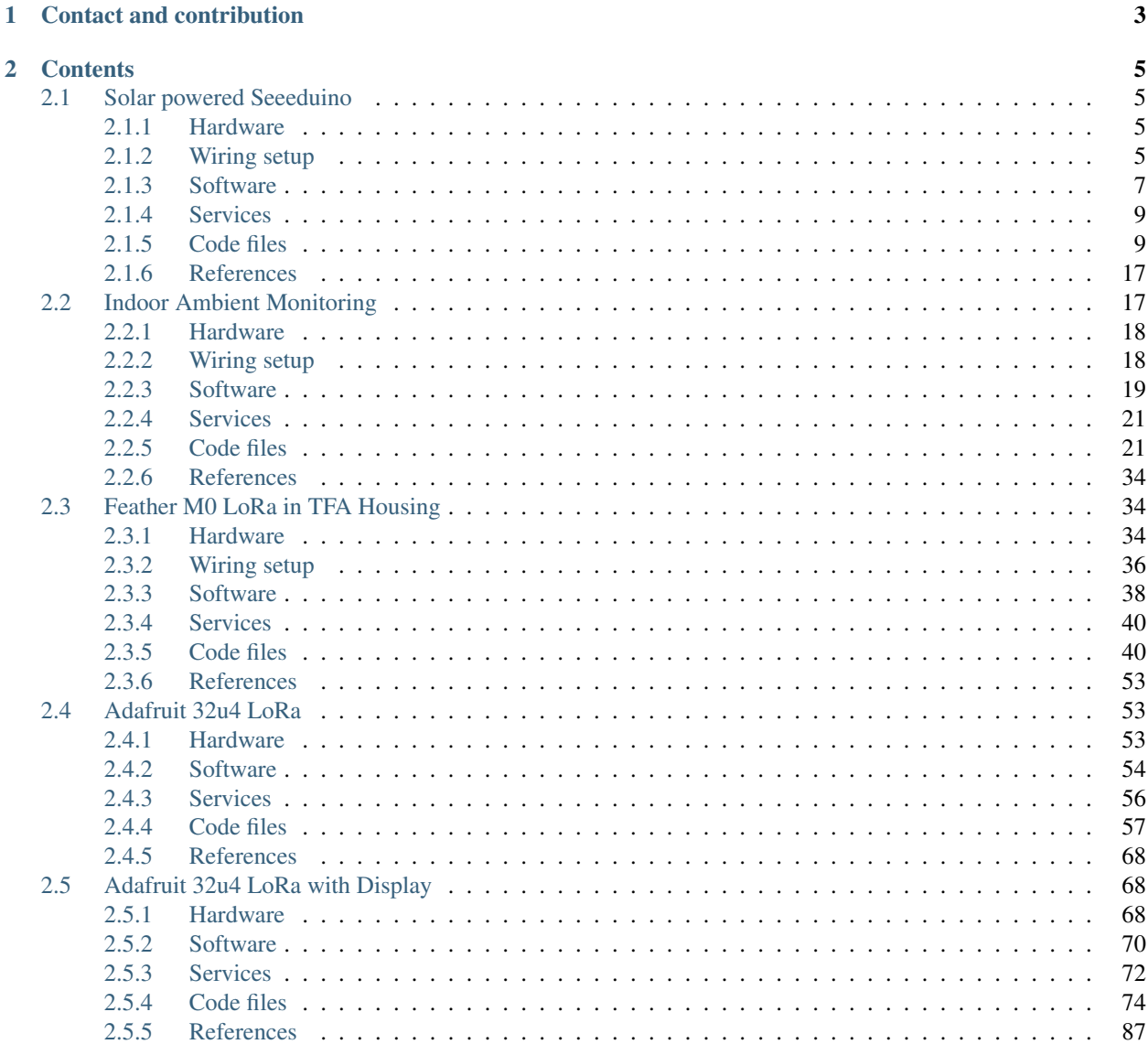

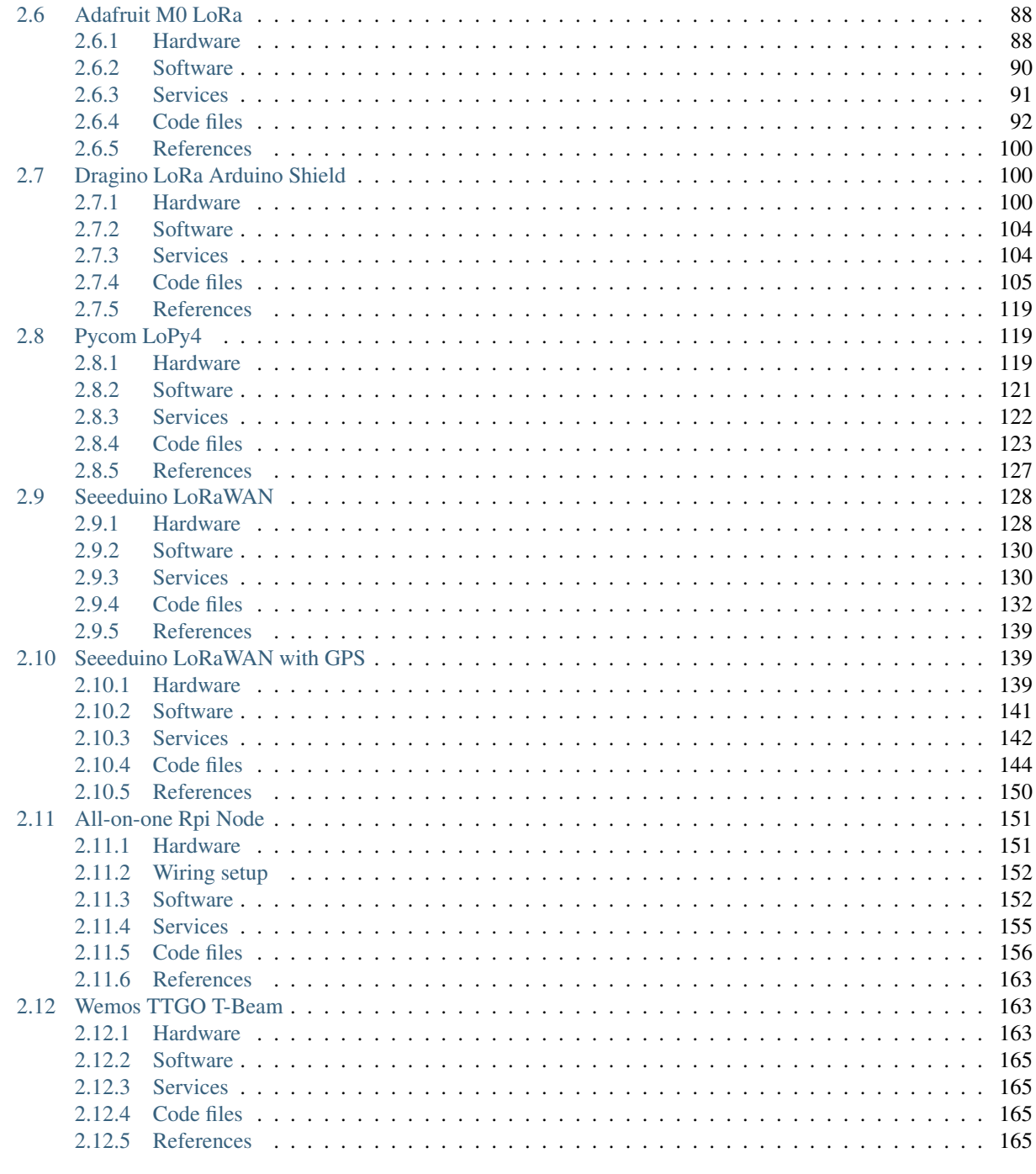

#### 3 Indices and tables

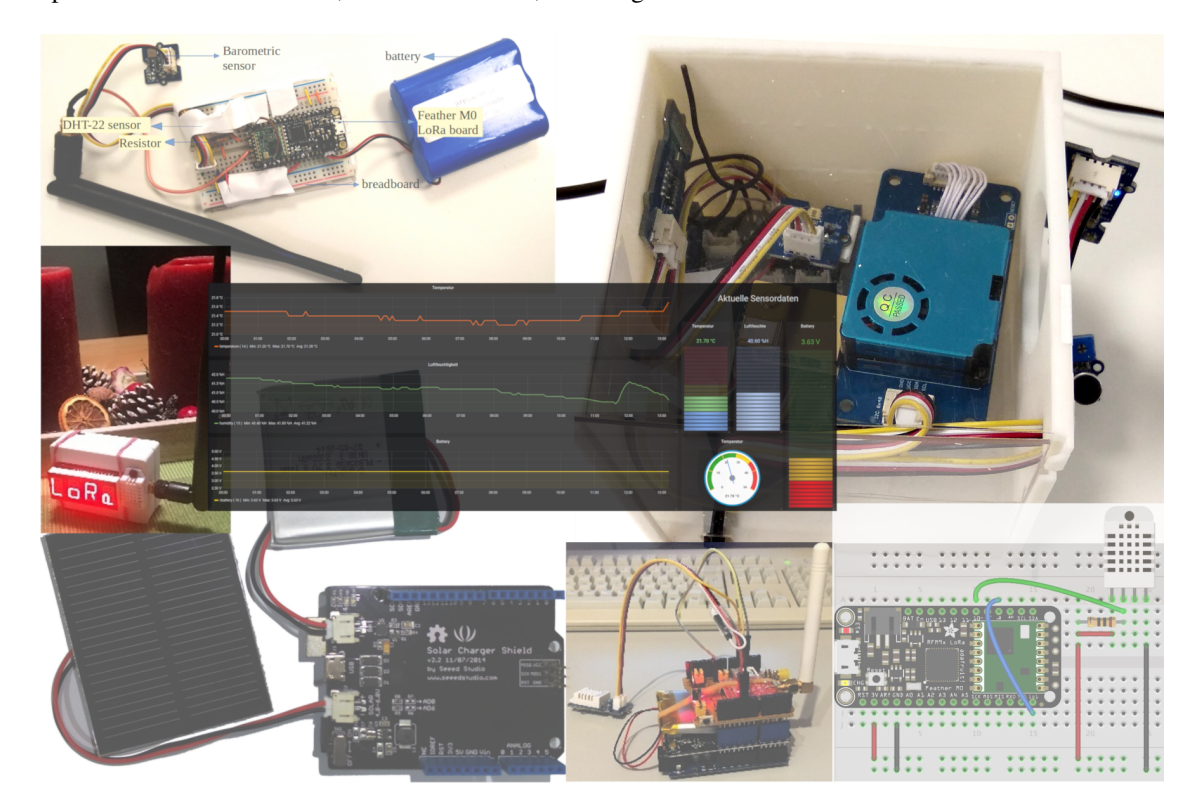

This repo contains documentation, Arduino sketches, and images of our sensor nodes and the sensor services we used.

# CHAPTER 1

## Contact and contribution

<span id="page-6-0"></span>We are happy for any kind of comments, questions, corrections, and own contributions. Please visit the [Github Repo](https://github.com/tum-gis/sensor-nodes) of this documentation to report a [correction, bug, or question](https://github.com/tum-gis/sensor-nodes/issues) or contribute with a [pull request.](https://github.com/tum-gis/sensor-nodes/pulls)

# CHAPTER 2

## **Contents**

## <span id="page-8-1"></span><span id="page-8-0"></span>**2.1 Solar powered Seeeduino**

This sensor node is made to showcase a use-case of LoRaWAN sensor node powered using a solar panel. For achieving this a Seeeduino LoRaWAN microcontroller was used along with a solar panel connected using a solar shield. To show a generic use-case we have used a temperature and humidity sensor in this case, but it can be easily replaced with some other sensor as well. The entire setup was carefully placed in the [ABS Waterproof case](https://www.aliexpress.com/item/32806344313.html) which is an easy to install water-proof and dust-proof case for an indoor or outdoor sensor installations. However, this case has no provision for the ventilation unlike the [TFA case](https://www.tfa-dostmann.de/en/produkt/protective-cover-for-outdoor-transmitter/) and so the readings obtained by the sensor may not accurately represent the outdoor weather conditions. In this example, we measure parameters such as temperature, humidity, and battery voltage.

### <span id="page-8-2"></span>**2.1.1 Hardware**

To build this sensor node we have used following hardware components:

- [Seeeduino LoRaWAN board V4.2](http://wiki.seeedstudio.com/Seeeduino_LoRAWAN/)
- [Grove DHT-22 Temperature & Humidity Sensor](http://wiki.seeedstudio.com/Grove-Temperature_and_Humidity_Sensor_Pro/)
- [Solar charger shield](http://wiki.seeedstudio.com/Solar_Charger_Shield_V2.2/)
- [1.5 W Solar panel](https://www.seeedstudio.com/1-5W-Solar-Panel-81X137.html)
- [0 ohm resistor](http://www.learningaboutelectronics.com/Articles/Zero-ohm-resistors)
- [ABS Waterproof case](https://www.aliexpress.com/item/32806344313.html)
- [2000 mAH Battery](https://www.adafruit.com/product/2011)

#### <span id="page-8-3"></span>**2.1.2 Wiring setup**

First of all, the solar panel is connected with the SOLAR pin and a battery is connected with a BAT pin on the solar charger shield as shown in the figure below. A DHT-22 Sensor is connected to A2 pin on the Seeeduino board using a connector cable and then the solar charger shield prepared in the previous step is mounted on the board.

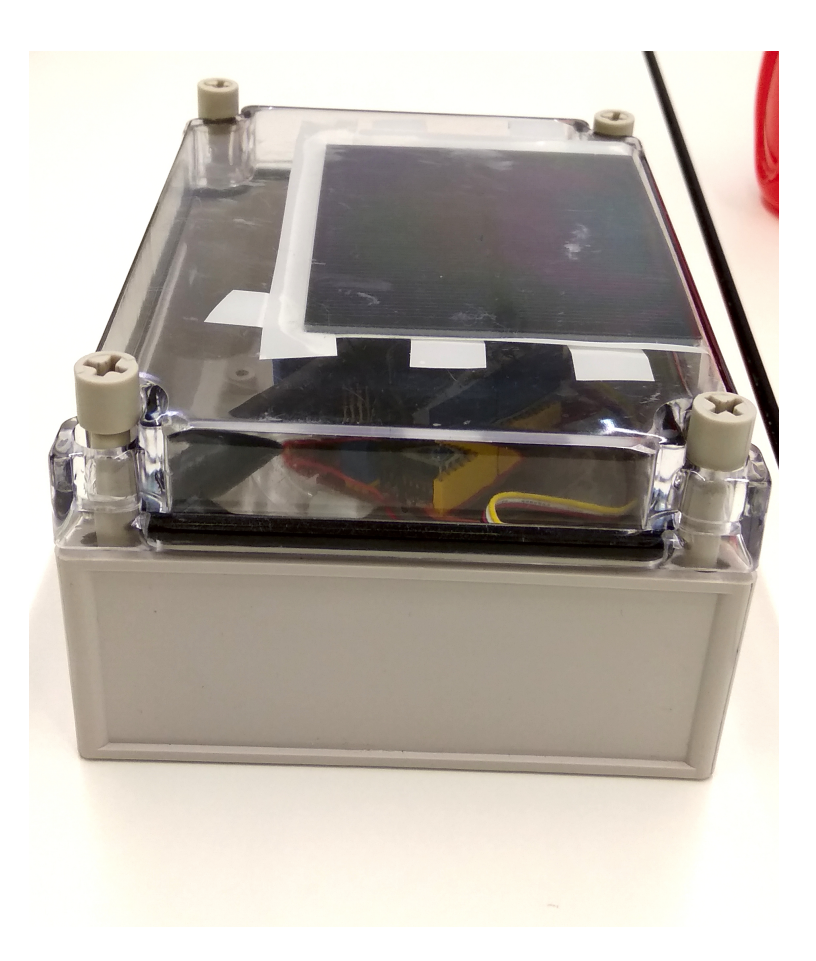

Fig. 1: Sensor node in ABS Waterproof case.

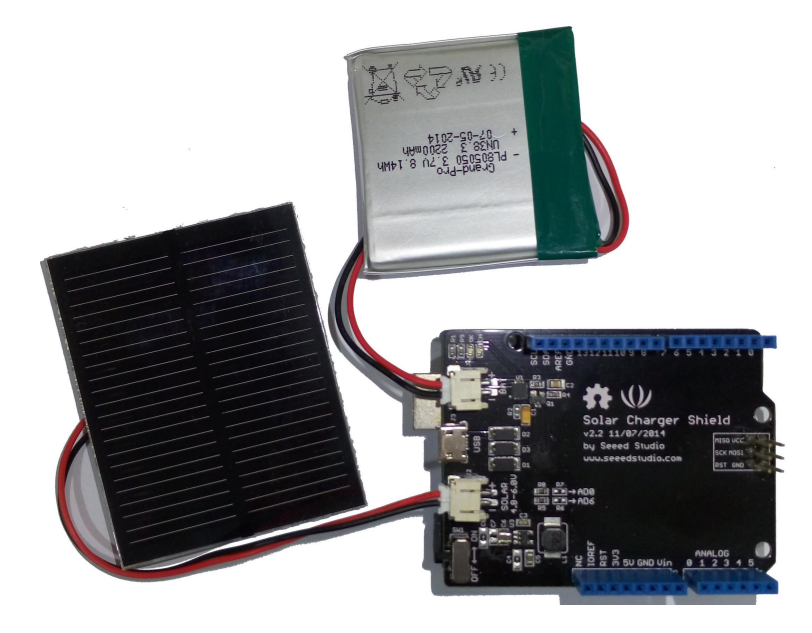

Fig. 2: Solar shield connections with the solar panel and a battery.

Apart from this, to measure the voltage of Lipo Battery we need to connect the VBAT pin to Analog pin A0, so that we can read the data from A0 pin. To achieve this, we need to Short R7 using a 0ohm resistor as shown in the figure here.

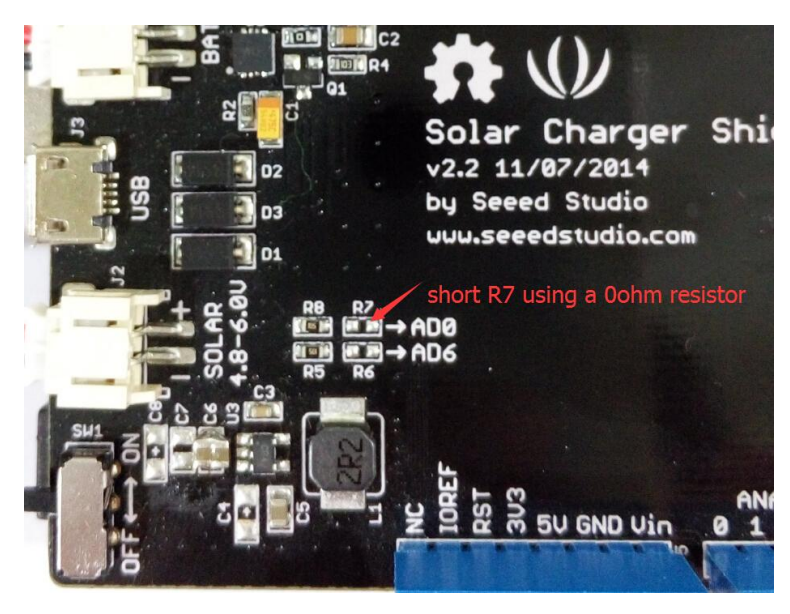

Fig. 3: Short R7 using a 0 ohm resistor for battery voltage measurement.

Final hardware setup looked as following:

Once all these connection were made, the board is connected with a computer using a USB cable. Further, steps of software part needs to be followed.

#### <span id="page-10-0"></span>**2.1.3 Software**

To create this node, we use Arduino IDE for setting up the Seeeduino LoRaWAN device. First, install the [Seeeduino](http://wiki.seeedstudio.com/Seeeduino_LoRAWAN/) [LoRaWAN board](http://wiki.seeedstudio.com/Seeeduino_LoRAWAN/) to your Arduino IDE and select the correct port. Then following libraries needs to be installed before compiling the code:

- [Wire.h](https://github.com/esp8266/Arduino/tree/master/libraries/Wire) to communicate with I2C devices.
- [DHT.h](https://github.com/Seeed-Studio/Grove_Temperature_And_Humidity_Sensor) for reading DHT-22 sensor.
- [RTCZero.h](https://github.com/arduino-libraries/RTCZero) for controlling internal clock for time.
- [CayenneLPP.h](https://github.com/ElectronicCats/CayenneLPP/archive/master.zip) for Cayenne Protocol.

Apart from this LoRaWan.h library is also used but it is bundled within Seeeduino Board and is not required to be separately installed.

Now download and run the *[Arduino Sketch for Solar powered Seeeduino sensor node](#page-12-2)* file in the Arduino IDE. This code was created by merging the example code of both the sensors and the ttn-otaa example from the lmic library. Some required changes were made while merging the example codes. The user should change the network session key, app session key and device address in the code before compiling. These keys can be obtained from the TTN, SWM or other service providers.

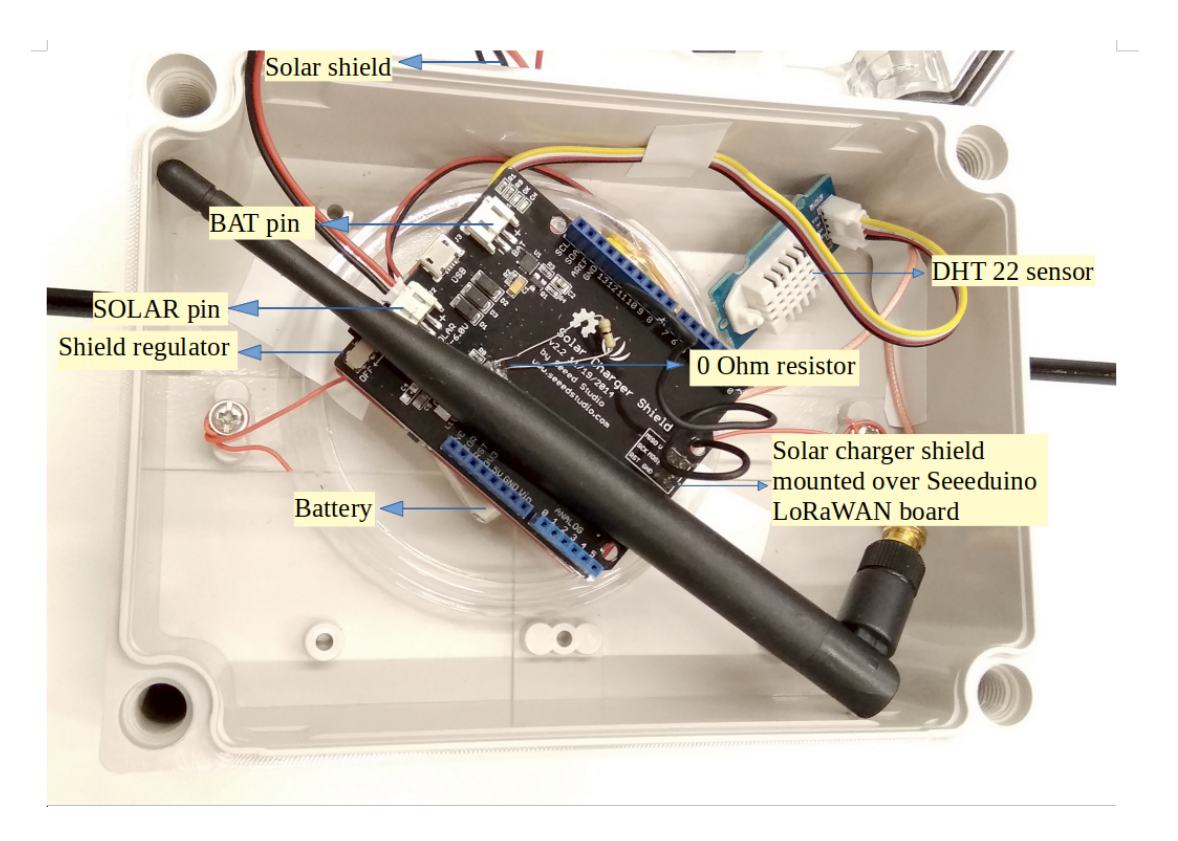

Fig. 4: Final hardware wiring setup.

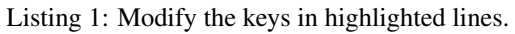

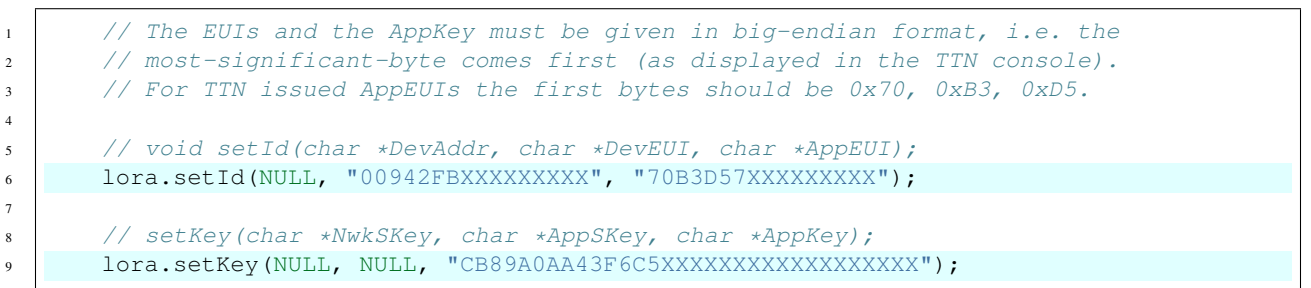

Following is the example code that can be used to measure the battery voltage of the Seeed solar charger shield:

```
Listing 2: Code for measuring the battery voltage
```

```
1 BatteryValue = analogRead(analogInPin);
2 // Calculate the battery voltage value
```

```
3 outputValue = (float(BatteryValue) *5) /1023*2;
4 / / print the results to the serial monitor:
s | SerialUSB.print ("Analog value = ");
6 SerialUSB.print(BatteryValue);
7 SerialUSB.print("\t voltage = ");
8 SerialUSB.println(outputValue);
```

```
9 SerialUSB.println("V \n");
```
## <span id="page-12-0"></span>**2.1.4 Services**

This node is connected using the TheThingsNetwork service. Further, a node-red work bench is used to forward this collected data from the TTN platform to the OGC Sensor Things API configured on the FROST Server. The node-red workbench that was used for forwarding the data is available at *[Node red flow for Solar powered Seeeduino sensor node](#page-16-0)* for Solar powered Seeeduino. To use this node-red-workbench go to the node-red platform [https://iot.gis.bgu.tum.de:](https://iot.gis.bgu.tum.de:1885/) [1885/,](https://iot.gis.bgu.tum.de:1885/) login with the credentials, go to the options and select Import>Clipboard. Select the downloaded .json file with the given option and click on import. Make necessary changes and deploy the flow.

Datastreams setup for this sensor node on the FROST server can be seen at: [http://iot.gis.bgu.tum.de:8081/](http://iot.gis.bgu.tum.de:8081/FROST-Server-gi3/v1.0/Things(19)/Datastreams) [FROST-Server-gi3/v1.0/Things\(19\)/Datastreams](http://iot.gis.bgu.tum.de:8081/FROST-Server-gi3/v1.0/Things(19)/Datastreams)

The node-red workbench for this sensor node could be found at: [https://iot.gis.bgu.tum.de:1885/#flow/58838bc1.](https://iot.gis.bgu.tum.de:1885/#flow/58838bc1.4ce6a4) [4ce6a4](https://iot.gis.bgu.tum.de:1885/#flow/58838bc1.4ce6a4)

The GRAFANA dash-board for visualizing the collected data is available at: [https://iot.gis.bgu.tum.de:3050/d/](https://iot.gis.bgu.tum.de:3050/d/TfCVFRNWz/solar-powered-seeeduino-with-dht22?orgId=1&refresh=10s) [TfCVFRNWz/solar-powered-seeeduino-with-dht22?orgId=1&refresh=10s](https://iot.gis.bgu.tum.de:3050/d/TfCVFRNWz/solar-powered-seeeduino-with-dht22?orgId=1&refresh=10s)

## <span id="page-12-2"></span><span id="page-12-1"></span>**2.1.5 Code files**

Listing 3: Arduino Sketch for Solar powered Seeeduino sensor node

```
1 #include <DHT.h>
2 #include <RTCZero.h>
   #include <LoRaWan.h>
4 #include <Wire.h>
5 #include <CayenneLPP.h>
6
7 // Keep the following line, if the board is a Seeeduino LoRaWAN with GPS,
8 // otherwise comment the line out
9
10 // #define HAS GPS 1
11
12 const int analogInPin = A0;
13 #define DHTPIN A2
14 #define DHTTYPE DHT22
15
16 DHT dht(DHTPIN, DHTTYPE);
17
18 int BatteryValue = 0;
19 float outputValue = 0;
20
```

```
21 RTCZero rtc;
<sup>22</sup> char buffer[256]; \frac{1}{2} // buffer for text messages received from the
   ˓→LoRaWAN module for display
23
24 CayenneLPP lpp(51);
25
26 void setup(void)
27 {
28 digitalWrite(38, HIGH); \frac{1}{28} // Provide power to the 4 Grove connectors of
   ˓→the board
29
\text{30} for (int i = 0; i < 26; i ++) \frac{1}{2} Set all pins to HIGH to save power
   ˓→(reduces the
31 \frac{1}{2} \frac{1}{2} \frac{1}{2} \frac{1}{2} current drawn during deep sleep by around.
   \rightarrow 0.7mA).
32 if (i!=13) { // Don't switch on the onboard user LED (pin
   \leftarrow13).
33 pinMode(i, OUTPUT);
34 digitalWrite(i, HIGH);
35 }
36 }
37
38 delay(5000); \frac{1}{2} delay(5000);
   ˓→time for potential upload
39 dht.begin(); \frac{39}{2} dht.begin();
   ˓→cannot be uploaded when in sleep mode)
40 SerialUSB.begin(115200); // Initialize USB/serial connection
41 delay(500);
42 // while(!SerialUSB);
43 SerialUSB.println("Seeeduino LoRaWAN board started!");
44
45 // nrgSave.begin(WAKE_RTC_ALARM);
\frac{46}{7} // rtc.begin(TIME H24);
47
48 | #ifdef HAS GPS
49 Serial.begin(9600); \frac{1}{2} Initialize serial connection to the GPS.
   ˓→module
50 delay(500);
51 Serial.write("$PMTK161,0*28\r\n"); // Switch GPS module to standby mode as we don
   ˓→'t use it in this sketch
52 \#endif53
54 lora.init(); \frac{1}{2} // Initialize the LoRaWAN module
55
\frac{1}{56} memset(buffer, 0, 256); \frac{1}{256} // clear text buffer
57 | lora.getVersion(buffer, 256, 1);
\frac{1}{10} memset(buffer, 0, 256); \frac{1}{10} We call getVersion() two times, because,
   ˓→after a reset the LoRaWAN module can be
59 lora.getVersion(buffer, 256, 1); // in sleep mode and then the first call only.
   ˓→wakes it up and will not be performed.
60 SerialUSB.print(buffer);
61
62 memset(buffer, 0, 256);
63 lora.getId(buffer, 256, 1);
64 SerialUSB.print(buffer);
65
66 // The following three constants (AppEUI, DevEUI, AppKey) must be changed
```

```
(continues on next page)
```

```
67 // for every new sensor node. We are using the LoRaWAN OTAA mode (over the
68 // air activation). Each sensor node must be manually registered in the
69 // TTN console at https://console.thethingsnetwork.org before it can be
70 // started. In the TTN console create a new device with the DevEUI also
71 // being automatically generated. After the registration of the device the
\overline{p} // three values can be copied from the TTN console. A detailed explanation
73 // of these steps is given in
74 // https://learn.adafruit.com/the-things-network-for-feather?view=all
76 // The EUIs and the AppKey must be given in big-endian format, i.e. the
77 // most-significant-byte comes first (as displayed in the TTN console).
78 // For TTN issued AppEUIs the first bytes should be 0x70, 0xB3, 0xD5.
80 // void setId(char *DevAddr, char *DevEUI, char *AppEUI);
81 lora.setId(NULL, "00942FBXXXXXXXXX", "70B3D57XXXXXXXXX");
83 / // setKey(char *NwkSKey, char *AppSKey, char *AppKey);
84 lora.setKey(NULL, NULL, "CB89A0AA43F6C5XXXXXXXXXXXXXXXXXX");
86 lora.setDeciveMode(LWOTAA); // select OTAA join mode (note that.
    ˓→setDeciveMode is not a typo; it is misspelled in the library)
\begin{array}{ccc} \text{87} & // \text{1ora.setDatabase (DR5, EU868);} \\ \end{array} // SF7, 125 kbps (highest data rate)
88 lora.setDataRate(DR3, EU868); \frac{1}{5} // SF9, 125 kbps (medium data rate and
    ˓→range)
89 // lora.setDataRate(DRO, EU868); \qquad // SF12, 125 kbps (lowest data rate,
    ˓→highest max. distance)
91 // lora.setAdaptiveDataRate(false);
92 lora.setAdaptiveDataRate(true); // automatically adapt the data rate
94 | lora.setChannel(0, 868.1);
95 lora.setChannel(1, 868.3);
96 lora.setChannel(2, 868.5);
97 lora.setChannel(3, 867.1);
98 lora.setChannel(4, 867.3);
99 lora.setChannel(5, 867.5);
100 lora.setChannel(6, 867.7);
101 | lora.setChannel(7, 867.9);
\vert v_0 \vert // The following two commands can be left commented out;
104 // TTN works with the default values. (It also works when
105 // uncommenting the commands, though.)
106 // lora.setReceiceWindowFirst(0, 868.1);
107 // lora.setReceiceWindowSecond(869.525, DR0);
109 lora.setDutyCycle(false); // for debugging purposes only - should
   ˓→normally be activated
110 lora.setJoinDutyCycle(false); // for debugging purposes only - should
   ˓→normally be activated
112 lora.setPower(14); \frac{1}{2} lora.setPower(14); \frac{1}{2} loratransceiver power (14 is the
   ˓→maximum for the 868 MHz band)
114 // while(!lora.setOTAAJoin(JOIN));
115 while(!lora.setOTAAJoin(JOIN,20)); // wait until the node has successfully.
    ˓→joined TTN
```
(continues on next page)

75

79

82

85

90

93

102

108

111

113

116

```
117 lora.setPort(33); 1/4 all data packets are sent to LoRaWAN.
   ˓→port 33
118 }
119
120 void loop(void)
121 {
122 bool result = false;
123 float temp_hum_val[2] = {0};
124 float temperature, humidity;
125 // Reading temperature or humidity takes about 250 milliseconds!
126 // Sensor readings may also be up to 2 seconds 'old' (its a very slow sensor)
127
128
129 if(!dht.readTempAndHumidity(temp_hum_val)){
130 SerialUSB.print("Humidity: ");
131 SerialUSB.print(humidity = temp_hum_val[0]);
132 SerialUSB.print(" %\t");
133 SerialUSB.print("Temperature: ");
134 SerialUSB.print(temperature = temp_hum_val[1]);
135 SerialUSB.println(" *C");
136 }
137 else{
138 SerialUSB.println("Failed to get temprature and humidity value.");
139 }
140
141 BatteryValue = analogRead(analogInPin);
142 // Calculate the battery voltage value
143 outputValue = (float(BatteryValue) \star 5) /1023\star2;
144 // print the results to the serial monitor:
145 SerialUSB.print ("Analog value = ");
146 | SerialUSB.print(BatteryValue);
147 SerialUSB.print("\t voltage = ");
148 SerialUSB.println(outputValue);
149 SerialUSB.println("V \n");
150
151 SerialUSB.println("-- LOOP");
152 lpp.reset();
153 | lpp.addTemperature(1, temperature);
154 lpp.addRelativeHumidity(2, humidity);
155 lpp.addAnalogInput(3, outputValue);
156
157 result = lora.transferPacket(lpp.getBuffer(), lpp.getSize(), 5); // send the
   ˓→data packet (n byts) with a default timeout of 5 secs
158
159 if(result)
160 {
161 short length;
162 short rssi;
163
164 memset(buffer, 0, 256);
165 length = lora.receivePacket(buffer, 256, &rssi);
166
167 if(length)
168 {
169 SerialUSB.print("Length is: ");
170 SerialUSB.println(length);
171 | SerialUSB.print("RSSI is: ");
```

```
172 SerialUSB.println(rssi);
173 SerialUSB.print("Data is: ");
f(x) = \int_0^x f(x) \cos(x) \, dx for (\text{unsigned char } i = 0; i < \text{length}; i \text{ times})175 {
176 \vert SerialUSB.print ("0x");
177 SerialUSB.print(buffer[i], HEX);
178 SerialUSB.print(" ");
179 }
180 SerialUSB.println();
181 }
182 }
183
184 lora.setDeviceLowPower(); \frac{1}{2} bring the LoRaWAN module to sleep mode
\frac{185}{185} doSleep((5*60-8)*1000); // deep sleep for 292 secs (+ 3 secs transmission,
    \rightarrowtime + 5 secs timeout = 300 secs period)
\frac{186}{186} lora.setPort(33); \frac{1}{2} send some command to wake up the LoRaWAN module.
    \leftrightarrowagain
187 \mid188
189 // The following function implements deep sleep waiting. When being called the
190 // CPU goes into deep sleep mode (for power saving). It is woken up again by
191 // the CPU-internal real time clock (RTC) after the configured time.
192 //
193 // A similar function would also be available in the standard "ArduinoLowPower".
    ˓→library.
194 // However, in order to be able to use that library with the Seeeduino LoRaWAN board,
195 // four files in the package "Seeed SAMD boards by Seeed Studio Version 1.3.0" that is
196 // installed using the Arduino IDE board manager need to be patched. The reason is.
    ightharpoonup197 // Seeed Studio have not updated their files to a recent Arduino SAMD version yet
198 // and the official "ArduinoLowPower" library provided by the Arduino foundation is
199 // referring to some missing functions. For further information see here:
200 // https://forum.arduino.cc/index.php?topic=603900.0 and here:
201 // https://github.com/arduino/ArduinoCore-samd/commit/
    ˓→b9ac48c782ca4b82ffd7e65bf2c956152386d82b
202
203 void doSleep(uint32_t millis) {
204 if (!rtc.isConfigured()) { // if called for the first time,
205 rtc.begin(false); // then initialize the real time clock (RTC)
206 }
207
208 uint32_t now = rtc.getEpoch();
209 rtc.setAlarmEpoch(now + millis/1000);
210 | rtc.enableAlarm(rtc.MATCH_HHMMSS);
211
212 rtc.standbyMode(); // bring CPU into deep sleep mode (until woken up
    \rightarrowby the RTC)
213 }
```
#### Listing 4: Node red flow for Solar powered Seeeduino sensor node

```
1 \mid [
2 \left\{ \begin{array}{ccc} 2 & 2 & 3 \end{array} \right\}3 "id": "58838bc1.4ce6a4",
4 "type": "tab",
                5 "label": "Device1",
```
**"disabled"**: **false**,

(continued from previous page)

```
7 "info": ""
8 },
9 {
10 "id": "daeb7602.698d18",
11 "type": "switch",
12 "z": "58838bc1.4ce6a4",
13 "name": "Separate",
14 "property": "key",
15 "propertyType": "msg",
16 "rules": [
17 {
18 "t": "cont",
19 "v": "temperature",
20 "vt": "str"
21 },
22 {
23 "t": "cont",
24 "v": "humidity",
25 "vt": "str"
26 },
27 {
28 "t": "cont",
29 "v": "analog",
30 "vt": "str"
31 },
32 \left| \begin{array}{ccc} \end{array} \right|33 "t": "else"
34 }
35 ],
36 "checkall": "true",
37 "repair": false,
38 "outputs": 4,
39 "x": 220,
40 "y": 180,
41 "wires": [
42 [
43 "a3a522a5.a81a9"
44 ],
45 [
46 "367717e8.191318"
47 ],
48 [
49 "466fd2c5.586efc"
\frac{1}{\sqrt{2}}51 []
52 ]
53 },
54 {
55 "id": "e2798231.c9314",
56 "type": "split",
57 "z": "58838bc1.4ce6a4",
58 "name": "",
59 "splt": "\\n",
60 "spltType": "str",
61 "arraySplt": 1,
62 "arraySpltType": "len",
```

```
63 "stream": false,
64 "addname": "key",
65 "x": 90,
66 "y": 180,
67 "wires": [
68 [
69 "daeb7602.698d18"
70 ]
71 ]
72 \quad \frac{1}{\sqrt{2}}73 {
74 "id": "5c3e3ed9.0b4dd",
75 "type": "debug",
76 "z": "58838bc1.4ce6a4",
77 "name": "",
78 "active": false,
79 "tosidebar": true,
80 "console": false,
81 "tostatus": false,
82 "complete": "false",
83 "x": 810,
84 "y": 180,
85 "wires": []
86 },
87 {
88 "id": "367717e8.191318",
89 "type": "function",
90 "z": "58838bc1.4ce6a4",
91 "name": "Humidity",
92 "func": "var humValue = msg.payload.valueOf();\nvar newMessage = { payload:
   \rightarrow{ \"result\": humValue, \"Datastream\": {\"@iot.id\": 102}} };\nnewMessage.headers,
   ˓→= {\"Content-type\" : \"application/json\"}\nreturn newMessage;",
93 "outputs": 1,
94 "noerr": 0,
95 "x": 440,
96 "y": 200,
97 "wires": [
98 [
99 "c777922b.84784"
100 ]
101 ]
102 },
103 {
104 "id": "c777922b.84784",
105 "type": "http request",
106 "z": "58838bc1.4ce6a4",
107 "name": "POST Observation",
108 "method": "POST",
109 "ret": "obj",
110 "paytoqs": false,
111 "url": "http://iot.gis.bgu.tum.de:8081/FROST-Server-gi3/v1.0/Observations",
112 "tls": "",
113 "proxy": "",
114 "authType": "basic",
115 "x": 630,
116 "y": 180,
117 "wires": [
```

```
118 [
119 "5c3e3ed9.0b4dd"
120 ]
121 ]
122 \quad | \quad | \quad \}123 {
124 "id": "a3a522a5.a81a9",
125 "type": "function",
126 "z": "58838bc1.4ce6a4",
127 "name": "Temperature",
128 "func": "var tempValue = msg.payload.valueOf();\nvar newMessage = { payload:
   ˓→{ \"result\": tempValue, \"Datastream\": {\"@iot.id\": 101}} };\nnewMessage.
   ˓→headers = {\"Content-type\" : \"application/json\"}\nreturn newMessage;",
129 "outputs": 1,
130 "noerr": 0,
131 "x": 450,
132 "y": 160,
133 "wires": [
134 \begin{bmatrix} \end{bmatrix}135 "c777922b.84784"
136 ]
137 ]
138 },
139 {
140 "id": "41ae6239.73f9bc",
141 "type": "ttn uplink",
142 "z": "58838bc1.4ce6a4",
143 "name": "TTN Input",
144 "app": "58ceff1f.8576a",
145 "dev_id": "tum-gis-device1",
146 "field": "",
147 "x": 80,
148 "y": 60,
149 "wires": [
150 [
151 "491bb4da.0eb58c"
152 ]
153 ]
154 },
155 {
156 "id": "491bb4da.0eb58c",
157 "type": "cayennelpp-decoder",
158 "z": "58838bc1.4ce6a4",
159 "name": "",
160 "x": 280,
161 "y": 60,
162 "wires": [
163 [
164 "e2798231.c9314",
165 "f2d3534b.0f44f"
166 ]
167 ]
168 },
169 {
170 "id": "466fd2c5.586efc",
171 "type": "function",
172 "z": "58838bc1.4ce6a4",
```

```
173 "name": "Battery Voltage",
174 "func": "var batteryvolt = msg.payload.valueOf();\nvar newMessage = {
    ˓→payload: { \"result\": batteryvolt, \"Datastream\": {\"@iot.id\": 104}} };
     ˓→\nnewMessage.headers = {\"Content-type\" : \"application/json\"}\nreturn newMessage;
     ightharpoonup \overset{w}{\rightarrow} \overset{w}{\rightarrow}175 "outputs": 1,
176 "noerr": 0,
177 "x": 440,
178 "y": 240,
179 "wires": [
180 [
181 "c777922b.84784"
182 ]
183 ]
184 },
185 {
186 "id": "f2d3534b.0f44f",
187 "type": "debug",
188 "z": "58838bc1.4ce6a4",
189 "name": "",
190 "active": true,
191 "tosidebar": true,
192 "console": false,
193 "tostatus": false,
194 "complete": "false",
195 "x": 490,
196 "y": 60,
197 "wires": []
198 },
199 {
200 "id": "58ceff1f.8576a",
201 "type": "ttn app",
202 "z": "",
203 "appId": "gis-tum-sensors",
204 "accessKey": "ttn-account-ACCESSKEY_HERE",
205 "discovery": "discovery.thethingsnetwork.org:1900"
\begin{tabular}{c} 206 \\ \hline \end{tabular} \qquad \qquad \begin{tabular}{c} \textbf{206} \\ \textbf{207} \\ \textbf{208} \\ \textbf{208} \\ \textbf{209} \\ \textbf{200} \\ \textbf{201} \\ \textbf{201} \\ \textbf{202} \\ \textbf{203} \\ \textbf{204} \\ \textbf{206} \\ \textbf{207} \\ \textbf{208} \\ \textbf{209} \\ \textbf{200} \\ \textbf{200} \\ \textbf{201} \\ \textbf{201} \\ \textbf{201} \\ \textbf{
```
#### <span id="page-20-0"></span>**2.1.6 References**

 $20^{\circ}$ 

- *[Arduino Sketch for Solar powered Seeeduino sensor node](#page-12-2)*
- *[Node red flow for Solar powered Seeeduino sensor node](#page-16-0)*
- [Wiki guide](http://wiki.seeedstudio.com/Seeeduino_LoRAWAN/) for Seeeduino LoRaWAN board
- [Adding Seeed boards to Arduino IDE](http://wiki.seeedstudio.com/Seeed_Arduino_Boards/)
- [Seeed Solar charger shield guide](http://wiki.seeedstudio.com/Solar_Charger_Shield_V2.2/)

## <span id="page-20-1"></span>**2.2 Indoor Ambient Monitoring**

This sensor node is made to showcase a use-case of LoRaWAN for indoor ambience monitoring. For achieving this a multitude of sensors were used which can monitor the quality of the ambience. In this example we measure parameters such as temperature, humidity, air pressure, air quality, CO2, loudness, gas, PM2.5, and light.

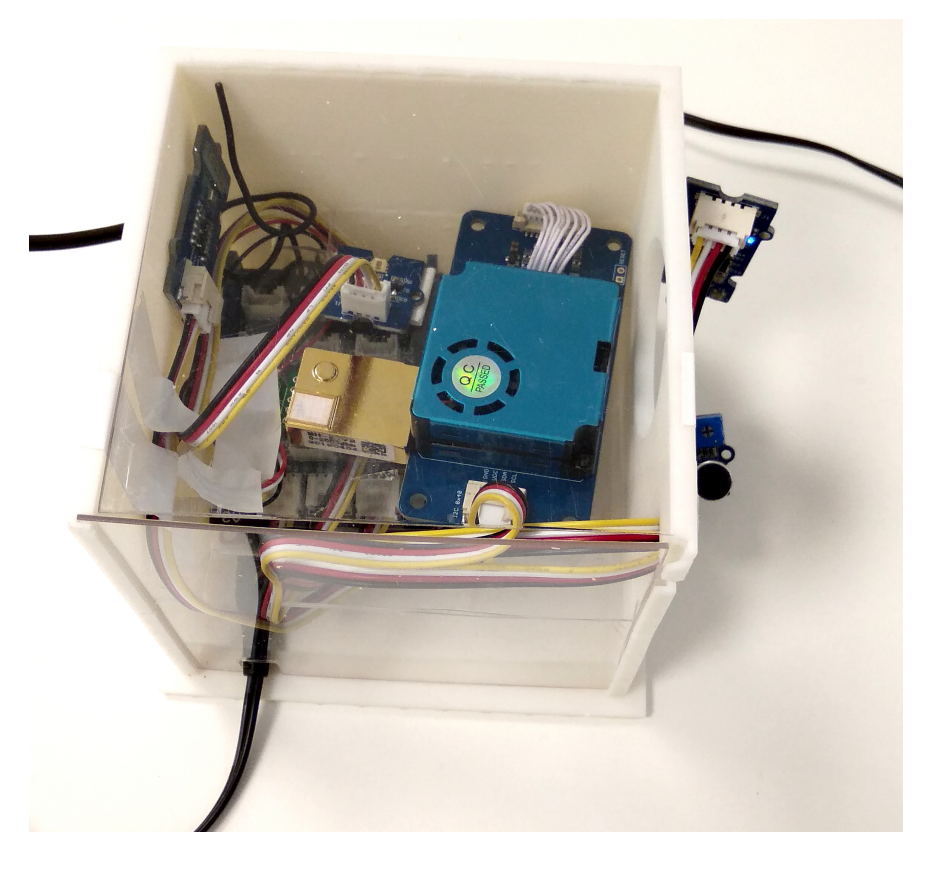

Fig. 5: Hardware setup.

#### <span id="page-21-0"></span>**2.2.1 Hardware**

To realize the objective, following components were used:

- [Seeeduino LoRaWAN board V4.2](http://wiki.seeedstudio.com/Seeeduino_LoRAWAN/)
- [Grove Base Shield Arduino V2](https://www.seeedstudio.com/Base-Shield-V2.html)
- [Grove Air Quality Sensor](http://wiki.seeedstudio.com/Grove-Air_Quality_Sensor_v1.3/)
- [Grove Loudness Sensor](http://wiki.seeedstudio.com/Grove-Loudness_Sensor/)
- [Grove Digital Light Sensor](http://wiki.seeedstudio.com/Grove-Digital_Light_Sensor/)
- [Grove BME680 Sensor](http://wiki.seeedstudio.com/Grove-Temperature_Humidity_Pressure_Gas_Sensor_BME680/)
- [Grove Laser PM2.5 Sensor \(HM3301\)](http://wiki.seeedstudio.com/Grove-Laser_PM2.5_Sensor-HM3301/)
- [MHZ19B CO2 Sensor](https://www.winsen-sensor.com/d/files/infrared-gas-sensor/mh-z19b-co2-ver1_0.pdf)
- Micro USB Charger

### <span id="page-21-1"></span>**2.2.2 Wiring setup**

First of all, the grove base shield was connected over the Seeeduino LoRaWAN board. The board was set at the 5V mode. Then, the sensor connections were made using the connector cables as following:

- Loudness Sensor Analog Pin A0
- PM 2.5 Sensor I2C pin
- Digital Light Sensor I2C pin
- BME680 Sensor I2C pin
- MHZ19B CO2 Sensor Digital Pin D4
- Air Quality Sensor A2

Apart from this, there is no need of any other wiring in this case.

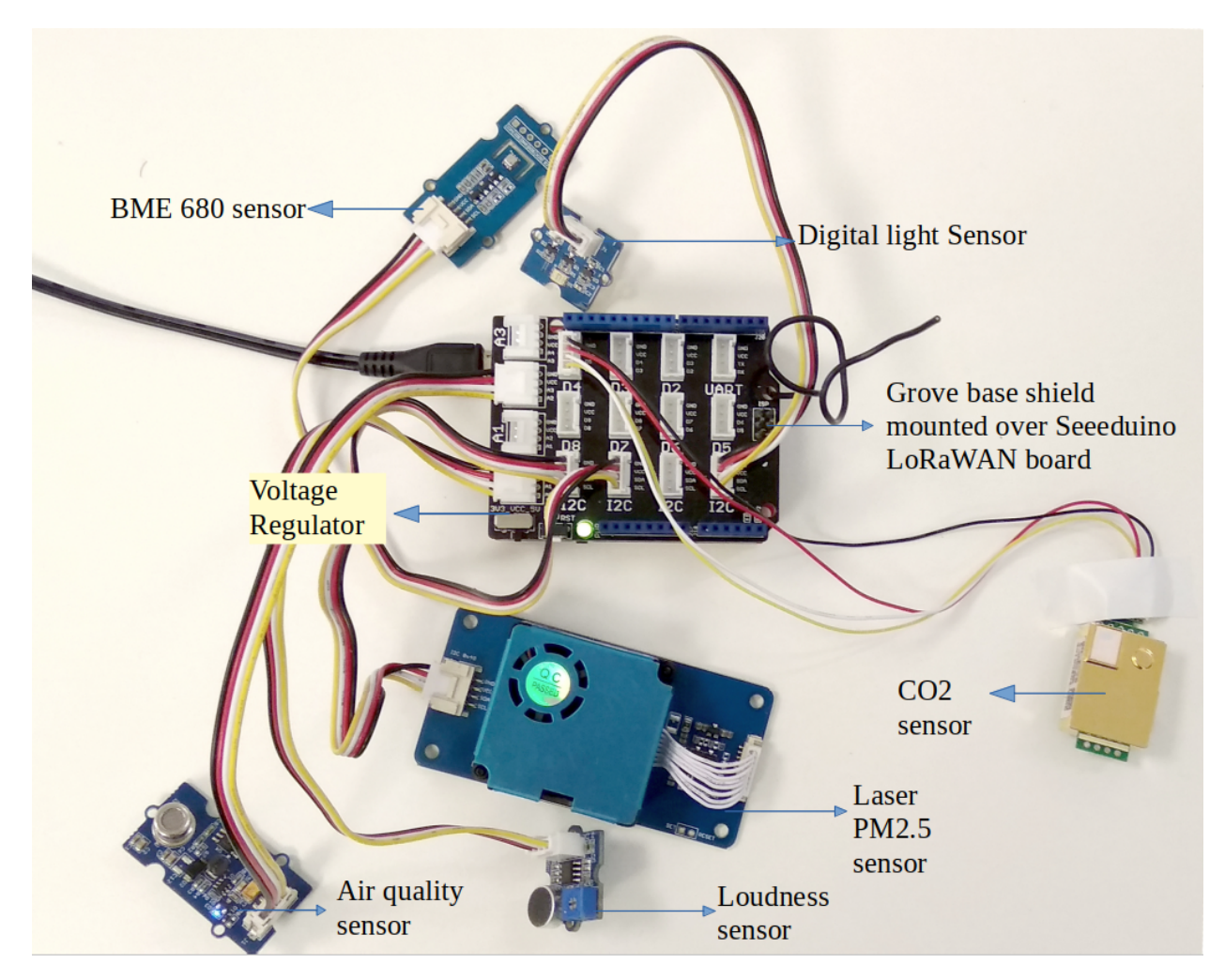

Fig. 6: Hardware connections.

Once all these connection were made, the board is connected with a computer using a USB cable. Further, steps of software part needs to be followed.

## <span id="page-22-0"></span>**2.2.3 Software**

To create this node, we use Arduino IDE for setting up the Seeeduino LoRaWAN device. First, install the [Seeeduino](http://wiki.seeedstudio.com/Seeeduino_LoRAWAN/) [LoRaWAN board](http://wiki.seeedstudio.com/Seeeduino_LoRAWAN/) board to your Arduino IDE and select the correct port. Then following libraries needs to be installed before compiling the code:

- [Digital\\_Light\\_TSL2561.h](https://github.com/Seeed-Studio/Grove_Digital_Light_Sensor/archive/master.zip) for Digital Light Sensor
- [Air\\_Quality\\_Sensor.h](https://github.com/Seeed-Studio/Grove_Air_quality_Sensor) for Air Quality Sensor
- [Seeed\\_bme680.h](https://github.com/Seeed-Studio/Seeed_BME680) for BME680 Sensor
- [Seeed\\_HM330X.h](https://github.com/Seeed-Studio/Seeed_PM2_5_sensor_HM3301) for Laser PM2.5 Sensor
- [MHZ19.h](https://github.com/strange-v/MHZ19) for MHZ19B CO2 Sensor
- [Wire.h](https://github.com/esp8266/Arduino/tree/master/libraries/Wire) to communicate with I2C devices
- [SoftwareSerial.h](https://github.com/PaulStoffregen/SoftwareSerial) for Serial Communication
- [RTCZero.h](https://github.com/arduino-libraries/RTCZero) for controlling internal clock for time
- [CayenneLPP.h](https://github.com/ElectronicCats/CayenneLPP/archive/master.zip) for Cayenne Protocol

Apart from this LoRaWan.h library is also used but it is bundled within Seeeduino Board and is not required to be separately installed.

Now download and run the *[Arduino Sketch for Indoor Ambient Monitoring sensor node](#page-24-2)* file in the Arduino IDE. This code was created by merging the example code of each of these attached sensor and the ttn-otaa example from the Seeeduino board. Some required changes were made while merging the example codes. For example, as there are multiple sensors each needs to be defined with a unique name. So, here HM330X was named as sensor while AirqualitySensor as sensors.

> Listing 5: Setup the sensors in *[Arduino Sketch for Indoor Ambient Mon](#page-24-2)[itoring sensor node](#page-24-2)*

```
AirQualitySensor sensors(A2);
2
3 SoftwareSerial ss(4,5);
4 MHZ19 mhz(&ss);
5
6 #define BME_SCK 13
7 #define BME_MISO 12
8 #define BME_MOSI 11
9 #define BME_CS 10
10
11 #define IIC ADDR uint8 t(0x76)12 Seeed_BME680 bme680(IIC_ADDR);
13
14 int loudness,a;
15
16 HM330X sensor;
17 u8 buf[30];
```
The user should change the network session key, app session key and device address in the code before compiling. These keys can be obtained from the TTN, SWM or any other service providers.

Listing 6: Modify the keys in highlighted lines

```
1/ The EUIs and the AppKey must be given in big-endian format, i.e. the
2 // most-significant-byte comes first (as displayed in the TTN console).
3 // For TTN issued AppEUIs the first bytes should be 0x70, 0xB3, 0xD5.
5 // void setId(char *DevAddr, char *DevEUI, char *AppEUI);
6 lora.setId(NULL, "00942FBXXXXXXXXX", "70B3D57XXXXXXXXX");
```
(continues on next page)

4

7

```
// setKey(char *NwkSKey, char *AppSKey, char *AppKey);
lora.setKey(NULL, NULL, "CB89A0AA43F6C5XXXXXXXXXXXXXXXXXX");
```
### <span id="page-24-0"></span>**2.2.4 Services**

This node is connected using the TheThingsNetwork service. Further, a node-red work bench is used to forward this collected data from the TTN platform to the OGC Sensor Things API configured on the FROST Server. The node-red workbench that was used for forwarding the data is available at *[Node red flow for Indoor Ambient Monitoring sensor](#page-31-0) [node](#page-31-0)*. To use this node-red-workbench go to the node-red platform [https://iot.gis.bgu.tum.de:1885/,](https://iot.gis.bgu.tum.de:1885/) login with the credentials, go to the options and select Import>Clipboard. Select the downloaded .json file with the given option and click on import. Make necessary changes and deploy the flow.

Datastreams setup for this sensor node on the FROST server can be seen at: [http://iot.gis.bgu.tum.de:8081/](http://iot.gis.bgu.tum.de:8081/FROST-Server-gi3/v1.0/Things(21)/Datastreams) [FROST-Server-gi3/v1.0/Things\(21\)/Datastreams](http://iot.gis.bgu.tum.de:8081/FROST-Server-gi3/v1.0/Things(21)/Datastreams)

The node-red workbench for this sensor node could be found at: [https://iot.gis.bgu.tum.de:1885/#flow/7d5c6b14.](https://iot.gis.bgu.tum.de:1885/#flow/7d5c6b14.d2af94) [d2af94](https://iot.gis.bgu.tum.de:1885/#flow/7d5c6b14.d2af94)

The GRAFANA dash-board for visualizing the collected data is available at: [https://iot.gis.bgu.tum.de:3050/d/](https://iot.gis.bgu.tum.de:3050/d/jDJ1li1Wz/indoor-ambient-monitoring-with-seeeduino-lorawan-and-sensors?orgId=1) [jDJ1li1Wz/indoor-ambient-monitoring-with-seeeduino-lorawan-and-sensors?orgId=1](https://iot.gis.bgu.tum.de:3050/d/jDJ1li1Wz/indoor-ambient-monitoring-with-seeeduino-lorawan-and-sensors?orgId=1)

#### <span id="page-24-2"></span><span id="page-24-1"></span>**2.2.5 Code files**

Listing 7: Arduino Sketch for Indoor Ambient Monitoring sensor node

```
#include <Wire.h>
2 #include <Digital Light_TSL2561.h>
3 #include "Air_Quality_Sensor.h"
4 #include "seeed_bme680.h"
5 #include "Seeed_HM330X.h"
6 #include <SoftwareSerial.h>
   #include <MHZ19.h>
8 #include <RTCZero.h>
9 #include <LoRaWan.h>
10 #include <CayenneLPP.h>
11
12 RTCZero rtc;
13 char buffer[256]; The character text messages received from the.
   ˓→LoRaWAN module for display
14
15 CayenneLPP lpp(51);
16
17 AirQualitySensor sensors(A2);
18
19 SoftwareSerial ss(4,5);
20 MHZ19 mhz(\&ss);
21
22 #define BME_SCK 13
23 #define BME_MISO 12
24 #define BME_MOSI 11
25 #define BME_CS 10
26
27 #define IIC_ADDR uint8_t(0x76)
28 Seeed_BME680 bme680(IIC_ADDR);
```

```
29
30 int loudness,a;
31
32 HM330X sensor;
33 u8 buf[30];
34
35 const char *str[]={"sensor num: ","PM1.0 concentration(CF=1,Standard particulate
   ˓→matter,unit:ug/m3): ",
36 "PM2.5 concentration(CF=1,Standard particulate matter,unit:ug/
   \leftarrowm3): ",
37 "PM10 concentration(CF=1,Standard particulate matter,unit:ug/m3):
   \hookrightarrow",
38 "PM1.0 concentration(Atmospheric environment,unit:ug/m3): ",
39 \parallel \texttt{PMA.5} concentration (Atmospheric environment, unit:ug/m3): \texttt{I},
40 "PM10 concentration(Atmospheric environment,unit:ug/m3): ",
41 } ;42
43 err_t print_result(const char* str,u16 value)
44 \frac{1}{4}45 if (NULL==str)
46 return ERROR_PARAM;
47 SerialUSB.print(str);
48 SerialUSB.println(value);
49 return NO_ERROR;
50 \mid \}51
52 /*parse buf with 29 u8-data*/
53 err t parse result(u8 *data)
54 {
55 u16 value=0;
56 err_t NO_ERROR;
\int 57 \int if (NULL==data)
58 return ERROR_PARAM;
59 for(int i=1; i<8; i++)60 {
61 value = (u16) \text{ data} [i \times 2] \ll 8 | \text{data} [i \times 2 + 1];
62 \vert print_result(str[i-1], value);
63 if (i == 6)64 \qquad \qquad \qquad \qquad 4 \qquad \qquad \qquad \qquad a = \text{value};
65 SerialUSB.println(a);
66 }
67 }
68 }
69
70 err_t parse_result_value(u8 *data)
71 {
72 if (NULL==data)
73 return ERROR_PARAM;
74 for(int i=0; i<28; i++)
75 {
76 SerialUSB.print(data[i], HEX);
\pi SerialUSB.print(" ");
78 if((0==(i)%5)||(0==i))
79 {
80 SerialUSB.println(" ");
81 }
82 }
```

```
83 u8 sum=0;
84 for(int i=0;i<28;i++)
85 {
86 sum+=data[i];
87 }
88 if(sum!=data[28])
89 {
90 SerialUSB.println("wrong checkSum!!!!");
91 }
92 SerialUSB.println(" ");
93 SerialUSB.println(" ");
94 return NO_ERROR;
95 }
96
97
98 void setup()
99 {
100 Wire.begin();
102 for(int i = 0; i < 26; i ++) \frac{1}{2} Set all pins to HIGH to save power (reduces,
   ightharpoonup103 { \frac{1}{10} { \frac{1}{10} \frac{1}{10} current drawn during deep sleep by around
   \rightarrow 0.7mA).
\text{if (i != 13) } { \qquad \qquad \text{if (i != 13) }\rightarrow13).
105 pinMode(i, OUTPUT);
106 digitalWrite(i, HIGH);
107 }
108 }
109
110 delay(5000);
111
112 SerialUSB.begin(115200);
113 delay(100);
114 | SerialUSB.println("SerialUSB start");
115
116 lora.init(); the loral contact the Loral module in the loral module in the loral module in the loral module
117
118 memset(buffer, 0, 256); // clear text buffer
119 lora.getVersion(buffer, 256, 1);
120 memset(buffer, 0, 256); \frac{1}{20} We call getVersion() two times, because,
    ˓→after a reset the LoRaWAN module can be
121 lora.getVersion(buffer, 256, 1); // in sleep mode and then the first call only
    ˓→wakes it up and will not be performed.
122 SerialUSB.print(buffer);
123
124 memset(buffer, 0, 256);
125 lora.getId(buffer, 256, 1);
126 SerialUSB.print(buffer);
127
128 // The following three constants (AppEUI, DevEUI, AppKey) must be changed
129 // for every new sensor node. We are using the LoRaWAN OTAA mode (over the
130 // air activation). Each sensor node must be manually registered in the
131 // TTN console at https://console.thethingsnetwork.org before it can be
132 // started. In the TTN console create a new device with the DevEUI also
133 // being automatically generated. After the registration of the device the
134 // three values can be copied from the TTN console. A detailed explanation
```
101

```
135 // of these steps is given in
136 // https://learn.adafruit.com/the-things-network-for-feather?view=all
137
138 // The EUIs and the AppKey must be given in big-endian format, i.e. the
139 // most-significant-byte comes first (as displayed in the TTN console).
140 \frac{1}{\sqrt{2}} // For TTN issued AppEUIs the first bytes should be 0x70, 0xB3, 0xD5.
141
142 // void setId(char *DevAddr, char *DevEUI, char *AppEUI);
143 lora.setId(NULL, "00942FBXXXXXXXXX", "70B3D57XXXXXXXXX");
144
145 // setKey(char *NwkSKey, char *AppSKey, char *AppKey);
146 lora.setKey(NULL, NULL, "CB89A0AA43F6C5XXXXXXXXXXXXXXXXX");
147
148 lora.setDeciveMode(LWOTAA); // select OTAA join mode (note that,
   ˓→setDeciveMode is not a typo; it is misspelled in the library)
149 // lora.setDataRate(DR5, EU868); // SF7, 125 kbps (highest data rate)
150 | lora.setDataRate(DR3, EU868); \qquad // SF9, 125 kbps (medium data rate and
    \leftrightarrowrange)
151 // lora.setDataRate(DRO, EU868); // SF12, 125 kbps (lowest data rate,
   ˓→highest max. distance)
152
153 // lora.setAdaptiveDataRate(false);
154 lora.setAdaptiveDataRate(true); // automatically adapt the data rate
155
156 lora.setChannel(0, 868.1);
157 lora.setChannel(1, 868.3);
158 lora.setChannel(2, 868.5);
159 lora.setChannel(3, 867.1);
160 lora.setChannel(4, 867.3);
161 lora.setChannel(5, 867.5);
162 | lora.setChannel(6, 867.7);
163 lora.setChannel(7, 867.9);
164
\frac{1}{165} // The following two commands can be left commented out;
166 // TTN works with the default values. (It also works when
167 // uncommenting the commands, though.)
168 // lora.setReceiceWindowFirst(0, 868.1);
169 // lora.setReceiceWindowSecond(869.525, DR0);
170
171 lora.setDutyCycle(false); // for debugging purposes only - should,
   ˓→normally be activated
172 lora.setJoinDutyCycle(false); // for debugging purposes only - should
   ˓→normally be activated
173
174 lora.setPower(14); 1/2 LoRa transceiver power (14 is the
    ˓→maximum for the 868 MHz band)
175
176 // while(!lora.setOTAAJoin(JOIN));
177 while(!lora.setOTAAJoin(JOIN,20)); // wait until the node has successfully.
    ˓→joined TTN
178
179 lora.setPort(33);
180
181 if(sensor.init())
182 {
183 SerialUSB.println("HM330X init failed!!!");
184 while (1);
```

```
187 if (sensors.init()) {
188 SerialUSB.println("Sensor ready.");
190 else {
191 SerialUSB.println("Sensor ERROR!");
194 TSL2561.init();
196 while (!bme680.init())
197 {
198 SerialUSB.println("bme680 init failed ! can't find device!");
199 delay(10000);
200 }
202 ss.begin(9600);
204 }
206 void loop()
208 bool result = false;
209 float temperature,humidity,pressure,airquality,light,gas,CO2;
_{211} loudness = analogRead(0);
212 SerialUSB.print("The Loudness Sensor value is: ");
213 SerialUSB.println(loudness);
214 SerialUSB.println();
215 delay(3000);
217 int quality = sensors.slope();
219 SerialUSB.print ("Air Quality Sensor value is: ");
220 SerialUSB.println(airquality=sensors.getValue());
222 if (quality == AirQualitySensor::FORCE_SIGNAL) {
223 SerialUSB.println("High pollution! Force signal active.");
225 else if (quality == AirQualitySensor::HIGH_POLLUTION) {
226 SerialUSB.println("High pollution!");
228 else if (quality == AirQualitySensor::LOW_POLLUTION) {
229 SerialUSB.println("Low pollution!");
231 else if (quality == AirQualitySensor::FRESH_AIR) {
232 SerialUSB.println("Fresh air.");
234 SerialUSB.println();
_{235} delay(3000);
237 SerialUSB.print ("The Light Sensor value is: ");
238 SerialUSB.println(light=TSL2561.readVisibleLux());
239 SerialUSB.println();
240 delay(3000);
```
(continues on next page)

185 }

}

 } 

}

}

}

}

```
242 if(sensor.read_sensor_value(buf,29))
243 {
250
252 {
255 }
259
263
267
271
273
275
278 {
288 }
293 }
294
```

```
244 SerialUSB.println("HM330X read result failed!!!");
245 }
246 parse_result_value(buf);
247 parse_result(buf);
248 SerialUSB.println(" ");
249 delay(3000);
251 if (bme680.read sensor data())
253 SerialUSB.println("Failed to perform reading : (");
254 return;
256 SerialUSB.print("temperature ===>> ");
257 SerialUSB.print(temperature = bme680.sensor_result_value.temperature);
258 SerialUSB.println(" C");
260 SerialUSB.print("pressure ===>> ");
261 SerialUSB.print(pressure = bme680.sensor_result_value.pressure/ 1000.0);
262 SerialUSB.println(" KPa");
_{264} SerialUSB.print("humidity ===>> "):
265 SerialUSB.print(humidity = bme680.sensor_result_value.humidity);
266 SerialUSB.println(" %");
268 SerialUSB.print("gas ===>> ");
269 SerialUSB.print(gas = bme680.sensor result value.gas/ 1000.0);
270 SerialUSB.println(" Kohms");
272 SerialUSB.println();
_{274} delay(3000);
276 MHZ19_RESULT response = mhz.retrieveData();
277 if (response == MHZ19 RESULT OK)
279 SerialUSB.print(F("CO2: "));
280 SerialUSB.println(CO2=mhz.getCO2());
281 SerialUSB.print(F("Min CO2: "));
282 SerialUSB.println(mhz.getMinCO2());
283 SerialUSB.print(F("Temperature: "));
284 SerialUSB.println(mhz.getTemperature());
285 SerialUSB.print(F("Accuracy: "));
286 SerialUSB.println(mhz.getAccuracy());
287 SerialUSB.println();
289 else
290 {
291 SerialUSB.print(F("Error, code: "));
292 SerialUSB.println(response);
295 lpp.reset();
296 1pp.addTemperature(1, temperature);
297 lpp.addRelativeHumidity(2, humidity);
298 lpp.addAnalogInput(3, airquality);
```

```
299 lpp.addLuminosity(4, light);
300 | lpp.addBarometricPressure(5, pressure);
_{301} lpp.addLuminosity(6, CO2);
302 lpp.addAnalogInput(7, gas);
_{303} lpp.addLuminosity(8, loudness);
_{304} lpp.addLuminosity(9, a);
305 result = lora.transferPacket(lpp.getBuffer(), lpp.getSize(), 5); // send the
   ˓→data packet (n byts) with a default timeout of 5 secs
306
307 if(result)
308 {
309 short length;
310 short rssi;
311
312 memset(buffer, 0, 256);
313 length = lora.receivePacket(buffer, 256, &rssi);
314
315 if(length)
316 {
317 SerialUSB.print("Length is: ");
318 SerialUSB.println(length);
319 SerialUSB.print("RSSI is: ");
320 SerialUSB.println(rssi);
321 SerialUSB.print("Data is: ");
322 for (unsigned char i = 0; i < length; i ++)
323 {
324 SerialUSB.print("0x");
325 SerialUSB.print(buffer[i], HEX);
326 SerialUSB.print(" ");
327 }
328 SerialUSB.println();
329 }
330 }
331
332 lora.setDeviceLowPower(); // bring the LoRaWAN module to sleep mode
333 doSleep((5*60-8)*1000); // deep sleep for 292 secs (+ 3 secs transmission,
   ˓→time + 5 secs timeout = 300 secs period)
334 lora.setPort(33);
335
336 }
337
338 void doSleep(uint32_t millis) {
339 if (!rtc.isConfigured()) { // if called for the first time,
340 rtc.begin(false); // then initialize the real time clock (RTC)
341 }
342
343 uint32 t now = rtc.getEpoch();
344 rtc.setAlarmEpoch(now + millis/1000);
345 rtc.enableAlarm(rtc.MATCH_HHMMSS);
346
\text{str} rtc.standbyMode(); \frac{1}{2} bring CPU into deep sleep mode (until woken up.
   ˓→by the RTC)
348 }
```
<span id="page-31-0"></span>[

Listing 8: Node red flow for Indoor Ambient Monitoring sensor node

```
2 \left\{ \begin{array}{ccc} 2 & 1 \\ 1 & 2 \end{array} \right\}3 "id": "7d5c6b14.d2af94",
4 "type": "tab",
5 "label": "Device3",
6 "disabled": false,
7 "info": ""
8 },
9 {
10 "id": "4d581d8.f14c0e4",
11 "type": "switch",
12 "z": "7d5c6b14.d2af94",
13 "name": "Separate",
14 "property": "key",
15 "propertyType": "msg",
16 "rules": [
17 {
18 "t": "cont",
19 "v": "temperature_1",
20 "vt": "str"
21 },
22 {
23 "t": "cont",
24 "v": "humidity",
25 "vt": "str"
26 },
27 {
28 "t": "cont",
29 "v": "analog_in_3",
30 "vt": "str"
31 },
32 \left| \begin{array}{ccc} \end{array} \right|33 "t": "cont",
\mathbf{v}": "luminosity4",
35 "vt": "str"
36 },
37 {
\mathbf{u}<sup>38</sup> \mathbf{u}\mathbf{t}": "cont",
39 "v": "barometric",
40 "vt": "str"
41 },
42 {
43 "t": "cont",
44 "v": "luminosity_6",
45 "vt": "str"
46 },
47 {
48 "t": "cont",
49 "v": "analog_in_7",
50 "vt": "str"
51 },
52 {
53 "t": "cont",
54 "v": "luminosity_8",
55 "vt": "str"
```

```
56 },
57 {
58 "t": "cont",
59 "v": "luminosity_9",
60 "vt": "str"
61 }
62 \qquad \qquad \qquad63 "checkall": "true",
64 "repair": false,
65 "outputs": 9,
66 "x": 220,
67 "y": 180,
68 "wires": [
69 [
70 "92425d9f.bca98"
71 ],
72 [
73 | 13 | 13 | 13 | 13 | 14 | 15 | 16 | 17 | 17 | 18 | 19 | 19 | 19 | 19 | 19 | 1
\frac{1}{2}, \frac{1}{2}, \frac{1}{2}, \frac{1}{2}75 [
76 "620b1ab2.a69224"
\frac{77}{1} \frac{1}{1},
78 [
79 "eee677bf.fe16d8"
80 ],
81 [
82 "4b424590.139b4c"
83 ],
84 [
85 "bc3f8433.7b89f8"
86 ],
87 [
88 "13968bca.c2cd34"
89 ],
90 [
\frac{1}{91} \frac{1}{26} \frac{1}{26} \frac{1}{26} \frac{1}{26} \frac{1}{26} \frac{1}{26} \frac{1}{26} \frac{1}{26} \frac{1}{26} \frac{1}{26} \frac{1}{26} \frac{1}{26} \frac{1}{26} \frac{1}{26} \frac{1}{26} \frac{1}{26} \frac{1}{26} \frac{1}{26} \frac{1}{26} 92 ],
93 [
94 "b52fa683.7c5fb8"
95 ]
96 ]
97 },
98 {
99 "id": "9010a80d.dfcdb8",
100 "type": "split",
101 "z": "7d5c6b14.d2af94",
102 "name": "",
103 "splt": "\\n",
104 "spltType": "str",
105 "arraySplt": 1,
106 "arraySpltType": "len",
107 "stream": false,
108 "addname": "key",
109 "x": 90,
110 "y": 180,
111 "wires": [
112 \begin{bmatrix} \end{bmatrix}(continues on next page)
```

```
113 "4d581d8.f14c0e4"
114 ]
115 ]
116 },
117 {
118 "id": "a3b86e6f.56637",
119 "type": "debug",
120 "z": "7d5c6b14.d2af94",
121 "name": "",
122 "active": false,
123 "tosidebar": true,
124 "console": false,
125 "tostatus": false,
126 "complete": "false",
127 "x": 870,
128 "y": 240,
129 "wires": []
130 },
131 {
132 "id": "9b919750.d6fff8",
133 "type": "function",
134 "z": "7d5c6b14.d2af94",
135 "name": "Humidity",
136 "func": "var humValue = msg.payload.valueOf();\nvar newMessage = { payload:
   ˓→{ \"result\": humValue, \"Datastream\": {\"@iot.id\": 113}} };\nnewMessage.headers
   ˓→= {\"Content-type\" : \"application/json\"}\nreturn newMessage;",
137 "outputs": 1,
138 "noerr": 0,
139 "x": 440,
140 "y": 200,
141 "wires": [
142 [
143 | \texttt{"c67491fc.f4755"}144 ]
145 ]
146 },
147 {
148 "id": "c67491fc.f4755",
149 "type": "http request",
150 "z": "7d5c6b14.d2af94",
151 "name": "POST Observation",
152 "method": "POST",
153 "ret": "obj",
154 "paytoqs": false,
155 "url": "http://iot.gis.bgu.tum.de:8081/FROST-Server-gi3/v1.0/Observations",
156 "tls": "",
157 "proxy": "",
158 "authType": "basic",
159 "x": 690,
160 "y": 240,
161 "wires": [
162 \begin{bmatrix} \end{bmatrix}163 | "a3b86e6f.56637"
164 ]
165 ]
166 },
167 {
```

```
168 "id": "92425d9f.bca98",
169 "type": "function",
170 "z": "7d5c6b14.d2af94",
171 "name": "Temperature",
172 "func": "var tempValue = msg.payload.valueOf();\nvar newMessage = { payload:
   ˓→{ \"result\": tempValue, \"Datastream\": {\"@iot.id\": 112}} };\nnewMessage.
   ˓→headers = {\"Content-type\" : \"application/json\"}\nreturn newMessage;",
173 "outputs": 1,
174 "noerr": 0,
175 "x": 450,
176 "y": 160,
177 "wires": [
178 [
179 | C67491fc.f4755"
180 ]
181 ]
182 },
183 {
184 "id": "a16b3beb.1a5028",
185 "type": "debug",
186 "z": "7d5c6b14.d2af94",
187 "name": "",
188 "active": true,
189 "tosidebar": true,
190 "console": false,
191 "tostatus": false,
192 "complete": "payload",
193 "targetType": "msg",
194 "x": 490,
195 "y": 60,
196 "wires": []
197 },
198 {
199 "id": "681442b7.1266ac",
200 "type": "ttn uplink",
201 "z": "7d5c6b14.d2af94",
202 "name": "TTN Input",
203 "app": "58ceff1f.8576a",
204 "dev_id": "tum-gis-device3",
205 "field": "",
206 "x": 80,
207 "y": 60,
208 "wires": [
209 [
210 "531b0b35.751284"
211 ]
212 ]
213 },
214 {
215 "id": "531b0b35.751284",
216 "type": "cayennelpp-decoder",
217 "z": "7d5c6b14.d2af94",
218 "name": "",
219 "x": 260,
220 "y": 60,
221 "wires": [
222(continues on next page)
```

```
223 "9010a80d.dfcdb8",
224 "a16b3beb.1a5028"
225 ]
226 ]
227 },
228 {
229 "id": "620b1ab2.a69224",
230 "type": "function",
231 "z": "7d5c6b14.d2af94",
232 "name": "Air Quality",
<sup>233</sup> "func": "var quality = msg.payload.valueOf();\nvar newMessage = { payload: {
   ˓→ \"result\": quality, \"Datastream\": {\"@iot.id\": 119}} };\nnewMessage.headers =
   ˓→{\"Content-type\" : \"application/json\"}\nreturn newMessage;",
234 "outputs": 1,
235 "noerr": 0,
236 "x": 450,
237 "y": 240,
238 "wires": [
239 [
240 "c67491fc.f4755"
241 ]
242 ]
243 },
244 \left\{\right.245 "id": "eee677bf.fe16d8",
246 "type": "function",
247 "z": "7d5c6b14.d2af94",
248 "name": "Light",
249 "func": "var light = msg.payload.valueOf();\nvar newMessage = { payload: { \
   ˓→"result\": light, \"Datastream\": {\"@iot.id\": 117}} };\nnewMessage.headers = {\
   ˓→"Content-type\" : \"application/json\"}\nreturn newMessage;",
250 "outputs": 1,
251 "noerr": 0,
252 "x": 430,
253 "y": 280,
254 "wires": [
255256 "c67491fc.f4755"
257 ]
258 ]
259 },
260 {
261 "id": "4b424590.139b4c",
262 "type": "function",
263 "z": "7d5c6b14.d2af94",
264 "name": "Barometric Pressure",
265 "func": "var pressure = msg.payload.valueOf();\nvar newMessage = { payload:
   ˓→{ \"result\": pressure, \"Datastream\": {\"@iot.id\": 114}} };\nnewMessage.headers
   ˓→= {\"Content-type\" : \"application/json\"}\nreturn newMessage;",
266 "outputs": 1,
267 "noerr": 0,
268 "x": 480,
269 "y": 320,
270 "wires": [
271 \left[272 "c67491fc.f4755"
273 ]
```
```
(continued from previous page)
```

```
274 ]
275 },
276 {
277 "id": "bc3f8433.7b89f8",
278 "type": "function",
279 "z": "7d5c6b14.d2af94",
280 "name": "co2",
\frac{281}{100} "func": "var co2 = msq.payload.valueOf();\nvar newMessage = { payload: {
   ˓→"result\": co2, \"Datastream\": {\"@iot.id\": 118}} };\nnewMessage.headers = {\
   ˓→"Content-type\" : \"application/json\"}\nreturn newMessage;",
282 "outputs": 1,
283 "noerr": 0,
284 "x": 430,
285 "y": 360,
286 "wires": [
287288 "c67491fc.f4755"
289 ]
290 ]
291 \Big\},
292 {
293 "id": "13968bca.c2cd34",
294 "type": "function",
295 "z": "7d5c6b14.d2af94",
296 "name": "Gas",
297 "func": "var gas = msg.payload.valueOf();\nvar newMessage = { payload: { \
   ˓→"result\": gas, \"Datastream\": {\"@iot.id\": 121}} };\nnewMessage.headers = {\
   ˓→"Content-type\" : \"application/json\"}\nreturn newMessage;",
298 "outputs": 1,
299 "noerr": 0,
300 "x": 430,
301 "y": 400,
302 "wires": [
303 \begin{bmatrix} \end{bmatrix}304 "c67491fc.f4755"
305 ]
306 ]
307 },
308 {
309 "id": "c7fcb372.4b2df",
310 "type": "function",
311 "z": "7d5c6b14.d2af94",
312 "name": "Loudness",
313 "func": "var loudness = msg.payload.valueOf();\nvar newMessage = { payload:
   ˓→{ \"result\": loudness, \"Datastream\": {\"@iot.id\": 120}} };\nnewMessage.headers
   ˓→= {\"Content-type\" : \"application/json\"}\nreturn newMessage;",
314 "outputs": 1,
315 "noerr": 0,
316 "x": 440,
317 "y": 440,
318 "wires": [
319 [
320 "c67491fc.f4755"
321 ]
322 ]
323 },
324 {
```

```
325 "id": "b52fa683.7c5fb8",
326 "type": "function",
327 "z": "7d5c6b14.d2af94",
328 "name": "Dust-PM2.5",
329 "func": "var Dust = msg.payload.valueOf();\nvar newMessage = { payload: { \
    "result\": Dust, \"Datastream\": {\"@iot.id\": 128}} };\nnewMessage.headers = {\
    "Content-type\" : \"application/json\"}\nreturn newMessage;",
330 "outputs": 1,
331 "noerr": 0,
332 "x": 450,
333 "y": 480,
334 "wires": [
335336 "c67491fc.f4755"
337 ]
338 ]
339 },
340 {
341 "id": "58ceff1f.8576a",
342 "type": "ttn app",
343 "z": "",
344 "appId": "gis-tum-sensors",
345 "accessKey": "ttn-account-ACCESSKEY_HERE",
346 "discovery": "discovery.thethingsnetwork.org:1900"
347 }
348 ]
```
### **2.2.6 References**

- *[Arduino Sketch for Indoor Ambient Monitoring sensor node](#page-24-0)*
- *[Node red flow for Indoor Ambient Monitoring sensor node](#page-31-0)*
- [Wiki guide for Seeeduino LoRaWAN board](http://wiki.seeedstudio.com/Seeeduino_LoRAWAN/)
- [Adding Seeed boards to Arduino IDE](http://wiki.seeedstudio.com/Seeed_Arduino_Boards/)

# **2.3 Feather M0 LoRa in TFA Housing**

This sensor node is made to showcase a use-case of LoRaWAN technology for outdoor weather monitoring. For achieving this a Feather M0 LoRa module was used with temperature and pressure sensor. The entire setup was carefully placed in the [TFA Housing](https://www.tfa-dostmann.de/en/produkt/protective-cover-for-outdoor-transmitter/) which is an all-weather protective cover for outdoor transmitters. In this example we measure parameters such as temperature, humidity, altitude, and air pressure.

### **2.3.1 Hardware**

To build this sensor node we have used following hardware components:

- [Adafruit Feather M0 LoRA board](https://learn.adafruit.com/adafruit-feather-m0-radio-with-lora-radio-module)
- [Grove DHT-22 Temperature & Humidity Sensor](http://wiki.seeedstudio.com/Grove-Temperature_and_Humidity_Sensor_Pro/)
- [Grove Barometric Pressure Sensor](http://wiki.seeedstudio.com/Grove-Barometer_Sensor/)

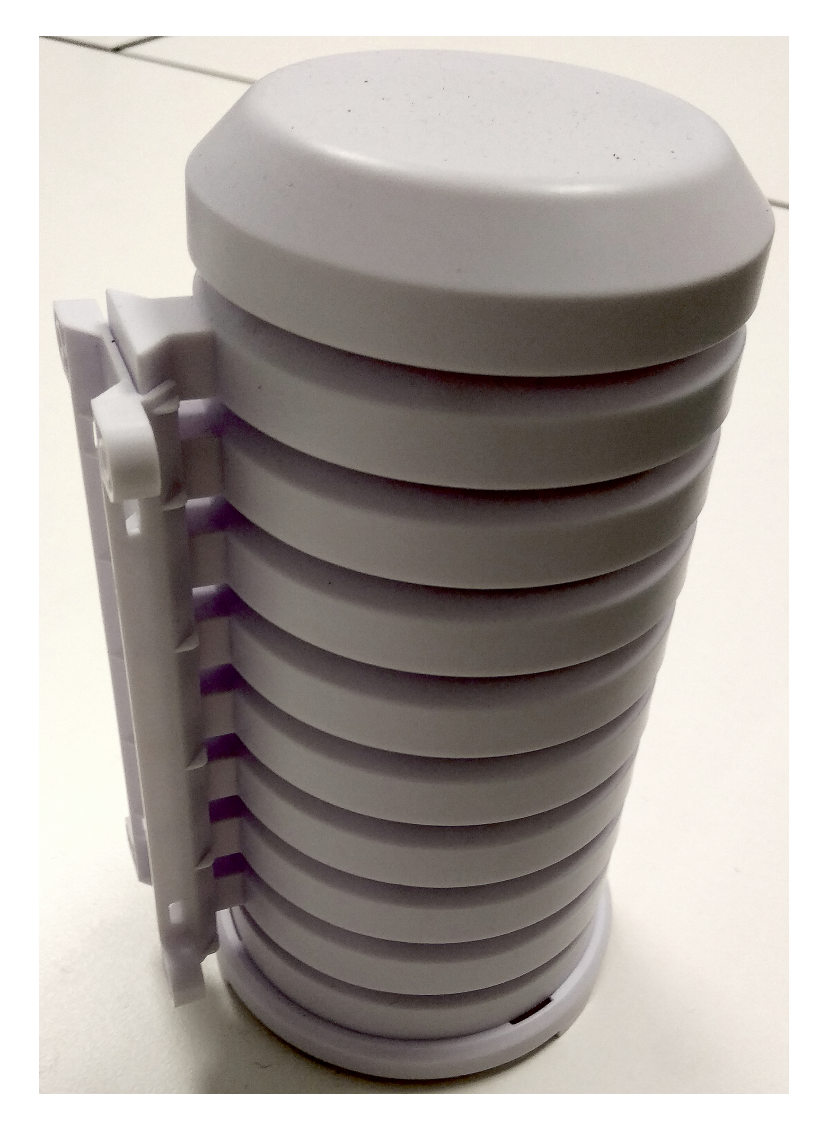

Fig. 7: Sensor node in TFA Housing.

- [Breadboard](https://en.wikipedia.org/wiki/Breadboard#/media/File:400_points_breadboard.jpg)
- [TFA Protective Cover](https://www.tfa-dostmann.de/en/produkt/protective-cover-for-outdoor-transmitter/)
- [6600 mAH Battery](https://www.adafruit.com/product/353)

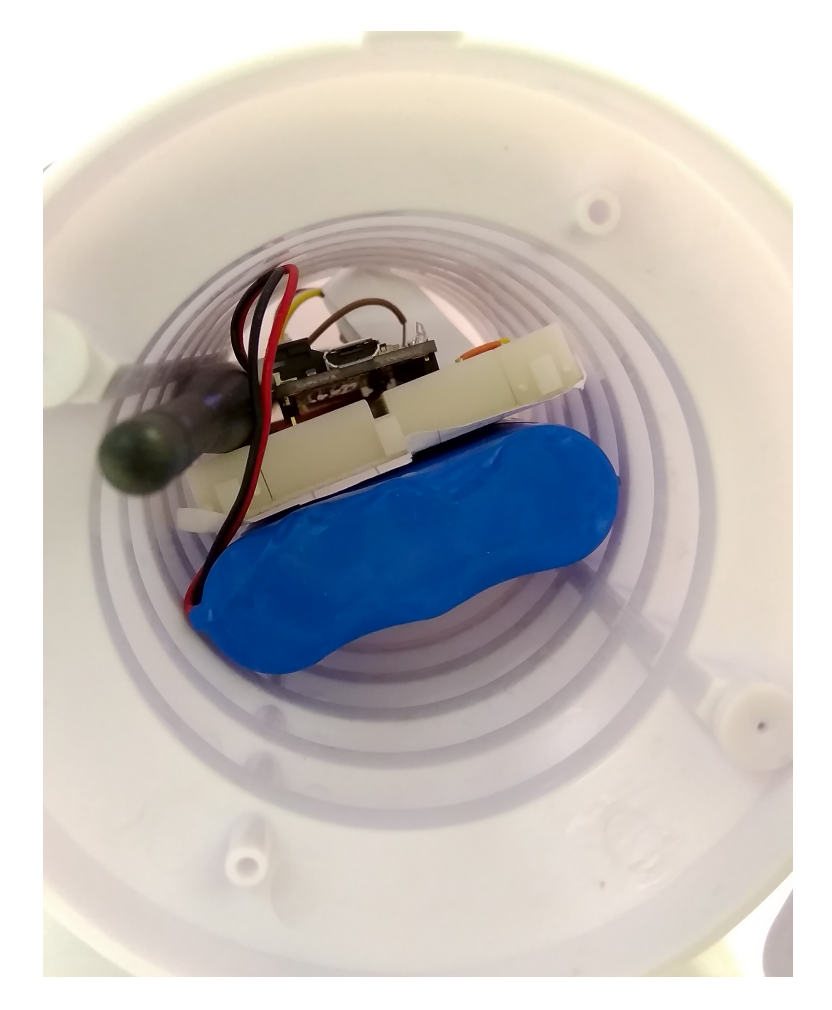

Fig. 8: Inside view of Sensor node in TFA Housing

Also, as the final hardware setup with antenna couldn't completely fit into the casing, a small hole was made at the bottom of the casing to allow the remaining portion of antenna to stay outside.

## **2.3.2 Wiring setup**

First of all, the Feather M0 LoRa board was prepared by soldering the board with the provided grid of pins. Then the board is connected with the sensors using a breadboard. The sensor connections were made using the connector cables as following:

#### **DHT-22 Sensor connections:**

- Feather 3V to DHT22 pin 1
- Feather GND to DHT22 pin 4
- Feather pin 12 to DHT22 pin 2

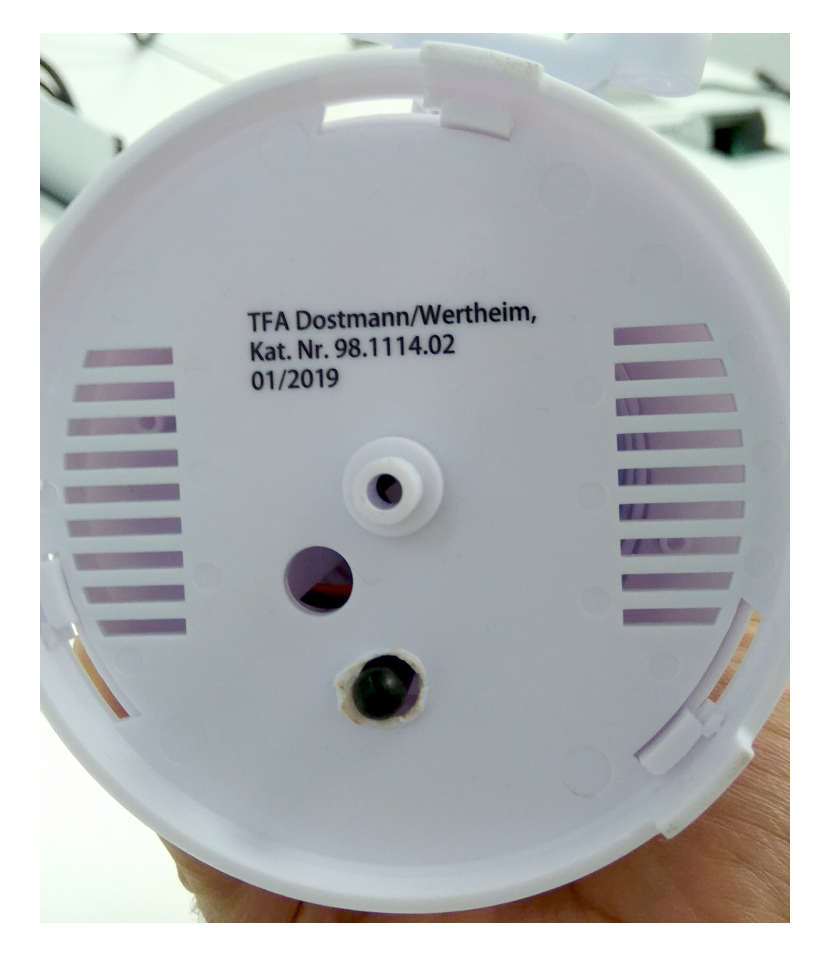

Fig. 9: Bottom view of Sensor node in TFA Housing

• Resistor between DHT pin 1 and DHT pin 2

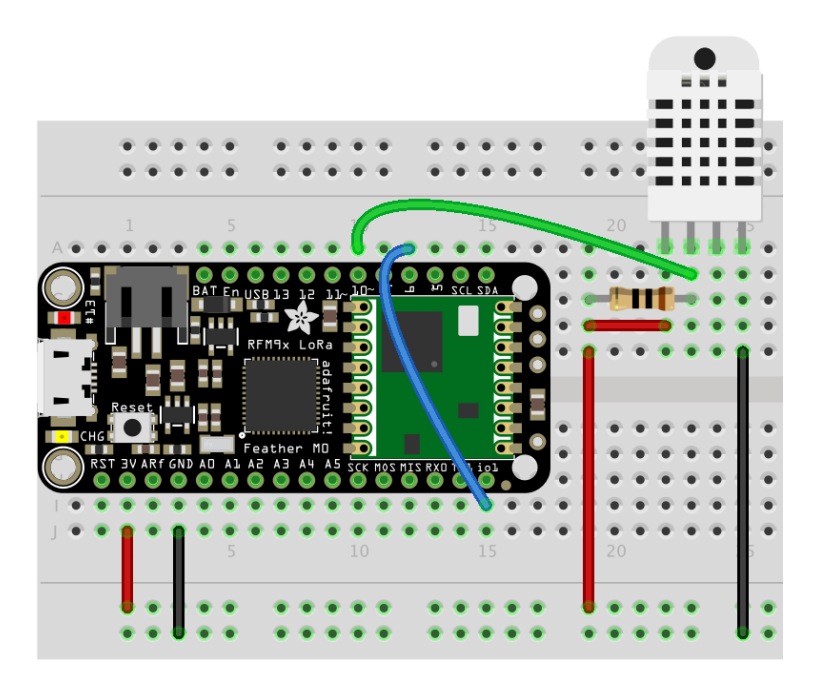

Fig. 10: Wiring with DHT-22 Sensor

#### **Grove-Barometer Sensor connections:**

- Feather SCL to Barometer Sensor pin 1 (yellow)
- Feather SDA to Barometer Sensor pin 2 (white)
- Feather 3V to Barometer Sensor pin 3 (red)
- Feather GND to Barometer Sensor pin 4 (black)

Apart from this, Feather pin 6 should be permanently wired with Feather pin io1 as shown in the figure above.

To ensure the durable connections, smaller jumper wires were used on the breadboard instead of longer connecting cables. Sensors and cables were also supported with an insulating duct tape.

Final hardware setup looked as following:

Once all these connection were made, the board is connected with a computer using a USB cable. Further, steps of software part needs to be followed.

## **2.3.3 Software**

To create this node, we use Arduino IDE for setting up the Feather M0 LoRa module. First, install the [Feather M0](https://learn.adafruit.com/adafruit-feather-m0-radio-with-lora-radio-module/setup) [LoRa](https://learn.adafruit.com/adafruit-feather-m0-radio-with-lora-radio-module/setup) board to your Arduino IDE and select the correct port. Then following libraries needs to be installed before compiling the code:

- [lmic.h](https://github.com/matthijskooijman/arduino-lmic/archive/master.zip) for implementing LoRaWAN on Arduino hardware.
- hal/hal.h bundled with lmic library.
- [Adafruit\\_SleepyDog.h](https://github.com/adafruit/Adafruit_SleepyDog) for controlling low power sleep mode.
- [Wire.h](https://github.com/esp8266/Arduino/tree/master/libraries/Wire) to communicate with I2C devices.

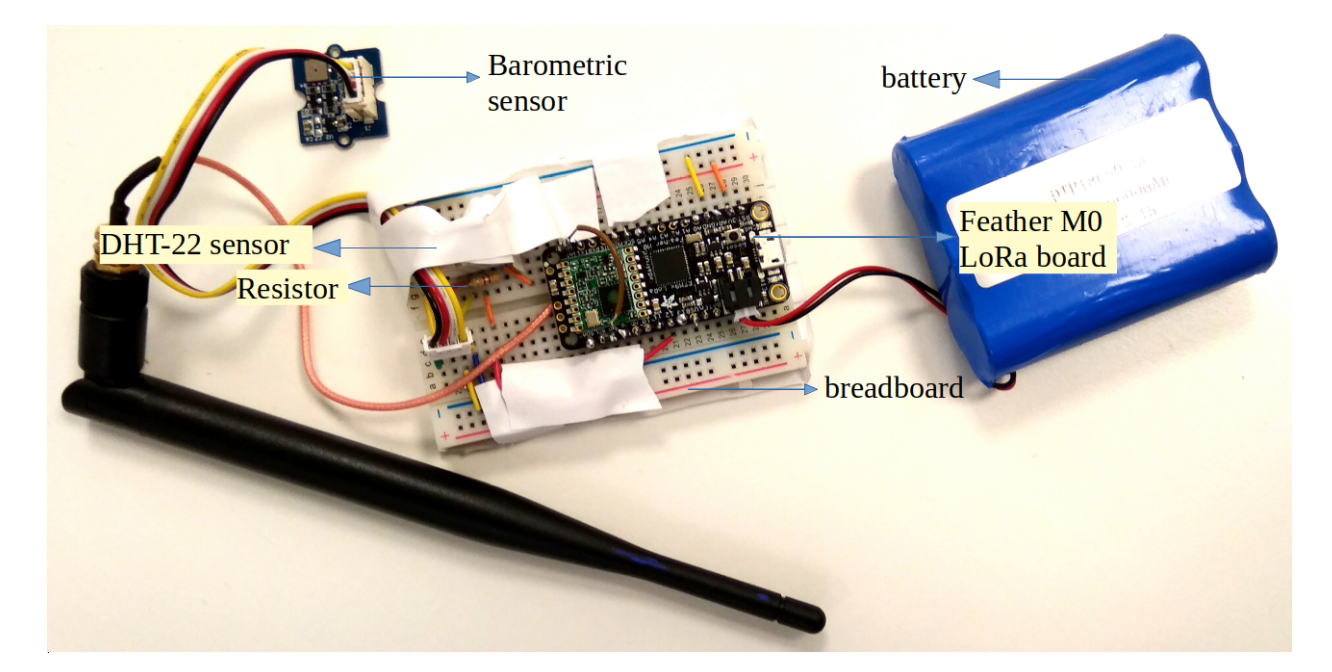

Fig. 11: Final hardware wiring

- [BMP085.h](https://raw.githubusercontent.com/SeeedDocument/Grove-Barometer_Sensor/master/res/Barometer_Sensor.zip) for Barometer sensor.
- [DHT.h](https://github.com/Seeed-Studio/Grove_Temperature_And_Humidity_Sensor) for reading DHT-22 sensor.
- [CayenneLPP.h](https://github.com/ElectronicCats/CayenneLPP/archive/master.zip) for Cayenne Protocol.

Apart from this, SPI.h library is also used for communicating with serial peripheral interface but it is already inbuilt in Arduino IDE and is not required to be separately installed.

Now download and run the *[Arduino Sketch for Outdoor Weather Monitoring sensor node](#page-43-0)* file in the Arduino IDE. This code was created by merging the example code of both the sensors and the ttn-otaa example from the lmic library. Some required changes were made while merging the example codes. The user should change the network session key, app session key and device address in the code before compiling. These keys can be obtained from the TTN, SWM or other service providers.

Listing 9: Modify the keys in highlighted lines.

```
1 // LoRaWAN NwkSKey, network session key
2 // This should be in big-endian (aka msb).
3 static const PROGMEM u1_t NWKSKEY[16] = {NETWORK_SESSION_KEY_HERE_IN_MSB_FORMAT};
4
5 // LoRaWAN AppSKey, application session key
6 // This should also be in big-endian (aka msb).
7 static const u1_t PROGMEM APPSKEY[16] = {APPLICATION_SESSION_KEY_HERE_IN_MSB_FORMAT};
8
9 // LoRaWAN end-device address (DevAddr)
10 // See http://thethingsnetwork.org/wiki/AddressSpace
11 // The library converts the address to network byte order as needed, so this should,
   ˓→be in big-endian (aka msb) too.
12 static const u4 t DEVADDR = 0x260XXXX ; // <-- Change this address for every node!
```
The pin mapping configured in the code should also be verified for the board that is being used. Current pin mapping is set as per the Feather M0 LoRa board.

Listing 10: Set the correct pin mapping for the board that is used.

```
1 // Pin mapping
2 const lmic_pinmap lmic_pins = {
3 \quad .nss = 8,4 .rxtx = LMIC_UNUSED_PIN,
s \quad \text{.rst} = 4,\text{di}\circ = \{3, 6, \text{LMIC_UNUSED_PIN}\},
```
Following is the example code that can be used to measure the battery voltage of the Feather M0 LoRa board:

Listing 11: Code for measuring the battery voltage

```
measuredvbat = analogRead(VBATPIN);
2 measuredvbat * = 2; // we divided by 2, so multiply back
\frac{3}{3} measuredvbat \ast = 3.3; // Multiply by 3.3V, our reference voltage
4 measuredvbat /= 1024; // convert to voltage
6 SERIALDEBUG_PRINT(" %\t");
             SERIALDEBUG_PRINT("Battery Voltage: ");
```
## **2.3.4 Services**

5

This node is connected using the TheThingsNetwork service. Further, a node-red work bench is used to forward this collected data from the TTN platform to the OGC Sensor Things API configured on the FROST Server. The node-red workbench that was used for forwarding the data is available at *[Node red flow for Outdoor Weather Monitoring sensor](#page-50-0) [node](#page-50-0)*. To use this node-red-workbench go to the node-red platform [https://iot.gis.bgu.tum.de:1885/,](https://iot.gis.bgu.tum.de:1885/) login with the credentials, go to the options and select Import>Clipboard. Select the downloaded .json file with the given option and click on import. Make necessary changes and deploy the flow.

Datastreams setup for this sensor node on the FROST server can be seen at: [http://iot.gis.bgu.tum.de:8081/](http://iot.gis.bgu.tum.de:8081/FROST-Server-gi3/v1.0/Things(20)/Datastreams) [FROST-Server-gi3/v1.0/Things\(20\)/Datastreams](http://iot.gis.bgu.tum.de:8081/FROST-Server-gi3/v1.0/Things(20)/Datastreams)

The node-red workbench for this sensor node could be found at: [https://iot.gis.bgu.tum.de:1885/#flow/f6f7a740.](https://iot.gis.bgu.tum.de:1885/#flow/f6f7a740.c6b338) [c6b338](https://iot.gis.bgu.tum.de:1885/#flow/f6f7a740.c6b338)

The GRAFANA dash-board for visualizing the collected data is available at: [https://iot.gis.bgu.tum.de:3050/d/](https://iot.gis.bgu.tum.de:3050/d/sMJ3jAAWz/featherm0lora-in-tfa-housing?orgId=1) [sMJ3jAAWz/featherm0lora-in-tfa-housing?orgId=1](https://iot.gis.bgu.tum.de:3050/d/sMJ3jAAWz/featherm0lora-in-tfa-housing?orgId=1)

## <span id="page-43-0"></span>**2.3.5 Code files**

```
Listing 12: Arduino Sketch for Outdoor Weather Monitoring sensor node
```

```
1 /*******************************************************************************
2 \mid * \text{Copyright} (c) 2015 Thomas Telkamp and Matthijs Kooijman
3 \times4 \times5 \times6 *7 * Permission is hereby granted, free of charge, to anyone
\ast \rightarrow obtaining a copy of this document and accompanying files,
9 \mid * to do whatever they want with them without any restriction,
10 \rightarrow including, but not limited to, copying, modification and redistribution.
11 * NO WARRANTY OF ANY KIND IS PROVIDED.
```

```
12 *
13 * This example sends a valid LoRaWAN packet with payload "Hello,
14 * world!", using frequency and encryption settings matching those of
15 * the The Things Network.
16 *
17 * This uses ABP (Activation-by-personalisation), where a DevAddr and
18 * Session keys are preconfigured (unlike OTAA, where a DevEUI and
19 * application key is configured, while the DevAddr and session keys are
20 * assigned/generated in the over-the-air-activation procedure).
2122 * Note: LoRaWAN per sub-band duty-cycle limitation is enforced (1% in
23 * g1, 0.1% in g2), but not the TTN fair usage policy (which is probably
24 * violated by this sketch when left running for longer)!
25 *
26 * To use this sketch, first register your application and device with
27 * the things network, to set or generate a DevAddr, NwkSKey and
28 * AppSKey. Each device should have their own unique values for these
29 \times fields.
30 *
31 * Do not forget to define the radio type correctly in config.h.
32 *
33 *******************************************************************************/
34 // #define SERIALDEBUG
35
36 #ifdef SERIALDEBUG
37 #define SERIALDEBUG_PRINT(...) Serial.print(__VA_ARGS__)
38 #define SERIALDEBUG PRINTLN(...) Serial.println(__VA_ARGS__)
\#else
40 #define SERIALDEBUG PRINT(...)
41 #define SERIALDEBUG_PRINTLN(...)
42 #endif
43
44
45 \#include \langle - \rangle46 #include <hal/hal.h>
47 #include \langleSPI.h>
48 #include <Adafruit_SleepyDog.h>
49 #include <DHT.h>
50 #include <CayenneLPP.h>
51 #include "BMP085.h"
52 \mid \text{\#inculate} \leq Wire.h \geq53
54 CayenneLPP lpp(51);
55
56 | #define DHTPIN 12 // Pin which is connected to the DHT sensor.<br>57 | #define DHTTYPE DHT22 // DHT 22 (AM2302)
57 #define DHTTYPE DHT22 // DHT 22 (AM2302)
58
59 // DHT_Unified dht(DHTPIN, DHTTYPE);
60 DHT dht(DHTPIN, DHTTYPE);
61
62 #define VBATPIN A7
63
64 float temperature2;
65 float pressure;
66 float atm;
67 float altitude;
68 BMP085 myBarometer;
```

```
69
70 // LoRaWAN NwkSKey, network session key
71 // This should be in big-endian (aka msb).
72 static const PROGMEM u1_t NWKSKEY[16] = {NETWORK_SESSION_KEY_HERE_IN_MSB_FORMAT};
73
74 // LoRaWAN AppSKey, application session key
75 // This should also be in big-endian (aka msb).
76 static const u1_t PROGMEM APPSKEY[16] = {APPLICATION_SESSION_KEY_HERE_IN_MSB_FORMAT};
77
78 // LoRaWAN end-device address (DevAddr)
79 // See http://thethingsnetwork.org/wiki/AddressSpace
80 // The library converts the address to network byte order as needed, so this should
    ˓→be in big-endian (aka msb) too.
\text{state const} \text{u}_\text{t} DEVADDR = 0x260XXXXX ; // <-- Change this address for every node!
82
83 // These callbacks are only used in over-the-air activation, so they are
84 // left empty here (we cannot leave them out completely unless
85 // DISABLE_JOIN is set in config.h, otherwise the linker will complain).
86 void os_getArtEui (u1_t* buf) { }
87 void os_getDevEui (u1_t* buf) { }
88 void os_qetDevKey (u1_t* buf) { }
89
90 static osjob_t sendjob;
91
92 // Schedule TX every this many seconds (might become longer due to duty
93 // cycle limitations).
94 const unsigned TX_INTERVAL = 1; // seconds transmit cycle plus ...
95 const unsigned SLEEP_TIME = 60*9+55; // seconds sleep time plus ...
96 const unsigned MEASURE_TIME = 2; // seconds measuring time should lead to ...
97 and the state of the state of \frac{1}{2} for \frac{1}{2} for \frac{1}{2} for \frac{1}{2} for \frac{1}{2} for \frac{1}{2} for \frac{1}{2} for \frac{1}{2} for \frac{1}{2} for \frac{1}{2} for \frac{1}{2} for \frac{1}{2} for \frac{1}{2} for \frac{1}{298
99 // Pin mapping
100 const lmic_pinmap lmic_pins = {
101 .nss = 8,
102 .rxtx = LMIC UNUSED PIN,
103 . rst = 4.
104 .dio = \{3, 6, LMIC_UNUSED_PIN\},
105 } ;
106
107
108 void onEvent (ev t ev) {
109 // Serial.print(os_getTime());
110 // Serial.print(": ");
111 SERIALDEBUG_PRINT(os_getTime());
112 SERIALDEBUG_PRINT(": ");
113 switch(ev) {
114 case EV_SCAN_TIMEOUT:
115 SERIALDEBUG_PRINTLN(F("EV_SCAN_TIMEOUT"));
116 break;
117 case EV_BEACON_FOUND:
118 SERIALDEBUG_PRINTLN(F("EV_BEACON_FOUND"));
119 break;
120 case EV_BEACON_MISSED:
121 SERIALDEBUG PRINTLN(F("EV BEACON MISSED"));
122 break;
123 case EV_BEACON_TRACKED:
124 SERIALDEBUG_PRINTLN(F("EV_BEACON_TRACKED"));
```

```
125 break;
126 case EV_JOINING:
127 SERIALDEBUG_PRINTLN(F("EV_JOINING"));
128 break;
129 case EV_JOINED:
130 SERIALDEBUG_PRINTLN(F("EV_JOINED"));
131 break;
132 case EV_RFU1:
133 SERIALDEBUG_PRINTLN(F("EV_RFU1"));
134 break;
135 case EV_JOIN_FAILED:
136 SERIALDEBUG_PRINTLN(F("EV_JOIN_FAILED"));
137 break;
138 case EV REJOIN FAILED:
139 SERIALDEBUG PRINTLN(F("EV REJOIN FAILED"));
140 break;
141 case EV_TXCOMPLETE:
142 digitalWrite(LED_BUILTIN, LOW); // turn the LED off by making the
   ˓→voltage LOW
143 SERIALDEBUG_PRINTLN(F("EV_TXCOMPLETE (includes waiting for RX windows)"));
144 if (LMIC.txrxFlags & TXRX_ACK)
145 SERIALDEBUG_PRINTLN(F("Received ack"));
146 if (LMIC.dataLen) {
147 SERIALDEBUG_PRINT(F("Received"));
148 SERIALDEBUG_PRINT(LMIC.dataLen);
149 SERIALDEBUG_PRINTLN(F(" bytes of payload"));
150 }
151 // Schedule next transmission
152 os_setTimedCallback(&sendjob, os_getTime()+sec2osticks(TX_INTERVAL), do_
   \rightarrowsend);
153
154 SERIALDEBUG_PRINTLN("going to sleep now ... ");
155 // lmic library sleeps automatically after transmission has been completed
156 for(int i= 0; i < SLEEP_TIME / 16; i++) {
157 Watchdog.sleep(16000); // maximum seems to be 16 seconds
158 SERIALDEBUG PRINT('.');
159 }
160 if (SLEEP_TIME % 16) {
161 Watchdog.sleep((SLEEP_TIME % 16) *1000);
162 SERIALDEBUG_PRINT('*');
163 }
164 SERIALDEBUG_PRINTLN("... woke up again");
165
166 break;
167 case EV_LOST_TSYNC:
168 SERIALDEBUG PRINTLN(F("EV_LOST_TSYNC"));
169 break;
170 case EV_RESET:
171 SERIALDEBUG PRINTLN(F("EV RESET"));
172 break;
173 case EV RXCOMPLETE:
174 // data received in ping slot
175 SERIALDEBUG_PRINTLN(F("EV_RXCOMPLETE"));
176 break;
177 case EV LINK DEAD:
178 | SERIALDEBUG_PRINTLN(F("EV_LINK_DEAD"));
179 break;
```
<sup>187</sup> } 188

195

198

209

(continued from previous page)

```
180 case EV LINK ALIVE:
181 SERIALDEBUG_PRINTLN(F("EV_LINK_ALIVE"));
182 break;
183 default:
184 SERIALDEBUG_PRINTLN(F("Unknown event"));
185 break;
186 }
189 void do_send(osjob_t* j){
190 // Check if there is not a current TX/RX job running
191 if (LMIC.opmode & OP_TXRXPEND) {
192 SERIALDEBUG_PRINTLN(F("OP_TXRXPEND, not sending"));
193 } else {
194 // Prepare upstream data transmission at the next possible time.
196 float temperature, humidity, measuredvbat;
197 int16_t int16_temperature, int16_humidity, int16_vbat;
199 // Start a measurement to update the sensor's internal temperature & humidity.
   \leftrightarrowreading
200 | SERIALDEBUG_PRINTLN("Start measurement...");
201 | temperature = dht.readTemperature();
202 // delay(2000);
203 Watchdog.sleep(2000);
204 // Now read the recently measured temperature (2 secs ago) as Celsius (the
   \triangledefault)
205 temperature = dht.readTemperature();
206 // Read the recently measured humidity (2 secs ago)
207 | humidity = dht.readHumidity();
208 SERIALDEBUG_PRINTLN("... finished!");
210 // Check if any reads failed and exit early (to try again).
211 if (isnan(humidity) || isnan(temperature)) {
212 SERIALDEBUG_PRINTLN("Failed to read from DHT sensor!");
213 for (int i=0; i<5; i++) {
214 digitalWrite(LED_BUILTIN, HIGH); // turn the LED on by making the
   ˓→voltage HIGH
215 delay(150);
216 digitalWrite(LED_BUILTIN, LOW); // turn the LED on by making the
   ˓→voltage HIGH
217 delay(150);
218 }
219 // ok, then wait for another period and try it again
220 os_setTimedCallback(&sendjob, os_getTime()+sec2osticks(TX_INTERVAL), do_
   ˓→send);
221 } else {
222 SERIALDEBUG_PRINT("Humidity: ");
223 SERIALDEBUG PRINT(humidity);
224 SERIALDEBUG_PRINT(" %\t");
225 SERIALDEBUG_PRINT("Temperature: ");
226 SERIALDEBUG_PRINT(temperature);
227 SERIALDEBUG_PRINT(" *C ");
229 measuredvbat = analogRead(VBATPIN);
230 measuredvbat * = 2; \frac{1}{2} we divided by 2, so multiply back<br>
231 measuredvbat * = 3.3; \frac{1}{2} Multiply by 3.3V, our reference v
231 measuredvbat * = 3.3; // Multiply by 3.3V, our reference voltage
```
(continues on next page)

228

```
232 measuredvbat /= 1024; // convert to voltage233
234 SERIALDEBUG_PRINT(" %\t");
235 SERIALDEBUG_PRINT ("Battery Voltage: ");
236 SERIALDEBUG_PRINTLN(measuredvbat);
237
238 temperature2 = myBarometer.bmp085GetTemperature(myBarometer.
   ˓→bmp085ReadUT()); //Get the temperature, bmp085ReadUT MUST be called first
239 pressure = myBarometer.bmp085GetPressure(myBarometer.bmp085ReadUP());//
   ˓→Get the temperature
240
241 \Big/ *
242 To specify a more accurate altitude, enter the correct mean sea level
243 pressure level. For example, if the current pressure level is 1019.00 hPa
244 enter 101900 since we include two decimal places in the integer value
245 \star /
246 altitude = myBarometer.calcAltitude(pressure);
247
248 atm = pressure / 101325;
249
250 lpp.reset();
251 | lpp.addTemperature(1, temperature);
252 lpp.addRelativeHumidity(2, humidity);
253 lpp.addAnalogInput(3, measuredvbat);
254 | lpp.addTemperature(4, temperature2);
255 lpp.addBarometricPressure(5, pressure/100);
256 lpp.addAnalogInput(6, atm);
257 lpp.addAnalogInput(7, altitude);
258
259 // LMIC_setTxData2(1, mydata, sizeof(mydata)-1, 0);
260
261 // send the 6 bytes payload to LoRaWAN port 7
262 LMIC_setTxData2(7, lpp.getBuffer(), lpp.getSize(), 0);
263 SERIALDEBUG_PRINTLN(F("Packet queued"));
264 digitalWrite(LED_BUILTIN, HIGH); // turn the LED on by making the
   ˓→voltage HIGH
265 }
266
_{267} // LMIC_setTxData2(1, mydata, sizeof(mydata)-1, 0);
268 // Serial.println(F("Packet queued"));
269 }
270 // Next TX is scheduled after TX_COMPLETE event.
271 }
272
273 void setup() {
274 delay(5000);
275
276 pinMode(LED_BUILTIN, OUTPUT);
277 digitalWrite(LED_BUILTIN, LOW); // turn the LED off by making the voltage LOW
278
279 #ifdef SERIALDEBUG
280 Serial.begin(9600);
281 // while (!Serial);
282 #endif
283
284 dht.begin();
285 myBarometer.init();
```

```
286 SERIALDEBUG_PRINTLN(F("Starting"));
287
288 #ifdef VCC_ENABLE
289 // For Pinoccio Scout boards
290 pinMode(VCC_ENABLE, OUTPUT);
291 digitalWrite(VCC_ENABLE, HIGH);
292 delay(1000);
293 #endif
294
295 // LMTC init.
296 os_init();
297 // Reset the MAC state. Session and pending data transfers will be discarded.
298 LMIC_reset();
299 LMIC_setClockError(MAX_CLOCK_ERROR * 1 / 100);
300
301 // Set static session parameters. Instead of dynamically establishing a session
302 // by joining the network, precomputed session parameters are be provided.
303 #ifdef PROGMEM
304 // On AVR, these values are stored in flash and only copied to RAM
305 // once. Copy them to a temporary buffer here, LMIC_setSession will
306 // copy them into a buffer of its own again.
307 uint8_t appskey[sizeof(APPSKEY)];
308 uint8_t nwkskey[sizeof(NWKSKEY)];
309 memcpy_P(appskey, APPSKEY, sizeof(APPSKEY));
310 memcpy_P(nwkskey, NWKSKEY, sizeof(NWKSKEY));
311 | LMIC_setSession (0x1, DEVADDR, nwkskey, appskey);
\frac{312}{2} #else
313 // If not running an AVR with PROGMEM, just use the arrays directly
314 LMIC_setSession (0x1, DEVADDR, NWKSKEY, APPSKEY);
315 #endif
316
317 #if defined(CFG_eu868)
318 // Set up the channels used by the Things Network, which corresponds
319 // to the defaults of most gateways. Without this, only three base
320 // channels from the LoRaWAN specification are used, which certainly
321 // works, so it is good for debugging, but can overload those
322 // frequencies, so be sure to configure the full frequency range of
323 // your network here (unless your network autoconfigures them).
324 // Setting up channels should happen after LMIC setSession, as that
325 // configures the minimal channel set.
326 // NA-US channels 0-71 are configured automatically
327 LMIC_setupChannel(0, 868100000, DR_RANGE_MAP(DR_SF12, DR_SF7), BAND_CENTI);
                                                                                       ш.
    \rightarrow // q-band
328 LMIC_setupChannel(1, 868300000, DR_RANGE_MAP(DR_SF12, DR_SF7B), BAND_CENTI);
                                                                                       i.
    \rightarrow // q-band
329 LMIC setupChannel(2, 868500000, DR RANGE MAP(DR SF12, DR SF7), BAND CENTI);
    \rightarrow// q-band
330 LMIC_setupChannel(3, 867100000, DR_RANGE_MAP(DR_SF12, DR_SF7), BAND_CENTI);
                                                                                       Ц.
    \rightarrow// q-band
331 LMIC_setupChannel(4, 867300000, DR_RANGE_MAP(DR_SF12, DR_SF7), BAND_CENTI);
                                                                                       L.
    \rightarrow// q-band
332 LMIC_setupChannel(5, 867500000, DR_RANGE_MAP(DR_SF12, DR_SF7), BAND_CENTI);
    \rightarrow// q-band
333 LMIC setupChannel(6, 867700000, DR RANGE MAP(DR SF12, DR SF7), BAND CENTI);
                                                                                       Ľ,
    \rightarrow// q-band
334 LMIC_setupChannel(7, 867900000, DR_RANGE_MAP(DR_SF12, DR_SF7), BAND_CENTI);
                                                                                       i.
      // q-band
```

```
335 LMIC_setupChannel(8, 868800000, DR_RANGE_MAP(DR_FSK, DR_FSK), BAND_MILLI);
     // g2-band
336 // TTN defines an additional channel at 869.525Mhz using SF9 for class B
337 // devices' ping slots. LMIC does not have an easy way to define set this
\frac{338}{100} // frequency and support for class B is spotty and untested, so this
339 // frequency is not configured here.
340 #elif defined(CFG_us915)
341 // NA-US channels 0-71 are configured automatically
342 // but only one group of 8 should (a subband) should be active
343 // TTN recommends the second sub band, 1 in a zero based count.
344 // https://github.com/TheThingsNetwork/gateway-conf/blob/master/US-global_conf.
    ˓→json
345 LMIC_selectSubBand(1);
346 #endif
347
348 // Disable link check validation
349 LMIC_setLinkCheckMode(0);
350
351 // TTN uses SF9 for its RX2 window.
352 LMIC.dn2Dr = DR_SF9;
353
354 // Set data rate and transmit power for uplink (note: txpow seems to be ignored
    ˓→by the library)
355 LMIC_setDrTxpow(DR_SF7, 14);
356
357 // Start job
358 do_send(&sendjob);
359 }
360
361 void loop() {
362 os_runloop_once();
363 }
```
#### Listing 13: Node red flow for Outdoor Weather Monitoring sensor node

```
1 \mid [
\overline{2} {
3 "id": "f6f7a740.c6b338",
4 "type": "tab",
5 "label": "Device 2",
6 "disabled": false,
7 "info": ""
8 },
9 {
10 "id": "fafe9ad3.9659e8",
11 "type": "switch",
12 "z": "f6f7a740.c6b338",
13 "name": "Separate",
14 "property": "key",
15 "propertyType": "msg",
16 "rules": [
17 {
18 "t": "cont",
19 "v": "temperature_1",
20 "vt": "str"
21 },
```

```
22 {
23 "t": "cont",
24 "v": "humidity",
25 "vt": "str"
26 },
27 {
28 "t": "cont",
29 "v": "analog_in_3",
30 "vt": "str"
31 },
32 \left| \begin{array}{ccc} \end{array} \right|33 "t": "cont",
34 "v": "temperature_4",
35 "vt": "str"
36 },
37 {
38 "t": "cont",
39 "v": "barometric",
40 "vt": "str"
41 },
42 {
43 "t": "cont",
44 "v": "analog_in_6",
45 "vt": "str"
46 },
47 {
48 "t": "cont",
49 "v": "analog_in_7",
50 "vt": "str"
51 }
\frac{52}{1}53 "checkall": "true",
54 "repair": false,
55 "outputs": 7,
56 "x": 220,
57 "y": 180,
58 "wires": [
59 [
60 "492a1844.49a228"
61 ],
62 [
63 "b5be1839.3121a8"
\frac{64}{1} \frac{1}{1},
65 [
66 "d7e35050.187eb"
\frac{1}{\sqrt{2}}68 [
69 "c5363ad1.5d3418"
70 ],
71 [
72 "ee2891fa.0dbbe"
\frac{1}{\sqrt{2}}74 [
75 "71354cb4.e6af04"
76 ],
77 [
```
(continues on next page)

**Chapter 2. Contents**

"d48c0c97.4eb08"

```
79 ]
80 ]
81 },
82 {
83 "id": "ccb2fb81.aacd58",
84 "type": "split",
85 "z": "f6f7a740.c6b338",
86 "name": "",
87 "splt": "\\n",
88 "spltType": "str",
89 "arraySplt": 1,
90 "arraySpltType": "len",
91 "stream": false,
92 "addname": "key",
93 "x": 90,
94 "y": 180,
95 "wires": [
96 [
97 "fafe9ad3.9659e8"
98 ]
99 ]
100 },
101 {
102 "id": "657fd8a7.01c5e8",
103 "type": "debug",
104 "z": "f6f7a740.c6b338",
105 "name": "",
106 "active": false,
107 "tosidebar": true,
108 "console": false,
109 "tostatus": false,
110 "complete": "false",
111 "x": 870,
112 "y": 240,
113 "wires": []
114 },
115 {
116 "id": "b5be1839.3121a8",
117 "type": "function",
118 "z": "f6f7a740.c6b338",
119 "name": "Humidity",
120 "func": "var humValue = msg.payload.valueOf();\nvar newMessage = { payload:
   ˓→{ \"result\": humValue, \"Datastream\": {\"@iot.id\": 106}} };\nnewMessage.headers
   ˓→= {\"Content-type\" : \"application/json\"}\nreturn newMessage;",
121 "outputs": 1,
122 "noerr": 0,
123 "x": 440,
124 "y": 200,
125 "wires": [
126127 dd5d521b.5c984"
128 ]
129 ]
130 \quad | \quad \}131 \quad | \quad | \quad |132 "id": "dd5d521b.5c984",
133 "type": "http request",
```

```
151 {
```

```
134 "z": "f6f7a740.c6b338",
135 "name": "POST Observation",
136 "method": "POST",
137 "ret": "obj",
138 "paytoqs": false,
139 "url": "http://iot.gis.bgu.tum.de:8081/FROST-Server-gi3/v1.0/Observations",
140 "tls": "",
141 "proxy": "",
142 "authType": "basic",
143 "x": 690,
144 "y": 240,
145 "wires": [
146 [
147 | 147 | 157 | 1657 | 1658 | 167 | 168 | 169 | 169 | 169 | 169 | 169 | 169 | 169 | 169 | 169 | 169 | 169 | 169 | 169 | 169 | 169 | 169 | 169 | 169 | 169 | 169 | 169 | 169 | 169 | 169 | 169 | 169 | 169 | 169 | 169 | 169 
148 ]
\begin{array}{ccc} 149 & \end{array}150 },
152 "id": "492a1844.49a228",
153 "type": "function",
154 "z": "f6f7a740.c6b338",
155 "name": "Temperature",
156 "func": "var tempValue = msg.payload.valueOf();\nvar newMessage = { payload:
   ˓→{ \"result\": tempValue, \"Datastream\": {\"@iot.id\": 105}} };\nnewMessage.
   ˓→headers = {\"Content-type\" : \"application/json\"}\nreturn newMessage;",
157 "outputs": 1,
158 "noerr": 0,
159 "x": 450,
160 "y": 160,
161 "wires": [
162 [
163 "dd5d521b.5c984"
164 ]
165 ]
166 },
167 {
168 "id": "739d03d0.606a6c",
169 "type": "debug",
170 "z": "f6f7a740.c6b338",
171 "name": "",
172 "active": true,
173 "tosidebar": true,
174 "console": false,
175 "tostatus": false,
176 "complete": "payload",
177 "targetType": "msg",
178 "x": 490,
179 "y": 60,
180 "wires": []
181 },
182 {
183 "id": "cb8ef1e2.a85f6",
184 "type": "ttn uplink",
185 "z": "f6f7a740.c6b338",
186 "name": "TTN Input",
187 "app": "58ceff1f.8576a",
188 "dev_id": "tum-gis-device2",
```

```
189 "field": "",
190 "x": 80,
191 "y": 60,
192 "wires": [
193 [
194 "aae507e3.771c18"
195 ]
196 ]
197 },
108 \leftarrow199 "id": "aae507e3.771c18",
200 "type": "cayennelpp-decoder",
201 "z": "f6f7a740.c6b338",
202 "name": "",
203 "x": 260,
204 "y": 60,
205 "wires": [
206 [
207 | Ccb2fb81.aacd58",
208 "739d03d0.606a6c"
209 ]
210 ]
211 },212 {
213 "id": "d7e35050.187eb",
214 "type": "function",
215 "z": "f6f7a740.c6b338",
216 "name": "Battery Voltage",
217 "func": "var Batteryvolt = msg.payload.valueOf();\nvar newMessage = {
   ˓→payload: { \"result\": Batteryvolt, \"Datastream\": {\"@iot.id\": 107}} };
   ˓→\nnewMessage.headers = {\"Content-type\" : \"application/json\"}\nreturn newMessage;
   ightharpoonup",
218 "outputs": 1,
219 "noerr": 0,
220 "x": 460,
221 "y": 240,
222 "wires": [
223224 "dd5d521b.5c984"
225 ]
226 ]
227 },
228 {
229 "id": "c5363ad1.5d3418",
230 "type": "function",
231 "z": "f6f7a740.c6b338",
232 "name": "Temperature2",
233 "func": "var tempValue = msg.payload.valueOf();\nvar newMessage = { payload:
   ˓→{ \"result\": tempValue, \"Datastream\": {\"@iot.id\": 108}} };\nnewMessage.
   ˓→headers = {\"Content-type\" : \"application/json\"}\nreturn newMessage;",
234 "outputs": 1,
235 "noerr": 0,
236 "x": 460,
237 "y": 280,
238 "wires": [
239 [
240 "dd5d521b.5c984"
```

```
241 ]
242 ]
243 },
244 {
245 "id": "ee2891fa.0dbbe",
246 "type": "function",
247 "z": "f6f7a740.c6b338",
248 "name": "Barometric Pressure",
249 "func": "var pressure = msg.payload.valueOf();\nvar newMessage = { payload:
   ˓→{ \"result\": pressure, \"Datastream\": {\"@iot.id\": 109}} };\nnewMessage.headers
   ˓→= {\"Content-type\" : \"application/json\"}\nreturn newMessage;",
250 "outputs": 1,
251 "noerr": 0,
252 "x": 480,
253 "y": 320,
254 "wires": [
255256 "dd5d521b.5c984"
257 ]
258 ]
259 },
260 {
261 "id": "71354cb4.e6af04",
262 "type": "function",
263 "z": "f6f7a740.c6b338",
264 "name": "Pressure atm",
<sup>265</sup> "func": "var atm = msg.payload.valueOf(); \nvar newMessage = { payload: {
   ˓→"result\": atm, \"Datastream\": {\"@iot.id\": 110}} };\nnewMessage.headers = {\
   ˓→"Content-type\" : \"application/json\"}\nreturn newMessage;",
266 "outputs": 1,
267 "noerr": 0,
268 "x": 450,
269 "y": 360,
270 "wires": [
271 [
272 "dd5d521b.5c984"
273 ]
274 ]
275 },
276 {
277 "id": "d48c0c97.4eb08",
278 "type": "function",
279 "z": "f6f7a740.c6b338",
280 "name": "Altitude",
281 "func": "var altitude = msg.payload.valueOf();\nvar newMessage = { payload:
   ˓→{ \"result\": altitude, \"Datastream\": {\"@iot.id\": 111}} };\nnewMessage.headers
   ˓→= {\"Content-type\" : \"application/json\"}\nreturn newMessage;",
282 "outputs": 1,
283 "noerr": 0,
284 "x": 440,
285 "y": 400,
286 "wires": [
287 [
288 dd5d521b.5c984"
289 ]
290 ]
291 },
```

```
292 {
293 "id": "58ceff1f.8576a",
294 "type": "ttn app",
295 "z": "",
296 "appId": "gis-tum-sensors",
297 "accessKey": "ttn-account-ACCESSKEY_HERE",
298 "discovery": "discovery.thethingsnetwork.org:1900"
299 }
```
#### **2.3.6 References**

<sup>300</sup> ]

- *[Arduino Sketch for Outdoor Weather Monitoring sensor node](#page-43-0)*
- *[Node red flow for Outdoor Weather Monitoring sensor node](#page-50-0)*
- [Feather M0 LoRa Arduino IDE Setup](https://learn.adafruit.com/adafruit-feather-m0-radio-with-lora-radio-module/setup)
- [Sample Arduino codes of using an Adafruit feather M0 LoRa](https://github.com/mikenz/Feather_M0_LoRa)

## **2.4 Adafruit 32u4 LoRa**

This tutorial is made to showcase the use of Adafruit 32u4 board to create a LoRaWAN enabled sensor node. In the following example, a temperature and humidity sensor was used with the Adafruit 32u4 board.

#### **2.4.1 Hardware**

To build this sensor node we have used following hardware components:

- [Adafruit Feather 32u4 LoRa module](https://www.adafruit.com/product/3078)
- [Grove DHT-22 Temperature & Humidity Sensor](http://wiki.seeedstudio.com/Grove-Temperature_and_Humidity_Sensor_Pro/)
- [Breadboard](https://en.wikipedia.org/wiki/Breadboard#/media/File:400_points_breadboard.jpg)
- [Battery](https://www.adafruit.com/product/353)
- [Resistor: 4.7k to 10k Ohm](https://learn.sparkfun.com/tutorials/resistors/all)

#### **Microcontroller**

The Adafruit Feather 32u4 LoRa module is operated by the 8bit ATmega32u4 microcontroller running at 8MHz. It has 32 KB flash memory (to store the program code) and 2 KB of RAM (to store variables, status information, and buffers). The operating voltage of the board is 3.3V (this is important when attaching sensors and other peripherals; they also must operate on 3.3V). The board offers 20 general purpose digital input/output pins (20 GPIOs) with 10 analog input pins (with 12bit analog digital converters (ADC)), one serial port (programmable Universal Asynchronous Receiver and Transmitter, UART), one I2C port, one SPI port, one USB port. The board comes with an embedded Lithium polymer battery management chip and status indicator led, which allows to directly connect a 3.7V LiPo rechargeable battery that will be automatically recharged when the board is powered over its USB connector. The Adafruit Feather 32u4 LoRa board is available in German shops from around 37  $\epsilon$  to 45  $\epsilon$ .

The LoRa transmitter and receiver is encapsulated within an RFM95 module from the company HopeRF. This module uses the LoRa chip SX1276 from the company Semtech and is dedicated to the 868 MHz frequency band. The RFM95 module is connected via SPI interface to the microcontroller. Most of the required connections of the LoRa transceiver pins with the microcontroller are already built-in on the Adafruit Feather 32u4 LoRa board. However, Digital Pin 6 of the microcontroller must be connected to DIO1 of the LoRa transceiver module in addition using a simple wire. Since the module only implements the LoRa physical layer, the LoRaWAN protocol stack must be implemented in software on the microcontroller. We are using the Arduino library LMIC for that purpose (see below). The implemented LoRaWAN functionality is compatible with LoRaWAN Class A/C.

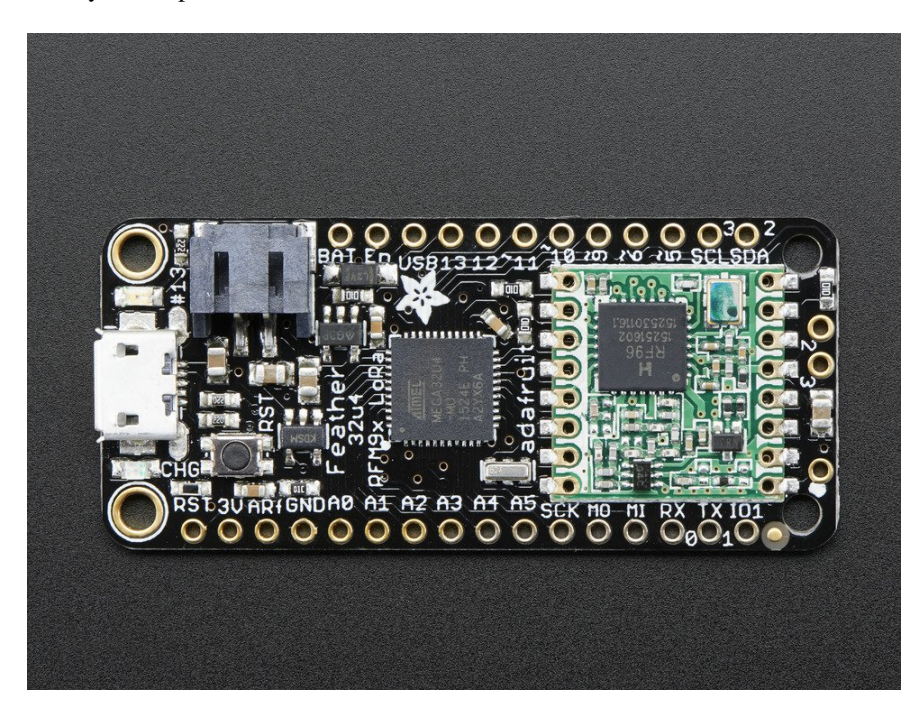

Fig. 12: [Feather 32u4 with RFM95 LoRa Radio-868 MHz-RadioFruit](https://www.adafruit.com/product/3078) from Adafruit. [Feather 32u4 LoRa tutorial with](https://learn.adafruit.com/adafruit-feather-32u4-radio-with-lora-radio-module/) [explanations, datasheets, and examples](https://learn.adafruit.com/adafruit-feather-32u4-radio-with-lora-radio-module/)

#### **Sensor**

We have attached a DHT22 sensor to the microcontroller board, which measures air temperature and humidity. The minimal time interval between two measurements is 2 seconds. All data transfers between the DHT22 and the microcontroller use a single digital line. The sensor data pin is attached to a GPIO pin (here: Digital Pin 5) of the microcontroller. In addition, a so-called pull-up resistor of 4.7k to 10k Ohm must be connected between the data line and VCC (+3.3V). The [DHT22 datasheet](https://www.sparkfun.com/datasheets/Sensors/Temperature/DHT22.pdf) provides more technical details about the DHT22 Sensor. A tutorial on how to use the [DHT22 sensor with Arduino microcontrollers](https://learn.adafruit.com/dht?view=all) is provided here. The sensor is available in German shops for around  $4 \notin \mathfrak{t}$  to  $10 \notin$ .

For more details on the wiring connections, follow [this tutorial.](https://github.com/tum-gis/sensor-nodes/tree/master/FeatherM0LoRa%20in%20TFA%20Housing#dht-22-sensor-connections) Once all these connection are made, the board is connected with a computer using a USB cable. Further, steps of *[software part](#page-57-0)* needs to be followed. But, before that we need to *[register a new device on the service](#page-59-0)* that we are using.

## <span id="page-57-0"></span>**2.4.2 Software**

The sensor node has been programmed using the [Arduino IDE.](https://www.arduino.cc/en/main/software) Please note, that in the Arduino framework a program is called a 'Sketch'.

After the sketch has successfully established a connection to The Things Network it reports the air temperature, humidity, and the voltage of a (possibly) attached LiPo battery every 5 minutes. All three values are being encoded in

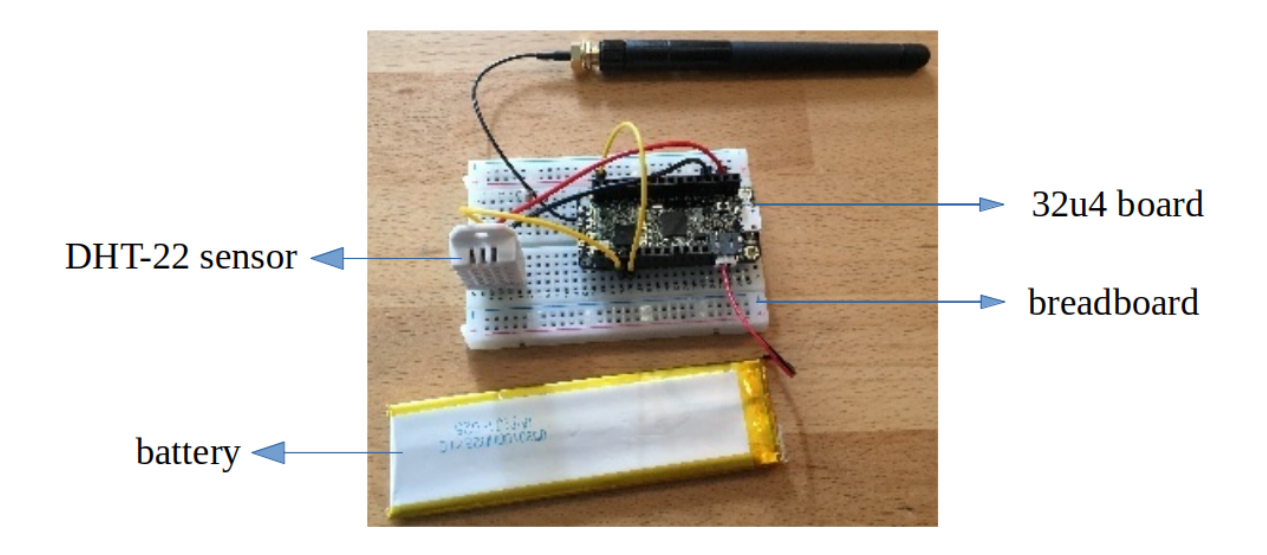

Fig. 13: The Adafruit Feather 32u4 RFM95 LoRa with attached antenna (top), a 1000 mAh lithium polymer (LiPo) battery (bottom), and an attached DHT22 temperature / humidity sensor (white box on the left)

two byte integer values each (in most significant byte order) and then sent as a 6 bytes data packet to the respective TTN application using LoRaWAN port 7. Please note, that LoRaWAN messages can be addressed to ports 1-255 (port 0 is reserved); these ports are similar to port numbers 0-65535 when using the Internet TCP/IP protocol. Voltage and humidity values are always greater or equal to 0, but the temperature value can also become negative. Negative values are represented as a [two's complement;](https://en.wikipedia.org/wiki/Two%27s_complement) this must be considered in the Payload Decoding Function used in The Things Network (*[see here](#page-60-0)*).

In between two sensor readings the microcontroller is going into deep sleep mode to save battery power. With a 1000 mAh LiPo battery and the current version of the sketch the system can run for at least 5 months. (Further optimizations would be possible, for example, not switching on the LED on the microcontroller board during LoRa data transmissions.)

The employed RFM95 LoRa module does not provide built-in support of the LoRaWAN protocol. Thus, it has to be implemented on the ATmega32u4 microcontroller. We use the [IBM LMIC \(LoraMAC-in-C\) library](https://github.com/matthijskooijman/arduino-lmic) for Arduino. Since the ATmega32u4 microcontroller only has 32 KB of flash memory and the LMIC library is taking most of it, there is only very limited code space left for the application dealing with the sensors (about 2 KB). Nevertheless, this is sufficient to query some sensors like in our example the DHT22.

Now download and run the *[Arduino Sketch for Adafruit32u4 LoRa sensor node](#page-61-0)* file in the Arduino IDE. This code was created by merging the example code of both the sensors and the ttn-otaa example from the lmic library. Some required changes were made while merging the example codes. The user should change the network session key, app session key and device address in the code before compiling. These keys can be obtained from the TTN account as shown in the *[services section](#page-59-1)*.

Listing 14: Modify the keys in highlighted lines.

```
LoRaWAN NwkSKey, network session key
2 / / This should be in big-endian (aka msb).
3 static const PROGMEM u1_t NWKSKEY[16] = {NETWORK_SESSION_KEY_HERE_IN_MSB_FORMAT};
4
```

```
5 // LoRaWAN AppSKey, application session key
6 // This should also be in big-endian (aka msb).
7 static const u1_t PROGMEM APPSKEY[16] = {APPLICATION_SESSION_KEY_HERE_IN_MSB_FORMAT};
8
9 // LoRaWAN end-device address (DevAddr)
10 // See http://thethingsnetwork.org/wiki/AddressSpace
11 // The library converts the address to network byte order as needed, so this should,
   ˓→be in big-endian (aka msb) too.
12 static const u4_t DEVADDR = 0x260XXXXX ; // <-- Change this address for every node!
```
Following is the example code that can be used to measure the battery voltage of the sensor node:

Listing 15: Code for measuring the battery voltage

| $\mathbf{1}$    | $measured$ vbat = analogRead(VBATPIN);                               |
|-----------------|----------------------------------------------------------------------|
| 2               | measured that $* = 2$ ; // we divided by 2, so multiply back         |
| $\overline{3}$  | measured what $* = 3.3$ ; // Multiply by 3.3V, our reference voltage |
| 4               | measured what $/= 1023$ ; // convert to voltage                      |
| 5 <sup>5</sup>  | $int16_v$ vbat = round (measured vbat $\star$ 100);                  |
| 6               | $mydata[4] = (byte) (int16_vbat >> 8);$                              |
| $7\overline{ }$ | $mydata[5] = (byte) (int16_vbat & 0x00FF);$                          |
| 8               | SERIALDEBUG PRINT (" \t");                                           |
| $\mathbf{Q}$    | SERIALDEBUG_PRINT("Battery Voltage: ");                              |
| 10              | SERIALDEBUG_PRINT(measuredvbat);                                     |
| 11              | SERIALDEBUG PRINTLN("V");                                            |
|                 |                                                                      |

## <span id="page-59-1"></span>**2.4.3 Services**

The services used for this sensor-node are:

- *[TheThingsNetwork](#page-59-0)* service for LoRaWAN network service.
- *[TheThingsNetwork OGC SensorWeb](#page-60-1)* integration for uploading LoRaWAN sensor data into OGC infrastructure.

#### <span id="page-59-0"></span>**Registration of the sensor node with The Things Network (TTN)**

The LoRaWAN protocol makes use of a number of different identifiers, addresses, keys, etc. These are required to unambiguously identify devices, applications, as well as to encrypt and decrypt messages. The names and meanings are [nicely explained on a dedicated TTN web page.](https://www.thethingsnetwork.org/docs/lorawan/addressing.html)

The sketch given above connects the sensor node with The Things Network (TTN) using the Activation-by-Personalisation (ABP) mode. In this mode, the required keys for data encryption and session management are created manually using the TTN console window and must be pasted into the source code of the sketch below. In order to get this running, you will need to [create a new device in the TTN console window.](https://www.thethingsnetwork.org/docs/devices/registration.html) This assumes that you already have a TTN user account (which needs to be created otherwise). In the settings menu of the newly created device the ABP mode must be selected and the settings must be saved. Then copy the DevAddr, the NwkSKey, and the AppSKey from the TTN console web page of the newly registered device and paste them into the proper places in the sketch above. Please make sure that you choose for each of the three keys the correct byte ordering (MSB for all three keys). A detailed explanation of these steps is [given here.](https://learn.adafruit.com/the-things-network-for-feather?view=all) Then the sketch can be compiled and uploaded to the Adafruit Feather 32u4 LoRa microcontroller.

Important hint: everytime the sensor node is reset or being started again, make sure to reset the frame counter of the registered sensor in the TTN console web page of the registered device. The reason is that in LoRaWAN all transmitted data packets have a frame counter, which is incremented after each data frame being sent. This way a LoRaWAN application can avoid receiving and using the same packet again (replay attack). When TTN receives a

data packet, it checks if the frame number is higher than the last one received before. If not, the received packet is considered to be old or a replay attack and is discarded. When the sensor node is reset or being started again, its frame counter is also reset to 0, hence, the TTN application assumes that all new packages are old, because their frame counter is lower than the last frame received (before the reset). A manual frame counter reset is only necessary when registering the node using ABP mode. In OTAA mode the frame counter is automatically reset in the sensor node and the TTN network server.

#### <span id="page-60-0"></span>**TTN Payload Decoding**

Everytime a data packet is received by a TTN application a dedicated Javascript function is being called (Payload Decoder Function). This function can be used to decode the received byte string and to create proper Javascript objects or values that can directly be read by humans when looking at the incoming data packet. This is also useful to format the data in a specific way that can then be forwarded to an external application (e.g. a sensor data platform like [MyDevices](https://mydevices.com/) or [Thingspeak](https://thingspeak.com/) ). Such a forwarding can be configured in the TTN console in the "Integrations" tab. *[TTN](#page-70-0) [payload decoder for Adafruit32u4 LoRa sensor node](#page-70-0)* given here checks if a packet was received on LoRaWAN port 7 and then assumes that it consists of the 6 bytes encoded as described above. It creates the three Javascript objects 'temperature', 'humidity', and 'vbattery'. Each object has two fields: 'value' holds the value and 'uom' gives the unit of measure. The source code can simply be copied and pasted into the 'decoder' tab in the TTN console after having selected the application. Choose the option 'Custom' in the 'Payload Format' field. Note that when you also want to handle other sensor nodes sending packets on different LoRaWAN ports, then the Payload Decoder Function can be extended after the end of the if (port==7)  $\{ \dots \}$  statement by adding else if (port==8)  $\{ \dots \}$  else if (port==9)  $\{ \dots \}$  etc.

#### <span id="page-60-1"></span>**The Things Network - OGC SensorWeb Integration**

The presented Payload Decoder Function works also with the [TTN-OGC SWE Integration](https://github.com/52North/ttn-ogcswe-integration) for the [52° North Sensor](https://github.com/52North/SOS) [Observation Service \(SOS\).](https://github.com/52North/SOS) This software component can be downloaded from [this repository.](https://github.com/52North/ttn-ogcswe-integration) It connects a TTN application with a running transactional [Sensor Observation Service 2.0.0 \(SOS\).](https://www.opengeospatial.org/standards/sos) Data packets received from TTN are imported into the SOS. The SOS persistently stores sensor data from an arbitrary number of sensor nodes and can be queried for the most recent as well as for historic sensor data readings. The 52° North SOS comes with its own REST API and a nice web client allowing to browse the stored sensor data in a convenient way.

We are running an instance of the 52° North SOS and the TTN-OGC SWE Integration. The web client for this LoRaWAN sensor node can be accessed [on this page.](http://129.187.38.201:8080/ttn-sos-integration/static/client/helgoland/index.html#/diagram?ts=ttnOGC__7,ttnOGC__8,ttnOGC__6) Here is a screenshot showing the webclient:

#### **Sending a message to the Sensor Node (Downlink)**

Using the TTN console we can send a message (i.e. a byte string) to the sensor node. In the [TTN console application](https://console.thethingsnetwork.org/applications) [page](https://console.thethingsnetwork.org/applications) click on the respective application. Then click on the 'Devices' tab and choose the proper sensor node (here: adafruit-feather-32u4-lora3). On the overview page scroll down to the 'Downlink' section. In the 'Payload' field enter 1 to 4 bytes. In order to show digits or letters on the LED display these must be [ASCII encoded](https://en.wikipedia.org/wiki/ASCII) and have to be entered as hexadecimal numbers. When you click on the 'Send' button the message will be queued and the next time when the node sends its data packet (uplink) it will receive the message. The first 4 bytes will be shown on the display and the beeper indicates the reception of a new downlink message. In order to blank the display just send a one byte message with the value '20' (hexadecimal for 32, which is the ASCII code for a space). When the node receives just a single blank character it will not produce a beeping sound. There is a nice [web page](https://www.rapidtables.com/convert/number/ascii-hex-bin-dec-converter.html) offering online encoding of text to ASCII numbers in hexadecimal encoding. For example, in order to display the text 'LoRa', the four hexadecimal numbers 4C 6F 52 61 have to be entered in the Payload entry field.

## **2.4.4 Code files**

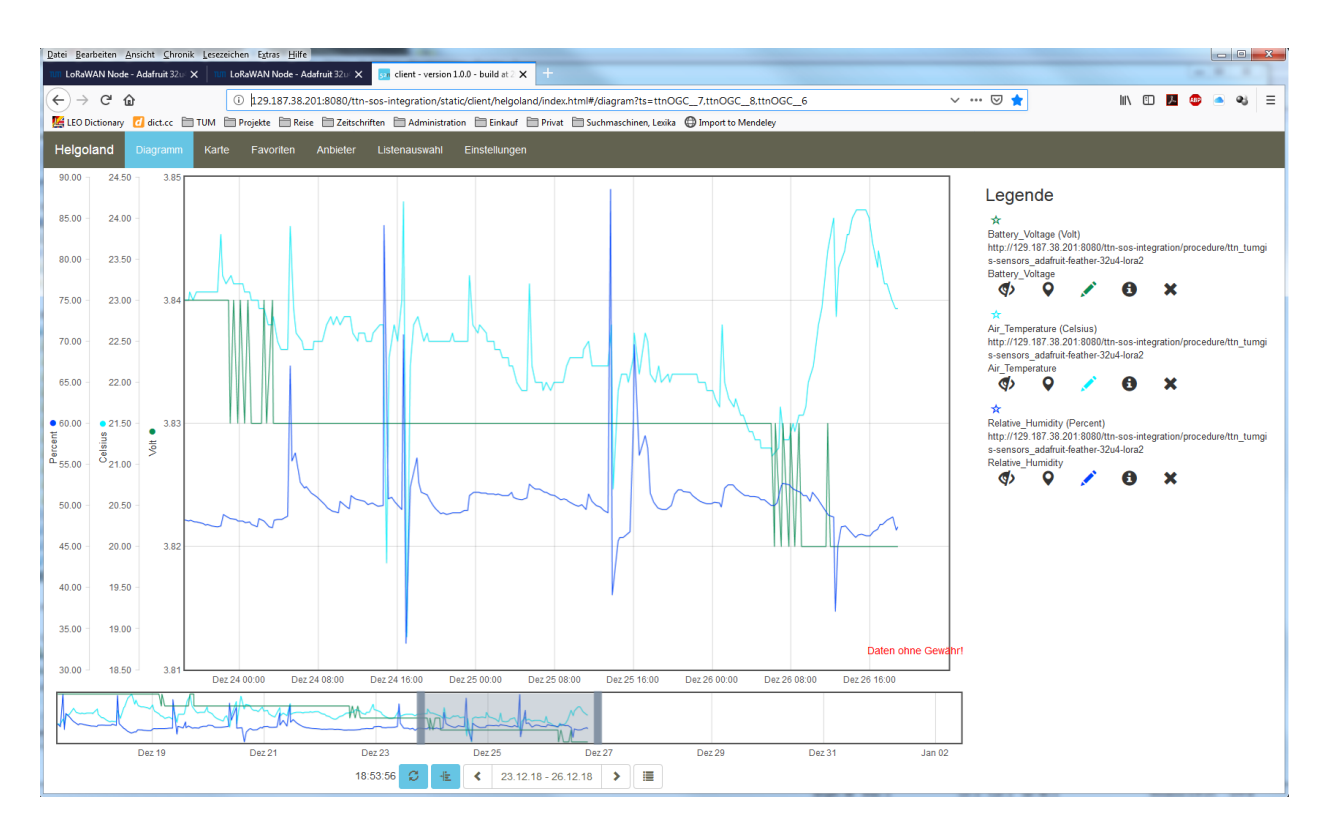

Fig. 14: Web client for data visualization

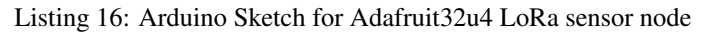

```
1 /*******************************************************************************
2 * Arduino Sketch for a LoRaWAN sensor node that is registered with
3 * 'The Things Network' (TTN) www.thethingsnetwork.org
4 \times5 * Author: Thomas H. Kolbe, thomas.kolbe@tum.de
6 * Version: 1.0
7 * Last update: 2018-05-21
8 *
9 * The sensor node is based on the Adafruit Feather 32u4 LoRa microcontroller
10 * board https://learn.adafruit.com/adafruit-feather-32u4-radio-with-lora-radio-
   ˓→module/
11 * The sensor node uses a DHT22 sensor measuring air temperature and humidity.
12 * Also the voltage of an attached LiPo battery is monitored and sent as
13 \times an observation. All three values are encoded as 2 byte integer values each.
14 * Hence, the total message payload is 6 bytes. Before the values are converted
15 * to integers they are multiplied by 100 to preserve 2 digits after the decimal
16 * point. Thus, the received values must be divided by 100 to obtain the measured
17 * values. The payload is sent every 300s to LoRaWAN port 7. The following
18 * Javascript function can be used as a payload decoding function in TTN:
19 *
20 * function Decoder(bytes, port) {
21 * // Decode an uplink message from a buffer
22 * // (array) of bytes to an object of fields.
23 \star if (port==7) {
24 * var decoded = {
25 * "temperature": (bytes[0] << 8 | bytes[1]) / 100.0,
```

```
26 \t * "humidity": (bytes[2] << 8 | bytes[3]) / 100.0,
27 * "vbattery": (bytes[4] << 8 | bytes[5]) / 100.0
28 \star };
29 \t\t \star \t\t \cdot \t\t \cdot \t\t \cdot \t\t\t 25830 \times \text{var} decoded = null;31 * }
32 * return decoded;
33 \star }
34 *
\frac{35}{10} * In between two data transmissions the microcontroller board can go
36 * into sleep mode to reduce energy consumption for extended operation
37 * time when running on battery. Usage of the sleep mode must be
38 * explicitly configured below.
39 *
_40 * Important hint: everytime the sensor node is reset or being started again,
41 * make sure to reset the frame counter of the registered sensor in the
42 * TTN console at https://console.thethingsnetwork.org. The reason is that
43 * in LoRaWAN all packets that are transmitted have a frame counter, which
44 * is incremented after each data frame being sent. This way a LoRaWAN application
\ast \ast can avoid receiving and using the same packet again (replay attack). When
46 * TTN receives a data packet, it checks if the frame number is higher than
47 * the last one received before. If not, the received packet is considered
48 * to be old or a replay attack and is discarded. When the sensor node is
49 * reset or being started again, its frame counter is also reset to 0, hence,
50 * the TTN application assumes that all new packages are old, because their
51 * frame counter is lower than the last frame received (before the reset).
52
53 * Note, that the DHT22 data pin must be connected to Digital Pin 5 of the
\ast * microcontroller board. A resistor of 4.7k - 10k Ohm must be connected to
55 * the data pin and VCC (+3.3V). Digital Pin 6 must be connected to IO1 of the
56 * LoRa transceiver module using a simple wire.
57 *
58 \star The code is based on the Open Source library LMIC implementing the LoRaWAN
59 * protocol stack on top of a given LoRa transceiver module (here: RFM95 from
60 * HopeRF, which uses the Semtech SX1276 LoRa chip). The library is originally
61 * being developed by IBM and has been ported to the Arduino platform. See
62 * notes below from the original developers.
63 *
64 *******************************************************************************
65 * Copyright (c) 2015 Thomas Telkamp and Matthijs Kooijman
66
67 * Permission is hereby granted, free of charge, to anyone
\begin{array}{c|c} \bullet & \star \end{array} obtaining a copy of this document and accompanying files,
69 * to do whatever they want with them without any restriction,
70 * including, but not limited to, copying, modification and redistribution.
71 * NO WARRANTY OF ANY KIND IS PROVIDED.
72 *
\begin{array}{c} \text{73} \\ \text{75} \end{array} * This uses ABP (Activation-by-personalisation), where a DevAddr and
\begin{array}{c} \text{74} \\ \text{75} \\ \text{76} \end{array} * Session keys are preconfigured (unlike OTAA, where a DevEUI and
\frac{1}{75} \star application key is configured, while the DevAddr and session keys are
\begin{array}{c} \hline \text{76} \\ \text{78} \end{array} * assigned/generated in the over-the-air-activation procedure).
77 *
78 \times Note: LoRaWAN per sub-band duty-cycle limitation is enforced (1% in
79 * q1, 0.1% in q2), but not the TTN fair usage policy (which is probably
80 \times violated by this sketch when left running for longer)!
81 *
82 * To use this sketch, first register your application and device with
```

```
\overline{\mathbf{B}} * the things network, to set or generate a DevAddr, NwkSKey and
\ast * AppSKey. Each device should have their own unique values for these
\overline{\ast} \overline{\ast} fields.
86 *
87 * Do not forget to define the radio type correctly in config.h.
88 *
89 *******************************************************************************/
90
91 // If the following line is uncommented, messages are being printed out to the
92 // serial connection for debugging purposes. When using the Arduino Integrated
93 // Development Environment (Arduino IDE), these messages are displayed in the
94 // Serial Monitor selecting the proper port and a baudrate of 115200.
95
96 //#define SERIALDEBUG
97
98 #ifdef SERIALDEBUG
99 #define SERIALDEBUG_PRINT(...) Serial.print(__VA_ARGS__)
100 #define SERIALDEBUG_PRINTLN(...) Serial.println(__VA_ARGS__)
101 \#else
102 | #define SERIALDEBUG_PRINT(...)
103 #define SERIALDEBUG PRINTLN(...)
104 #endif
105
106 // If the following line is uncommented, the sensor node goes into sleep mode
107 // in between two data transmissions. Also the 2secs time between the
108 // initialization of the DHT22 sensor and the reading of the observations
109 // is spent in sleep mode.
110 // Note, that on the Adafruit Feather 32u4 LoRa board the Serial connection
111 // gets lost as soon as the board goes into sleep mode, and it will not be
112 // established again. Thus, the definition of SERIALDEBUG should be commented
113 // out above when using sleep mode.
114
115 #define SLEEPMODE
116
117 #ifdef SLEEPMODE
118 #include <Adafruit_SleepyDog.h>
119 #endif
120
121 #include <lmic.h>
122 #include <hal/hal.h>
123 #include <SPI.h>
124
125 #include <DHT.h>
126
127 #define DHTPIN 5 // Arduino Digital Pin which is connected to the,
    ˓→DHT sensor.
128 #define DHTTYPE DHT22 // DHT 22 (AM2302)
129
130 DHT dht(DHTPIN, DHTTYPE); // create the sensor object
131
132 #define VBATPIN A9 // battery voltage is measured from Analog Input A9
133
134 // The following three constants (NwkSKey, AppSKey, DevAddr) must be changed
135 // for every new sensor node. We are using the LoRaWAN ABP mode (activation by
136 // personalisation) which means that each sensor node must be manually registered
137 // in the TTN console at https://console.thethingsnetwork.org before it can be
138 // started. In the TTN console create a new device and choose ABP mode in the
```

```
(continued from previous page)
```

```
139 // settings of the newly created device. Then, let TTN generate the NwkSKey and
140 // and the AppSKey and copy them (together with the device address) from the webpage
141 // and paste them below.
142
143 // LoRaWAN NwkSKey, network session key
144 // This should be in big-endian (aka msb).
145 static const PROGMEM u1_t NWKSKEY[16] = {NETWORK_SESSION_KEY_HERE_IN_MSB_FORMAT};
146
147 // LoRaWAN AppSKey, application session key
148 // This should also be in big-endian (aka msb).
149 static const u1_t PROGMEM APPSKEY[16] = {APPLICATION_SESSION_KEY_HERE_IN_MSB_FORMAT};
150
151 // LoRaWAN end-device address (DevAddr)
152 // See http://thethingsnetwork.org/wiki/AddressSpace
153 // The library converts the address to network byte order as needed, so this should.
   ˓→be in big-endian (aka msb) too.
154 static const u4_t DEVADDR = 0x260XXXXX ; // <-- Change this address for every node!
155
156 // These callbacks are only used in over-the-air activation, so they are
157 // left empty here (we cannot leave them out completely unless
158 // DISABLE JOIN is set in config.h, otherwise the linker will complain).
159 void os_getArtEui (u1_t* buf) { }
160 void os_getDevEui (u1_t* buf) { }
161 void os_getDevKey (u1_t* buf) { }
162
163 // The following array of bytes is a placeholder to contain the message payload
164 // which is transmitted to the LoRaWAN gateway. We are currently only using 6 bytes.
\frac{1}{165} // Please make sure to extend the size of the array, if more sensors should be
166 // attached to the sensor node and the message payload becomes larger than 10 bytes.
167 static uint8_t mydata[10] = {1, 2, 3, 4, 5, 6, 7, 8, 9, 0xA};
168
169 static osjob_t sendjob;
170
171 // Schedule transmission every TX_INTERVAL seconds (might become longer due to duty
172 // cycle limitations). The total interval time is 2secs for the measurement
173 // plus 3secs for the LoRaWAN packet transmission plus TX_INTERVAL_AFTER_SLEEP seconds
174 // plus SLEEP_TIME seconds (microcontroller in sleep mode)
175 const unsigned TX_INTERVAL = 300; \frac{1}{2} overall cycle time (send one set of
   ˓→observations every 5mins)
176 const unsigned TX_WAIT_AFTER_SLEEP = 1; // seconds to wait after return from sleep.
   ˓→mode before the next transmit is scheduled
177 const unsigned TX_TIME = 3; 1/7 rough estimate of transmission time of a.
   ˓→single packet
178 const unsigned MEASURE_TIME = 2; // seconds measuring time
179 const unsigned SLEEP_TIME = TX_INTERVAL - TX_WAIT_AFTER_SLEEP - TX_TIME - MEASURE_
    ightharpoonup TIME:
180 const unsigned WAIT_TIME = TX_INTERVAL - TX_TIME - MEASURE_TIME;
181
182 // Pin mapping
183 const lmic_pinmap lmic_pins = {
184 .nss = 8,
185 .rxtx = LMIC_UNUSED_PIN,
186 . rst = 4,
187 .dio = \{7, 6, \text{LMIC UNUSED PIN}\},
188 };
189
190 void onEvent (ev_t ev) {
```

```
191 SERIALDEBUG PRINT(os_qetTime());
192 SERIALDEBUG_PRINT(": ");
193 switch(ev) {
194 case EV_SCAN_TIMEOUT:
195 SERIALDEBUG_PRINTLN(F("EV_SCAN_TIMEOUT"));
196 break;
197 case EV_BEACON_FOUND:
198 SERIALDEBUG_PRINTLN(F("EV_BEACON_FOUND"));
199 break;
200 case EV_BEACON_MISSED:
201 SERIALDEBUG_PRINTLN(F("EV_BEACON_MISSED"));
202 break;
203 case EV_BEACON_TRACKED:
204 SERIALDEBUG_PRINTLN(F("EV_BEACON_TRACKED"));
205 break;
206 case EV_JOINING:
207 | SERIALDEBUG_PRINTLN(F("EV_JOINING"));
208 break;
209 case EV_JOINED:
210 SERIALDEBUG_PRINTLN(F("EV_JOINED"));
211 break;
212 case EV_RFU1:
213 SERIALDEBUG PRINTLN(F("EV_RFU1"));
214 break;
215 case EV_JOIN_FAILED:
216 SERIALDEBUG_PRINTLN (F("EV_JOIN_FAILED"));
217 break;
218 case EV_REJOIN_FAILED:
219 SERIALDEBUG_PRINTLN(F("EV_REJOIN_FAILED"));
220 break;
221 case EV_TXCOMPLETE:
222 digitalWrite(LED_BUILTIN, LOW); // turn the LED off by making the
   ˓→voltage LOW
223 SERIALDEBUG_PRINTLN(F("EV_TXCOMPLETE (includes waiting for RX windows)"));
224 if (LMIC.txrxFlags & TXRX_ACK)
225 SERIALDEBUG PRINTLN(F("Received ack"));
226 if (LMIC.dataLen) {
227 #ifdef SERIALDEBUG
<sup>228</sup> SERIALDEBUG_PRINT(F("Received "));
229 SERIALDEBUG PRINT(LMIC.dataLen);
230 SERIALDEBUG PRINT(F(" bytes of payload: 0x"));
231 for (int i=0; i<LMIC.dataLen; i++) {
232 if (LMIC.frame[LMIC.dataBeg + i] < 0x10) {
233 SERIALDEBUG_PRINT(F("0"));
234 }
235 SERIALDEBUG PRINT(LMIC.frame[LMIC.dataBeg + i], HEX);
236 }
237 SERIALDEBUG PRINTLN();
238 #endif
239 // add your code to handle a received downlink data packet here
240 }
242 #ifdef SLEEPMODE
243 // Schedule next transmission in 1 second after the board returns from
   ˓→sleep mode
244 os_setTimedCallback(&sendjob, os_getTime()+sec2osticks(TX_WAIT_AFTER_
   ˓→SLEEP), do_send);
```

```
245
246 SERIALDEBUG_PRINTLN("going to sleep now ... ");
247 // lmic library sleeps automatically after transmission has been completed
248 for(int i= 0; i < SLEEP_TIME / 8; i++) {
249 Watchdog.sleep(8000); \frac{1}{2} maximum seems to be 8 seconds
250 SERIALDEBUG PRINT('.');
251 }
252 if (SLEEP_TIME % 8) {
\frac{253}{253} Watchdog.sleep((SLEEP_TIME \frac{253}{253}) *1000);
254 SERIALDEBUG PRINT('*');
255 }
256 | SERIALDEBUG_PRINTLN("... woke up again");
257 #else
258 // Schedule next transmission
259 os setTimedCallback(&sendjob, os getTime()+sec2osticks(WAIT_TIME), do
   ˓→send);
260 #endif
261 break;
262 case EV_LOST_TSYNC:
263 SERIALDEBUG_PRINTLN(F("EV_LOST_TSYNC"));
264 break;
265 case EV_RESET:
266 SERIALDEBUG PRINTLN(F("EV RESET"));
267 break;
268 case EV_RXCOMPLETE:
269 // data received in ping slot
270 SERIALDEBUG_PRINTLN(F("EV_RXCOMPLETE"));
271 break;
272 case EV_LINK_DEAD:
273 | SERIALDEBUG_PRINTLN(F("EV_LINK_DEAD"));
274 break;
275 case EV_LINK_ALIVE:
276 SERIALDEBUG PRINTLN(F("EV_LINK_ALIVE"));
277 break;
278 default:
<sup>279</sup> SERIALDEBUG PRINTLN(F("Unknown event"));
280 break;
281 }
282 }
283
284 void do send(osjob t * j){
285 // Check if there is not a current TX/RX job running
286 if (LMIC.opmode & OP_TXRXPEND) {
287 SERIALDEBUG_PRINTLN(F("OP_TXRXPEND, not sending"));
288 } else {
289 // Prepare upstream data transmission at the next possible time.
290
291 float temperature, humidity, measuredvbat;
<sup>292</sup> int16 t int16 temperature, int16 humidity, int16 vbat;
293
294 \frac{1}{2} // Start a measurement to update the sensor's internal temperature & humidity,
   ˓→reading.
295 // Note, that when fetching measurements from a DHT22 sensor, the reported
296 // values belong to the measurement BEFORE the current measurement.
\frac{297}{100} // Therefore, in order to get current observations, we first perform a new.
   ˓→measurement
298 // and wait 2 secs (which is the minimum time between two sensor observations
    \rightarrow for (continues on next page)
```

```
\frac{299}{100} // the DHT22) and then directly retrieve the observations again.
\frac{1}{300} temperature = dht.readTemperature();
301 #ifdef SLEEPMODE
302 Watchdog.sleep(2000);
\frac{403}{401}304 delay(2000);
305 #endif
306 // Now read the recently measured temperature (2 secs ago) as Celsius (the
   \triangledefault)
307 temperature = dht.readTemperature();
308 // Read the recently measured humidity (2 secs ago)
309 humidity = dht.readHumidity();
311 // Check if any reads failed and exit early (to try again).
312 if (isnan(humidity) || isnan(temperature)) {
313 SERIALDEBUG_PRINTLN ("Failed to read from DHT sensor!");
\frac{314}{100} // blink the LED five times to indicate that the sensor values could not.
   ˓→be read
315 for (int i=0; i<5; i++) {
316 digitalWrite(LED_BUILTIN, HIGH); // turn the LED on by making the
   ˓→voltage HIGH
317 delay(150);
318 digitalWrite(LED_BUILTIN, LOW); // turn the LED on by making the
   ˓→voltage HIGH
319 delay(150);
320 }
321 // ok, then wait for another period and try it again
322 os_setTimedCallback(&sendjob, os_getTime()+sec2osticks(TX_INTERVAL), do_
   ˓→send);
323 } else {
324 SERIALDEBUG_PRINT ("Humidity: ");
325 SERIALDEBUG_PRINT(humidity);
326 SERIALDEBUG_PRINT(" %\t");
327 SERIALDEBUG_PRINT("Temperature: ");
328 SERIALDEBUG_PRINT(temperature);
329 SERIALDEBUG_PRINT(" ^{\circ}C ");
331 int16_temperature = 100*temperature;
332 int16_humidity = 100*humidity;
\text{mydata}[0] = (\text{byte}) \text{ (int16} \text{ temperature } >> 8);334 mydata[1] = (byte) (int16 temperature \& 0x00FF);
335 mydata[2] = (byte) (int16_humidity >> 8);
336 mydata[3] = (byte) (int16_humidity & 0x00FF);
338 measuredvbat = analogRead(VBATPIN);
339 measuredvbat * = 2; // we divided by 2, so multiply back
340 measuredvbat \star = 3.3; // Multiply by 3.3V, our reference voltage
341 measuredvbat /= 1023; // convert to voltage
342 int16_vbat = round(measuredvbat * 100);343 mydata[4] = (byte) (int16_vbat >> 8);
344 mydata[5] = (byte) (int16_vbat & 0x00FF);
345 SERIALDEBUG_PRINT(" \t");
346 SERIALDEBUG_PRINT("Battery Voltage: ");
347 SERIALDEBUG PRINT(measuredvbat);
348 SERIALDEBUG PRINTLN(" V");
350 // Send the 6 bytes payload to LoRaWAN port 7 and do not request an
```
˓<sup>→</sup>acknowledgement. (continues on next page)

310

330

337

349

```
\frac{351}{10} // The following call does not directly sends the data, but puts a "send.
    ightharpoonupjob"
352 // in the job queue. This job eventually is performed in the call "os_
    ˓→runloop_once();"
353 // issued repeatedly in the "loop()" method below. After the transmission
    \leftrightarrow i s354 // complete, the EV_TXCOMPLETE event is signaled, which is handled in the
\frac{355}{100} // event handler method "onEvent (ev_t ev)" above. In the EV_TXCOMPLETE,
   \rightarrowbranch
356 \frac{1}{\sqrt{t}} then a new call to the "do_send(osjob_t* j)" method is being prepared,
   \cdot, for
357 // delayed execution with a waiting time of TX_INTERVAL seconds.
358 | LMIC_setTxData2(7, mydata, 6, 0);
359 SERIALDEBUG_PRINTLN(F("Packet queued"));
360 digitalWrite(LED_BUILTIN, HIGH); // turn the LED on by making the
   ˓→voltage HIGH
361
362 // Next TX is scheduled after TX_COMPLETE event.
363 }
364 }
365 }
366
367 void setup() {
368 delay(5000); \frac{368}{10000} delay(5000);
   ˓→needed)
369
370 pinMode(LED_BUILTIN, OUTPUT);
371 digitalWrite(LED_BUILTIN, LOW); // turn the LED off by making the voltage LOW
372
373 #ifdef SERIALDEBUG
374 | Serial.begin(115200);
375 // while (!Serial);
376 #endif
377
378 dht.begin(); \frac{1}{2} // initialize DHT22 sensor
379
380 SERIALDEBUG_PRINTLN(F("Starting"));
381
382 #ifdef VCC_ENABLE
383 // For Pinoccio Scout boards
384 pinMode(VCC_ENABLE, OUTPUT);
385 digitalWrite(VCC_ENABLE, HIGH);
386 delay(1000);
387 #endif
388
389 // LMIC init
390 os_init();
391 // Reset the MAC state. Session and pending data transfers will be discarded.
392 LMIC reset();
393 LMIC_setClockError(MAX_CLOCK_ERROR * 1 / 100);
394
395 // Set static session parameters. Instead of dynamically establishing a session
396 // by joining the network, precomputed session parameters are be provided.
397 #ifdef PROGMEM
398 // On AVR, these values are stored in flash and only copied to RAM
399 \vert // once. Copy them to a temporary buffer here, LMIC_setSession will
400 // copy them into a buffer of its own again.
```

```
401 uint8_t appskey[sizeof(APPSKEY)];
402 uint8_t nwkskey[sizeof(NWKSKEY)];
403 memcpy_P(appskey, APPSKEY, sizeof(APPSKEY));
404 memcpy_P(nwkskey, NWKSKEY, sizeof(NWKSKEY));
405 | LMIC_setSession (0x1, DEVADDR, nwkskey, appskey);406 \#eLse407 | // If not running an AVR with PROGMEM, just use the arrays directly
^{408} LMIC_setSession (0x1, DEVADDR, NWKSKEY, APPSKEY);
409 #endif
410
411 | #if defined(CFG_eu868)
412 // Set up the channels used by the Things Network, which corresponds
413 // to the defaults of most gateways. Without this, only three base
414 // channels from the LoRaWAN specification are used, which certainly
415 // works, so it is good for debugging, but can overload those
416 // frequencies, so be sure to configure the full frequency range of
417 // your network here (unless your network autoconfigures them).
418 // Setting up channels should happen after LMIC_setSession, as that
419 // configures the minimal channel set.
420 // NA-US channels 0-71 are configured automatically
421 LMIC_setupChannel(0, 868100000, DR_RANGE_MAP(DR_SF12, DR_SF7), BAND_CENTI);
    ˓→// g-band
422 LMIC setupChannel(1, 868300000, DR RANGE MAP(DR SF12, DR SF7B), BAND CENTI);
                                                                                         i.
    \rightarrow // g-band
423 LMIC_setupChannel(2, 868500000, DR_RANGE_MAP(DR_SF12, DR_SF7), BAND_CENTI);
                                                                                         Ġ,
    \rightarrow// \sigma-band
424 LMIC_setupChannel(3, 867100000, DR_RANGE_MAP(DR_SF12, DR_SF7), BAND_CENTI);
    \rightarrow// q-band
425 LMIC_setupChannel(4, 867300000, DR_RANGE_MAP(DR_SF12, DR_SF7), BAND_CENTI);
                                                                                         ш.
    ˓→// g-band
426 LMIC_setupChannel(5, 867500000, DR_RANGE_MAP(DR_SF12, DR_SF7), BAND_CENTI);
                                                                                         i.
    \rightarrow // q-band
_{427} LMIC setupChannel(6, 867700000, DR RANGE MAP(DR SF12, DR SF7), BAND CENTI);
    \rightarrow// q-band
428 LMIC_setupChannel(7, 867900000, DR_RANGE_MAP(DR_SF12, DR_SF7), BAND_CENTI);
                                                                                         Ц.
    \rightarrow// q-band
429 LMIC_setupChannel(8, 868800000, DR_RANGE_MAP(DR_FSK, DR_FSK), BAND_MILLI);
    \rightarrow// q2-band
430 // TTN defines an additional channel at 869.525Mhz using SF9 for class B
431 // devices' ping slots. LMIC does not have an easy way to define set this
\frac{432}{100} // frequency and support for class B is spotty and untested, so this
433 // frequency is not configured here.
434 #elif defined(CFG_us915)
435 // NA-US channels 0-71 are configured automatically
\frac{436}{100} // but only one group of 8 should (a subband) should be active
\frac{437}{437} // TTN recommends the second sub band, 1 in a zero based count.
438 // https://github.com/TheThingsNetwork/gateway-conf/blob/master/US-global_conf.
    \rightarrowjson
_{439} LMIC selectSubBand(1):
440 \#endif
441
442 // Disable link check validation
443 LMIC_setLinkCheckMode(0);
444
445 // TTN uses SF9 for its RX2 window.
446 LMIC.dn2Dr = DR_SF9;
447
```

```
\frac{448}{100} // Set data rate and transmit power for uplink (note: txpow seems to be ignored,
    ˓→by the library)
449 LMIC_setDrTxpow(DR_SF7, 14);
\frac{451}{100} // Start job. This will initiate the repetitive sending of data packets,
452 // because after each data transmission, a delayed call to "do_send()"
453 // is being scheduled again.
454 do_send(&sendjob);
455 }
456
457 void loop() {
458 os_runloop_once();
459 }
```
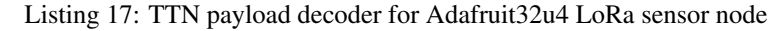

```
1 function Decoder (bytes, port) {
2 \times 2 \times 2 \times 13 \times \text{var} transformers = {};
4
5 if (port==7) {
6 transformers = {
7 'temperature': function transform (bytes) {
\vert value=bytes[0] \times 256 + bytes[1];
9 if (value>=32768) value=value-65536;
10 return value/100.0;
\left| \begin{array}{ccc} 11 & 1 \end{array} \right|, \left| \begin{array}{ccc} 11 & 1 \end{array} \right|12 'humidity': function transform (bytes) {
13 return (bytes[0] *256 + bytes[1])/100.0;
14 },
15 'vbattery': function transform (bytes) {
16 return (bytes[0]*256 + \text{bytes}[1]/100.0;17 },
18 }
19
20 result['temperature'] = {
21 value: transformers['temperature'](bytes.slice(0, 2)),
22 uom: 'Celsius',
23 }
2425 result ['humidity'] = {
26 value: transformers ['humidity'] (bytes.slice(2, 4)),
27 uom: 'Percent',
28 }
29
30 result['vbattery'] = {
31 value: transformers['vbattery'](bytes.slice(4, 6)),
32 uom: 'Volt',
33 }
34 }
35
36 return result;
37
```
### **2.4.5 References**

- [Adafruit Feather 32u4 LoRa microntroller](https://www.adafruit.com/product/3078)
- [Adafruit Feather 32u4 LoRa tutorial](https://learn.adafruit.com/adafruit-feather-32u4-radio-with-lora-radio-module/)
- [IBM LMIC \(LoraMAC-in-C\) library for Arduino](https://github.com/matthijskooijman/arduino-lmic)
- [Using Adafruit Feather 32u4 RFM95 as an TTN Node Stories Labs](https://www.thethingsnetwork.org/labs/story/using-adafruit-feather-32u4-rfm95-as-an-ttn-node)
- [TTN LoraWan Atmega32U4 based node ABP version | Primal Cortex's Weblog](https://primalcortex.wordpress.com/2017/10/31/ttnlorawan32u4node/)
- [node-workshop/lora32u4.md at master · kersing/node-workshop · GitHub](https://github.com/kersing/node-workshop/blob/master/lora32u4.md)
- [Got Adafruit Feather 32u4 LoRa Radio to work and here is how End Devices \(Nodes\) The Things Network](https://www.thethingsnetwork.org/forum/t/got-adafruit-feather-32u4-lora-radio-to-work-and-here-is-how/6863/35)
- [Adafruit Feather as LoRaWAN node | Wolfgang Klenk](https://wolfgangklenk.wordpress.com/2017/04/15/adafruit-feather-as-lorawan-node/)
- [LMiC on Adafruit Lora Feather successfully sends message to TTN and then halts with "Packet queued" End](https://www.thethingsnetwork.org/forum/t/lmic-on-adafruit-lora-feather-successfully-sends-message-to-ttn-and-then-halts-with-packet-queued/3762/25) [Devices \(Nodes\) - The Things Network](https://www.thethingsnetwork.org/forum/t/lmic-on-adafruit-lora-feather-successfully-sends-message-to-ttn-and-then-halts-with-packet-queued/3762/25)
- [GitHub marcuscbehrens/loralife](https://github.com/marcuscbehrens/loralife)
- [GPS-Tracker Stories Labs](https://www.thethingsnetwork.org/labs/story/gps-tracker)

#### On battery saving / using the deep sleep mode

- [Adafruit Feather 32u4 LoRa long transmission time after deep sleep End Devices \(Nodes\) The Things](https://www.thethingsnetwork.org/forum/t/adafruit-feather-32u4-lora-long-transmission-time-after-deep-sleep/11678/7) [Network](https://www.thethingsnetwork.org/forum/t/adafruit-feather-32u4-lora-long-transmission-time-after-deep-sleep/11678/7) and [this](https://www.thethingsnetwork.org/forum/t/adafruit-feather-32u4-lora-long-transmission-time-after-deep-sleep/11678/13)
- [Full Arduino Mini LoraWAN and 1.3uA Sleep Mode End Devices \(Nodes\) The Things Network](https://www.thethingsnetwork.org/forum/t/full-arduino-mini-lorawan-below-1ua-sleep-mode/8059/97)
- [Adding Method to Adjust hal\\_ticks Upon Waking Up from Sleep · Issue #109 · matthijskooijman/arduino-lmic](https://github.com/matthijskooijman/arduino-lmic/issues/109)
- [minilora-test/minilora-test.ino at cbe686826bd84fac8381de47b5f5b02dd47c2ca0 · tkerby/minilora-test](https://github.com/tkerby/minilora-test/blob/cbe686826bd84fac8381de47b5f5b02dd47c2ca0/minilora-test/minilora-test.ino#L190)
- [Arduino-LMIC library with low power mode Mario Zwiers](https://mariozwiers.de/2018/04/04/arduino-lmic-library-with-low-power-mode/)

# **2.5 Adafruit 32u4 LoRa with Display**

This tutorial is made to showcase the use of Adafruit 32u4 board to create a LoRaWAN enabled sensor node with a display and a case. In the following example, a temperature and humidity sensor was used with the Adafruit 32u4 board to create this tutorial.

## **2.5.1 Hardware**

To build this sensor node we have used following hardware components:

- [Adafruit Feather 32u4 LoRa module](https://www.adafruit.com/product/3078)
- [Grove DHT-22 Temperature & Humidity Sensor](http://wiki.seeedstudio.com/Grove-Temperature_and_Humidity_Sensor_Pro/)
- [LED Display](https://learn.adafruit.com/14-segment-alpha-numeric-led-featherwing)
- [Breadboard](https://en.wikipedia.org/wiki/Breadboard#/media/File:400_points_breadboard.jpg)
- [Battery](https://www.adafruit.com/product/2011)
- [Resistor: 4.7k to 10k Ohm](https://learn.sparkfun.com/tutorials/resistors/all)
- [3d-Printed case](https://www.thingiverse.com/thing:2209964)
### **Microcontroller**

The Adafruit Feather 32u4 LoRa module is operated by the 8bit ATmega32u4 microcontroller running at 8MHz. It has 32 KB flash memory (to store the program code) and 2 KB of RAM (to store variables, status information, and buffers). The operating voltage of the board is 3.3V (this is important when attaching sensors and other peripherals; they also must operate on 3.3V). The board offers 20 general purpose digital input/output pins (20 GPIOs) with 10 analog input pins (with 12bit analog digital converters (ADC)), one serial port (programmable Universal Asynchronous Receiver and Transmitter, UART), one I2C port, one SPI port, one USB port. The board comes with an embedded Lithium polymer battery management chip and status indicator led, which allows to directly connect a 3.7V LiPo rechargeable battery that will be automatically recharged when the board is powered over its USB connector. The Adafruit Feather 32u4 LoRa board is available in German shops from around 37  $\epsilon$  to 45  $\epsilon$ .

The LoRa transmitter and receiver is encapsulated within an RFM95 module from the company HopeRF. This module uses the LoRa chip SX1276 from the company Semtech and is dedicated to the 868 MHz frequency band. The RFM95 module is connected via SPI interface to the microcontroller. Most of the required connections of the LoRa transceiver pins with the microcontroller are already built-in on the Adafruit Feather 32u4 LoRa board. However, Digital Pin 6 of the microcontroller must be connected to DIO1 of the LoRa transceiver module in addition using a simple wire. Since the module only implements the LoRa physical layer, the LoRaWAN protocol stack must be implemented in software on the microcontroller. We are using the Arduino library LMIC for that purpose (see below). The implemented LoRaWAN functionality is compatible with LoRaWAN Class A/C.

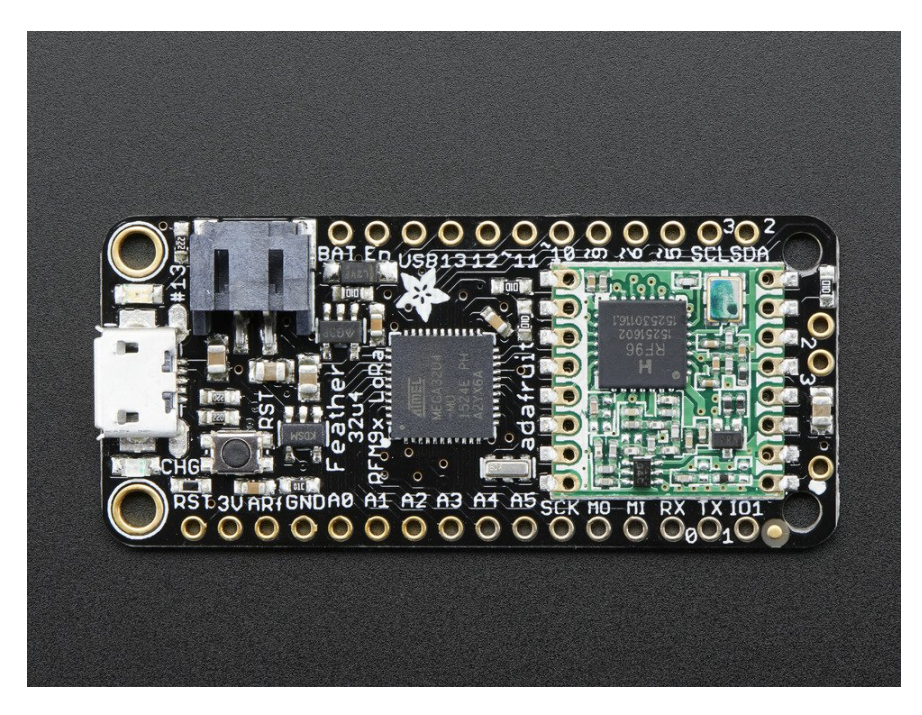

Fig. 15: [Feather 32u4 with RFM95 LoRa Radio-868 MHz-RadioFruit](https://www.adafruit.com/product/3078) from Adafruit. [Feather 32u4 LoRa tutorial with](https://learn.adafruit.com/adafruit-feather-32u4-radio-with-lora-radio-module/) [explanations, datasheets, and examples.](https://learn.adafruit.com/adafruit-feather-32u4-radio-with-lora-radio-module/)

#### **Sensor**

We have attached a DHT22 sensor to the microcontroller board, which measures air temperature and humidity. The minimal time interval between two measurements is 2 seconds. All data transfers between the DHT22 and the microcontroller use a single digital line. The sensor data pin is attached to a GPIO pin (here: Digital Pin 6) of the microcontroller. In addition, a so-called pull-up resistor of 4.7k to 10k Ohm must be connected between the data line and VCC (+3.3V). The [DHT22 datasheet](https://www.sparkfun.com/datasheets/Sensors/Temperature/DHT22.pdf) provides more technical details about the DHT22 Sensor. A tutorial on [how](https://learn.adafruit.com/dht?view=all)

[to use the DHT22 sensor with Arduino](https://learn.adafruit.com/dht?view=all) microcontrollers is provided here. The sensor is available in German shops for around  $4 \notin \mathfrak{t}$  to  $10 \notin$ .

### **Display / Beeper**

On top of the microcontroller board we have attached an [Adafruit Display Wing with a 4 digit 14 segments LED](https://learn.adafruit.com/14-segment-alpha-numeric-led-featherwing) [display.](https://learn.adafruit.com/14-segment-alpha-numeric-led-featherwing) It can show 0-4 numbers or letters (upper case and lower case). The display controller is using the [I2C](https://en.wikipedia.org/wiki/I%C2%B2C) [protocol](https://en.wikipedia.org/wiki/I%C2%B2C) and the I2C pins SDA and SCL are directly connected to the Adafruit Feather via the Wing connectors. The Wing is using the default I2C address (0x70). Also a 3.3V beeper is installed that is used to indicate that a new message was received and is now being displayed. The '+' pin of the beeper has to be connected to Digital Pin 12 and the '-' pin to GND. The display and the beeper can be used to notify a user with (very) short messages. The reason why we have included this is mostly to experiment with and to demonstrate the downlink capabilities of LoRaWAN. When a downlink message has been queued it will be transmitted to the node right after it has transmitted the next data packet (uplink data). Hence, it depends on the transmission time period how long it can take unless the node receives and displays a downlink message.

### **Case**

The case was 3D printed using the [design files provided by Adafruit.](https://learn.adafruit.com/3d-printed-case-for-adafruit-feather/overview) The case consists of three parts. Part 1 is the main enclosure (it does not have a switch holder or tabs, the design file is feather-case.stl). Part 2 is the battery holder (with a slide switch holder, the design file is feather-bat-switch.stl). Part 3 is the case topper (with a cutout for the Adafruit Feather Wing, the design file is feather-top-wing.stl). All design files can be downloaded from [Thingiverse.](https://www.thingiverse.com/thing:2209964)

We have ordered the three parts from an online 3D printing service. The quality of the delivered parts was generally ok, but not good enough for snapping the three parts firmly together. It is not clear yet whether this is a problem of the design files or of the printing service. We used two rubber bands In order to fix the three parts together.

Once all these connection are made, the board is connected with a computer using a USB cable. Further, steps of *[software part](#page-73-0)* needs to be followed. But, before that we need to *[register a new device on the service](#page-75-0)* that we are using.

### <span id="page-73-0"></span>**2.5.2 Software**

The sensor node has been programmed using the [Arduino IDE.](https://www.arduino.cc/en/main/software) Please note, that in the Arduino framework a program is called a 'Sketch'.

After the sketch has successfully established a connection to The Things Network it reports the air temperature, humidity, and the voltage of a (possibly) attached LiPo battery every 5 minutes. All three values are being encoded in two byte integer values each (in most significant byte order) and then sent as a 6 bytes data packet to the respective TTN application using LoRaWAN port 7. Please note, that LoRaWAN messages can be addressed to ports 1-255 (port 0 is reserved); these ports are similar to port numbers 0-65535 when using the Internet TCP/IP protocol. Voltage and humidity values are always greater or equal to 0, but the temperature value can also become negative. Negative values are represented as a [two's complement;](https://en.wikipedia.org/wiki/Two%27s_complement) this must be considered in the Payload Decoding Function used in The Things Network (*[see here](#page-76-0)*).

In between two sensor readings the microcontroller is going into deep sleep mode to save battery power. We still have to run some tests to find out for how long the system can run using the 2000 mAh LiPo battery and the current version of the sketch. Showing a received message on the display draws a considerable amount of power and will shorten battery life significantly. Hence, when running on battery it is recommended to clear a displayed message soon by sending a simple space character  $(0x20)$ . (Further optimizations would be possible, for example, not switching on the LED on the microcontroller board during LoRa data transmissions.)

The employed RFM95 LoRa module does not provide built-in support of the LoRaWAN protocol. Thus, it has to be implemented on the ATmega32u4 microcontroller. We use the [IBM LMIC \(LoraMAC-in-C\) library](https://github.com/matthijskooijman/arduino-lmic) for Arduino. Since the ATmega32u4 microcontroller only has 32 KB of flash memory and the LMIC library is taking most of it,

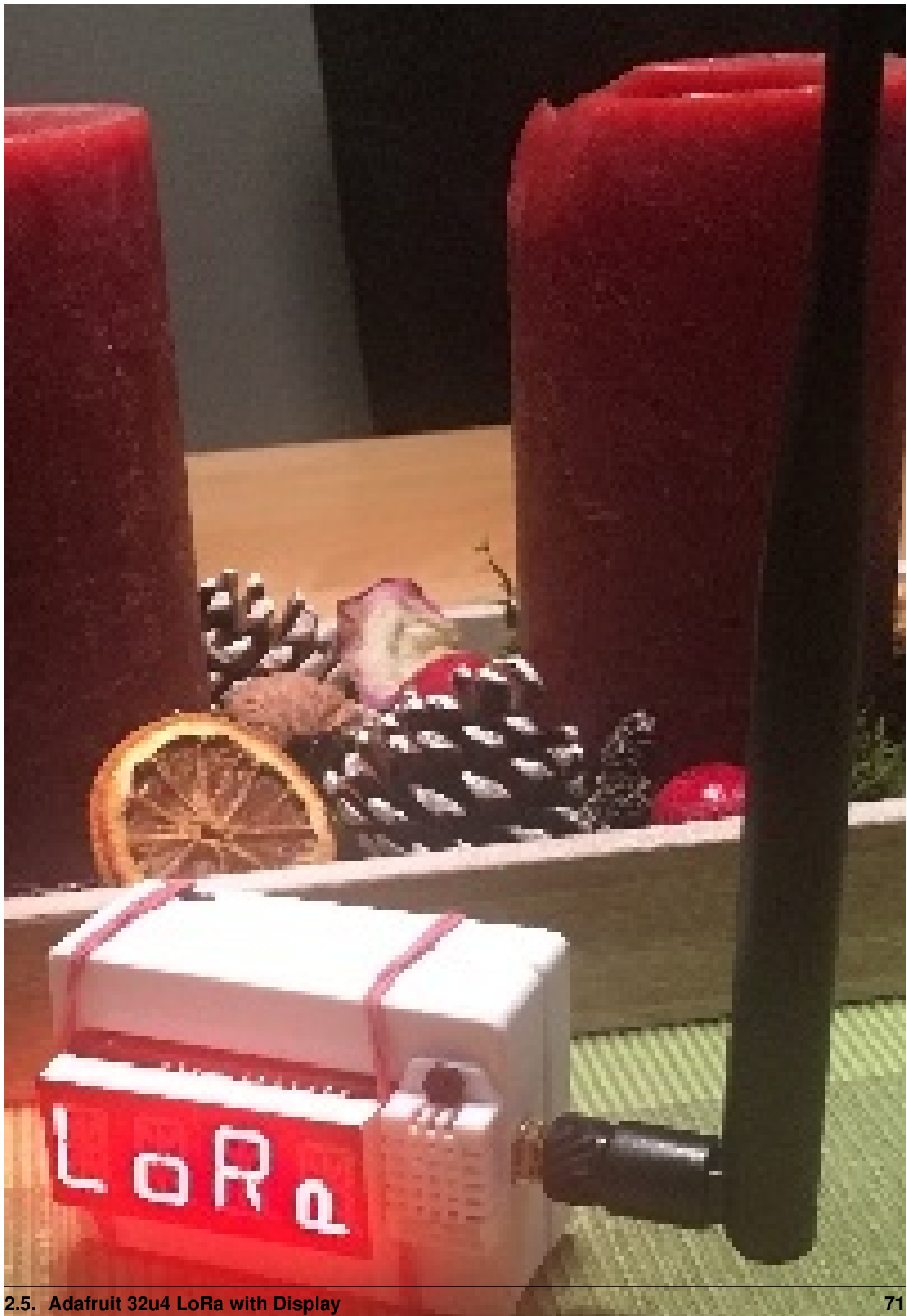

there is only very limited code space left for the application dealing with the sensors (about 2 KB). Nevertheless, this is sufficient to query some sensors like in our example the DHT22.

Now download and run the *[Arduino Sketch for Adafruit32u4 LoRa with display sensor node](#page-77-0)* file in the Arduino IDE. This code was created by merging the example code of both the sensors and the ttn-otaa example from the lmic library. Some required changes were made while merging the example codes. The user should change the network session key, app session key and device address in the code before compiling. These keys can be obtained from the TTN account as shown in the *[services section](#page-75-1)*.

Listing 18: Modify the keys in highlighted lines.

```
1 // This EUI must be in little-endian format, so least-significant-byte
2 // first. When copying an EUI from ttnctl output, this means to reverse
3 // the bytes. For TTN issued EUIs the last bytes should be 0xD5, 0xB3, 0x70.
4 static const u1_t PROGMEM APPEUI[8]={ 0x55, 0xC1, 0x00, 0xXX, 0xXX, 0xXX, 0xXX, 0xXX }
   \leftrightarrow;
5 void os_getArtEui (u1_t* buf) { memcpy_P(buf, APPEUI, 8);}
6
7 // This should also be in little endian format, see above.
8 static const u1_t PROGMEM DEVEUI[8]={ 0xF6, 0xE2, 0x10, 0xXX, 0xXX, 0xXX, 0xXX, 0xXX }
   \leftrightarrow;
9 void os_getDevEui (u1_t* buf) { memcpy_P(buf, DEVEUI, 8);}
10
11 // This key should be in big endian format (or, since it is not really a
12 // number but a block of memory, endianness does not really apply). In
13 // practice, a key taken from ttnctl can be copied as-is.
14 // The key shown here is the semtech default key.
15 static const u1_t PROGMEM APPKEY[16] = { 0xC2, 0x21, 0x2E, 0x7A, 0xXX, 0xXX, 0xXX,
   ˓→0xXX, 0xXX, 0xXX, 0xXX, 0xXX, 0xXX, 0xXX, 0xXX, 0xXX };
16 void os_getDevKey (u1_t* buf) { memcpy_P(buf, APPKEY, 16);}
```
Following is the example code that can be used to measure the battery voltage of the sensor node:

Listing 19: Code for measuring the battery voltage

```
measuredvbat = analogRead(VBATPIN);
2 measuredvbat *= 2.0; // we divided by 2, so multiply back
3 measuredvbat * = 3.3; // Multiply by 3.3V, our reference voltage<br>4 measuredvbat /= 1023.0; // convert to voltage
4 measuredvbat / = 1023.0;
5 \mid int16_vbat = round (measuredvbat * 100.0);
6 mydata[4] = (byte) (int16_vbat >> 8);7 mydata[5] = (byte) (int16_vbat & 0x00FF);
8 SERIALDEBUG_PRINT(" \t");
9 SERIALDEBUG_PRINT("Battery Voltage: ");
10 SERIALDEBUG_PRINT(measuredvbat);
11 SERIALDEBUG_PRINTLN(" V");
```
### <span id="page-75-1"></span>**2.5.3 Services**

The services used for this sensor-node are:

- *[TheThingsNetwork](#page-75-0)* service for LoRaWAN network service.
- <span id="page-75-0"></span>• *[TheThingsNetwork - OGC SensorWeb](#page-76-1)* integration for uploading LoRaWAN sensor data into OGC infrastructure.

### **Registration of the sensor node with The Things Network (TTN)**

The LoRaWAN protocol makes use of a number of different identifiers, addresses, keys, etc. These are required to unambiguously identify devices, applications, as well as to encrypt and decrypt messages. The names and meanings are [nicely explained on a dedicated TTN web page.](https://www.thethingsnetwork.org/docs/lorawan/addressing.html)

The sketch given above connects the sensor node with The Things Network (TTN) using the Over-the-Air-Activation (OTAA) mode. In this mode, we use the three keys AppEUI, DevEUI, AppKey. The DevEUI should be delivered with the sensor node by the manufacturer, the other two keys are created using the TTN console. Each sensor node must be manually registered in the [TTN console](https://console.thethingsnetwork.org) before it can be started. This assumes that you already have a TTN user account (which needs to be created otherwise). [In the TTN console create a new device](https://www.thethingsnetwork.org/docs/devices/registration.html) and enter the DevEUI number that was shipped with the Adafruit Feather LoRa board. Note that the shipped number only consists of 6 bytes while LoRaWAN requires an 8 bytes DevEUI. We simply add 0x00 0x00 in the middle of the 6 bytes provided. If you have lost the provided DevEUI you can also let the TTN console create a new one. After the registration of the device the respective keys (AppEUI, DevEUI, AppKey) can be copied from the TTN console and must be pasted into the the proper places in the source code of the sketch above. Please make sure that you choose for each of the three keys the correct byte ordering (DevEUI, AppEUI in LSB; AppKey in MSB). A detailed explanation of these steps is [given here.](https://learn.adafruit.com/the-things-network-for-feather?view=all) Then the sketch can be compiled and uploaded to the Adafruit Feather 32u4 LoRa microcontroller. Note that the three constants (AppEUI, DevEUI, AppKey) must be changed in the source code for every new sensor node.

Using the OTAA mode has the advantage over the ABP (activation by personalization) mode that during connection the session keys are newly created which improves security. Another advantage is that the packet counter is automatically reset to 0 both in the node and in the TTN application.

### <span id="page-76-0"></span>**TTN Payload Decoding**

Everytime a data packet is received by a TTN application a dedicated Javascript function is being called (Payload Decoder Function). This function can be used to decode the received byte string and to create proper Javascript objects or values that can directly be read by humans when looking at the incoming data packet. This is also useful to format the data in a specific way that can then be forwarded to an external application (e.g. a sensor data platform like [MyDevices](https://mydevices.com/) or [Thingspeak\)](https://thingspeak.com/). Such a forwarding can be configured in the TTN console in the "Integrations" tab. *[TTN payload decoder for Adafruit32u4 LoRa with display sensor node](#page-90-0)* given here checks if a packet was received on LoRaWAN port 7 and then assumes that it consists of the 6 bytes encoded as described above. It creates the three Javascript objects 'temperature', 'humidity', and 'vbattery'. Each object has two fields: 'value' holds the value and 'uom' gives the unit of measure. The source code can simply be copied and pasted into the 'decoder' tab in the TTN console after having selected the application. Choose the option 'Custom' in the 'Payload Format' field. Note that when you also want to handle other sensor nodes sending packets on different LoRaWAN ports, then the Payload Decoder Function can be extended after the end of the if (port==7)  $\{ \dots \}$  statement by adding else if (port==8)  $\{ \dots \}$ else if (port==9)  $\{ \dots \}$  etc.

#### <span id="page-76-1"></span>**The Things Network - OGC SensorWeb Integration**

The presented Payload Decoder Function works also with the [TTN-OGC SWE Integration](https://github.com/52North/ttn-ogcswe-integration) for the [52° North Sensor](https://github.com/52North/SOS) [Observation Service \(SOS\).](https://github.com/52North/SOS) This software component can be downloaded from [this repository.](https://github.com/52North/ttn-ogcswe-integration) It connects a TTN application with a running transactional [Sensor Observation Service 2.0.0 \(SOS\).](https://www.opengeospatial.org/standards/sos) Data packets received from TTN are imported into the SOS. The SOS persistently stores sensor data from an arbitrary number of sensor nodes and can be queried for the most recent as well as for historic sensor data readings. The 52° North SOS comes with its own REST API and a nice web client allowing to browse the stored sensor data in a convenient way.

We are running an instance of the 52° North SOS and the TTN-OGC SWE Integration. The web client for this LoRaWAN sensor node can be accessed [on this page.](http://129.187.38.201:8080/ttn-sos-integration/static/client/helgoland/index.html#/diagram?ts=ttnOGC__30,ttnOGC__29,ttnOGC__28) Here is a screenshot showing the webclient:

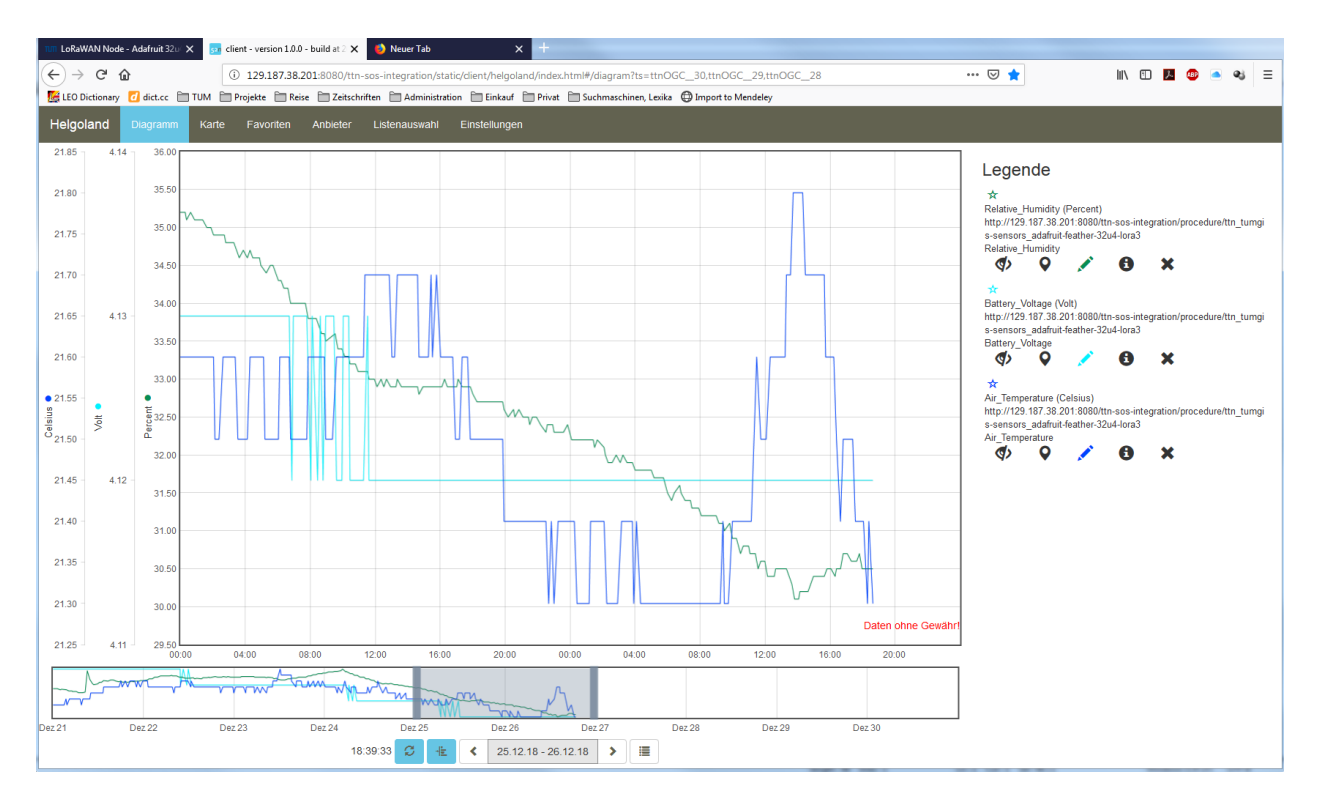

Fig. 17: Web client for data visualization

#### **Sending a message to the Sensor Node (Downlink)**

Using the TTN console we can send a message (i.e. a byte string) to the sensor node. In the [TTN console application](https://console.thethingsnetwork.org/applications) [page](https://console.thethingsnetwork.org/applications) click on the respective application. Then click on the 'Devices' tab and choose the proper sensor node (here: adafruit-feather-32u4-lora3). On the overview page scroll down to the 'Downlink' section. In the 'Payload' field enter 1 to 4 bytes. In order to show digits or letters on the LED display these must be [ASCII encoded](https://en.wikipedia.org/wiki/ASCII) and have to be entered as hexadecimal numbers. When you click on the 'Send' button the message will be queued and the next time when the node sends its data packet (uplink) it will receive the message. The first 4 bytes will be shown on the display and the beeper indicates the reception of a new downlink message. In order to blank the display just send a one byte message with the value '20' (hexadecimal for 32, which is the ASCII code for a space). When the node receives just a single blank character it will not produce a beeping sound. There is a nice [web page](https://www.rapidtables.com/convert/number/ascii-hex-bin-dec-converter.html) offering online encoding of text to ASCII numbers in hexadecimal encoding. For example, in order to display the text 'LoRa', the four hexadecimal numbers 4C 6F 52 61 have to be entered in the Payload entry field.

### <span id="page-77-0"></span>**2.5.4 Code files**

Listing 20: Arduino Sketch for Adafruit32u4 LoRa with display sensor node

```
1 /*******************************************************************************
2 \mid * Arduino Sketch for a LoRaWAN sensor node that is registered with
3 * 'The Things Network' (TTN) www.thethingsnetwork.org
4 \times5 * Author: Thomas H. Kolbe, thomas.kolbe@tum.de
6 \times Version: 1.0.0Last update: 2018-12-09
```

```
8 *
9 * The sensor node is based on the Adafruit Feather LoRa microcontroller board
10 * with either the AVR ATmega32u4 or the ATSAMD21G18 ARM Cortex M0 microcontroller.
11 * See https://learn.adafruit.com/adafruit-feather-32u4-radio-with-lora-radio-module/
12 * or https://learn.adafruit.com/adafruit-feather-m0-radio-with-lora-radio-module/
13 * The sensor node uses a DHT22 sensor measuring air temperature and humidity.
14 * Also the voltage of an attached LiPo battery is monitored and sent as
\vert \vert \vert \vert \vert an observation. All three values are encoded as 2 byte integer values each.
16 * Hence, the total message payload is 6 bytes. Before the values are converted
17 \times to integers they are multiplied by 100 to preserve 2 digits after the decimal
18 * point. Thus, the received values must be divided by 100 to obtain the measured
19 * values. The payload is sent every 300s to LoRaWAN port 7. The following
20 * Javascript function can be used as a payload decoding function in TTN:
21 *
22 \mid * function Decoder(bytes, port) {
23 * // Decode an uplink message from a buffer
24 * // (array) of bytes to an object of fields.
25 \star if (port==7) {
26 \times \text{var} decoded = {
27 * "temperature": (bytes[0] << 8 | bytes[1]) / 100.0,
28 * "humidity": (bytes[2] << 8 | bytes[3]) / 100.0,
29 * "vbattery": (bytes[4] << 8 | bytes[5]) / 100.0
30 \quad * \quad \}31 \quad * \quad } else {
32 \mid x var decoded = null;33 \times + \times }
34 * return decoded;
35 \t + \t 336 *
37 * In between two data transmissions the microcontroller board can go
38 * into sleep mode to reduce energy consumption for extended operation
39 * time when running on battery. Usage of the sleep mode must be
40 * explicitly configured below.
4142 * Note, that the DHT22 data pin must be connected to Digital Pin 6 of the
43 * microcontroller board (for the Feather 32u4) or Digital Pin 12 (for
44 * the Feather MO). A resistor of 4.7k - 10k Ohm must be connected to
45 \times the data pin and VCC (+3.3V).
<sub>46</sub>
47 * Digital Pin 5 (for the Feather 32u4) must be connected to DIO1 of the
48 \times LoRa transceiver module using a simple wire.
49
50 \rightarrow * For this node we also attach an Adafruit Feather Wing with a four digit
51 * 14-segments LED display. The display controller is using I2C and the
52 * I2C pins SDA and SCL are directly connected to the Adafruit Feather
53 * via the Wing connectors. The wing is using the default I2C address
54 * (0x70). Any LoRaWAN downlink message sent to this node is shown on
55 * the display (only the first 4 characters). We treat each byte of the
\overline{\phantom{a}} \overline{\phantom{a}} \overline{\phantom{a}} received payload as a character in ASCII code. Besides numbers and
57 * letters in upper and lower case also some special characters are
58 * supported. For further details on the Feather Display Wing see here:
59 * https://learn.adafruit.com/14-segment-alpha-numeric-led-featherwing
60 *
61 * In order to notify persons standing nearby that a new text was received
\alpha * we let the node beep a couple of times. Therefore, Digital Pin 12 (for
63 * the Feather 32u4) should be connected to the '+' port of a 3.3V buzzer
64 * module. The '-' port of the buzzer must be connected to GND.
```

```
65 * If a payload containing just a single space (character code 0x20) is
66 * received, the display will be blanked without emitting beeps.
67 *
68 * Note that if the LED display shows some text this will draw a
69 * significant amount of power. This will certainly reduce the operational
70 \times duration when running on battery.
71 *
72 * The code is based on the Open Source library LMIC implementing the LoRaWAN
73 * protocol stack on top of a given LoRa transceiver module (here: RFM95 from
74 * HopeRF, which uses the Semtech SX1276 LoRa chip). The library is originally
75 * being developed by IBM and has been ported to the Arduino platform. See
76 * notes below from the original developers.
77 *
78 *******************************************************************************
79 \times Copyright (c) 2015 Thomas Telkamp and Matthijs Kooijman
80\| * Permission is hereby granted, free of charge, to anyone
\overline{\mathbf{B}} * obtaining a copy of this document and accompanying files,
83 * to do whatever they want with them without any restriction,
\ast * including, but not limited to, copying, modification and redistribution.
85 * NO WARRANTY OF ANY KIND IS PROVIDED.
86 *
\text{S7} \star This uses OTAA (Over-the-air activation), where a DevEUI and
88 * application key is configured, which are used in an over-the-air
89 * activation procedure where a DevAddr and session keys are
90 * assigned/generated for use with all further communication.
9192 * Note: LoRaWAN per sub-band duty-cycle limitation is enforced (1% in
93 * g1, 0.1% in g2), but not the TTN fair usage policy (which is probably
94 * violated by this sketch when left running for longer)!
9596 * To use this sketch, first register your application and device with
97 * the things network, to set or generate an AppEUI, DevEUI and AppKey.
98 * Multiple devices can use the same AppEUI, but each device has its own
99 * DevEUI and AppKey.
100 *
101 * Do not forget to define the radio type correctly in config.h.
102 *
103 *******************************************************************************/
104
105 // If the following line is uncommented, messages are being printed out to the
106 // serial connection for debugging purposes. When using the Arduino Integrated
107 // Development Environment (Arduino IDE), these messages are displayed in the
108 // Serial Monitor selecting the proper port and a baudrate of 115200.
109
110 // #define SERIALDEBUG
111
112 #ifdef SERIALDEBUG
113 #define SERIALDEBUG PRINT(...) Serial.print( VA ARGS )
114 #define SERIALDEBUG_PRINTLN(...) Serial.println(__VA_ARGS__)
115 #else
116 #define SERIALDEBUG_PRINT(...)
117 #define SERIALDEBUG_PRINTLN(...)
118 #endif
119
120 // If the following line is uncommented, the sensor node goes into sleep mode
121 // in between two data transmissions. Also the 2secs time between the
```

```
122 // initialization of the DHT22 sensor and the reading of the observations
123 // is spent in sleep mode.
124 // Note, that on the Adafruit Feather 32u4 LoRa board the Serial connection
125 // gets lost as soon as the board goes into sleep mode, and it will not be
126 | // established again. Thus, the definition of SERIALDEBUG should be commented
127 // out above when using sleep mode with this board.
128
129 #define SLEEPMODE
130
131 #ifdef SLEEPMODE
132 #include <Adafruit_SleepyDog.h>
133 #endif
134
135 #include <lmic.h>
136 #include <hal/hal.h>
137 #include <SPI.h>
138
139 #include <util/atomic.h>
140 #include <avr/power.h>
141
142 #include <DHT.h>
143
144 #ifdef __AVR_ATmega32U4__
145 | #define DHTPIN 6 // Arduino Digital Pin which is connected to the
   ˓→DHT sensor for Feather 32u4.
146 #endif
147 #ifdef ARDUINO_SAMD_FEATHER_MO
148 | #define DHTPIN 12 // Arduino Digital Pin which is connected to the.
   ˓→DHT sensor for Feather M0.
149 #endif
150 #define DHTTYPE DHT22 // DHT 22 (AM2302)
151
152 DHT dht(DHTPIN, DHTTYPE); \frac{1}{2} create the sensor object
153
154
155 \#ifdef \_\AVR_ATmega32U4
156 #define VBATPIN A9 // battery voltage is measured from Analog Input A9.
   ˓→for Feather 32u4
157 #endif
158 #ifdef ARDUINO SAMD FEATHER MO
159 #define VBATPIN A7 // battery voltage is measured from Analog Input A7
   ˓→for Feather M0
160 #endif
161
162 #ifdef AVR ATmega32U4
163 extern volatile unsigned long timer0_overflow_count;
164 #endif
165
166 #include <Wire.h>
167 #include <Adafruit_GFX.h>
168 #include "Adafruit_LEDBackpack.h"
169
170 Adafruit_AlphaNum4 alpha4 = Adafruit_AlphaNum4();
171
172 #define BUZZERPIN 12 // Arduino Digital Pin which is connected to the
   ˓→buzzer module
173
```

```
174
175 // The following three constants (AppEUI, DevEUI, AppKey) must be changed
176 // for every new sensor node. We are using the LoRaWAN OTAA mode (over the
177 // air activation). Each sensor node must be manually registered in the
178 // TTN console at https://console.thethingsnetwork.org before it can be
179 // started. In the TTN console create a new device and enter the DevEUI
180 // number that was shipped with the Adafruit Feather LoRa board. Note that
181 // the shipped number only consists of 6 bytes while LoRaWAN requires
182 // an 8 bytes DevEUI. We simply add 0x00 0x00 in the middle of the 6 bytes
183 // provided. If you have lost the provided DevEUI you can also let the
184 // TTN console create a new one. After the registration of the device the
185 // three values can be copied from the TTN console. A detailed explanation
186 // of these steps is given in
187 // https://learn.adafruit.com/the-things-network-for-feather?view=all
188
\frac{189}{100} // This EUI must be in little-endian format, so least-significant-byte
190 // first. When copying an EUI from ttnctl output, this means to reverse
191 // the bytes. For TTN issued EUIs the last bytes should be 0xD5, 0xB3, 0x70.
192 static const u1_t PROGMEM APPEUI[8]={ 0x55, 0xC1, 0x00, 0xXX, 0xXX, 0xXX, 0xXX, 0xXX }
    \leftrightarrow;
193 void os_getArtEui (u1_t* buf) { memcpy_P(buf, APPEUI, 8);}
194
195 // This should also be in little endian format, see above.
196 static const u1_t PROGMEM DEVEUI[8]={ 0xF6, 0xE2, 0x10, 0xXX, 0xXX, 0xXX, 0xXX, 0xXX }
    \leftrightarrow;
197 void os_getDevEui (u1_t* buf) { memcpy_P(buf, DEVEUI, 8);}
198
199 // This key should be in big endian format (or, since it is not really a
200 // number but a block of memory, endianness does not really apply). In
201 // practice, a key taken from ttnctl can be copied as-is.
202 // The key shown here is the semtech default key.
203 static const u1_t PROGMEM APPKEY[16] = { 0xC2, 0x21, 0x2E, 0x7A, 0xXX, 0xXX, 0xXX,
    ˓→0xXX, 0xXX, 0xXX, 0xXX, 0xXX, 0xXX, 0xXX, 0xXX, 0xXX };
204 void os_qetDevKey (u1_t \text buf) { memcpy_P(buf, APPKEY, 16); }
205
206
207 // The following array of bytes is a placeholder to contain the message payload
208 // which is transmitted to the LoRaWAN gateway. We are currently only using 6 bytes.
209 // Please make sure to extend the size of the array, if more sensors should be
_{210} // attached to the sensor node and the message payload becomes larger than 10 bytes.
211 static uint8_t mydata[10] = {1, 2, 3, 4, 5, 6, 7, 8, 9, 0xA};
212
213 static osjob_t sendjob;
214
215 // Schedule transmission every TX_INTERVAL seconds (might become longer due to duty
216 // cycle limitations). The total interval time is 2secs for the measurement
217 // plus 3secs for the LoRaWAN packet transmission plus SLEEP_TIME seconds
218 // plus SLEEP_TIME seconds (microcontroller in sleep mode)
219 const unsigned int TX_INTERVAL = 300; // overall cycle time (send one set of
    ˓→observations every 5mins)
220 const unsigned int TX_TIME = 22; // rough estimate of transmission time of
    ˓→a single packet
221 const unsigned int MEASURE_TIME = 2; // seconds measuring time
222 const unsigned int SLEEP_TIME = TX_INTERVAL - TX_TIME - MEASURE_TIME;
223 const unsigned int WAIT_TIME = TX_INTERVAL - TX_TIME - MEASURE_TIME;
224
225 // Pin mapping of the LoRa transceiver. Please make sure that DIO1 is connected
```

```
(continues on next page)
```

```
226 // to Arduino Digital Pin 6 using an external wire. DIO2 is left unconnected
227 // (it is only required, if FSK modulation instead of LoRa would be used).
228 #ifdef __AVR_ATmega32U4__
229 const lmic_pinmap lmic_pins = {
230 .nss = 8,
231 . rxtx = LMIC\_UNUSED\_PIN,232 .rst = 4,
233 .dio = \{7, 5, LMC\_UNUSED_PIN\}, // in the Feather 32u4 DIO0 is connected to.
   ˓→Arduino Digital Pin 7
234 };
235 #endif
236 #ifdef ARDUINO_SAMD_FEATHER_M0
237 const lmic_pinmap lmic_pins = {
238 .nss = 8,
239 .rxtx = LMIC UNUSED PIN,
240 . rst = 4,
241 .dio = \{3, 6, LMIC_U NUSED_PIN\}, // in the Feather M0 DIO0 is connected to
   ˓→Arduino Digital Pin 3
242 };
243 #endif
244
245 void onEvent (ev_t ev) {
246 SERIALDEBUG_PRINT(os_getTime());
247 SERIALDEBUG_PRINT(": ");
248 switch(ev) {
249 case EV_SCAN_TIMEOUT:
<sup>250</sup> SERIALDEBUG PRINTLN(F("EV_SCAN_TIMEOUT"));
251 break;
252 case EV_BEACON_FOUND:
253 SERIALDEBUG_PRINTLN(F("EV_BEACON_FOUND"));
254 break;
255 case EV_BEACON_MISSED:
256 SERIALDEBUG PRINTLN(F("EV BEACON MISSED"));
257 break;
258 case EV_BEACON_TRACKED:
259 SERIALDEBUG PRINTLN(F("EV_BEACON_TRACKED"));
260 break;
261 case EV_JOINING:
262 SERIALDEBUG_PRINTLN(F("EV_JOINING"));
263 break;
264 case EV_JOINED:
265 SERIALDEBUG PRINTLN(F("EV_JOINED"));
266
267 // Disable link check validation (automatically enabled
\frac{268}{1000} // during join, but not supported by TTN at this time).
269 // LMIC setLinkCheckMode(0);
270 break;
271 case EV_RFU1:
272 SERIALDEBUG PRINTLN(F("EV_RFU1"));
273 break;
274 case EV_JOIN_FAILED:
275 SERIALDEBUG_PRINTLN(F("EV_JOIN_FAILED"));
276 break;
277 case EV_REJOIN_FAILED:
278 SERIALDEBUG_PRINTLN(F("EV_REJOIN_FAILED"));
279 break;
280 case EV_TXCOMPLETE:
```

```
281 digitalWrite(LED_BUILTIN, LOW); // turn the LED off by making the.
   ˓→voltage LOW
282 SERIALDEBUG_PRINTLN(F("EV_TXCOMPLETE (includes waiting for RX windows)"));
283 if (LMIC.txrxFlags & TXRX_ACK)
284 SERIALDEBUG_PRINTLN(F("Received ack"));
285 if (LMIC.dataLen) {
286 #ifdef SERIALDEBUG
287 SERIALDEBUG_PRINT(F("Received "));
288 SERIALDEBUG_PRINT(LMIC.dataLen);
289 SERIALDEBUG_PRINT(F(" bytes of payload: 0x"));
290 for (int i=0; i<LMIC.dataLen; i++) {
291 if (LMIC.frame[LMIC.dataBeg + i] < 0x10) {
292 SERIALDEBUG_PRINT(F("0"));
293 }
294 SERIALDEBUG PRINT(LMIC.frame[LMIC.dataBeg + i], HEX);
295 }
296 SERIALDEBUG_PRINTLN();
297 #endif
298 // add your code to handle a received downlink data packet here
   ˓→
299 alpha4.clear();
300 for (int i=0; i<LMIC.dataLen && i<4; i++) {
301 alpha4.writeDigitAscii(i, LMIC.frame[LMIC.dataBeg + i]);
302 }
303 alpha4.writeDisplay();
304 if (!(LMIC.frame[LMIC.dataBeg]==' ' && LMIC.dataLen==1))
305 messagebeep();
306 }
307
308 #ifdef SLEEPMODE
309 // Schedule next transmission in 1ms second after the board returns from.
   ˓→sleep mode
310 os_setTimedCallback(&sendjob, os_qetTime()+ms2osticks(1), do_send);
311
312 SERIALDEBUG_PRINTLN("going to sleep now ... ");
313 // lmic library sleeps automatically after transmission has been completed
314
315 doSleep((uint32_t)SLEEP_TIME*1000);
316\begin{array}{c|c|c|c|c} \text{317} & \text{318} & \text{319} & \text{310} & \text{317} \end{array}318 int restsleep = (int) SLEEP TIME \frac{8}{3} 8;
319 for(int i=0; i < sleepcycles; i++) {
320 Watchdog.sleep(8000); // maximum seems to be 8 seconds
321 SERIALDEBUG_PRINT('.');
322 }
323 if (restsleep) {
324 Watchdog.sleep(restsleep*1000);
325 SERIALDEBUG PRINT('*');
326 }
327 SERIALDEBUG_PRINTLN("... woke up again");
328
329 #ifdef __AVR_ATmega32U4__
330 // The following statement is required to prevent that LMIC spends another
\frac{331}{10} // couple of seconds busy waiting for some RX packets. This is only.
   ˓→required
332 // when using SLEEPMODE, because during sleep mode the Arduino timer
    ˓→variables
```

```
333 // are not being incremented and LMIC job scheduling is based on this.
334 // timer0_overflow_count += 3E6;
335
336 ATOMIC_BLOCK(ATOMIC_RESTORESTATE) {
337 extern volatile unsigned long timer0_millis;
338 extern volatile unsigned long timer0 overflow_count;
339 timer0_millis += SLEEP_TIME*1000;
340 // timer0 uses a /64 prescaler and overflows every 256 timer ticks
341 timer0_overflow_count += microsecondsToClockCycles((uint32_t)SLEEP
   \rightarrowTIME * 1000000) / (64 * 256);
342 }
343 #endif
344 \times345 // We need to reset the duty cycle limits within the LMIC library.
346 // The reason is that in sleep mode the Arduino system timers millis and
   \leftrightarrowmicros
347 // do not get incremented. However, LMIC monitors the adherence to the
\frac{348}{100} // LoRaWAN duty cycle limitations using the system timers millis and
   ˓→micros.
349 // Since LMIC does not know that we have slept for a long time and duty
350 // cycle requirements in fact are met, we must reset the respective LMIC
   \rightarrow timers
\frac{351}{10} // in order to prevent the library to wait for some extra time (which,
   \rightarrowwould
352 // not use sleep mode and, thus, would waste battery energy).
353 LMIC.bands[BAND_MILLI].avail = os_getTime();
354 LMIC.bands[BAND_CENTI].avail = os_getTime();
355 LMIC.bands[BAND_DECI].avail = os_getTime();
356 #e<sub>15</sub>e357 // Schedule next transmission
358 os_setTimedCallback(&sendjob, os_getTime()+sec2osticks(WAIT_TIME), do_
   ˓→send);
359 #endif
360 break;
361 case EV_LOST_TSYNC:
362 SERIALDEBUG PRINTLN(F("EV LOST TSYNC"));
363 break;
364 case EV_RESET:
365 SERIALDEBUG_PRINTLN(F("EV_RESET"));
366 break;
367 case EV_RXCOMPLETE:
368 // data received in ping slot
369 SERIALDEBUG_PRINTLN(F("EV_RXCOMPLETE"));
370 break;
371 case EV_LINK_DEAD:
372 SERIALDEBUG PRINTLN(F("EV_LINK_DEAD"));
373 break;
374 case EV_LINK_ALIVE:
375 SERIALDEBUG PRINTLN(F("EV_LINK_ALIVE"));
376 break;
377 default:
378 SERIALDEBUG_PRINTLN(F("Unknown event"));
379 break;
380 }
381 }
382
383 void do_send(osjob_t* j){
```
389

392

399

407

410

413

(continued from previous page)

```
384 // Check if there is not a current TX/RX job running
385 if (LMIC.opmode & OP_TXRXPEND) {
386 SERIALDEBUG_PRINTLN(F("OP_TXRXPEND, not sending"));
387 } else {
388 // Prepare upstream data transmission at the next possible time.
390 float temperature, humidity, measuredvbat;
391 int16_t int16_temperature, int16_humidity, int16_vbat;
\frac{393}{100} // Start a measurement to update the sensor's internal temperature & humidity.
   ˓→reading.
394 // Note, that when fetching measurements from a DHT22 sensor, the reported
395 // values belong to the measurement BEFORE the current measurement.
\frac{396}{100} // Therefore, in order to get current observations, we first perform a new.
   ˓→measurement
397 // and wait 2 secs (which is the minimum time between two sensor observations
   \sqrt{f}\frac{398}{1000} // the DHT22) and then directly retrieve the observations again.
400 temperature = dht.readTemperature();
401 #ifdef SLEEPMODE
402 // Watchdog.sleep(MEASURE_TIME * 1000UL);
403 doSleep(MEASURE TIME * 1000UL);
404 #else
405 delay (MEASURE_TIME * 1000UL);
406 #endif
408 // Now read the recently measured temperature (2 secs ago) as Celsius (the
   \rightarrowdefault)
409 temperature = dht.readTemperature();
411 // Read the recently measured humidity (2 secs ago)
_{412} humidity = dht.readHumidity();
414 // Check if any reads failed and exit early (to try again).
415 if (isnan(humidity) || isnan(temperature)) {
416 SERIALDEBUG_PRINTLN ("Failed to read from DHT sensor!");
\frac{417}{10} // blink the LED five times to indicate that the sensor values could not.
   ˓→be read
418 for (int i=0; i<5; i++) {
419 digitalWrite(LED_BUILTIN, HIGH); // turn the LED on by making the
   ˓→voltage HIGH
420 delay(150);
421 digitalWrite(LED_BUILTIN, LOW); // turn the LED on by making the
   ˓→voltage HIGH
_{422} delay(150);
423 }
424 / ok, then wait for another period and try it again
425 os_setTimedCallback(&sendjob, os_getTime()+sec2osticks(TX_INTERVAL), do_
   \rightarrowsend);
426 } else {
427 SERIALDEBUG PRINT ("Humidity: ");
428 SERIALDEBUG_PRINT(humidity);
429 SERIALDEBUG_PRINT(" %\t");
430 SERIALDEBUG PRINT ("Temperature: ");
431 | SERIALDEBUG_PRINT(temperature);
432 SERIALDEBUG_PRINT(" °C ");
```

```
433
434 int16_temperature = round(100.0*temperature);
435 int16_{\text{humidity}} = \text{round}(100.0*\text{humidity});436 mydata[0] = (byte) (int16_temperature >> 8);
437 mydata[1] = (byte) (int16_temperature & 0x00FF);
438 mydata[2] = (byte) (int16_humidity >> 8);
439 mydata[3] = (byte) (int16_humidity & 0x00FF);
440
_{441} measuredvbat = analogRead(VBATPIN);
442 measuredvbat * = 2.0; // we divided by 2, so multiply back
443 measuredvbat \star = 3.3; // Multiply by 3.3V, our reference voltage
444 measuredvbat /= 1023.0; // convert to voltage
445 int16_vbat = round(measuredvbat * 100.0);446 mydata[4] = (byte) (int16_vbat >> 8);
447 mydata[5] = (byte) (int16 vbat & 0x00FF);
448 SERIALDEBUG_PRINT(" \t");
449 SERIALDEBUG_PRINT ("Battery Voltage: ");
450 SERIALDEBUG_PRINT(measuredvbat);
451 SERIALDEBUG PRINTLN(" V");
452
\frac{453}{100} // Send the 6 bytes payload to LoRaWAN port 7 and do not request an.
   →acknowledgement.
\frac{454}{100} // The following call does not directly sends the data, but puts a "send.
   ightharpoonupjob"
455 \frac{1}{10} // in the job queue. This job eventually is performed in the call "os_
   ˓→runloop_once();"
456 // issued repeatedly in the "loop()" method below. After the transmission,
   ˓→is
457 // complete, the EV_TXCOMPLETE event is signaled, which is handled in the
458 // event handler method "onEvent (ev_t ev)" above. In the EV_TXCOMPLETE_
   ˓→branch
\frac{459}{100} // then a new call to the "do_send(osjob_t* j)" method is being prepared.
   \rightarrowfor
460 // delayed execution with a waiting time of TX_INTERVAL seconds.
^{461} LMIC_setTxData2(7, mydata, 6, 0);
462 SERIALDEBUG_PRINTLN(F("Packet queued"));
463 digitalWrite(LED_BUILTIN, HIGH); // turn the LED on by making the
   ˓→voltage HIGH
464
465 // Next TX is scheduled after TX_COMPLETE event.
466 }
467 }
468 }
469
470 void doSleep(uint32_t time) {
471 | ADCSRA \&= \sim (1 \lt\lt ADEN);
472 power_adc_disable();
473
474 while (time > 0) {
475 uint16_t slept;
476 if (time < 8000)
477 slept = Watchdog.sleep(time);
478 else
479 slept = Watchdog.sleep(8000);
480
481 // Update the millis() and micros() counters, so duty cycle
\frac{482}{100} // calculations remain correct. This is a hack, fiddling with
```

```
492
497
500 }
501
510 }
511
523
527
530
```

```
483 // Arduino's internal variables, which is needed until
484 // https://github.com/arduino/Arduino/issues/5087 is fixed.
485 ATOMIC_BLOCK(ATOMIC_RESTORESTATE) {
486 extern volatile unsigned long timer0_millis;
487 extern volatile unsigned long timer0_overflow_count;
488 timer0_millis += slept;
489 // timer0 uses a /64 prescaler and overflows every 256 timer ticks
490 timer0_overflow_count += microsecondsToClockCycles((uint32_t)slept * 1000) /
    \leftrightarrow (64 * 256);
491 }
493 if (slept >= time)
494 break;
495 time = slept;
496 }
498 power_adc_enable();
499 ADCSRA = (1 << ADEN);
502 void beep(bool longbeep) {
503 digitalWrite(BUZZERPIN, HIGH); // turn the BUZZER off by making the voltage LOW
504 if (longbeep)
505 delay(250);
506 else
507 delay(100);
508 digitalWrite(BUZZERPIN, LOW); // turn the BUZZER off by making the voltage LOW
509 delay(100);
512 void messagebeep() {
513 beep(false);
514 beep(true);
515 beep(false);
516 beep(false);
517 delay(200);
518 beep(false);
519 beep(true);
520 beep(false);
521 beep(false);
522 \mid524 void setup() {
525 pinMode(LED_BUILTIN, OUTPUT);
526 digitalWrite(LED_BUILTIN, LOW); // turn the LED off by making the voltage LOW
528 pinMode(BUZZERPIN, OUTPUT);
529 digitalWrite(BUZZERPIN, LOW); // turn the BUZZER off by making the voltage LOW
\text{sub} alpha4.begin(0x70); \frac{1}{2} / pass in the I2C address of the display
532 alpha4.clear();
533 alpha4.writeDisplay();
534 alpha4.writeDigitAscii(0, 'T');
535 alpha4.writeDigitAscii(1, 'e');
536 alpha4.writeDigitAscii(2, 's');
537 | alpha4.writeDigitAscii(3, 't');
538 alpha4.writeDisplay();
```
(continues on next page)

(continued from previous page)

```
540 messagebeep();
541
\begin{array}{c|c|c|c|c|c} \text{delay(10000)} & \text{otherwise} \end{array} delay(10000);
    ˓→needed) or to start uploading of a new sketch
543
544 alpha4.clear();
545 alpha4.writeDisplay();
546
547 #ifdef SERIALDEBUG
548 Serial.begin(115200);
549 // while (!Serial);
550 #endif
551
552 dht.begin(); // initialize DHT22 sensor
553
554 SERIALDEBUG_PRINTLN(F("Starting"));
555
556 #ifdef VCC_ENABLE
557 // For Pinoccio Scout boards
558 pinMode(VCC_ENABLE, OUTPUT);
559 digitalWrite(VCC_ENABLE, HIGH);
560 delay(1000);
561 #endif
562
563 // LMIC init
564 os_init();
565 // Reset the MAC state. Session and pending data transfers will be discarded.
566 LMIC_reset();
567 | LMIC_setClockError(MAX_CLOCK_ERROR * 1 / 100);
568
569 #if defined(CFG_eu868)
570 // Set up the channels used by the Things Network, which corresponds
571 // to the defaults of most gateways. Without this, only three base
572 // channels from the LoRaWAN specification are used, which certainly
573 // works, so it is good for debugging, but can overload those
574 // frequencies, so be sure to configure the full frequency range of
575 // your network here (unless your network autoconfigures them).
576 // Setting up channels should happen after LMIC setSession, as that
577 // configures the minimal channel set.
578 // NA-US channels 0-71 are configured automatically
579 LMIC_setupChannel(0, 868100000, DR_RANGE_MAP(DR_SF12, DR_SF7), BAND_CENTI);
                                                                                        ш.
    \rightarrow // q-band
580 LMIC_setupChannel(1, 868300000, DR_RANGE_MAP(DR_SF12, DR_SF7B), BAND_CENTI);
                                                                                        i.
    \rightarrow // q-band
581 LMIC setupChannel(2, 868500000, DR RANGE MAP(DR SF12, DR SF7), BAND CENTI);
    \rightarrow// q-band
582 LMIC_setupChannel(3, 867100000, DR_RANGE_MAP(DR_SF12, DR_SF7), BAND_CENTI);
                                                                                        Ц.
    \rightarrow // q-band
583 LMIC_setupChannel(4, 867300000, DR_RANGE_MAP(DR_SF12, DR_SF7), BAND_CENTI);
                                                                                        L.
    \rightarrow // q-band
584 LMIC_setupChannel(5, 867500000, DR_RANGE_MAP(DR_SF12, DR_SF7), BAND_CENTI);
    \rightarrow// q-band
585 LMIC setupChannel(6, 867700000, DR RANGE MAP(DR SF12, DR SF7), BAND CENTI);
                                                                                        Ľ,
    \rightarrow// q-band
586 LMIC_setupChannel(7, 867900000, DR_RANGE_MAP(DR_SF12, DR_SF7), BAND_CENTI);
                                                                                        \mathbf{r}// q-band
```

```
(continues on next page)
```

```
587 LMIC_setupChannel(8, 868800000, DR_RANGE_MAP(DR_FSK, DR_FSK), BAND_MILLI);
     →// g2-band
588 // TTN defines an additional channel at 869.525Mhz using SF9 for class B
589 // devices' ping slots. LMIC does not have an easy way to define set this
590 // frequency and support for class B is spotty and untested, so this
591 // frequency is not configured here.
592 #elif defined(CFG_us915)
593 // NA-US channels 0-71 are configured automatically
594 // but only one group of 8 should (a subband) should be active
595 // TTN recommends the second sub band, 1 in a zero based count.
596 // https://github.com/TheThingsNetwork/gateway-conf/blob/master/US-global_conf.
    \rightarrowjson
597 LMIC_selectSubBand(1);
598 #endif
599
600 // Disable link check validation
601 // LMIC_setLinkCheckMode(0);
602
603 // TTN uses SF9 for its RX2 window.
604 LMIC.dn2Dr = DR_SF9;
605
606 | // Set data rate and transmit power for uplink (note: txpow seems to be ignored_
    ˓→by the library)
607 | LMIC_setDrTxpow(DR_SF9, 14);
608
609 // Start job. This will initiate the repetitive sending of data packets,
610 \vert // because after each data transmission, a delayed call to "do_send()"
611 // is being scheduled again.
612 do_send(&sendjob);
613
614 // The following settings should further reduce energy consumption. I have not
\frac{1}{100} // tested them yet, they are taken from a post in the TTN forum. See
616 // https://www.thethingsnetwork.org/forum/t/adafruit-lora-feather-gateway/2440/50
617 /*618 power_adc_disable();
619 | power_usart0_disable();
620 power_twi_disable();
621 power_timer1_disable();
622 power_timer2_disable();
623 power_timer3_disable();
624 power usart1 disable();
625 power_usb_disable();
626 USBCON = (1 << FRZCLK);
627 PLLCSR \&= \sim (1 \lt\lt{PLLE});
628 USBCON \&= \sim (1 \lt\lt USBE);
629 clock_prescale_set(clock_div_2);
630 \star/631 }
632
633 void loop() {
634 os_runloop_once();
635 }
```

```
1 function Decoder (bytes, port) {
2 \mid \text{var} result = {};
3 \mid \text{var} transformers = {};
4
5 if (port==7) {
6 transformers = {
7 'temperature': function transform (bytes) {
8 \mid value=bytes[0] \star256 + bytes[1];
9 if (value>=32768) value=value-65536;
10 return value/100.0;
\begin{array}{ccc} \n 11 & 1\n \end{array}12 'humidity': function transform (bytes) {
13 return (bytes[0] *256 + bytes[1])/100.0;
\frac{14}{\sqrt{2}}15 'vbattery': function transform (bytes) {
16 return (bytes[0] *256 + \text{bytes}[1])/100.0;
17 },
18 }
19
20 result['temperature'] = {
_{21} value: transformers['temperature'](bytes.slice(0, 2)),
22 uom: 'Celsius',
23 }
24
25 result['humidity'] = {
26 value: transformers['humidity'](bytes.slice(2, 4)),
27 uom: 'Percent',
28 }
29
30 result['vbattery'] = {
31 value: transformers ['vbattery'](bytes.slice(4, 6)),
32 uom: 'Volt',
33 }
34 }
35
36 return result;
37 }
```
Listing 21: TTN payload decoder for Adafruit32u4 LoRa with display sensor node

### **2.5.5 References**

- [Adafruit Feather 32u4 LoRa microntroller](https://www.adafruit.com/product/3078)
- [Adafruit Feather 32u4 LoRa tutorial](https://learn.adafruit.com/adafruit-feather-32u4-radio-with-lora-radio-module/)
- [IBM LMIC \(LoraMAC-in-C\) library for Arduino](https://github.com/matthijskooijman/arduino-lmic)
- [Using Adafruit Feather 32u4 RFM95 as an TTN Node Stories Labs](https://www.thethingsnetwork.org/labs/story/using-adafruit-feather-32u4-rfm95-as-an-ttn-node)
- [TTN LoraWan Atmega32U4 based node ABP version | Primal Cortex's Weblog](https://primalcortex.wordpress.com/2017/10/31/ttnlorawan32u4node/)
- [node-workshop/lora32u4.md at master · kersing/node-workshop · GitHub](https://github.com/kersing/node-workshop/blob/master/lora32u4.md)
- [Got Adafruit Feather 32u4 LoRa Radio to work and here is how End Devices \(Nodes\) The Things Network](https://www.thethingsnetwork.org/forum/t/got-adafruit-feather-32u4-lora-radio-to-work-and-here-is-how/6863/35)
- [Adafruit Feather as LoRaWAN node | Wolfgang Klenk](https://wolfgangklenk.wordpress.com/2017/04/15/adafruit-feather-as-lorawan-node/)
- [LMiC on Adafruit Lora Feather successfully sends message to TTN and then halts with "Packet queued" End](https://www.thethingsnetwork.org/forum/t/lmic-on-adafruit-lora-feather-successfully-sends-message-to-ttn-and-then-halts-with-packet-queued/3762/25) [Devices \(Nodes\) - The Things Network](https://www.thethingsnetwork.org/forum/t/lmic-on-adafruit-lora-feather-successfully-sends-message-to-ttn-and-then-halts-with-packet-queued/3762/25)
- [GitHub marcuscbehrens/loralife](https://github.com/marcuscbehrens/loralife)
- [GPS-Tracker Stories Labs](https://www.thethingsnetwork.org/labs/story/gps-tracker)

#### On battery saving / using the deep sleep mode

- [Adafruit Feather 32u4 LoRa long transmission time after deep sleep End Devices \(Nodes\) The Things](https://www.thethingsnetwork.org/forum/t/adafruit-feather-32u4-lora-long-transmission-time-after-deep-sleep/11678/7) [Network](https://www.thethingsnetwork.org/forum/t/adafruit-feather-32u4-lora-long-transmission-time-after-deep-sleep/11678/7) and [this](https://www.thethingsnetwork.org/forum/t/adafruit-feather-32u4-lora-long-transmission-time-after-deep-sleep/11678/13)
- [Full Arduino Mini LoraWAN and 1.3uA Sleep Mode End Devices \(Nodes\) The Things Network](https://www.thethingsnetwork.org/forum/t/full-arduino-mini-lorawan-below-1ua-sleep-mode/8059/97)
- [Adding Method to Adjust hal\\_ticks Upon Waking Up from Sleep · Issue #109 · matthijskooijman/arduino-lmic](https://github.com/matthijskooijman/arduino-lmic/issues/109)
- [minilora-test/minilora-test.ino at cbe686826bd84fac8381de47b5f5b02dd47c2ca0 · tkerby/minilora-test](https://github.com/tkerby/minilora-test/blob/cbe686826bd84fac8381de47b5f5b02dd47c2ca0/minilora-test/minilora-test.ino#L190)
- [Arduino-LMIC library with low power mode Mario Zwiers](https://mariozwiers.de/2018/04/04/arduino-lmic-library-with-low-power-mode/)

# **2.6 Adafruit M0 LoRa**

### **2.6.1 Hardware**

### **Microcontroller**

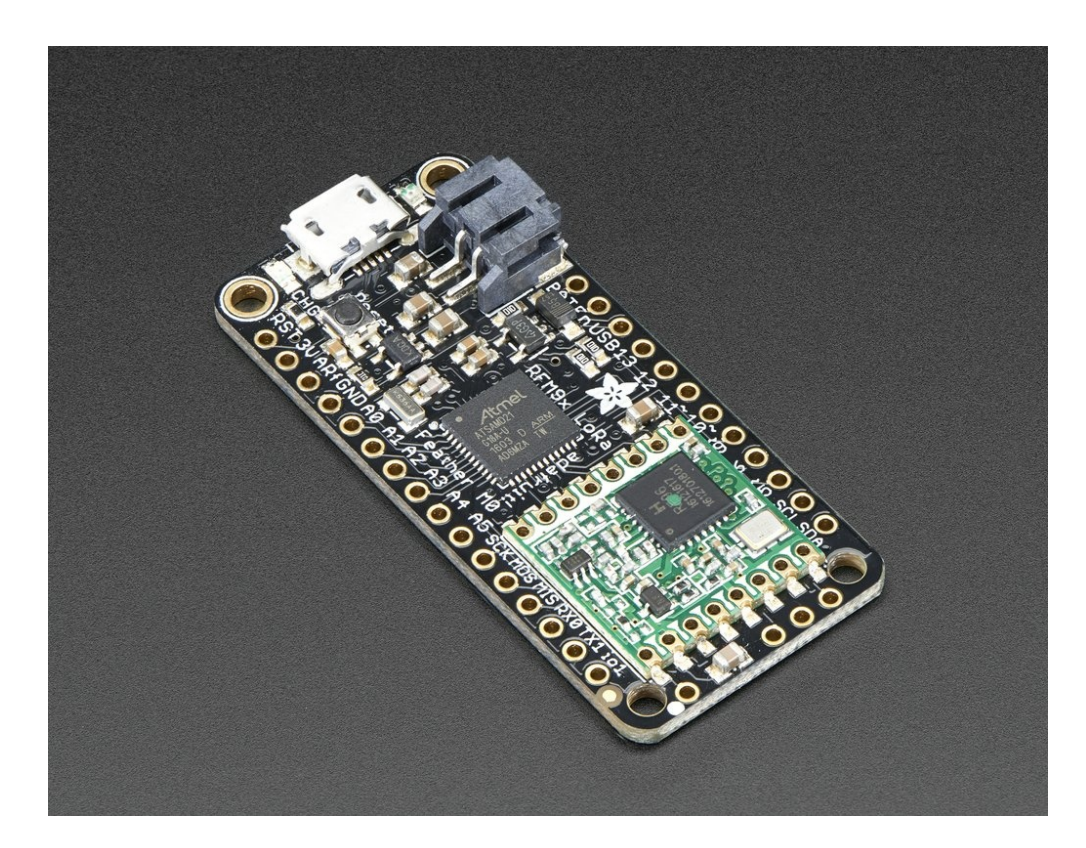

Fig. 18: [Feather M0 with RFM95 LoRa Radio - 900 MHz - RadioFruit](https://www.adafruit.com/product/3178) from Adafruit. [Feather M0 LoRa tutorial](https://learn.adafruit.com/adafruit-feather-m0-radio-with-lora-radio-module/downloads) with explanations, datasheets, and examples.

The Adafruit Feather M0 LoRa board is operated by the 32bit ATSAMD21G18 ARM Cortex M0 microcontroller running at 48MHz. It has 256 KB flash memory (to store the program code) and 32 KB of RAM (to store variables, status information, and buffers). The operating voltage of the board is 3.3V (this is important when attaching sensors and other peripherals; they also must operate on 3.3V). The board offers 20 general purpose digital input/output pins (20 GPIOs) with 10 analog input pins (with 12bit analog digital converters (ADC)), one analog output pin, one serial port (programmable Universal Asynchronous Receiver and Transmitter, UART), one I2C port, one SPI port, one USB port. The board comes with an embedded Lithium polymer battery management chip and status indicator led, which allows to directly connect a 3.7V LiPo rechargeable battery that will be automatically recharged when the board is powered over its USB connector. The Adafruit Feather M0 LoRa board is available in German shops from around 37  $\in$  to 45  $\in$ .

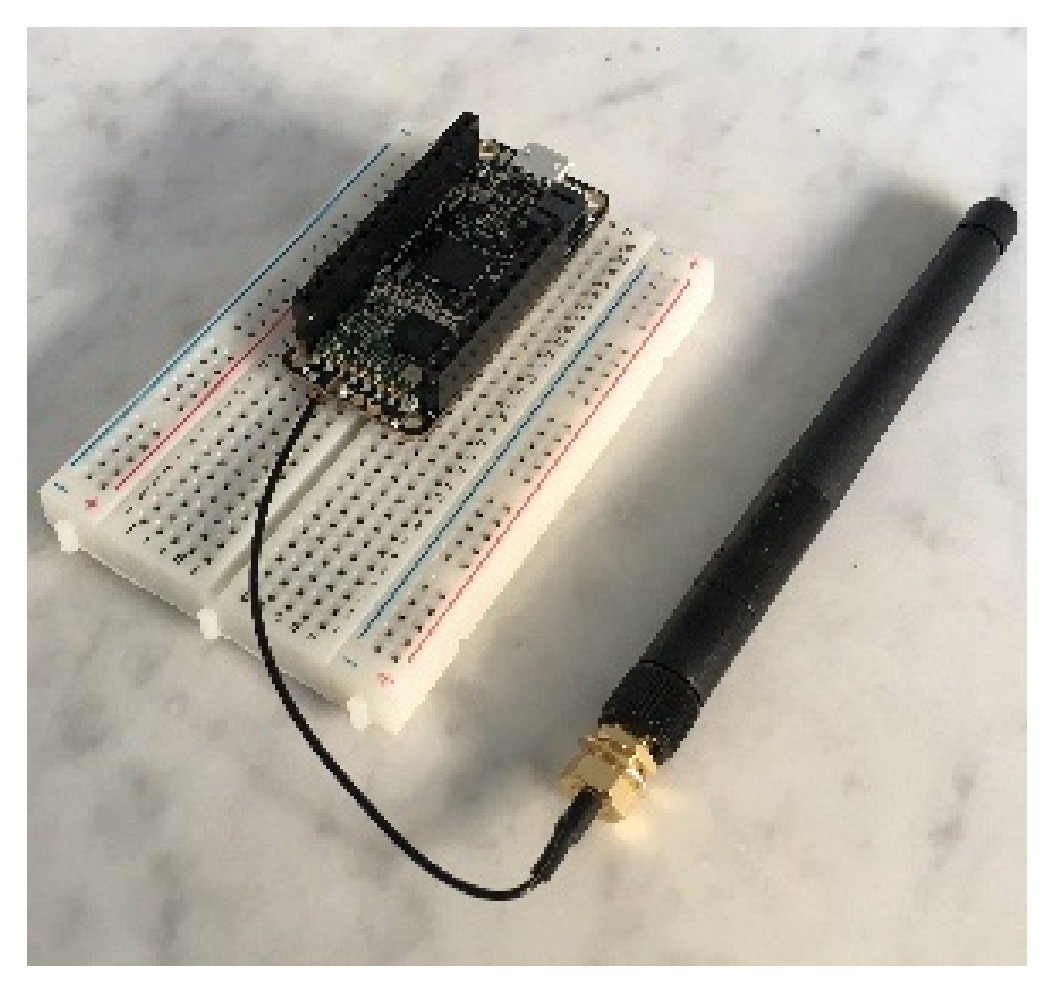

Fig. 19: The Adafruit Feather M0 RFM95 LoRa with attached antenna placed onto a prototyping breadboard. (On this photo the DHT22 sensor and the LiPo battery are missing; we will upload a new photo in the future)

The LoRa transmitter and receiver is encapsulated within an RFM95 module from the company HopeRF. This module uses the LoRa chip SX1276 from the company Semtech and is dedicated to the 868 MHz frequency band. The RFM95 module is connected via SPI interface to the microcontroller. Most of the required connections of the LoRa transceiver pins with the microcontroller are already built-in on the Adafruit Feather M0 LoRa board. However, Digital Pin 6 of the microcontroller must be connected to DIO1 of the LoRa transceiver module in addition using a simple wire. Since the module only implements the LoRa physical layer, the LoRaWAN protocol stack must be implemented in software on the microcontroller. We are using the Arduino library LMIC for that purpose (see below). The implemented LoRaWAN functionality is compatible with LoRaWAN Class A/C.

#### **Sensor**

We have attached a DHT22 sensor to the microcontroller board, which measures air temperature and humidity. The minimal time interval between two measurements is 2 seconds. All data transfers between the DHT22 and the microcontroller use a single digital line. The sensor data pin is attached to a GPIO pin (here: Digital Pin 12) of the microcontroller. In addition, a so-called pull-up resistor of 4.7k to 10k Ohm must be connected between the data line and VCC (+3.3V). The [DHT22 datasheet](https://www.sparkfun.com/datasheets/Sensors/Temperature/DHT22.pdf) can be accessed here. A tutorial on how to use the DHT22 sensor with Arduino microcontrollers is provided on [this page.](https://learn.adafruit.com/dht?view=all) The sensor is available in German shops for around  $4 \in \text{to } 10 \in$ .

### <span id="page-93-0"></span>**2.6.2 Software**

The sensor node has been programmed using the [Arduino IDE.](https://www.arduino.cc/en/main/software) Please note, that in the Arduino framework a program is called a 'Sketch'.

Now download and run the *[Arduino Sketch for Adafruit M0 LoRa sensor node](#page-95-0)* file in the Arduino IDE. After the sketch has successfully established a connection to The Things Network it reports the air temperature, humidity, and the voltage of a (possibly) attached LiPo battery every 5 minutes. All three values are being encoded in two byte integer values each and then sent as a 6 bytes data packet to the respective TTN application using LoRaWAN port 7. Please note, that LoRaWAN messages can be addressed to ports 1-255 (port 0 is reserved); these ports are similar to port numbers 0-65535 when using the Internet TCP/IP protocol. Voltage and humidity values are always greater or equal to 0, but the temperature value can also become negative. Negative values are represented as a two's complement; this must be considered in the Payload Decoding Function used in The Things Network (see *[below](#page-94-0)*).

In between two sensor readings the microcontroller is going into deep sleep mode to save battery power. With a 2000 mAh LiPo battery and the current version of the sketch the system can run for at least 3 months. (Further optimizations would be possible, for example, not switching on the LED on the microcontroller board during LoRa data transmissions.)

The employed RFM95 LoRa module does not provide built-in support of the LoRaWAN protocol. Thus, it has to be implemented on the ARM Cortex M0 microcontroller. We use the IBM LMIC (LoraMAC-in-C) library for Arduino, which can be downloaded from [this repository.](https://github.com/matthijskooijman/arduino-lmic) The ARM Cortex M0 microcontroller has 256 KB of flash memory, which is plenty enough for the LMIC library, the code dealing with the sensors, and even some sophisticated analysis tasks (if required). The source code is given in the following listing:

Note, that the source code is very similar to the source code for the Adafruit Feather 32u4 LoRa board given on the Wiki page LoRaWAN Node - Adafruit 32u4 LoRa. The source code for the Adafruit Feather 32u4 LoRa board has also more detailed comments. It is planned to merge them into a single source code that can be used and compiled for both types of microcontrollers (ATmega32u4 and ARM Cortex M0). The merged source code is already available from LoRaWAN Node - Adafruit 32u4 LoRa, but was not tested with the M0 microcontroller board yet.

Note also, that there is an open issue regarding the deep sleep mode on the ARM Cortex M0 microcontroller in the source code above. During deep sleep mode the (software) timers of the LMIC library are not incremented and after wake-up the library does not recognize that enough time has passed to allow sending another data packet. This builtin mechanism of the LMIC library should ensure that the sensor node does not exceed the maximum duty cycle for LoRaWAN of 1%. This somehow also affects the waiting time for a possible downlink data packet coming from the gateway. As a consequence, the sensor node is not only active for around 2.5 seconds (0.5 seconds to submit the most recent datapacket to the gateway (uplink) and 2 seconds to wait for possible downlink data packets), but sometimes for about 5-6 seconds before it goes back into deep sleep mode (this can be seen from the duration the red LED is activated on the board). These extra seconds awake (with the LED and the LoRa transceiver module switched on) reduce battery lifetime significantly. The ATmega32u4 microcontroller does not have these problems and can go faster back to deep sleep mode. As a result the Adafruit Feather 32u4 LoRa board can run with a 1000 mAh LiPo battery for 5 months and the Adafruit Feather M0 LoRa board with a 2000 mAh LiPo battery for only 3 months.

### **2.6.3 Services**

The services used for this sensor-node are:

- *[TheThingsNetwork](#page-94-1)* service for LoRaWAN network service.
- *[TheThingsNetwork OGC SensorWeb](#page-94-2)* integration for uploading LoRaWAN sensor data into OGC infrastructure.

#### <span id="page-94-1"></span>**Registration of the sensor node with The Things Network (TTN)**

The LoRaWAN protocol makes use of a number of different identifiers, addresses, keys, etc. These are required to unambiguously identify devices, applications, as well as to encrypt and decrypt messages. The names and meanings are nicely explained on a [dedicated TTN web page.](https://www.thethingsnetwork.org/docs/lorawan/address-space.html)

The sketch given above connects the sensor node with The Things Network (TTN) using the Activation-by-Personalisation (ABP) mode. In this mode, the required keys for data encryption and session management are created manually using the [TTN console](https://console.thethingsnetwork.org) window and must be pasted into the source code of the sketch provided in *[software](#page-93-0)* [section](#page-93-0) . In order to get this running, you will need to create a new device [<https://www.thethingsnetwork.org/docs/](https://www.thethingsnetwork.org/docs/devices/registration.html) [devices/registration.html>](https://www.thethingsnetwork.org/docs/devices/registration.html)'\_ in the TTN console window. This assumes that you already have a TTN user account (which needs to be created otherwise). In the settings menu of the newly created device the ABP mode must be selected and the settings must be saved. Then copy the DevAddr, the NwkSKey, and the AppSKey from the TTN console web page of the newly registered device and paste them into the proper places in the sketch above. Please make sure that you choose for each of the three keys the correct byte ordering (MSB for all three keys). A detailed explanation of these steps is [given here.](https://learn.adafruit.com/the-things-network-for-feather?view=all) Then the sketch can be compiled and uploaded to the Adafruit Feather M0 LoRa microcontroller.

Important hint: everytime the sensor node is reset or being started again, make sure to reset the frame counter of the registered sensor in the TTN console web page of the registered device. The reason is that in LoRaWAN all transmitted data packets have a frame counter, which is incremented after each data frame being sent. This way a LoRaWAN application can avoid receiving and using the same packet again (replay attack). When TTN receives a data packet, it checks if the frame number is higher than the last one received before. If not, the received packet is considered to be old or a replay attack and is discarded. When the sensor node is reset or being started again, its frame counter is also reset to 0, hence, the TTN application assumes that all new packages are old, because their frame counter is lower than the last frame received (before the reset). A manual frame counter reset is only necessary when registering the node using ABP mode. In OTAA mode the frame counter is automatically reset in the sensor node and the TTN network server.

### <span id="page-94-0"></span>**TTN Payload Decoding**

<span id="page-94-2"></span>Everytime a data packet is received by a TTN application a dedicated Javascript function is being called (Payload Decoder Function). This function can be used to decode the received byte string and to create proper Javascript objects or values that can directly be read by humans when looking at the incoming data packet. This is also useful to format the data in a specific way that can then be forwarded to an external application (e.g. a sensor data platform like [MyDevices](https://mydevices.com/) or [Thingspeak](https://thingspeak.com/) ). Such a forwarding can be configured in the TTN console in the "Integrations" tab. *[TTN](#page-102-0) [payload decoder for Adafruit M0 LoRa sensor node](#page-102-0)* given here checks if a packet was received on LoRaWAN port 7 and then assumes that it consists of the 6 bytes encoded as described above. It creates the three Javascript objects 'temperature', 'humidity', and 'vbattery'. Each object has two fields: 'value' holds the value and 'uom' gives the unit of measure. The source code can simply be copied and pasted into the 'decoder' tab in the TTN console after having selected the application. Choose the option 'Custom' in the 'Payload Format' field. Note that when you also want to handle other sensor nodes sending packets on different LoRaWAN ports, then the Payload Decoder Function can be extended after the end of the if (port==7)  $\{ \ldots \}$  statement by adding else if (port==8)  $\{ \ldots \}$  else if (port==9)  $\{ \ldots \}$  etc.

#### **The Things Network - OGC SensorWeb Integration**

The presented Payload Decoder Function works also with the TTN-OGC SWE Integration for the [52° North Sensor](https://github.com/52North/SOS) [Observation Service \(SOS\).](https://github.com/52North/SOS) This software component can be downloaded from this [repository.](https://github.com/52North/ttn-ogcswe-integration) It connects a TTN application with a running transactional [Sensor Observation Service 2.0.0 \(SOS\).](https://www.opengeospatial.org/standards/sos) Data packets received from TTN are imported into the SOS. The SOS persistently stores sensor data from an arbitrary number of sensor nodes and can be queried for the most recent as well as for historic sensor data readings. The 52° North SOS comes with its own REST API and a nice web client allowing to browse the stored sensor data in a convenient way.

We are running an instance of the 52° North SOS and the TTN-OGC SWE Integration. The web client for this LoRaWAN sensor node can be accessed [on this page.](http://129.187.38.201:8080/ttn-sos-integration/static/client/helgoland/index.html#/diagram?ts=ttnOGC__10,ttnOGC__11,ttnOGC__9) Here is a screenshot showing the webclient: (Note that the sensor node was wrongly registered with TTN using the name adafruit-feather-32u4-lora - it should have been adafruitfeather-m0-lora. Hence, while the legend says it is a 32u4 microcontroller in fact it is the M0)

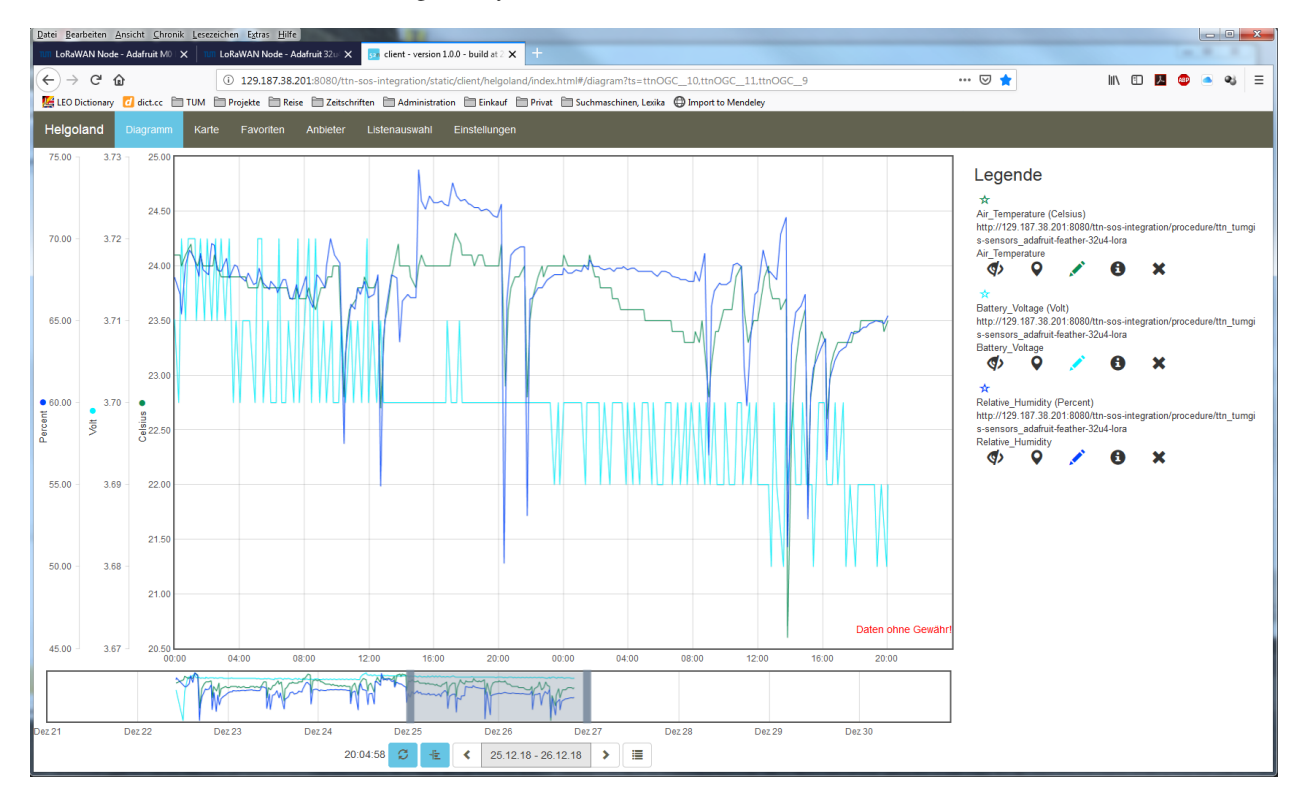

Fig. 20: Web client for data visualization

# <span id="page-95-0"></span>**2.6.4 Code files**

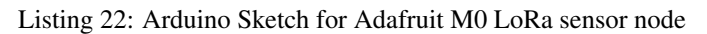

```
1 /*******************************************************************************
2 \mid * \text{Copyright} (c) 2015 Thomas Telkamp and Matthijs Kooijman
3 \times4 * Permission is hereby granted, free of charge, to anyone
5 \rightarrow \inftybtaining a copy of this document and accompanying files,
      to do whatever they want with them without any restriction,
7 \mid * including, but not limited to, copying, modification and redistribution.
8 * NO WARRANTY OF ANY KIND IS PROVIDED.
9 *
```

```
10 \rightarrow This example sends a valid LoRaWAN packet with payload "Hello,
11 * world!", using frequency and encryption settings matching those of
12 \times the The Things Network.
13 *
14 * This uses ABP (Activation-by-personalisation), where a DevAddr and
15 * Session keys are preconfigured (unlike OTAA, where a DevEUI and
16 * application key is configured, while the DevAddr and session keys are
17 \mid * assigned/generated in the over-the-air-activation procedure).
18 *
19 * Note: LoRaWAN per sub-band duty-cycle limitation is enforced (1% in
20 * g1, 0.1% in g2), but not the TTN fair usage policy (which is probably
21 * violated by this sketch when left running for longer)!
22 *
23 * To use this sketch, first register your application and device with
_{24} * the things network, to set or generate a DevAddr, NwkSKey and
\gamma<sub>25</sub> * AppSKey. Each device should have their own unique values for these
26 \quad * \text{fields}.2728 * Do not forget to define the radio type correctly in config.h.
29 *
30 *******************************************************************************/
31
32 // #define SERIALDEBUG
33
34 #ifdef SERIALDEBUG
35 #define SERIALDEBUG_PRINT(...) Serial.print(__VA_ARGS__)
36 #define SERIALDEBUG_PRINTLN(...) Serial.println(__VA_ARGS__)
\overline{37} \overline{4} \overline{6} \overline{1} \overline{5} \overline{2}38 #define SERIALDEBUG_PRINT(...)
39 #define SERIALDEBUG_PRINTLN(...)
40 #endif
41
42
43 #include <lmic.h>
44 #include <hal/hal.h>
45 \#include <SPI.h>
46
47 #include <Adafruit_SleepyDog.h>
48
49 // #include <Adafruit_Sensor.h>
50 \#incIndex</math>51 // #include <DHT U.h>
52
\frac{1}{3} #define DHTPIN 12 // Pin which is connected to the DHT sensor.
54 #define DHTTYPE DHT22 // DHT 22 (AM2302)
55
56 // DHT_Unified dht(DHTPIN, DHTTYPE);
57 DHT dht(DHTPIN, DHTTYPE);
58
59 #define VBATPIN A7
60
61 // LoRaWAN NwkSKey, network session key
62 \frac{1}{1} This should be in big-endian (aka msb).
63 static const PROGMEM u1 t NWKSKEY[16] = {NETWORK SESSION KEY HERE IN MSB FORMAT};
64
65 // LoRaWAN AppSKey, application session key
66 // This should also be in big-endian (aka msb).
```

```
67 static const u1_t PROGMEM APPSKEY[16] = {APPLICATION_SESSION_KEY_HERE_IN_MSB_FORMAT};
68
69 // LoRaWAN end-device address (DevAddr)
70 // See http://thethingsnetwork.org/wiki/AddressSpace
\frac{1}{7} // The library converts the address to network byte order as needed, so this should
    ˓→be in big-endian (aka msb) too.
72 static const u4_t DEVADDR = 0x260XXXXX ; // <-- Change this address for every node!
73
74 // These callbacks are only used in over-the-air activation, so they are
75 // left empty here (we cannot leave them out completely unless
76 // DISABLE_JOIN is set in config.h, otherwise the linker will complain).
77 void os_getArtEui (u1_t* buf) { }
78 void os_getDevEui (u1_t* buf) { }
79 void os_getDevKey (u1_t* buf) { }
80s_1 static uint8 t mydata[10] = {1, 2, 3, 4, 5, 6, 7, 8, 9, 0xA};
82 static osjob_t sendjob;
83
84 // Schedule TX every this many seconds (might become longer due to duty
85 // cycle limitations).
\text{const} const unsigned TX_INTERVAL = 1; // seconds transmit cycle plus \ldots87 const unsigned SLEEP_TIME = 60*4+55; // seconds sleep time plus ...<br>88 const unsigned MEASURE TIME = 2; // seconds measuring time shou
88 const unsigned MEASURE TIME = 2; // seconds measuring time should lead to ...
89 as a set of the set of the set of the set of the set of the set of the set of the set of the set of the set of the set of the set of the set of the set of the set of the set of the set of the set of the set of the set o
90
91 // Pin mapping
92 const lmic_pinmap lmic_pins = {
93 .nss = 8,
94 .rxtx = LMIC_UNUSED_PIN,
95 . rst = 4,
96 .dio = \{3, 6, LMIC_UNUSED_PIN\},
97 } } ;
98
99
100 void onEvent (ev_t ev) {
101 // Serial.print(os_getTime());
102 // Serial.print(": ");
103 SERIALDEBUG_PRINT(os_getTime());
104 SERIALDEBUG_PRINT(": ");
105 switch(ev) {
106 case EV_SCAN_TIMEOUT:
107 SERIALDEBUG PRINTLN(F("EV_SCAN_TIMEOUT"));
108 break;
109 case EV_BEACON_FOUND:
110 SERIALDEBUG_PRINTLN(F("EV_BEACON_FOUND"));
111 break;
112 case EV BEACON MISSED:
113 SERIALDEBUG_PRINTLN(F("EV_BEACON_MISSED"));
114 break;
115 case EV_BEACON_TRACKED:
116 SERIALDEBUG_PRINTLN(F("EV_BEACON_TRACKED"));
117 break;
118 case EV_JOINING:
119 SERIALDEBUG PRINTLN(F("EV JOINING"));
120 break;
121 case EV_JOINED:
122 SERIALDEBUG_PRINTLN(F("EV_JOINED"));
```

```
123 break;
124 case EV_RFU1:
125 SERIALDEBUG_PRINTLN(F("EV_RFU1"));
126 break;
127 case EV_JOIN_FAILED:
128 SERIALDEBUG_PRINTLN(F("EV_JOIN_FAILED"));
129 break;
130 case EV REJOIN FAILED:
131 SERIALDEBUG_PRINTLN(F("EV_REJOIN_FAILED"));
132 break;
133 case EV_TXCOMPLETE:
134 digitalWrite(LED_BUILTIN, LOW); // turn the LED off by making the
   ˓→voltage LOW
135 SERIALDEBUG_PRINTLN(F("EV_TXCOMPLETE (includes waiting for RX windows)"));
136 if (LMIC.txrxFlags & TXRX ACK)
137 SERIALDEBUG_PRINTLN(F("Received ack"));
138 if (LMIC.dataLen) {
139 SERIALDEBUG_PRINT(F("Received"));
140 SERIALDEBUG_PRINT(LMIC.dataLen);
141 SERIALDEBUG_PRINTLN(F(" bytes of payload"));
142 }
143 // Schedule next transmission
144 os_setTimedCallback(&sendjob, os_getTime()+sec2osticks(TX_INTERVAL), do_
   ˓→send);
145
146 SERIALDEBUG_PRINTLN("going to sleep now ... ");
147 // lmic library sleeps automatically after transmission has been completed
148 for(int i= 0; i < SLEEP TIME / 16; i++) {
149 Watchdog.sleep(16000); // maximum seems to be 16 seconds
150 SERIALDEBUG_PRINT('.');
151 }
152 if (SLEEP_TIME % 16) {
153 | Watchdog.sleep((SLEEP_TIME % 16) *1000);
154 SERIALDEBUG_PRINT('*');
155 }
156 SERIALDEBUG PRINTLN("... woke up again");
157
158 break;
159 case EV_LOST_TSYNC:
160 SERIALDEBUG_PRINTLN(F("EV_LOST_TSYNC"));
161 break;
162 case EV_RESET:
163 | SERIALDEBUG_PRINTLN(F("EV_RESET"));
164 break;
165 case EV_RXCOMPLETE:
166 // data received in ping slot
167 SERIALDEBUG_PRINTLN(F("EV_RXCOMPLETE"));
168 break;
169 case EV LINK DEAD:
170 SERIALDEBUG PRINTLN(F("EV_LINK_DEAD"));
171 break;
172 case EV_LINK_ALIVE:
173 SERIALDEBUG_PRINTLN(F("EV_LINK_ALIVE"));
174 break;
175 default:
176 | SERIALDEBUG_PRINTLN(F("Unknown event"));
177 break;
```
<sup>178</sup> }

201

(continued from previous page)

```
179 }
180
181 void do_send(osjob_t* j){
182 // Check if there is not a current TX/RX job running
183 if (LMIC.opmode & OP_TXRXPEND) {
184 SERIALDEBUG_PRINTLN(F("OP_TXRXPEND, not sending"));
185 } else {
\frac{186}{100} // Prepare upstream data transmission at the next possible time.
187
188 | float temperature, humidity, measuredvbat;
189 int16_t int16_temperature, int16_humidity, int16_vbat;
190
191 \frac{1}{10} // Start a measurement to update the sensor's internal temperature & humidity.
   ˓→reading
192 SERIALDEBUG PRINTLN("Start measurement...");
193 temperature = dht.readTemperature();
194 // delay(2000);
195 Watchdog.sleep(2000);
196 // Now read the recently measured temperature (2 secs ago) as Celsius (the.
   \triangledefault)
197 temperature = dht.readTemperature();
198 // Read the recently measured humidity (2 secs ago)
199 \vert humidity = dht.readHumidity();
200 SERIALDEBUG_PRINTLN("... finished!");
\frac{202}{100} // Check if any reads failed and exit early (to try again).
203 if (isnan(humidity) || isnan(temperature)) {
204 SERIALDEBUG_PRINTLN("Failed to read from DHT sensor!");
205 for (int i=0; i<5; i++) {
206 digitalWrite(LED_BUILTIN, HIGH); // turn the LED on by making the
   ˓→voltage HIGH
207 delay(150);
208 digitalWrite(LED_BUILTIN, LOW); // turn the LED on by making the
   ˓→voltage HIGH
209 delay(150);
210 }
211 // ok, then wait for another period and try it again
212 os_setTimedCallback(&sendjob, os_getTime()+sec2osticks(TX_INTERVAL), do_
   ˓→send);
213 } else {
214 SERIALDEBUG PRINT ("Humidity: ");
215 SERIALDEBUG_PRINT(humidity);
216 SERIALDEBUG_PRINT(" %\t");
217 SERIALDEBUG_PRINT("Temperature: ");
218 SERIALDEBUG PRINT(temperature);
219 SERIALDEBUG PRINT(" \starC ");
220
221 int16 temperature = 100*temperature;
222 int16_humidity = 100*humidity;
223 mydata[0] = (byte) (int16_temperature >> 8);
224 mydata[1] = (byte) (int16_temperature & 0x00FF);
225 mydata[2] = (byte) (int16_humidity >> 8);
226 mydata[3] = (byte) (int16 humidity & 0x00FF);
227
228 measuredvbat = analogRead(VBATPIN);
229 measuredvbat * = 2; // we divided by 2, so multiply back
```

```
230 measuredvbat * = 3.3; // Multiply by 3.3V, our reference voltage
231 measuredvbat /= 1023; // convert to voltage
232 int16_vbat = round(measuredvbat * 100);
233 mydata[4] = (byte) (int16_vbat >> 8);
234 mydata[5] = (byte) (int16_vbat & 0x00FF);
235 SERIALDEBUG_PRINT(" %\t");
236 SERIALDEBUG_PRINT ("Battery Voltage: ");
237 SERIALDEBUG_PRINTLN(measuredvbat);
238
239 \frac{1}{10} LMIC_setTxData2(1, mydata, sizeof(mydata)-1, 0);
240
241 // send the 6 bytes payload to LoRaWAN port 7
242 | LMIC_setTxData2(7, mydata, 6, 0);
<sup>243</sup> SERIALDEBUG_PRINTLN(F("Packet queued"));
244 digitalWrite(LED_BUILTIN, HIGH); // turn the LED on by making the
   ˓→voltage HIGH
245 }
246
247 // LMIC_setTxData2(1, mydata, sizeof(mydata)-1, 0);
248 // Serial.println(F("Packet queued"));
249 }
250 // Next TX is scheduled after TX_COMPLETE event.
251252
253 void setup() {
254 delay(5000);
255
256 pinMode(LED_BUILTIN, OUTPUT);
257 digitalWrite(LED_BUILTIN, LOW); // turn the LED off by making the voltage LOW
258
259 #ifdef SERIALDEBUG
260 Serial.begin(115200);
261 // while (!Serial);
262 #endif
263
264 dht.begin();
265
266 SERIALDEBUG_PRINTLN(F("Starting"));
267
268 #ifdef VCC_ENABLE
269 // For Pinoccio Scout boards
270 pinMode(VCC_ENABLE, OUTPUT);
271 digitalWrite(VCC_ENABLE, HIGH);
272 delay(1000);
273 #endif
274
275 // LMIC init
276 os_init();
277 // Reset the MAC state. Session and pending data transfers will be discarded.
278 LMIC_reset();
279 LMIC setClockError (MAX CLOCK ERROR * 1 / 100);
280
281 // Set static session parameters. Instead of dynamically establishing a session
\frac{282}{100} // by joining the network, precomputed session parameters are be provided.
283 #ifdef PROGMEM
284 // On AVR, these values are stored in flash and only copied to RAM
285 // once. Copy them to a temporary buffer here, LMIC_setSession will
```

```
286 // copy them into a buffer of its own again.
287 uint8_t appskey[sizeof(APPSKEY)];
288 uint8_t nwkskey[sizeof(NWKSKEY)];
289 memcpy_P(appskey, APPSKEY, sizeof(APPSKEY));
290 memcpy_P(nwkskey, NWKSKEY, sizeof(NWKSKEY));
291 | LMIC_setSession (0x1, DEVADDR, nwkskey, appskey);292 \#eLse293 // If not running an AVR with PROGMEM, just use the arrays directly
294 | LMIC_setSession (0x1, DEVADDR, NWKSKEY, APPSKEY);
295 #endif
296
297 #if defined(CFG_eu868)
298 // Set up the channels used by the Things Network, which corresponds
299 // to the defaults of most gateways. Without this, only three base
300 // channels from the LoRaWAN specification are used, which certainly
301 // works, so it is good for debugging, but can overload those
302 // frequencies, so be sure to configure the full frequency range of
303 // your network here (unless your network autoconfigures them).
304 // Setting up channels should happen after LMIC_setSession, as that
305 // configures the minimal channel set.
306 // NA-US channels 0-71 are configured automatically
307 LMIC_setupChannel(0, 868100000, DR_RANGE_MAP(DR_SF12, DR_SF7), BAND_CENTI);
    ˓→// g-band
308 LMIC_setupChannel(1, 868300000, DR_RANGE_MAP(DR_SF12, DR_SF7B), BAND_CENTI);
    ˓→// g-band
309 LMIC_setupChannel(2, 868500000, DR_RANGE_MAP(DR_SF12, DR_SF7), BAND_CENTI);
    ˓→// g-band
310 LMIC setupChannel(3, 867100000, DR RANGE MAP(DR SF12, DR SF7), BAND CENTI);
                                                                                        Ľ,
    \rightarrow // q-band
311 LMIC_setupChannel(4, 867300000, DR_RANGE_MAP(DR_SF12, DR_SF7), BAND_CENTI);
                                                                                        i.
    ˓→// g-band
312 LMIC_setupChannel(5, 867500000, DR_RANGE_MAP(DR_SF12, DR_SF7), BAND_CENTI);
    \rightarrow// \sigma-band
313 LMIC_setupChannel(6, 867700000, DR_RANGE_MAP(DR_SF12, DR_SF7), BAND_CENTI);
    \rightarrow// \alpha-band
314 LMIC setupChannel(7, 867900000, DR RANGE MAP(DR SF12, DR SF7), BAND CENTI);
                                                                                       \mathbf{r} .
    \rightarrow// \sigma-band
315 LMIC_setupChannel(8, 868800000, DR_RANGE_MAP(DR_FSK, DR_FSK), BAND_MILLI);
                                                                                        i.
    \rightarrow // q2-band
316 // TTN defines an additional channel at 869.525Mhz using SF9 for class B
317 // devices' ping slots. LMIC does not have an easy way to define set this
318 // frequency and support for class B is spotty and untested, so this
319 // frequency is not configured here.
320 #elif defined(CFG_us915)
321 // NA-US channels 0-71 are configured automatically
322 // but only one group of 8 should (a subband) should be active
323 // TTN recommends the second sub band, 1 in a zero based count.
324 // https://github.com/TheThingsNetwork/gateway-conf/blob/master/US-global_conf.
    \rightarrowjson
325 LMIC_selectSubBand(1);
326 #endif
327
328 // Disable link check validation
329 LMIC setLinkCheckMode(0);
330
331 // TTN uses SF9 for its RX2 window.
332 LMIC.dn2Dr = DR_SF9;
```

```
334 // Set data rate and transmit power for uplink (note: txpow seems to be ignored
    ˓→by the library)
335 LMIC_setDrTxpow(DR_SF7, 14);
336
337 // Start job
338 do_send(&sendjob);
339 }
340
341 void loop() {
342 os_runloop_once();
343 }
```
Listing 23: TTN payload decoder for Adafruit M0 LoRa sensor node

```
1 function Decoder (bytes, port) {
2 \times 2 \times 12 var result = {};
3 \mid \text{var} transformers = {};
4
5 if (port==7) {
6 transformers = {
7 'temperature': function transform (bytes) {
\vert value=bytes[0] \times 256 + bytes[1];
9 if (value>=32768) value=value-65536;
10 return value/100.0;
\left| \begin{array}{ccc} 11 & \end{array} \right|, \left| \begin{array}{ccc} 11 & \end{array} \right|, \left| \begin{array}{ccc} 11 & \end{array} \right|12 | 'humidity': function transform (bytes) {
13 return (bytes[0] \times 256 + bytes[1])/100.0;
\left\{\right\}, \left\{\right\}, 15 'vbattery': function transform (bytes) {
16 return (bytes[0]*256 + \text{bytes}[1]/100.0;17 },
18 }
19
20 result['temperature'] = {
21 value: transformers['temperature'](bytes.slice(0, 2)),
22 uom: 'Celsius',
23 }
24
25 result['humidity'] = {
_{26} value: transformers ['humidity'](bytes.slice(2, 4)),
27 uom: 'Percent',
28 }
29
30 result['vbattery'] = {
31 value: transformers['vbattery'](bytes.slice(4, 6)),
32 uom: 'Volt',
33 }
34 }
35
36 return result;
37 }
```
### **2.6.5 References**

- [Adafruit Feather M0 LoRa microntroller](https://www.adafruit.com/product/3178)
- [Adafruit Feather M0 LoRa tutorial](https://learn.adafruit.com/adafruit-feather-m0-radio-with-lora-radio-module)
- [IBM LMIC \(LoraMAC-in-C\) library for Arduino](https://github.com/matthijskooijman/arduino-lmic)
- [Adafruit feather m0 lora 900 end-to-end instructions End Devices \(Nodes\) The Things Network](https://www.thethingsnetwork.org/forum/t/adafruit-feather-m0-lora-900-end-to-end-instructions/10759)
- [Getting Started with AdaFruit Feather M0 LoRa Telenor Start IoT](https://startiot.telenor.com/learning/getting-started-with-adafruit-feather-m0-lora/)
- [GitHub mcci-catena/arduino-lorawan: User-friendly library for using Feather M0 LoRa with The Things Net](https://github.com/mcci-catena/arduino-lorawan)[work and LoRaWAN™](https://github.com/mcci-catena/arduino-lorawan)
- [GitHub marcuscbehrens/loralife: source code associated with https://www.meetup.com/Internet-of-Things-](https://github.com/marcuscbehrens/loralife)[IoT-LoRaWan-Infrastruktur-4-RheinNeckar/](https://github.com/marcuscbehrens/loralife)
- [Workshop LoRaTAS](https://www.loratas.io/blog/2017/11/30/workshop)
- mikenz/Feather M0 LoRa: Example Arduino code of using an Adafruit Feather M0 LoRa module to send [sensor data](https://github.com/mikenz/Feather_M0_LoRa)
- [TTN Ulm LoRaWAN und LoRa in Ulm | Verkehrszählung mit LoRaWAN und TTN](https://lora.ulm-digital.com/documentation/traffic)

### On battery saving / using the deep sleep mode

- [Full Arduino Mini LoraWAN and 1.3uA Sleep Mode End Devices \(Nodes\) The Things Network](https://www.thethingsnetwork.org/forum/t/full-arduino-mini-lorawan-below-1ua-sleep-mode/8059/97)
- [Adding Method to Adjust hal\\_ticks Upon Waking Up from Sleep · Issue #109 · matthijskooijman/arduino-lmic](https://github.com/matthijskooijman/arduino-lmic/issues/109)
- [minilora-test/minilora-test.ino at cbe686826bd84fac8381de47b5f5b02dd47c2ca0 · tkerby/minilora-test](https://github.com/tkerby/minilora-test/blob/cbe686826bd84fac8381de47b5f5b02dd47c2ca0/minilora-test/minilora-test.ino#L190)

# **2.7 Dragino LoRa Arduino Shield**

This tutorial is made to showcase the use of Dragino LoRa Arduino board to create a LoRaWAN enabled sensor node. In the following example, a temperature and humidity sensor was used with the Dragino LoRa board.

# **2.7.1 Hardware**

### **Microcontroller**

The employed microcontroller board is an [Arduino Uno R3](https://store.arduino.cc/arduino-uno-rev3) variant (i.e. it is a cheap clone of the Arduino Uno R3). It is operated by the 8bit ATmega328 microcontroller running at 16MHz. It has 32 KB flash memory (to store the program code), 1 KB EEPROM (to store configuration data), and 2 KB of RAM (to store variables, status information, and buffers). The operating voltage of the board is 5V (this is important when attaching sensors and other peripherals; they also must operate on 5V). The board offers 20 general purpose digital input/output pins (20 GPIOs) of which 6 can be used as analog input pins (with 10bit analog digital converters (ADC)) and 6 as PWM outputs, one serial port (programmable Universal Asynchronous Receiver and Transmitter, UART), one I2C port, one SPI port, one USB port (which is attached to a USB/Serial converter that is connected to the hardware serial port). Arduino Uno R3 compatible boards are available in German shops from around  $5 \in \infty$  10  $\infty$ . The original Arduino Uno R3 board costs around 22  $\epsilon$ .

The [Dragino LoRa/GPS Shield](http://wiki.dragino.com/index.php?title=Lora/GPS_Shield) runs on 5V and is directly attached to the connectors of the Arduino Uno R3 microcontroller board. It comes with a built-in LoRa transmitter and receiver chip SX1276 from the company Semtech that is dedicated to the 868 MHz frequency band. The SX1276 module is connected via SPI interface to the microcontroller. For that purpose, Lora CLK, Lora D0, and Lora DI must be jumpered to SCK, MISO, and MOSI respectively (on the left side of the Dragino shield when looking on the top side of the shield with the Antenna connectors showing to the

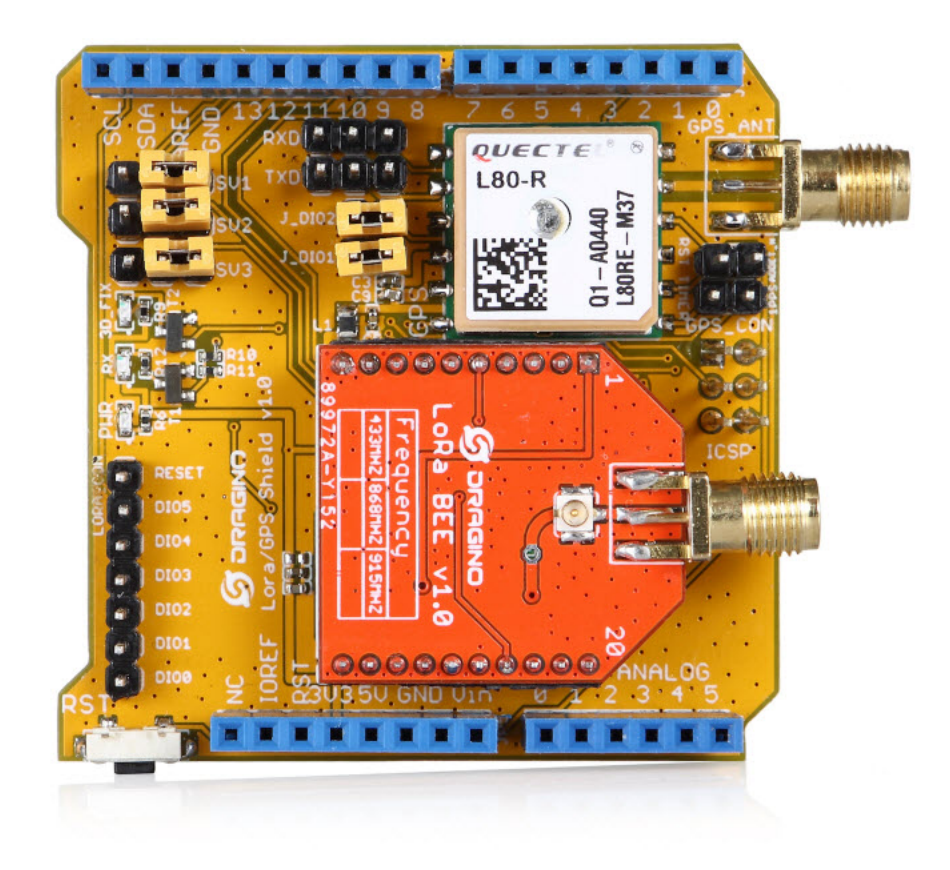

Fig. 21: [LoRa/GPS Shield](http://www.dragino.com/products/lora/item/108-lora-gps-shield.html) from Dragino. [LoRa/GPS Shield Wiki](http://wiki.dragino.com/index.php?title=Lora/GPS_Shield) with explanations, datasheets, and examples.

right). Lora DIO1 and Lora DIO2 must be jumpered to Arduino Digital Pin 6 and Pin 7 respectively. Since the module only implements the LoRa physical layer, the LoRaWAN protocol stack must be implemented in software on the microcontroller. We are using the Arduino library LMIC for that purpose (see below). The implemented LoRaWAN functionality is compatible with LoRaWAN Class A/C.

The board also contains a [Quectel L80 GPS module](https://www.quectel.com/product/l80.htm) (based on the MTK MT3339 GPS receiver) with a built-in antenna. According to the Dragino Wiki "this GPS module can calculate and predict orbits automatically using the ephemeris data (up to 3 days) stored in internal flash memory, so the shield can fix position quickly even at indoor signal levels with low power consumption". The GPS module has a serial UART interface that can be connected in different ways to the Arduino microcontroller. The default data transmission rate is 9600 baud, the default position reporting rate is 1s (1 Hz). The module is capable to report up to 10 positions per second (10 Hz). Supported protocols are [NMEA](https://en.wikipedia.org/wiki/NMEA_0183) [0183](https://en.wikipedia.org/wiki/NMEA_0183) and [MediaTek PMTK.](https://cdn.sparkfun.com/assets/parts/1/2/2/8/0/PMTK_Packet_User_Manual.pdf) Note that the ATmega328 microcontroller has only one hardware serial UART interface and this is already connected via a USB/Serial converter to the USB port of the Arduino board. In order to attach the serial interface of the GPS module to the microcontroller two general purpose IO lines (GPIOs) are being used and the serial protocol is implemented in software. The GPS\_RXD pin on the Dragino Shield must be connected to Arduino Digital Pin 4 and the GPS\_TXD pin to Digital Pin 3 using two wires. No jumpers must be present for GPS\_RXD and GPS\_TXD (besides the two wires mentioned above to Digital Pins 4 and 3). The Dragino LoRa/GPS Shield is available in German shops for around 34  $\in$  to 40  $\in$ .

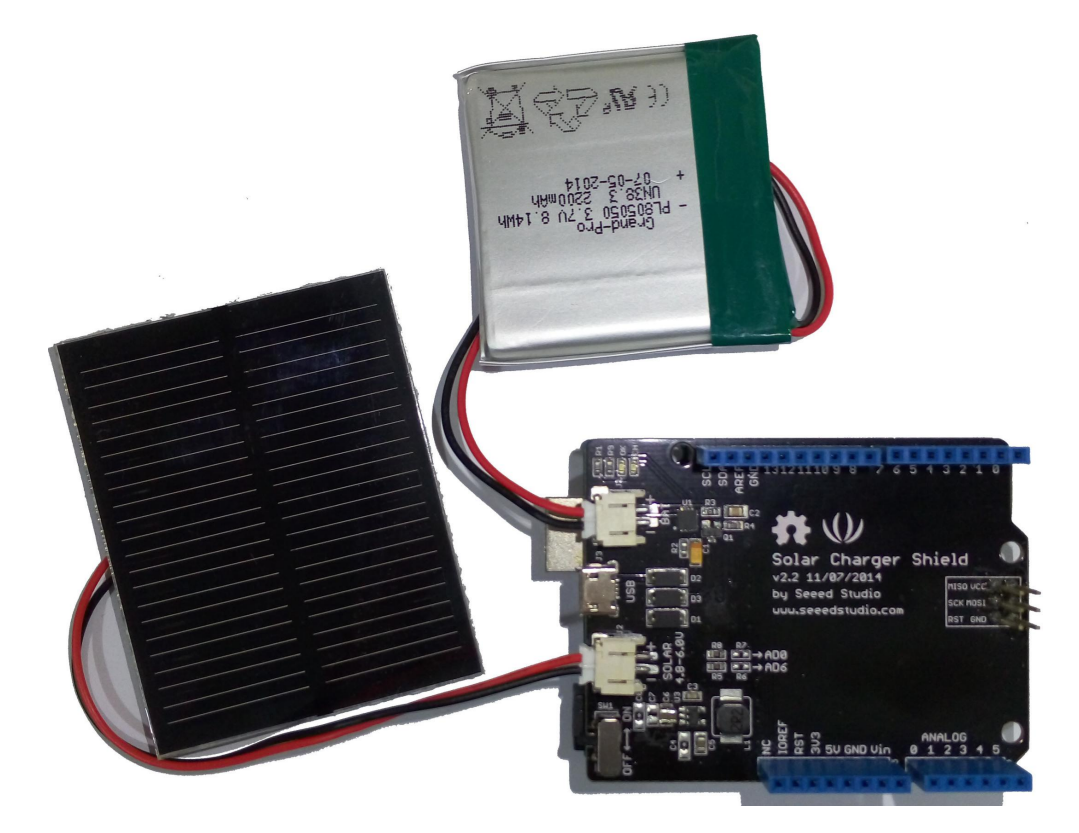

Fig. 22: [Solar Charger Shield V2.2 from Seeedstudio.](http://www.dragino.com/products/lora/item/108-lora-gps-shield.html)

Since the Arduino Uno R3 board normally has to be powered externally via the USB port or the power connector, we have added the [Solar Charger Shield V2.2](http://wiki.seeedstudio.com/Solar_Charger_Shield_V2.2/) from the company Seeedstudio. This shield is directly attached to the connectors of the Arduino Uno R3 microcontroller board and sits in-between the Arduino board (bottom) and the LoRa/GPS Shield (top). A lithium polymer LiPo battery with 3.7V can be attached to the shield. The 3.7V of the battery is transformed to 5V as required by the Arduino microcontroller board. The battery is automatically recharged when the Arduino board is powered externally (over USB or the power connector). Also a photovoltaic panel with 4.8-6V can be attached to the shield to recharge the battery. The Solar Charger Shield V2.2 can report the current battery voltage level. For that purpose we had to solder a bridge on the shield at the connector marked as 'R7'. Over

a voltage divider the battery anode is connected to Analog Pin A0 and can be queried using the built-in analog/digital converter. The Solar Charger Shield V2.2 is available in German shops for around  $12 \in \text{to } 18 \in$ .

### **Sensor**

We have attached a DHT22 sensor to the microcontroller board, which measures air temperature and humidity. The minimal time interval between two measurements is 2 seconds. All data transfers between the DHT22 and the microcontroller use a single digital line. The sensor data pin is attached to a GPIO pin (here: Digital Pin 5) of the microcontroller. In addition, a so-called pull-up resistor of 4.7k to 10k Ohm must be connected between the data line and VCC (+3.3V). The [DHT22 datasheet](https://www.sparkfun.com/datasheets/Sensors/Temperature/DHT22.pdf) provides more technical details about the DHT22 Sensor. A tutorial on how to use the [DHT22 sensor with Arduino microcontrollers](https://learn.adafruit.com/dht?view=all) is provided here. The sensor is available in German shops for around  $4 \in \text{to } 10 \in$ .

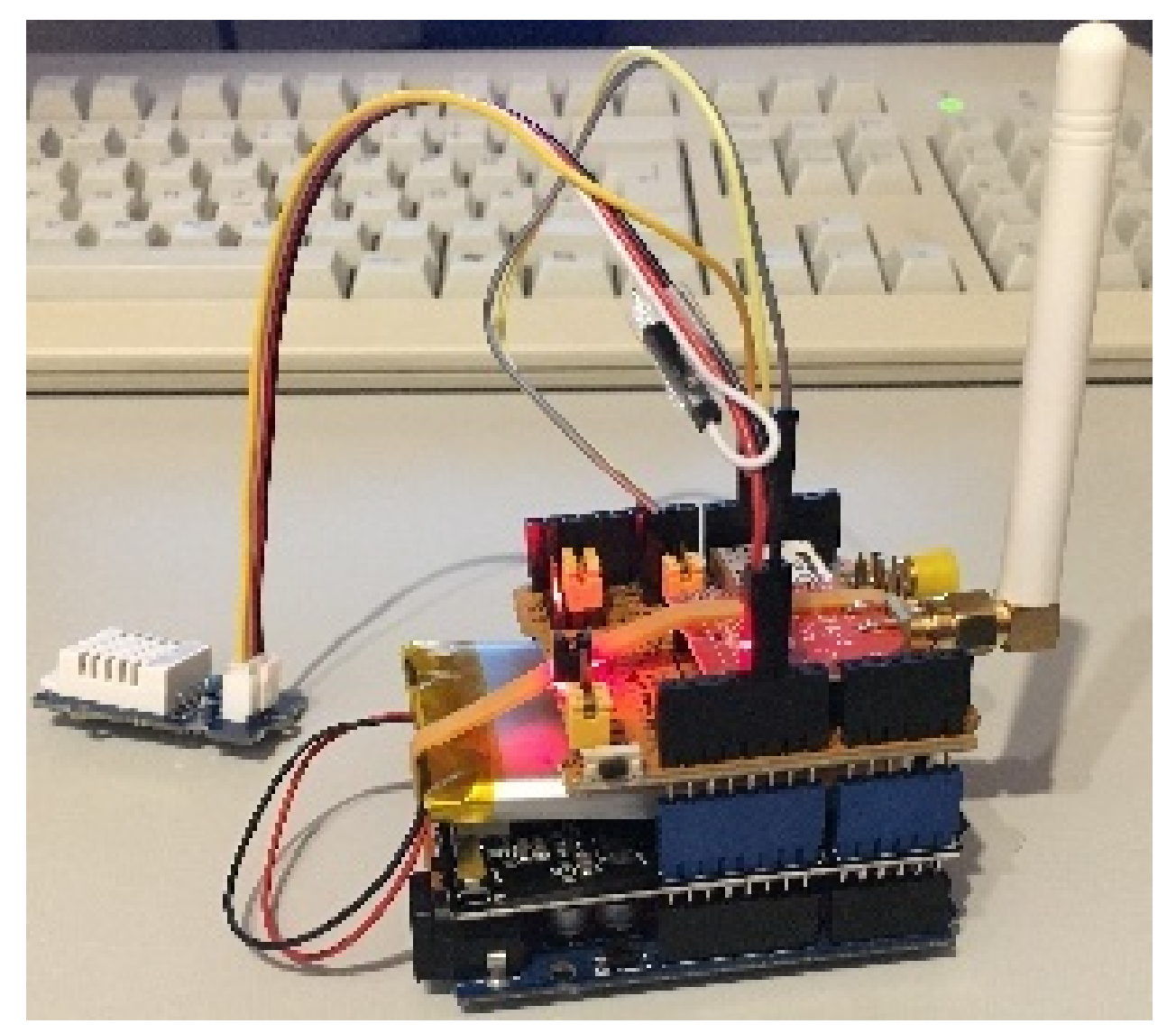

Fig. 23: The Arduino Uno R3 (bottom) with attached Solar Charger Shield and a 2000 mAh lithium polymer LiPo battery (middle), the Dragino LoRa/GPS Shield with attached antenna (top), and an attached DHT22 temperature / humidity sensor (white box on the left).

### **2.7.2 Software**

The sensor node has been programmed using the [Arduino IDE.](https://www.arduino.cc/en/main/software) Please note, that in the Arduino framework a program is called a 'Sketch'.

After the sketch has successfully established a connection to The Things Network it reports the air temperature, humidity, and the voltage of a (possibly) attached LiPo battery every 5 minutes. All three values are being encoded in two byte integer values each (in most significant byte order) and then sent as a 6 bytes data packet to the respective TTN application using LoRaWAN port 7. Please note, that LoRaWAN messages can be addressed to ports 1-255 (port 0 is reserved); these ports are similar to port numbers 0-65535 when using the Internet TCP/IP protocol. Voltage and humidity values are always greater or equal to 0, but the temperature value can also become negative. Negative values are represented as a [two's complement;](https://en.wikipedia.org/wiki/Two%27s_complement) this must be considered in the Payload Decoding Function used in The Things Network (see *[this section](#page-108-0)*).

The next eight bytes contain two 32 bit integer values (MSB) for latitude and longitude . In order to a) provide enough precision and b) avoid negative values, the original angles (given as decimal fractions) are first added with an offset (90.0 degrees for the latitude and 180.0 degrees for the longitude) and then multiplied by 1,000,000. These transformations have to be reverted in the Payload Decoding Function. The next two bytes represent a 16 bit integer value for the altitude (MSB). The next byte contains the current number of satellites seen by the GPS receiver. Note that only when this number is greater or equal to 4 the provided GPS position is a current one. Finally, the last two bytes contain a 16 bit integer value (MSB) for the battery voltage in centivolts (this value will be divided by 100 in the Payload Decoding Function to provide volts). The entire data packet is sent to the respective TTN application using LoRaWAN port 9. Please note, that LoRaWAN messages can be addressed to ports 1-255 (port 0 is reserved); these ports are similar to port numbers 0-65535 when using the Internet TCP/IP protocol.

Currently we are not making use of the sleep mode, because we have to find out how to deal with the GPS receiver in conjunction with deep sleep mode. This means that the board is constantly drawing a significant amount of power reducing battery life considerably. Using the current sketch the sensor node can operate roughly 6 hours on battery power before it has to be recharged. Besides software improvements there are also other possibilities to reduce power consumption: the Arduino board and the Dragino LoRa/GPS Shield have power LEDs which are constantly lit during operation. Furthermore, the Dragino LoRa/GPS Shield has an indicator LED that blinks when the GPS module is successfully receiving position fixes. These LEDs could be desoldered to reduce the energy consumption of the sensor node.

The employed SX1276 LoRa module on the Dragino LoRa/GPS shield does not provide built-in support of the Lo-RaWAN protocol. Thus, it has to be implemented on the ATmega328 microcontroller. We use the IBM LMIC (LoraMAC-in-C) library for Arduino, which can be downloaded from [this repository.](https://github.com/matthijskooijman/arduino-lmic) Since the ATmega328 microcontroller only has 32 KB of flash memory and the LMIC library is taking most of it, there is only very limited code space left for the application dealing with the sensors (about 2 KB). Nevertheless, this is sufficient to query some sensors like in our example the DHT22 and to decode the GPS data. The source code is given in the following section: *[Arduino Sketch for Dragino LoRa sensor node](#page-109-0)*

# **2.7.3 Services**

The services used for this sensor-node are:

- *[TheThingsNetwork](#page-107-0)* service for LoRaWAN network service.
- *[TheThingNetwork- OGC SensorWeb Integration](#page-108-1)*

### <span id="page-107-0"></span>**Registration of the sensor node with The Things Network (TTN)**

The LoRaWAN protocol makes use of a number of different identifiers, addresses, keys, etc. These are required to unambiguously identify devices, applications, as well as to encrypt and decrypt messages. The names and meanings are [nicely explained on a dedicated TTN web page.](https://www.thethingsnetwork.org/docs/lorawan/addressing.html)
The sketch given above connects the sensor node with The Things Network (TTN) using the Activation-by-Personalisation (ABP) mode. In this mode, the required keys for data encryption and session management are created manually using the TTN console window and must be pasted into the source code of the sketch below. In order to get this running, you will need to [create a new device in the TTN console window.](https://www.thethingsnetwork.org/docs/devices/registration.html) This assumes that you already have a TTN user account (which needs to be created otherwise). In the settings menu of the newly created device the ABP mode must be selected and the settings must be saved. Then copy the DevAddr, the NwkSKey, and in the AppSKey from the TTN console web page of the newly registered device and paste them into the proper places in the sketch above. Please make sure that you choose for each of the three keys the correct byte ordering (MSB for all three keys). A detailed explanation of these steps is given [here.](https://learn.adafruit.com/the-things-network-for-feather?view=all) Then the sketch can be compiled and uploaded to the Arduino Uno R3 microcontroller.

Important hint: everytime the sensor node is reset or being started again, make sure to reset the frame counter of the registered sensor in the TTN console web page of the registered device. The reason is that in LoRaWAN all transmitted data packets have a frame counter, which is incremented after each data frame being sent. This way a LoRaWAN application can avoid receiving and using the same packet again (replay attack). When TTN receives a data packet, it checks if the frame number is higher than the last one received before. If not, the received packet is considered to be old or a replay attack and is discarded. When the sensor node is reset or being started again, its frame counter is also reset to 0, hence, the TTN application assumes that all new packages are old, because their frame counter is lower than the last frame received (before the reset). A manual frame counter reset is only necessary when registering the node using ABP mode. In OTAA mode the frame counter is automatically reset in the sensor node and the TTN network server.

## **TTN Payload Decoding**

Everytime a data packet is received by a TTN application a dedicated Javascript function is being called (*[TTN payload](#page-120-0) [decoder for Dragino LoRa sensor node](#page-120-0)*). This function can be used to decode the received byte string and to create proper Javascript objects or values that can directly be read by humans when looking at the incoming data packet. This is also useful to format the data in a specific way that can then be forwarded to an external application (e.g. a sensor data platform like [MyDevices](https://mydevices.com/) or [Thingspeak](https://thingspeak.com/) ). Such a forwarding can be configured in the TTN console in the "Integrations" tab. The Payload Decoder Function given below checks if a packet was received on LoRaWAN port 9 and then assumes that it consists of the 17 bytes encoded as described above. It creates the seven Javascript objects 'temperature', 'humidity', 'lat', 'lon', 'altitude', 'sat', and 'vbattery'. Each object has two fields: 'value' holds the value and 'uom' gives the unit of measure. The source code can simply be copied and pasted into the 'decoder' tab in the TTN console after having selected the application. Choose the option 'Custom' in the 'Payload Format' field. Note that when you also want to handle other sensor nodes sending packets on different LoRaWAN ports, then the Payload Decoder Function can be extended after the end of the if (port==9) {...} statement by adding else if (port==7) {...} else if (port==8)  $\{ \dots \}$  etc.

## **The Things Network - OGC SensorWeb Integration**

The presented Payload Decoder Function works also with the TTN-OGC SWE Integration for the [52° North Sensor](https://github.com/52North/SOS) [Observation Service \(SOS\).](https://github.com/52North/SOS) This software component can be downloaded from this [repository.](https://github.com/52North/ttn-ogcswe-integration) It connects a TTN application with a running transactional [Sensor Observation Service 2.0.0 \(SOS\).](https://www.opengeospatial.org/standards/sos) Data packets received from TTN are imported into the SOS. The SOS persistently stores sensor data from an arbitrary number of sensor nodes and can be queried for the most recent as well as for historic sensor data readings. The 52° North SOS comes with its own REST API and a nice web client allowing to browse the stored sensor data in a convenient way.

We are running an instance of the 52° North SOS and the TTN-OGC SWE Integration. The web client for this LoRaWAN sensor node can be accessed [on this page.](http://129.187.38.201:8080/ttn-sos-integration/static/client/helgoland/index.html#/diagram?ts=ttnOGC__13,ttnOGC__15,ttnOGC__14,ttnOGC__17,ttnOGC__18,ttnOGC__12,ttnOGC__19) Here is a screenshot showing the webclient:

# **2.7.4 Code files**

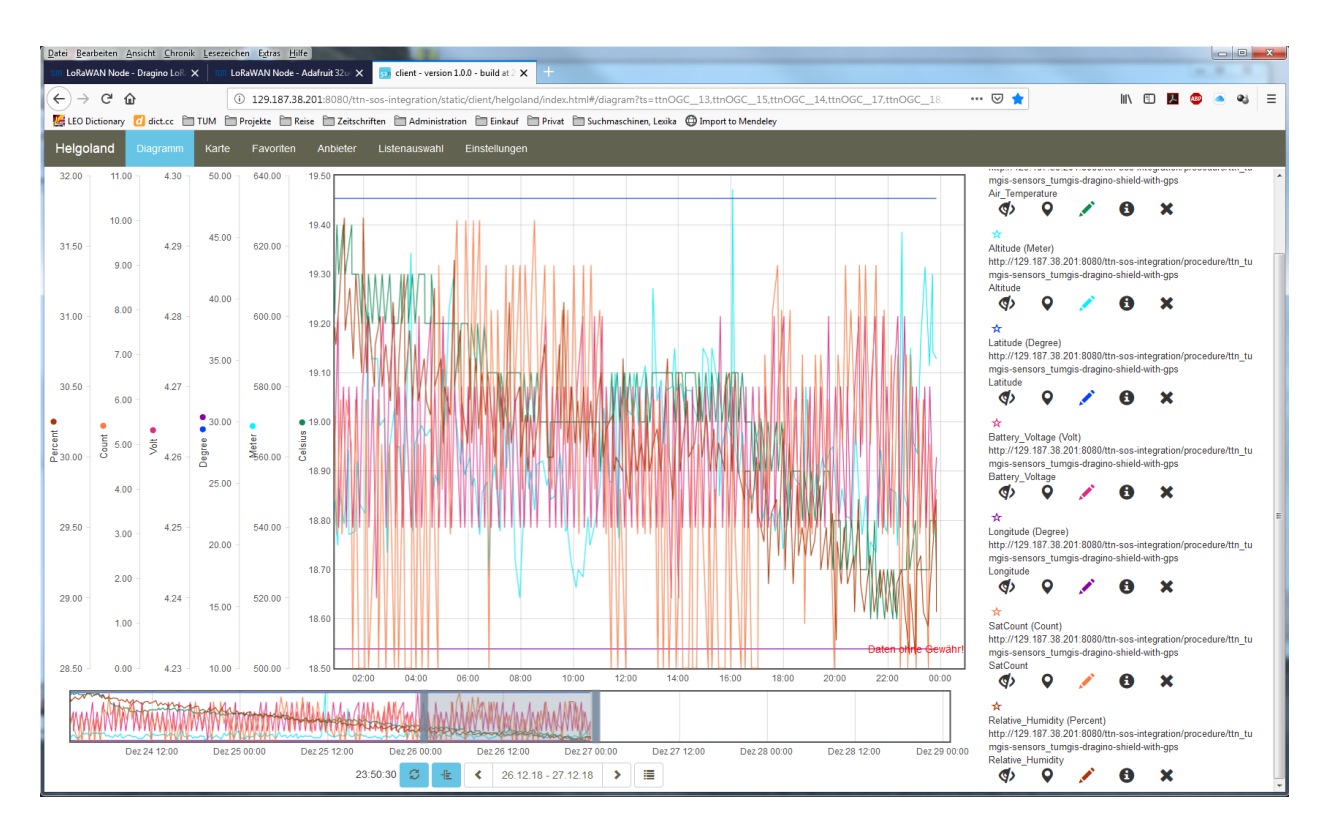

Fig. 24: Web client for data visualization

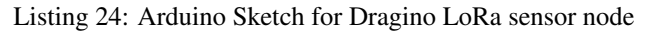

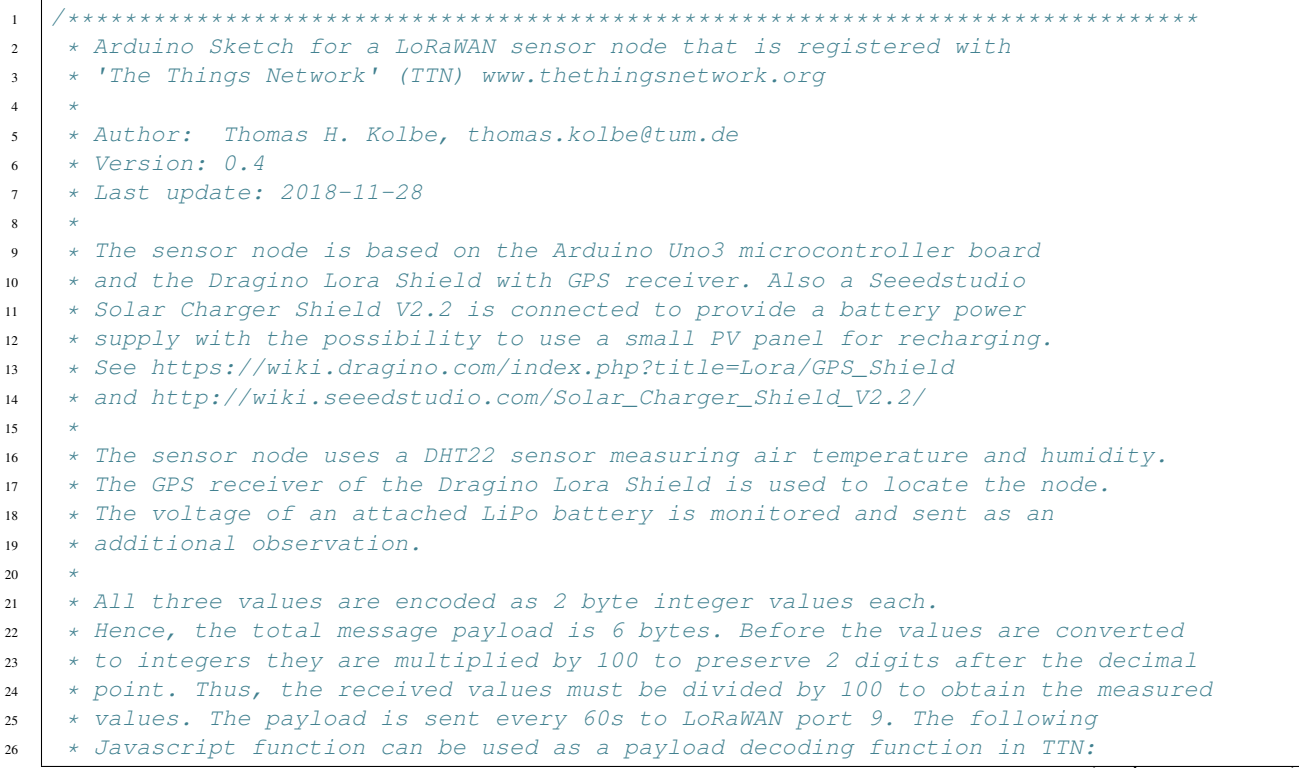

```
28 * function Decoder(bytes, port) {
29 \mid * // Decode an uplink message from a buffer
30 \star // (array) of bytes to an object of fields.
31 \quad * \quad \text{if} \quad (port==7)32 \mid * \text{ var decoded} = \{\begin{array}{c} \text{33} \\ \text{34} \end{array} * "temperature": (bytes[0] << 8 | bytes[1]) / 100.0,
34 * "humidity": (bytes[2] << 8 | bytes[3]) / 100.0,
35 \t * "vbattery": (bytes[4] << 8 | bytes[5]) / 100.0
36 \times \frac{1}{2}37 \t * \t} else38 * var decoded = null;
39 \times 740 * return decoded;
41 \quad \star \quad \}42
43 * In between two data transmissions the microcontroller board can go
44 * into sleep mode to reduce energy consumption for extended operation
\ast \ast time when running on battery. Usage of the sleep mode must be
46 * explicitly configured below.
47
48 * Important hint: everytime the sensor node is reset or being started again,
49 * make sure to reset the frame counter of the registered sensor in the
50 * TTN console at https://console.thethingsnetwork.org. The reason is that
51 * in LoRaWAN all transmitted packets have a frame counter, which is
52 * incremented after each data frame being sent. This way a LoRaWAN application
53 * can avoid receiving and using the same packet again (replay attack). When
54 * TTN receives a data packet, it checks if the frame number is higher than
55 * the last one received before. If not, the received packet is considered
56 \rightarrow to be old or a replay attack and is discarded. When the sensor node is
57 * reset or being started again, its frame counter is also reset to 0, hence,
58 \star the TTN application assumes that all new packages are old, because their
59 * frame counter is lower than the last frame received (before the reset).
60 *
61 * Note, that the DHT22 data pin must be connected to Digital Pin 5 of the
62 * Arduino board. A resistor of 4.7k - 10k Ohm must be connected to
63 * the data pin and VCC (+5V). The GPS_RXD pin on the Dragiono Shield must
64 * be connected to Arduino Digital Pin 4 and the GPS_TXD pin to Digital Pin 3.
65 | * Lora CLK, Lora DO, and Lora DI must be jumpered to SCK, MISO, and MOSI
66 * respectively (on the left side of the Dragino shield when looking on the
67 \star top side of the shield with the Antenna connectors shwoing to the right).
68 * Lora DIO1 and Lora DIO2 must be jumpered to Arduino Digital Pin 6 and
69 | * Pin 7 respectively. No jumpers must be present for GPS_RXD and GPS_TXD
70 * (besides the two wires mentioned above to Digital Pins 4 and 3).
71 *
72 * The code is based on the Open Source library LMIC implementing the LoRaWAN
73 * protocol stack on top of a given LoRa transceiver module (here: RFM95 from
74 * HopeRF, which uses the Semtech SX1276 LoRa chip). The library is originally
75 * being developed by IBM and has been ported to the Arduino platform. See
\frac{1}{16} \star notes below from the original developers.
77 *
78 *******************************************************************************
79 \times Copyright (c) 2015 Thomas Telkamp and Matthijs Kooijman
80 *
\begin{array}{c} \text{81} \\ \text{82} \end{array} \begin{array}{c} \text{83} \\ \text{84} \end{array} \begin{array}{c} \text{85} \\ \text{86} \end{array} \begin{array}{c} \text{86} \\ \text{87} \end{array} \begin{array}{c} \text{87} \\ \text{88} \end{array} \begin{array}{c} \text{88} \\ \text{88} \end{array} \begin{array}{c} \text{88} \\ \text{88} \end{array} \begin{array}{c} \text{88} \\ \text{88} \end{array82 \times obtaining a copy of this document and accompanying files,
\overline{\mathbf{B}} * to do whatever they want with them without any restriction,
```
(continues on next page)

\*

```
\ast \ast including, but not limited to, copying, modification and redistribution.
85 * NO WARRANTY OF ANY KIND IS PROVIDED.
86 *
87 * This uses ABP (Activation-by-personalisation), where a DevAddr and
88 * Session keys are preconfigured (unlike OTAA, where a DevEUI and
89 * application key is configured, while the DevAddr and session keys are
90 \rightarrow assigned/generated in the over-the-air-activation procedure).
9192 * Note: LoRaWAN per sub-band duty-cycle limitation is enforced (1% in
93 * q1, 0.1% in q2), but not the TTN fair usage policy (which is probably
94 * violated by this sketch when left running for longer)!
95 *
96 * To use this sketch, first register your application and device with
97 * the things network, to set or generate a DevAddr, NwkSKey and
98 * AppSKey. Each device should have their own unique values for these
99 \t * fields.100
101 * Do not forget to define the radio type correctly in config.h.
102 *
103 *******************************************************************************/
104
105 // If the following line is uncommented, messages are being printed out to the
106 // serial connection for debugging purposes. When using the Arduino Integrated
107 // Development Environment (Arduino IDE), these messages are displayed in the
108 // Serial Monitor selecting the proper port and a baudrate of 115200.
109
110 // #define SERIALDEBUG
111
112 #ifdef SERIALDEBUG
113 #define SERIALDEBUG_PRINT(...) Serial.print(__VA_ARGS__)
114 #define SERIALDEBUG_PRINTLN(...) Serial.println(__VA_ARGS_
115 #else
116 #define SERIALDEBUG PRINT(...)
117 #define SERIALDEBUG PRINTLN(...)
118 #endif
119
120 // If the following line is uncommented, the sensor node goes into sleep mode
121 // in between two data transmissions. Also the 2secs time between the
122 // initialization of the DHT22 sensor and the reading of the observations
123 // is spent in sleep mode.
124 // Note, that on the Adafruit Feather 32u4 LoRa board the Serial connection
125 // gets lost as soon as the board goes into sleep mode, and it will not be
126 // established again. Thus, the definition of SERIALDEBUG should be commented
127 // out above when using sleep mode with this board.
128
129 // #define SLEEPMODE
130
131 #ifdef SLEEPMODE
132 #include <Adafruit SleepyDog.h>
133 #endif
134
135 #include <lmic.h>
136 #include <hal/hal.h>
137 #include <SPI.h>
138
139 #include <DHT.h>
140 #define DHTPIN 5 // Arduino Digital Pin which is connected to the
     ˓→DHT sensor for Arduino. (continues on next page)
```

```
(continued from previous page)
```

```
141 #define DHTTYPE DHT22 // DHT 22 (AM2302)
142 DHT dht(DHTPIN, DHTTYPE); \frac{1}{2} // create the sensor object
143
144 #include <TinyGPS.h>
145 TinyGPS qps;
146 bool newGPSdata = false;
147
148 #include <SoftwareSerial.h>
149 SoftwareSerial SWSerial(3, 4);
150
151 #define VBATPIN A0 \frac{1}{10} battery voltage is measured from Analog Input A0.
   ˓→for Seeed Solar Shield V2.2
152
153 // The following three constants (NwkSKey, AppSKey, DevAddr) must be changed
154 // for every new sensor node. We are using the LoRaWAN ABP mode (activation by
155 // personalisation) which means that each sensor node must be manually registered
156 // in the TTN console at https://console.thethingsnetwork.org before it can be
157 // started. In the TTN console create a new device and choose ABP mode in the
158 // settings of the newly created device. Then, let TTN generate the NwkSKey and
159 // and the AppSKey and copy them (together with the device address) from the webpage
160 // and paste them below.
161
162 // LoRaWAN NwkSKey, network session key
163 // This should be in big-endian (aka msb).
164 static const PROGMEM u1_t NWKSKEY[16] = {NETWORK_SESSION_KEY_HERE_IN_MSB_FORMAT};
165
166 // LoRaWAN AppSKey, application session key
167 // This should also be in big-endian (aka msb).
168 static const u1_t PROGMEM APPSKEY[16] = {APPLICATION_SESSION_KEY_HERE_IN_MSB_FORMAT};
169
170 // LoRaWAN end-device address (DevAddr)
171 // See http://thethingsnetwork.org/wiki/AddressSpace
172 // The library converts the address to network byte order as needed, so this should,
   ˓→be in big-endian (aka msb) too.
173 static const u4_t DEVADDR = 0x260XXXXX; \frac{1}{x} / <-- Change this address for every node!
174
175 // These callbacks are only used in over-the-air activation, so they are
176 // left empty here (we cannot leave them out completely unless
177 // DISABLE JOIN is set in config.h, otherwise the linker will complain).
178 void os_getArtEui (u1_t* buf) { }
179 \text{void} os getDevEui (u1 t* buf) { }
180 void os_getDevKey (u1_t* buf) { }
181
182 // The following array of bytes is a placeholder to contain the message payload
\frac{183}{183} // which is transmitted to the LoRaWAN gateway. We are currently only using 6 bytes.
184 // Please make sure to extend the size of the array, if more sensors should be
\frac{185}{10} attached to the sensor node and the message payload becomes larger than 10 bytes.
186 static uint8_t mydata[17] = {0, 1, 2, 3, 0, 0, 0, 0, 0, 0, 0, 0, 0, 0, 0xE, 0xF, 0x10}
   ˓→;
187
188 static osjob_t sendjob;
189
190 // Schedule transmission every TX_INTERVAL seconds (might become longer due to duty
191 // cycle limitations). The total interval time is 2secs for the measurement
192 // plus 3secs for the LoRaWAN packet transmission plus TX_INTERVAL_AFTER_SLEEP seconds
193 // plus SLEEP_TIME seconds (microcontroller in sleep mode)
194 const unsigned TX_INTERVAL = 300; // overall cycle time (send one set of
    ˓→observations every 5 mins) (continues on next page)
```

```
195 // const unsigned TX_INTERVAL = 30; // overall cycle time (send one set of.
   ˓→observations every 30 secs)
196 const unsigned TX_TIME = 3; \frac{1}{2} rough estimate of transmission time of a
   ˓→single packet
197 const unsigned MEASURE_TIME = 2; // seconds measuring time
198 const unsigned SLEEP_TIME = TX_INTERVAL - TX_TIME - MEASURE_TIME;
199 const unsigned WAIT_TIME = TX_INTERVAL - TX_TIME - MEASURE_TIME;
200
201 // Pin mapping of the LoRa transceiver. Please make sure that DIO1 is connected
202 // to Arduino Digital Pin 6 using an external wire. DIO2 is left unconnected
203 // (it is only required, if FSK modulation instead of LoRa would be used).
204 const lmic_pinmap lmic_pins = {
205 .nss = 10,
206 .rxtx = LMIC_UNUSED_PIN,
207 . rst = 9,
208 . dio = \{2, 6, 7\},
209 \vert \} ;
210
211 void onEvent (ev_t ev) {
212 SERIALDEBUG_PRINT(os_getTime());
213 SERIALDEBUG PRINT(": ");
214 switch(ev) {
215 case EV_SCAN_TIMEOUT:
216 SERIALDEBUG_PRINTLN(F("EV_SCAN_TIMEOUT"));
217 break;
218 case EV_BEACON_FOUND:
<sup>219</sup> SERIALDEBUG_PRINTLN(F("EV_BEACON_FOUND"));
220 break;
221 case EV_BEACON_MISSED:
222 SERIALDEBUG_PRINTLN(F("EV_BEACON_MISSED"));
223 break;
224 case EV_BEACON_TRACKED:
225 SERIALDEBUG PRINTLN(F("EV_BEACON_TRACKED"));
226 break;
227 case EV_JOINING:
228 SERIALDEBUG PRINTLN(F("EV JOINING"));
229 break;
230 case EV_JOINED:
231 SERIALDEBUG_PRINTLN(F("EV_JOINED"));
232 break;
233 case EV_RFU1:
234 SERIALDEBUG PRINTLN(F("EV_RFU1"));
235 break;
236 case EV_JOIN_FAILED:
237 SERIALDEBUG_PRINTLN(F("EV_JOIN_FAILED"));
238 break;
239 case EV_REJOIN_FAILED:
240 SERIALDEBUG_PRINTLN(F("EV_REJOIN_FAILED"));
241 break;
242 case EV_TXCOMPLETE:
243 digitalWrite(LED_BUILTIN, LOW); // turn the LED off by making the
   ˓→voltage LOW
244 SERIALDEBUG_PRINTLN(F("EV_TXCOMPLETE (includes waiting for RX windows)"));
<sup>245</sup> if (LMIC.txrxFlags & TXRX ACK)
<sup>246</sup> SERIALDEBUG_PRINTLN(F("Received ack"));
247 if (LMIC.dataLen) {
248 #ifdef SERIALDEBUG
```

```
249 SERIALDEBUG_PRINT(F("Received "));
250 SERIALDEBUG_PRINT(LMIC.dataLen);
251 SERIALDEBUG_PRINT(F(" bytes of payload: 0x"));
252 for (int i=0; i<LMIC.dataLen; i++) {
253 if (LMIC.frame[LMIC.dataBeg + i] < 0x10) {
254 SERIALDEBUG PRINT(F("0"));
255 }
256 SERIALDEBUG_PRINT(LMIC.frame[LMIC.dataBeq + i], HEX);
257 }
258 SERIALDEBUG PRINTLN();
259 #endif
260 // add your code to handle a received downlink data packet here
261 }
262
263 #ifdef SLEEPMODE
264 // Schedule next transmission in 1ms second after the board returns from
   ˓→sleep mode
265 os_setTimedCallback(&sendjob, os_getTime()+ms2osticks(1), do_send);
266
267 SERIALDEBUG_PRINTLN("going to sleep now ... ");
268 // lmic library sleeps automatically after transmission has been completed
269 for(int i= 0; i < SLEEP_TIME / 8; i++) {
270 Watchdog.sleep(8000); // maximum seems to be 8 seconds
271 SERIALDEBUG PRINT('.');
272 }
273 if (SLEEP_TIME % 8) {
274 Watchdog.sleep((SLEEP_TIME % 8) *1000);
275 SERIALDEBUG PRINT('*');
276 }
277 | SERIALDEBUG_PRINTLN("... woke up again");
278
279 // We need to reset the duty cycle limits within the LMIC library.
280 // The reason is that in sleep mode the Arduino system timers millis and
   \rightarrowmicros
281 // do not get incremented. However, LMIC monitors the adherence to the
\frac{282}{100} // LoRaWAN duty cycle limitations using the system timers millis and.
   \rightarrowmicros.
283 // Since LMIC does not know that we have slept for a long time and duty
\frac{284}{1000} // cycle requirements in fact are met, we must reset the respective LMIC_{11}\leftarrowtimers
285 \frac{1}{10} // in order to prevent the library to wait for some extra time (which,
   ˓→would
\frac{286}{100} // not use sleep mode and, thus, would waste battery energy).
287 | LMIC.bands[BAND_MILLI].avail = os_getTime();
288 LMIC.bands[BAND_CENTI].avail = os_getTime();
289 LMIC.bands[BAND_DECI].avail = os qetTime();
290 \#eLse291 // Schedule next transmission
292 os setTimedCallback(&sendjob, os getTime()+sec2osticks(WAIT_TIME), do
   ˓→send);
293 #endif
294 break;
295 case EV_LOST_TSYNC:
296 SERIALDEBUG PRINTLN(F("EV LOST TSYNC"));
297 break;
298 case EV_RESET:
299 SERIALDEBUG_PRINTLN(F("EV_RESET"));
```

```
300 break;
301 case EV_RXCOMPLETE:
302 // data received in ping slot
303 SERIALDEBUG_PRINTLN(F("EV_RXCOMPLETE"));
304 break;
305 case EV_LINK_DEAD:
306 SERIALDEBUG_PRINTLN(F("EV_LINK_DEAD"));
307 break;
308 case EV_LINK_ALIVE:
309 SERIALDEBUG PRINTLN(F("EV_LINK_ALIVE"));
310 break;
311 default:
312 SERIALDEBUG_PRINTLN(F("Unknown event"));
313 break;
314 }
315 }
316
317 \text{void } do_send(osjob_t* j){
318 // Check if there is not a current TX/RX job running
319 if (LMIC.opmode & OP_TXRXPEND) {
320 SERIALDEBUG_PRINTLN(F("OP_TXRXPEND, not sending"));
321 } else {
322 // Prepare upstream data transmission at the next possible time.
323
324 float temperature, humidity, measuredvbat, lat, lon, alt;
325 int16_t int16_temperature, int16_humidity, int16_vbat, int16_alt;
326 int32_t int32_lat, int32_lon;
327 unsigned long age;
328 byte sat=0;
329
\frac{330}{ } // Start a measurement to update the sensor's internal temperature & humidity,
   ˓→reading.
331 // Note, that when fetching measurements from a DHT22 sensor, the reported
332 // values belong to the measurement BEFORE the current measurement.
333 // Therefore, in order to get current observations, we first perform a new.
   ˓→measurement
334 // and wait 2 secs (which is the minimum time between two sensor observations.
   \xrightarrow{for}335 // the DHT22) and then directly retrieve the observations again.
336 temperature = dht.readTemperature();
337 // temperature = 23;
338 #ifdef SLEEPMODE
339 Watchdog.sleep(2000);
340 #else
341 delay(2000);
342 #endif
343 // Now read the recently measured temperature (2 secs ago) as Celsius (the
   \rightarrowdefault)
344 temperature = dht.readTemperature();
345 // temperature = 23;
346 // Read the recently measured humidity (2 secs ago)
347 humidity = dht.readHumidity();
348 // humidity = 66;
349
350 // Check if any reads failed and exit early (to try again).
351 if (isnan(humidity) || isnan(temperature)) {
352 SERIALDEBUG_PRINTLN("Failed to read from DHT sensor!");
```

```
\frac{353}{100} // blink the LED five times to indicate that the sensor values could not.
   ˓→be read
354 for (int i=0; i<5; i++) {
355 digitalWrite(LED_BUILTIN, HIGH); // turn the LED on by making the
   ˓→voltage HIGH
356 delay(150);
357 digitalWrite(LED_BUILTIN, LOW); // turn the LED on by making the
   ˓→voltage HIGH
358 delay(150);
359 }
360 // ok, then wait for another period and try it again
361 os_setTimedCallback(&sendjob, os_getTime()+sec2osticks(TX_INTERVAL), do_
   ˓→send);
362 } else {
363 SERIALDEBUG PRINT("Humidity: ");
364 SERIALDEBUG PRINT(humidity);
365 SERIALDEBUG_PRINT(" %\t");
366 SERIALDEBUG_PRINT("Temperature: ");
367 SERIALDEBUG_PRINT(temperature);
368 SERIALDEBUG_PRINT(" ^{\circ}C ");
369
370 int16_temperature = round(100.0*temperature);
371 int16_humidity = round(100.0*humidity);
372 mydata[0] = (byte) (int16_temperature >> 8);
373 mydata[1] = (byte) (int16_temperature & 0x00FF);
374 mydata[2] = (byte) (int16_humidity >> 8);
375 mydata[3] = (byte) (int16_humidity & 0x00FF);
376
377 if (newGPSdata) {
378 gps.f_get_position(&lat, &lon, &age);
379 \text{int}32\text{_lat} = \text{round}(10000000000*(\text{lat}+90.0)));
380 int32_lon = round(1000000.0*(lon+180.0));
\begin{array}{c|c|c|c|c} \text{381} & \text{alt} = \text{qps.f}\_ \text{altitle}(\text{)}\text{;} \end{array}382 int16_alt = round(alt);
383 sat = qps.satellites();
384 mydata[4] = (byte) (int32_lat >> 24);
385 mydata[5] = (byte) ((int32_lat >> 16) & 0x00FF);
386 mydata[6] = (byte) ((int32_lat >> 8) & 0x0000FF);
387 mydata[7] = (byte) (int32_lat & 0x000000FF);
388 mydata[8] = (byte) (int32_lon >> 24);
389 mydata[9] = (byte) ((int32 lon >> 16) & 0x00FF);
390 mydata[10] = (byte) ((int32_lon >> 8) & 0x0000FF);
391 mydata[11] = (byte) (int32_lon & 0x000000FF);
392 mydata[12] = (byte) (int16_alt >> 8);
393 mydata[13] = (byte) (int16_alt & 0x00FF);
\text{394} mydata[14] = sat;
395 } else {
396 mydata[14] = 0;397 }
398
399 #ifdef VBATPIN
400 measuredvbat = analogRead(VBATPIN);
401 measuredvbat \star = 2.0; // we divided by 2, so multiply back
402 measuredvbat * = 5.0; // Multiply by 5V, our reference voltage
\frac{403}{403} measuredvbat /= 1023.0; // convert to voltage
404 #else
\text{measured} measuredvbat = 0.0;
```

```
406 #endif
407 int16_vbat = round(measuredvbat * 100.0);
408 mydata[15] = (byte) (int16_vbat >> 8);
409 mydata[16] = (byte) (int16_vbat & 0x00FF);
410 SERIALDEBUG_PRINT(" \t");
411 SERIALDEBUG_PRINT ("Battery Voltage: ");
412 SERIALDEBUG_PRINT (measuredvbat);
413 SERIALDEBUG PRINTLN(" V");
414
415 // Send the 17 bytes payload to LoRaWAN port 9 and do not request an.
    →acknowledgement.
416 // The following call does not directly sends the data, but puts a "send
    ightharpoonupjob"
417 \frac{1}{\sqrt{2}} in the job queue. This job eventually is performed in the call "os
    \rightarrowrunloop once();"
418 // issued repeatedly in the "loop()" method below. After the transmission
    ightharpoonup i s419 // complete, the EV_TXCOMPLETE event is signaled, which is handled in the
420 / event handler method "onEvent (ev_t ev)" above. In the EV_TXCOMPLETE.
    \rightarrowbranch
421 \frac{1}{2} // then a new call to the "do_send(osjob_t* j)" method is being prepared.
    \rightarrowfor
422 / delayed execution with a waiting time of TX INTERVAL seconds.
423 | LMIC_setTxData2(9, mydata, 17, 0);
424 SERIALDEBUG_PRINTLN(F("Packet queued"));
425 newGPSdata=false;
426 digitalWrite(LED_BUILTIN, HIGH); // turn the LED on by making the
    ˓→voltage HIGH
427
428 // Next TX is scheduled after TX_COMPLETE event.
429 }
430 }
431 }
432
433 void setup() {
\begin{array}{c|c|c|c|c} \text{delay} (5000) & \text{344} & \text{delay} (5000) & \text{454} & \text{days} & \text{464} & \text{days} & \text{474} & \text{584} & \text{days} & \text{484} & \text{days} & \text{584} & \text{days} & \text{584} & \text{days} & \text{584} & \text{days} & \text{584} & \text{days} & \text{584} & \text{days} & \text{584} & \text{days} & \text{584} & \text{days} & \text{584} & \text{\leftrightarrowneeded)
435
436 pinMode(LED_BUILTIN, OUTPUT);
437 digitalWrite(LED_BUILTIN, LOW); // turn the LED off by making the voltage LOW
438
439 #ifdef SERIALDEBUG
440 Serial.begin(115200);
441 // while (!Serial);
442 #endif
443
444 dht.begin(); \frac{1}{2} // initialize DHT22 sensor
445
446 SERIALDEBUG PRINTLN(F("Starting"));
447
448 #ifdef VCC_ENABLE
449 // For Pinoccio Scout boards
450 pinMode(VCC_ENABLE, OUTPUT);
451 digitalWrite(VCC_ENABLE, HIGH);
452 delay(1000);
453 #endif
454
```

```
455 SWSerial.begin(9600);
456
457 // LMIC init
458 os_init();
459 // Reset the MAC state. Session and pending data transfers will be discarded.
460 LMIC_reset();
461 | LMIC_setClockError(MAX_CLOCK_ERROR \star 1 / 100);
462
463 | // Set static session parameters. Instead of dynamically establishing a session
464 // by joining the network, precomputed session parameters are be provided.
465 #ifdef PROGMEM
466 | // On AVR, these values are stored in flash and only copied to RAM
467 // once. Copy them to a temporary buffer here, LMIC_setSession will
\frac{1}{468} // copy them into a buffer of its own again.
469 uint8_t appskey[sizeof(APPSKEY)];
470 uint8_t nwkskey[sizeof(NWKSKEY)];
471 memcpy_P(appskey, APPSKEY, sizeof(APPSKEY));
472 memcpy_P(nwkskey, NWKSKEY, sizeof(NWKSKEY));
473 LMIC_setSession (0x1, DEVADDR, nwkskey, appskey);
#eIse475 // If not running an AVR with PROGMEM, just use the arrays directly
476 | LMIC_setSession (0x1, DEVADDR, NWKSKEY, APPSKEY);
477 #endif
478
479 #if defined(CFG_eu868)
480 // Set up the channels used by the Things Network, which corresponds
\frac{481}{100} // to the defaults of most gateways. Without this, only three base
482 // channels from the LoRaWAN specification are used, which certainly
483 // works, so it is good for debugging, but can overload those
\frac{484}{100} // frequencies, so be sure to configure the full frequency range of
485 // your network here (unless your network autoconfigures them).
486 // Setting up channels should happen after LMIC_setSession, as that
487 // configures the minimal channel set.
488 // NA-US channels 0-71 are configured automatically
489 LMIC_setupChannel(0, 868100000, DR_RANGE_MAP(DR_SF12, DR_SF7), BAND_CENTI);
                                                                                         \Box\rightarrow// q-band
490 | LMIC_setupChannel(1, 868300000, DR_RANGE_MAP(DR_SF12, DR_SF7B), BAND_CENTI);
    \rightarrow // q-band
491 LMIC_setupChannel(2, 868500000, DR_RANGE_MAP(DR_SF12, DR_SF7), BAND_CENTI);
    \rightarrow// \sigma-band
_{492} LMIC setupChannel(3, 867100000, DR RANGE MAP(DR SF12, DR SF7), BAND CENTI);
                                                                                         Ľ,
    \rightarrow// \alpha-band
493 LMIC_setupChannel(4, 867300000, DR_RANGE_MAP(DR_SF12, DR_SF7), BAND_CENTI);
                                                                                         \mathbf{r} .
    ˓→// g-band
^{494} LMIC_setupChannel(5, 867500000, DR_RANGE_MAP(DR_SF12, DR_SF7), BAND_CENTI);
                                                                                         Ċ,
    ˓→// g-band
495 LMIC_setupChannel(6, 867700000, DR_RANGE_MAP(DR_SF12, DR_SF7), BAND_CENTI);
    \rightarrow// q-band
496 LMIC setupChannel(7, 867900000, DR RANGE MAP(DR SF12, DR SF7), BAND CENTI);
                                                                                         \mathbf{r} .
    ˓→// g-band
_{497} LMIC setupChannel(8, 868800000, DR RANGE MAP(DR FSK, DR FSK), BAND MILLI);
                                                                                         i.
    \rightarrow // q2-band
498 // TTN defines an additional channel at 869.525Mhz using SF9 for class B
499 // devices' ping slots. LMIC does not have an easy way to define set this
500 // frequency and support for class B is spotty and untested, so this
501 // frequency is not configured here.
502 #elif defined(CFG_us915)
```

```
503 // NA-US channels 0-71 are configured automatically
504 // but only one group of 8 should (a subband) should be active
505 // TTN recommends the second sub band, 1 in a zero based count.
506 // https://github.com/TheThingsNetwork/gateway-conf/blob/master/US-global_conf.
    \rightarrowjson
507 LMIC_selectSubBand(1);
508 #endif
510 // Disable link check validation
511 LMIC setLinkCheckMode(0);
513 // TTN uses SF9 for its RX2 window.
514 LMIC.dn2Dr = DR_SF9;
\frac{1}{16} // Set data rate and transmit power for uplink (note: txpow seems to be ignored.
    ˓→by the library)
517 // LMIC_setDrTxpow(DR_SF7,14);
518 LMIC_setDrTxpow(DR_SF9,14);
520 // Start job. This will initiate the repetitive sending of data packets,
521 // because after each data transmission, a delayed call to "do_send()"
522 // is being scheduled again.
523 do send(&sendjob);
526 void loop() {
528 // read from port 1, send to port 0:
529 if (Serial.available()) {
530 int inByte = Serial.read();
531 SWSerial.write(inByte);
532 }
534 // read from port 0, send to port 1:
535 if (SWSerial.available()) {
536 int inByte = SWSerial.read();
537 Serial.write(inByte);
538 }
539 \star/540 unsigned long chars;
541 unsigned short sentences, failed;
543 // For one second we parse GPS data and report some key values
\begin{array}{lll} \text{544} & \text{if} & \text{if} & \text{if} & \text{if} \\ \text{546} & \text{if} & \text{if} & \text{if} & \text{if} & \text{if} \\ \text{556} & \text{if} & \text{if} & \text{if} & \text{if} & \text{if} \\ \text{566} & \text{if} & \text{if} & \text{if} & \text{if} & \text{if} \\ \text{576} & \text{if} & \text{if} & \text545 //
546 while (SWSerial.available())
547 {
548 char c = SWSerial.read();
\frac{1}{100} // Serial.write(c); // uncomment this line if you want to see the GPS data.
    ˓→flowing
550 if (gps.encode(c)) // Did a new valid sentence come in?
551 newGPSdata = true;
552 }
553 // }
556 if (newGPSdata)
```
(continues on next page)

```
557 {
558 float flat, flon;
559 unsigned long age;
560 gps.f_get_position(&flat, &flon, &age);
561 Serial.print ("LAT=");
562 Serial.print(flat == TinyGPS::GPS_INVALID_F_ANGLE ? 0.0 : flat, 6);
563 Serial.print(" LON=");
564 Serial.print(flon == TinyGPS::GPS_INVALID_F_ANGLE ? 0.0 : flon, 6);
565 Serial.print(" ALT=");
\begin{array}{c} \text{566} \\ \text{566} \end{array} Serial.print(gps.f_altitude() == TinyGPS::GPS_INVALID_F_ALTITUDE ? 0.0 : gps.f_
    \rightarrowaltitude(), 6);
567 Serial.print(" SAT=");
568 Serial.print(gps.satellites() == TinyGPS::GPS_INVALID_SATELLITES ? 0 : gps.
    \rightarrowsatellites());
569 Serial.print(" PREC=");
570 Serial.print(gps.hdop() == TinyGPS::GPS_INVALID_HDOP ? 0 : gps.hdop());
571 }
572
573 gps.stats(&chars, &sentences, &failed);
574 Serial.print(" CHARS=");
575 Serial.print(chars);
576 Serial.print(" SENTENCES=");
577 Serial.print(sentences);
578 Serial.print(" CSUM ERR=");
579 Serial.println(failed);
580 if (chars == 0)
S81 Serial.println("** No characters received from GPS: check wiring **");
582 \star583 os_runloop_once();
584 }
```
Listing 25: TTN payload decoder for Dragino LoRa sensor node

```
1 function Decoder(bytes, port) {
2 \times 2 \times 2 \times 13 \mid \text{var} transformers = {};
5 if (port == 9) {
6 transformers = {
7 temperature: function transform(bytes) {
8 \mid value = bytes[0] * 256 + bytes[1];
9 \mid if (value >= 32768) value = value - 65536;
10 return value / 100.0;
\overline{\mathbf{u}}, \overline{\mathbf{u}}, 
12 humidity: function transform(bytes) {
13 return (bytes[0] * 256 + bytes[1]) / 100.0;
\begin{array}{ccc} 14 & \end{array}15 lat: function transform(bytes) {
16 return (
17 (bytes[0] * 16777216 + bytes[1] * 65536 + bytes[2] * 256 + bytes[3]) /
18 1000000.0 -
19 90.0
20 );
21 },
22 lon: function transform(bytes) {
23 return (
```
(continues on next page)

```
24 (bytes[0] \star 16777216 + bytes[1] \star 65536 + bytes[2] \star 256 + bytes[3]) /
25 1000000.0 -
26 180.0
27 );
28 },
29 altitude: function transform(bytes) {
30 return bytes[0] * 256 + bytes[1];
31 \quad | \quad \rightarrow \quad \}32 sat: function transform(bytes) {
33 return bytes[0];
34 },
35 vbattery: function transform(bytes) {
36 return (bytes[0] * 256 + bytes[1]) / 100.0;
37 }
38 };
40 result["temperature"] = {
41 value: transformers["temperature"](bytes.slice(0, 2)),
42 uom: "Celsius"
43 \vert };
45 result["humidity"] = {
46 value: transformers["humidity"](bytes.slice(2, 4)),
47 uom: "Percent"
48 } ;
50 result["lat"] = {
51 value: transformers["lat"](bytes.slice(4, 8)),
52 uom: "Degree"
53 };
55 result ["lon"] = {
56 value: transformers["lon"](bytes.slice(8, 12)),
57 uom: "Degree"
58 };
60 result["altitude"] = {61 value: transformers["altitude"](bytes.slice(12, 14)),
62 uom: "Meter"
63 };
65 result["sat"] = {66 value: transformers["sat"](bytes.slice(14, 15)),
67 uom: "Count"
68 };
70 result["vbattery"] = {
71 value: transformers["vbattery"](bytes.slice(15, 17)),
72 \text{ hours} \text{Wol}<sup>"</sup>
73 \mid \cdot \cdot \cdot \}75 return result;
76 }
77 \mid \}
```
# **2.7.5 References**

- [Arduino Uno R3 microcontroller](https://store.arduino.cc/arduino-uno-rev3)
- [FAQ on Arduino microcontrollers from Adafruit](https://learn.adafruit.com/arduino-tips-tricks-and-techniques/arduino-uno-faq)
- [Dragino Lora/GPS Shield Wiki](http://wiki.dragino.com/index.php?title=Lora/GPS_Shield)
- [Dragino Lora/GPS Shield github](https://github.com/dragino/Lora/tree/master/Lora%20GPS%20Shield)
- [Seeedstudio Solar Charger Shield V2.2](http://wiki.seeedstudio.com/Solar_Charger_Shield_V2.2/)
- [IBM LMIC \(LoraMAC-in-C\) library for Arduino](https://github.com/matthijskooijman/arduino-lmic)
- [Connect to TTN Wiki for Dragino Project](http://wiki.dragino.com/index.php?title=Connect_to_TTN#Use_LoRa_GPS_Shield_and_Arduino_as_LoRa_End_Device)
- [dragino/Arduino-Profile-Examples/Arduino\\_LMIC.ino GitHub](https://github.com/dragino/Arduino-Profile-Examples/blob/master/libraries/Dragino/examples/LoRa/LoRaWAN/Arduino_LMIC/Arduino_LMIC.ino)
- [dragino/Arduino-Profile-Examples/tinygps\\_example.ino GitHub](https://github.com/dragino/Arduino-Profile-Examples/blob/master/libraries/Dragino/examples/GPS/tinygps_example/tinygps_example.ino)
- [goodcheney/ttn\\_mapper/gps\\_shield at master GitHub](https://github.com/goodcheney/ttn_mapper/blob/master/gps_shield)

On battery saving / using the deep sleep mode (these are written for other microcontroller boards, but do apply for the Arduino Uno R3 and the Dragino Lora/GPS Shield, too):

- [Adafruit Feather 32u4 LoRa long transmission time after deep sleep End Devices \(Nodes\) The Things](https://www.thethingsnetwork.org/forum/t/adafruit-feather-32u4-lora-long-transmission-time-after-deep-sleep/11678/7andhttps://www.thethingsnetwork.org/forum/t/adafruit-feather-32u4-lora-long-transmission-time-after-deep-sleep/11678/13) [Network](https://www.thethingsnetwork.org/forum/t/adafruit-feather-32u4-lora-long-transmission-time-after-deep-sleep/11678/7andhttps://www.thethingsnetwork.org/forum/t/adafruit-feather-32u4-lora-long-transmission-time-after-deep-sleep/11678/13)
- [Full Arduino Mini LoraWAN and 1.3uA Sleep Mode End Devices \(Nodes\) The Things Network](https://www.thethingsnetwork.org/forum/t/full-arduino-mini-lorawan-below-1ua-sleep-mode/8059/97)
- Adding Method to Adjust hal ticks Upon Waking Up from Sleep · Issue #109 · matthijskooijman/arduino-lmic
- [minilora-test/minilora-test.ino at cbe686826bd84fac8381de47b5f5b02dd47c2ca0 · tkerby/minilora-test](https://github.com/tkerby/minilora-test/blob/cbe686826bd84fac8381de47b5f5b02dd47c2ca0/minilora-test/minilora-test.ino#L190)
- [Arduino-LMIC library with low power mode Mario Zwiers](https://mariozwiers.de/2018/04/04/arduino-lmic-library-with-low-power-mode/)

# **2.8 Pycom LoPy4**

This tutorial is made to showcase the use of Pycom LoPy4 board to create a LoRaWAN enabled sensor node. In the following example, a temperature and humidity sensor was used with the Pycom LoPy4 board.

# **2.8.1 Hardware**

## **Microcontroller**

The [Pycom LoPy4](https://pycom.io/product/lopy4/) is a microcontroller board offering many radio frequency (RF) connection options, namely LoRa (and LoRaWAN), SIGFOX, Bluetooth (Classic and Low Energy, BLE), and WiFi. In contrast to most other microcontroller boards the LoPy4 is programmed in [MicroPython,](https://micropython.org/) which is a special subset of the Python 3 programming language and libraries for microcontrollers. The module is operated by the [Espressif ESP32 microcontroller](https://www.espressif.com/en/products/hardware/esp32/overview) board, which contains a dual-core Xtensa 32bit LX6 processor running with up to 240MHz, 8 MB of flash memory (to store the program code and some files within a file system), and 520 KB of RAM (to store variables, status information, and buffers). The ESP32 module also has built-in WiFi and Bluetooth LE connectivity. In addition, the LoPy4 has 4 MB of PSRAM (pseudo static RAM) that is used as a memory extension for the ESP32. The operating voltage of the board is 3.3V (this is important when attaching sensors and other peripherals; they also must operate on 3.3V). The board offers 18 general purpose input/output pins (18 GPIOs), from which up to 12 can be used as analog input pins (with 12bit analog digital converters (ADC)) and two as analog output pins (8bit digital analog converter (DAC)). Most GPIO pins can be configured for specific hardware protocols. In total 3 serial ports (programmable Universal Asynchronous Receiver and Transmitter, UART), 2 I2C ports, 3 SPI ports, 1 CAN bus, 1 PWM channel, and an I2S

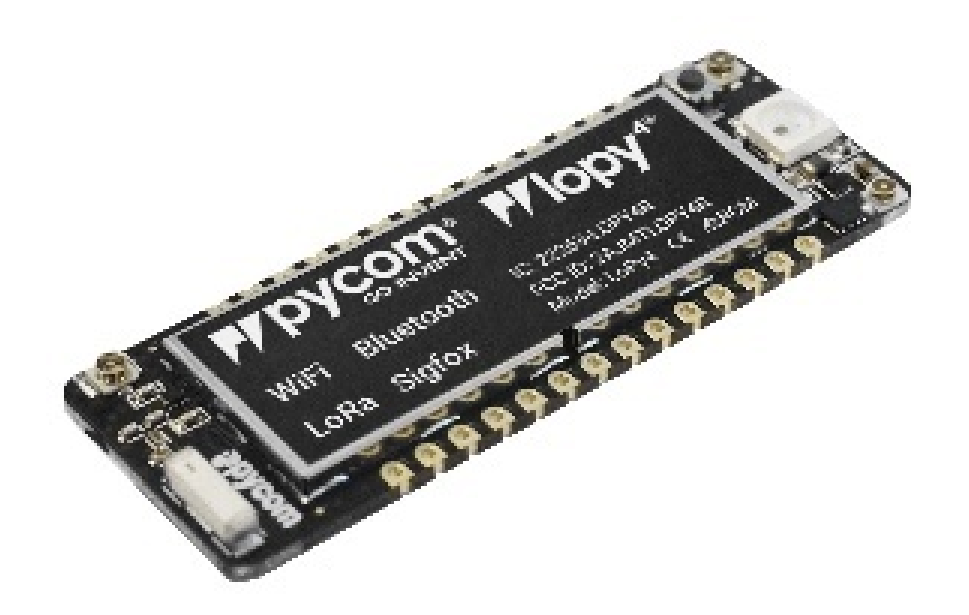

Fig. 25: [LoPy4](https://pycom.io/product/lopy4/) from Pycom. [LoPy4 pinout,](https://docs.pycom.io/datasheets/development/lopy4/) documentation, example code.

port can be utilized. The board has a built-in RGB LED that can be programmed by the user. The LoPy4 is available from the manufacturer for around 35  $\epsilon$ .

The LoPy4 needs to be operated on 3.5V – 5.5V put to the VIN pin. The onboard regulator brings it down to 3.3V. The 3.3V pin can only be used as an output. Do not feed 3.3V into this pin as this could damage the regulator. The board can be programmed over the serial interface, or via WiFi using a telnet or FTP connection. By default, the LoPy4 acts as a WiFi access point (SSID: lopy4–wlan–XXXX, Password: www.pycom.io) and a user can connect to the module after joining the WiFi network in order to upload user programs and data files.

A WiFi and Bluetooth antenna is mounted on the LoPy board, but also an external antenna can be connected via an SMA-type connector. The LoRa or SIGFOX antenna has to be connected via an SMA-type connector. The LoRa transmitter and receiver is encapsulated within a LoRa module. It uses the LoRa chip SX1276 from the company Semtech and can be configured to work either in the 433 MHz, 868 MHz, or 915 MHz frequency band. The LoRa module is connected via SPI interface to the microcontroller and all of the required connections of the LoRa transceiver pins with the microcontroller are already built-in on the LoPy4 board. Since the module only implements the LoRa physical layer, the LoRaWAN protocol stack is implemented in software on the microcontroller. The implemented LoRaWAN functionality is compatible with LoRaWAN Class A/C.

## **Expansion board 3.0**

The LoPy4 can be attached to the [Pycom Expansion Board 3.0.](https://pycom.io/product/expansion-board-3-0/) The board offers a USB port that is connected internally via a USB/Serial converter to the default serial port (UART) of the LoPy4. This allows to easily upload programs and data files to the LoPy4 from a developer computer over USB connection. The expansion board also comes with a connector for a 3.7V lithium polymer (LiPo) battery with an additional battery charger circuit. When the expansion board is connected via USB to a developer computer or to an USB charger, an attached battery will be automatically charged. The battery voltage can be monitored via the LoPy4 analog to digital converter (ADC). The board also comes with a user LED, a user switch, and a MicroSD card slot to read and write files from the LoPy4, for example, to log recorded data. The LoPy Epansion Board 3.0 is available from the manufacturer for 16  $\epsilon$ .

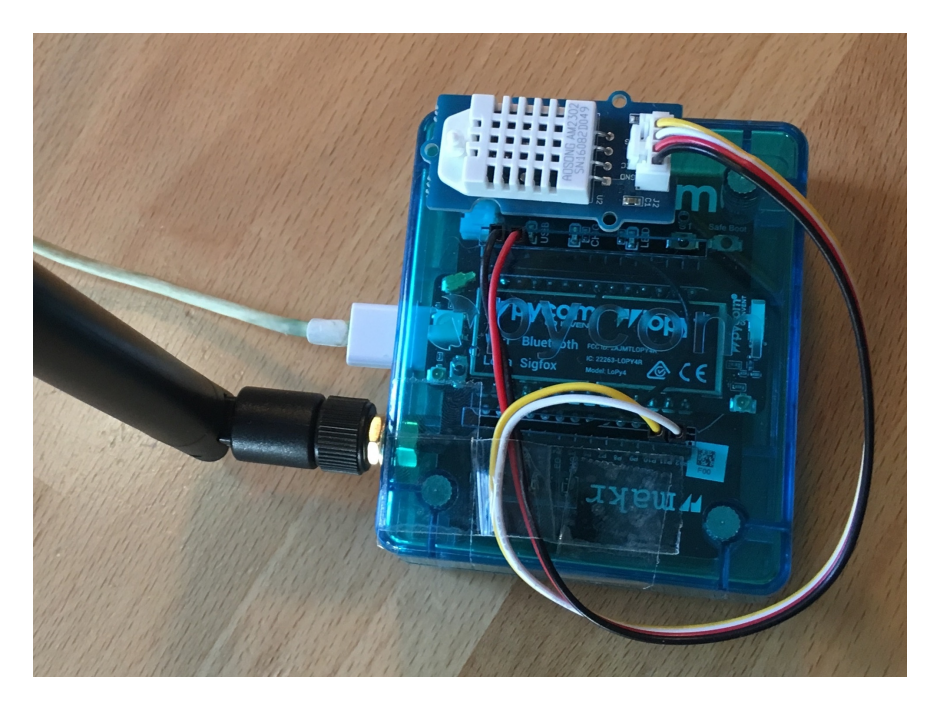

Fig. 26: The Pycom LoPy4 with the [Expansion Board 3](https://pycom.io/product/expansion-board-3-0/) (inside the blue case) and an externally attached DHT22 temperature and humidity sensor.

### **Sensor**

We have attached a [Grove DHT22 sensor](http://wiki.seeedstudio.com/Grove-Temperature_and_Humidity_Sensor_Pro/) module to the expansion board, which measures air temperature and humidity. The minimal time interval between two measurements is 2 seconds. All data transfers between the DHT22 and the microcontroller use a single digital line. The sensor data pin is attached to a GPIO pin (here: GPIO22) of the expansion board. The 5V pin of the Grove module is connected to 3V3 of the expansion board, and the GND of the Grove module to GND of the expansion board. The [DHT22 datasheet](https://www.sparkfun.com/datasheets/Sensors/Temperature/DHT22.pdf) can be accessed here. The sensor is available in German shops for around  $4 \in \text{to } 10 \in$ .

## **2.8.2 Software**

The sensor node has been programmed in the [MicroPython](https://micropython.org/) language. We use [Microsoft's Visual Studio Code](https://code.visualstudio.com/) platform with the [Pymakr plugin](https://docs.pycom.io/pymakr/installation/) to edit and upload the program. The Pymakr plugin is developed by Pycom and can be used with either Visual Studio Code or the [Atom Text Editor.](https://atom.io/) Both IDEs can be downloaded free of charge; Atom is also Open Source software. Note that MicroPython programs do not need to be compiled (like Java or C/C++ programs). The source code is interpreted by the Microcontroller instead.

The source code consists of the following two files. *[main.py](#page-127-0)* and *[boot.py](#page-126-0)*. They must be copied into the base folder on the LoPy4. We use a library for the DHT22 written by Erik de Lange. It can be downloaded from [the following link](https://github.com/erikdelange/WiPy-2.0-DHT22) but is also provided here *[dht22.py](#page-128-0)*. The library has to be copied into the subdirectory "lib" on the LoPy4.

After the program has successfully established a connection to The Things Network it reports the air temperature, humidity, and the voltage of an attached LiPo battery every 5 minutes. Since we are running the device on an USB charger, the program does not check the battery level and the transferred value is always set to 0 V. All three values are being encoded in two byte integer values each (in most significant byte order) and then sent as a 6 bytes data packet to the respective TTN application using LoRaWAN port 7. Please note, that LoRaWAN messages can be addressed to ports 1-255 (port 0 is reserved); these ports are similar to port numbers 0-65535 when using the Internet TCP/IP protocol. Voltage and humidity values are always greater or equal to 0, but the temperature value can also become negative. Negative values are represented as a [two's complement](https://en.wikipedia.org/wiki/Two%27s_complement) ; this must be considered in the Payload Decoding Function used in The Things Network (see *[below](#page-125-0)*).

The program as given above does not make use of the deep sleep mode or any other power saving method. In between two sensor readings the microcontroller is busy 'doing nothing' until the waiting time before the next measurement is over. When the LoPy4 should be operated on battery, the [power saving modes](https://docs.pycom.io/firmwareapi/pycom/machine/#machinedeepsleeptimems) of the LoPy4 should be investigated. Note that this will require to restructure the *[main.py](#page-127-0)* program significantly.

# **2.8.3 Services**

The services used for this sensor-node are:

- *[TheThingsNetwork](#page-125-1)* service for LoRaWAN network service.
- *[TheThingsNetwork OGC SensorWeb](#page-126-1)* integration for uploading LoRaWAN sensor data into OGC infrastructure.

## <span id="page-125-1"></span>**Registration of the sensor node with The Things Network (TTN)**

The LoRaWAN protocol makes use of a number of different identifiers, addresses, keys, etc. These are required to unambiguously identify devices, applications, as well as to encrypt and decrypt messages. The names and meanings are nicely explained on a [dedicated TTN web page.](https://www.thethingsnetwork.org/docs/lorawan/address-space.html)

The program given above connects the sensor node with The Things Network (TTN) using the Over-the-Air-Activation (OTAA) mode. In this mode, we use the three keys AppEUI, DevEUI, AppKey. The DevEUI is pre-programmed into the LoPy4. In order to register the device with TTN, you first need to fetch the DevEUI from the LoPy4 board. This is [explained in the LoPy4 documentation.](https://docs.pycom.io/gettingstarted/registration/lora/ttn.html#register-a-device) Each sensor node must be manually registered in the [TTN console](https://console.thethingsnetwork.org) before it can be started. This assumes that you already have a TTN user account and have created an application in the user account (both need to be created otherwise). [In the TTN console create a new device](https://www.thethingsnetwork.org/docs/devices/registration.html) using the DevEUI value that was previously determined. After the registration of the device the two generated keys (AppEUI, AppKey) can be copied from the TTN console and must be pasted into the the proper places in the source code of the program above. Please make sure that you choose for both keys the correct byte ordering (all are in MSB, i.e. in the same ordering as given in the TTN console). A detailed explanation of these steps is given [here.](https://docs.pycom.io/gettingstarted/registration/lora/ttn.html) Then the program can be uploaded to the LoPy4 microcontroller. Note that the two constants (AppEUI, AppKey) must be changed in the source code for every new sensor node (the DevEUI is different for each node anyway).

Using the OTAA mode has the advantage over the ABP (activation by personalization) mode that during connection the session keys are newly created which improves security. Another advantage is that the packet counter is automatically reset to 0 both in the node and in the TTN application.

## <span id="page-125-0"></span>**TTN Payload Decoding**

Everytime a data packet is received by a TTN application a dedicated Javascript function is being called (Payload Decoder Function). This function can be used to decode the received byte string and to create proper Javascript objects or values that can directly be read by humans when looking at the incoming data packet. This is also useful to format the data in a specific way that can then be forwarded to an external application (e.g. a sensor data platform like [MyDevices](https://mydevices.com/) or [Thingspeak](https://thingspeak.com/) ). Such a forwarding can be configured in the TTN console in the "Integrations" tab. *[TTN payload decoder](#page-130-0)* given here checks if a packet was received on LoRaWAN port 7 and then assumes that it consists of the 6 bytes encoded as described above. It creates the three Javascript objects 'temperature', 'humidity', and 'vbattery'. Each object has two fields: 'value' holds the value and 'uom' gives the unit of measure. The source code can simply be copied and pasted into the 'decoder' tab in the TTN console after having selected the application. Choose the option 'Custom' in the 'Payload Format' field. Note that when you also want to handle other sensor nodes sending packets on different LoRaWAN ports, then the Payload Decoder Function can be extended after the end of the if (port==7)  $\{\ldots\}$  statement by adding else if (port==8)  $\{\ldots\}$  else if (port==9)  $\{\ldots\}$  etc.

### <span id="page-126-1"></span>**The Things Network - OGC SensorWeb Integration**

The presented Payload Decoder Function works also with the TTN-OGC SWE Integration for the [52° North Sensor](https://github.com/52North/SOS) [Observation Service \(SOS\).](https://github.com/52North/SOS) This software component can be downloaded from this [repository.](https://github.com/52North/ttn-ogcswe-integration) It connects a TTN application with a running transactional [Sensor Observation Service 2.0.0 \(SOS\).](https://www.opengeospatial.org/standards/sos) Data packets received from TTN are imported into the SOS. The SOS persistently stores sensor data from an arbitrary number of sensor nodes and can be queried for the most recent as well as for historic sensor data readings. The 52° North SOS comes with its own REST API and a nice web client allowing to browse the stored sensor data in a convenient way.

We are running an instance of the 52° North SOS and the TTN-OGC SWE Integration. The web client for this LoRaWAN sensor node can be accessed [on this page.](http://129.187.38.201:8080/ttn-sos-integration/static/client/helgoland/index.html#/diagram?ts=ttnOGC__32,ttnOGC__31) Here is a screenshot showing the webclient:

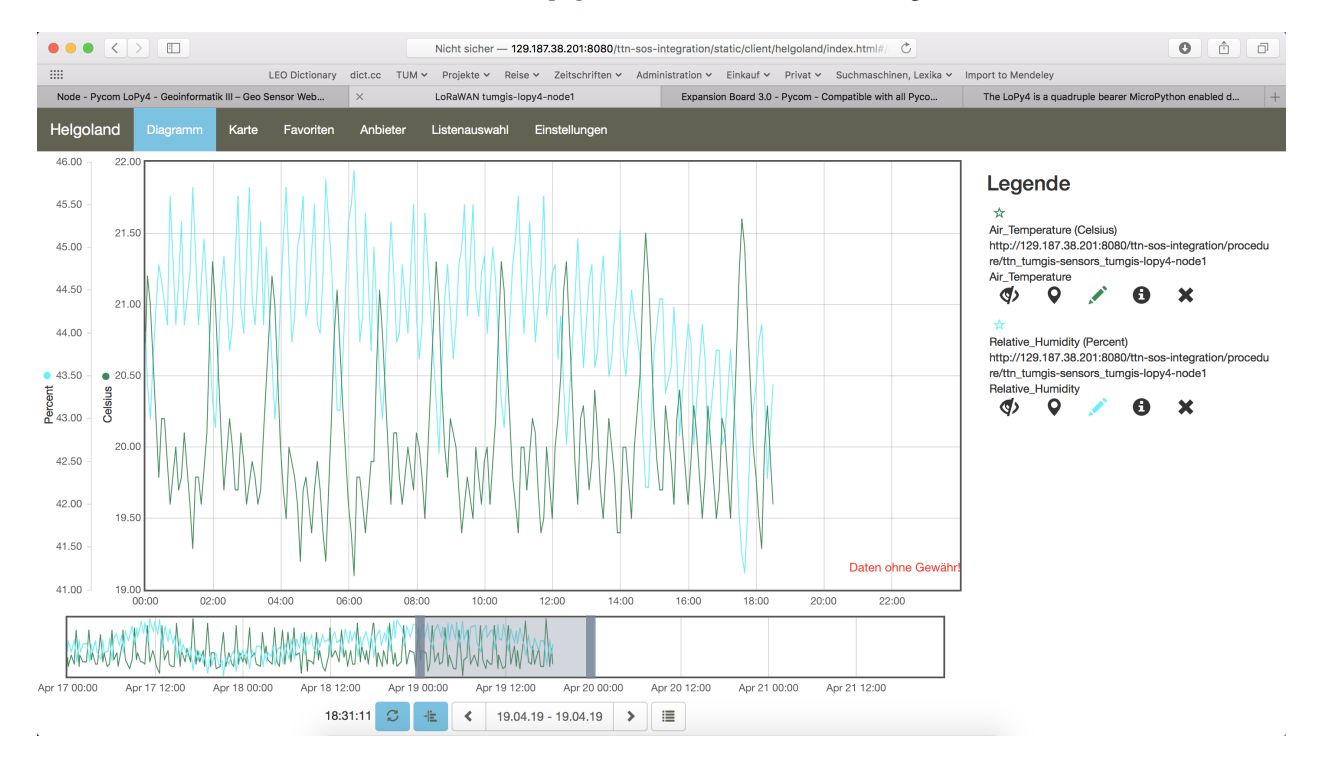

Fig. 27: Web client for data visualization

# <span id="page-126-0"></span>**2.8.4 Code files**

Listing 26: boot.py

```
1 from network import LoRa
2 import socket
3 import time
4 import ubinascii
5 import pycom
6 from machine import Pin
7 import dht22
8
9 # Initialise LoRa in LORAWAN mode.
10 \# Please pick the region that matches where you are using the device:
11 # Asia = LoRa. AS923
12 \# Australia = LoRa. AU915
```

```
13 \mid # Europe = LoRa. EU868
14 # United States = LoRa. US915
15 lora = LoRa(mode=LoRa.LORAWAN, region=LoRa.EU868)
16
17 \mid \# Create the OTAA authentication parameters:
18 # directly copy the values from the Things Network Console and replace the
\frac{1}{19} # xxxx's and yyyy's by these values (do not prepend anything like '0x' or similar)
20 app_eui = ubinascii.unhexlify('xxxxxxxxxxxxxxxx')
21 app_key = ubinascii.unhexlify('yyyyyyyyyyyyyyyyyyyyyyyyyyyyyyyy')
2223 print("Initializing DHT22 Sensor... ",end='')
24 dht = dht22.device(Pin.exp_board.G22)
25 print ("ready!\ln")
26
27 pycom.heartbeat(False)
28 pycom.rgbled(0xFF0000)
29
30 \mid \# join a network using OTAA (Over the Air Activation)
31 lora.join(activation=LoRa.OTAA, auth=(app_eui, app_key), timeout=0)
32
33 \# wait until the module has joined the network
34 while not lora.has_joined():
35 time.sleep(2.5)
36 print('Not yet joined...')
37
38 pycom.rgbled(0x00FF00)
39 time.sleep(1)
40<sup>1</sup>41 # create a LoRa socket
\vert s \vert s = socket.socket(socket.AF_LORA, socket.SOCK_RAW)
43
44 # set the LoRaWAN data rate
45 s.setsockopt(socket.SOL_LORA, socket.SO_DR, 5)
46
47 # set the LoRaWAN port number for transmitted packets
48 s.bind(7)49
50 pycom.heartbeat(True)
```
#### Listing 27: main.py

```
1 from network import LoRa
2 import socket
3 import time
4 import ubinascii
5 import pycom
6 from machine import Pin
7 import dht22
8
9 while (True):
10 pycom.heartbeat(False)
11 pycom.rgbled(0x800000)
1213 # start a new measurement (taking 2 seconds) to ensure that the next
14 # retrieval of readings has current values
15 dht.trigger()
```

```
16 time.sleep(0.2)
18 # now start a 2nd measurements which - according to the DHT22 datasheet -
19 # delivers the measured values from the previous reading
20 hasreading=False
21 numtrials=0
23 while(not hasreading):
24 hasreading=dht.trigger()
25 numtrials=numtrials+1
26 if hasreading:
27 print ("RH = \{ \} T = \{ \} C". format (dht.humidity, dht.temperature))
28 else:
29 print(dht.status)
31 hum_msb=int(dht.humidity*100/256)
32 hum_lsb=int(dht.humidity*100%256)
34 tmp_int=int(dht.temperature*100)
\frac{35}{4} if temperature value is negative, then represent it by its 2's complement (16.
   \rightarrowbit)
\text{if } (\text{tmp}\_\text{int}<0):37 | tmp_int=65536+tmp_int
39 tmp_msb=int(tmp_int/256)
40 tmp_lsb=int(tmp_int%256)
41 print ("RH = {} {} T = {} {}". format (hum msb, hum_lsb, tmp_msb, tmp_lsb))
42 pycom.rgbled(0x000040)
44 # make the socket blocking
45 # (waits for the data to be sent and for the 2 receive windows to expire)
46 s.setblocking(True)
48 # send some data
49 s.send(bytes([tmp_msb, tmp_lsb, hum_msb, hum_lsb, 0, 0]))
51 # make the socket non-blocking
\frac{1}{2} \frac{1}{2} (because if there's no data received it will block forever...)
53 S.setblocking (False)
\frac{1}{55} # get any data received (if any...)
56 data = s.recv(64)
57 print(data)
59 pycom.heartbeat(True)
60 # wait for such a time period that we have one measurement every 300 seconds
61 time.sleep(300-numtrials*4-3)
```
Listing 28: dht22.py

```
1
2 # dht22.py
3 \neq4 # Class file for accessing the DHT22 temperature and humidity sensor using a WiPy 2.0.
5 #
6 # 2018 - Erik de Lange
```
(continues on next page)

 $\overline{9}$ 

(continued from previous page)

```
8 from machine import Pin
10 import pycom
11 import time
13 class device:
15 def __init_(self, pin):
16 self.temperature = None
17 self.humidity = None
18 self.status = "NoConversionStartedError"
19 self.pin = Pin(pin, mode=Pin.OPEN_DRAIN)
21 def trigger(self):
22 self.pin(1)
23 time.sleep(2) # enforce two second read interval
25 self.pin(0) # send start signal (1ms low).
26 time.sleep_ms(1)
28 pulses = pycom.pulses_get(self.pin, 100) # capture communication
30 self.pin.init(Pin.OPEN_DRAIN)
32 if len(pulses) != 82: # 40 data bit plus one acknowledge expected
33 self.status = "ReadError - received \{ only pulses".format(len(pulses))
34 return False
36 bits = []
38 for level, duration in pulses[1:]:
39 if level == 1:
40 bits.append(0 if duration < 50 else 1) # convert to 0 or 1
42 \t\t \text{data} = [1]44 for n in range(5):
45 byte = 0
46 for i in range(8): # shift 8 bits into a byte
47 byte <<= 148 byte + bits[n * 8 + i]
49 data.append(byte)
51 int_rh, dec_rh, int_t, dec_t, csum = data
\text{if} ((int_rh + dec_rh + int_t + dec_t) & 0xFF) != csum:
54 self.status = "Checksum Error"
55 return False
57 self.humidity = ((int_rh \times 256) + dec_rh) / 10
58 self.temperature = (((int_t & 0x7F) * 256) + dec_t) / 10
59 if (int_t & 0x80) > 0:
60 \vert self.temperature \star = -162 self.status = M^{\circ}OK"
63 return True
```

```
\begin{array}{ccc} 66 & \text{if} & \text{name} & == " \text{ main} & \text{''}: \end{array}67 dht = device(Pin.exp_board.G22)
\bullet for \bullet in range(5):
70 if dht.trigger() == True:
71 print("RH = \{ \} T = \{ \}C".format(dht.humidity, dht.temperature))
72 else:
73 print(dht.status)
```
Listing 29: TTN payload decoder

```
1 function Decoder (bytes, port) {
2 \times 2 \times 10^{-4} var result = {};
3 var transformers = {};
4
5 if (port==7) {
6 \mid transformers = {
7 'temperature': function transform (bytes) {
\vert value=bytes[0] \times 256 + bytes[1];
9 if (value>=32768) value=value-65536;
10 return value/100.0;
\left\{\right\}, \left\{\right\}, 12 'humidity': function transform (bytes) {
13 return (bytes[0] *256 + bytes[1])/100.0;
\frac{14}{\sqrt{2}}, \frac{14}{\sqrt{2}}15 'vbattery': function transform (bytes) {
16 return (bytes[0] *256 + bytes[1]) /100.0;
17 },
18 }
19
20 result['temperature'] = {
21 value: transformers['temperature'](bytes.slice(0, 2)),
22 uom: 'Celsius',
23 }
24
25 result ['humidity'] = {
26 value: transformers['humidity'](bytes.slice(2, 4)),
27 uom: 'Percent',
28 }
29
30 result['vbattery'] = {
31 value: transformers ['vbattery'](bytes.slice(4, 6)),
32 uom: 'Volt',
33 }
34 }
35
36 return result;
37 }
```
## **2.8.5 References**

 

- [Pycom LoPy4 product homepage](https://pycom.io/product/lopy4/)
- [LoPy4 specification document](https://docs.pycom.io/.gitbook/assets/specsheets/Pycom_002_Specsheets_LoPy4_v2.pdf)
- [LoPy4 pinout specification](https://docs.pycom.io/.gitbook/assets/lopy4-pinout.pdf)
- [LoPy4 online documentation \(incl. description of software libraries\)](https://docs.pycom.io)
- [MicroPython language and library reference](https://micropython.org)
- [LoPy4 Getting Started \(hardware & software setup, installation of Pymakr IDE\)](https://docs.pycom.io/gettingstarted/introduction.html)

### On the Expansion Board 3.0

- [Pycom Expansion Board 3.0 product homepage](https://pycom.io/product/expansion-board-3-0/)
- [Expansion Board 3.0 documentation \(pinout, datasheet\)](https://docs.pycom.io/datasheets/boards/expansion3)

### On the DHT22 sensor

- [MicroPython library for the DHT22 sensor](https://github.com/erikdelange/WiPy-2.0-DHT22)
- [DHT22 datasheet](https://www.sparkfun.com/datasheets/Sensors/Temperature/DHT22.pdf)

# **2.9 Seeeduino LoRaWAN**

## **2.9.1 Hardware**

## **Microcontroller**

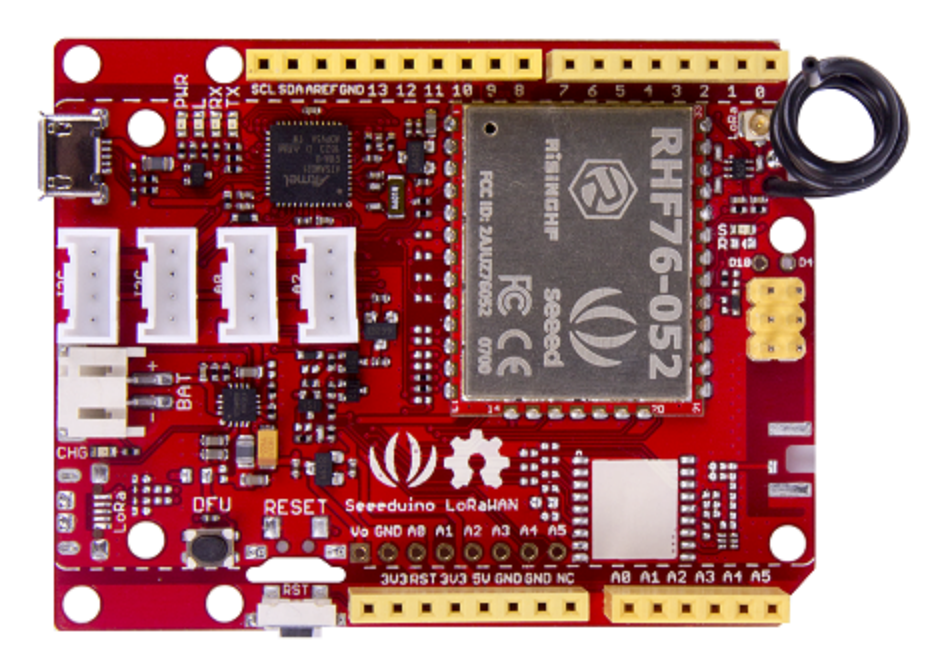

Fig. 28: [Seeeduino LoRaWAN microcontroller](http://wiki.seeedstudio.com/Seeeduino_LoRAWAN/) from Seeed Studio.

The Seeeduino LoRaWAN module is operated by the 32bit microcontroller ATSAMD21G18 (ARM® Cortex®-M0+) running at 48MHz. It has 256 KB flash memory (to store the program code) and 32 KB of RAM (to store variables, status information, and buffers). The operating voltage of the board is 3.3V (this is important when attaching sensors

and other peripherals; they also must operate on 3.3V). The board offers 20 general purpose digital input/output pins (20 GPIOs), 6 analog input pins (with 12bit analog digital converters (ADC)), 1 analog output pin (with 10bit digital analog converter (DAC)), 2 serial ports (2 programmable Universal Asynchronous Receiver and Transmitters, UARTs). The board comes with an embedded lithium battery management chip and status indicator led, which allows to directly connect a 3.7V LiPo rechargeable battery that will be automatically recharged when the board is powered over its USB connector. The battery voltage level can be queried from analog input A4, the charging status (charging, full) from analog input A5. The Seeeduino LoRaWAN (without GPS module) is available in German shops for around  $37 \in$ .

The LoRa transmitter and receiver is encapsulated within an RHF76-052AM module from the Chinese company RisingHF. The RF module contains its own microcontroller, which implements the LoRaWAN protocol. The module is connected via the serial interface to the ATSAMD21G18 microcontroller and can be controlled by sending socalled 'AT' commands. The implemented LoRaWAN functionality is compatible with LoRaWAN Class A/C. The explanation of all supported commands as well as a number of examples on how to use the Seeeduino LoRaWAN are given on the [Seeeduino LoRaWAN Wiki.](http://wiki.seeedstudio.com/Seeeduino_LoRAWAN/)

The board has 4 on-board Grove connectors. 'Grove' is a [framework developed by the company Seeed Studio](http://wiki.seeedstudio.com/Grove_System/) standardizing the connectors, operating voltages, and pin configurations for attaching peripherals like [sensors, actuators,](http://wiki.seeedstudio.com/Grove/) [and displays](http://wiki.seeedstudio.com/Grove/) to microcontrollers. Note that the Grove modules need to be able to operate (also) on 3.3V (instead of only with 5V), because the Seeeduino LoRaWAN board only provides 3.3V to the Grove connectors. Important hint: if you want to use the Grove ports, make sure to include the command "digitalWrite(38, HIGH)" in the setup() routine of your program. A low level on that pin deactivates the power supply of the four Grove ports.

The board has also the typical [Arduino UNO connectors](http://marcusjenkins.com/arduino-pinout-diagrams/) allowing to attach so-called [Arduino shields](https://learn.sparkfun.com/tutorials/arduino-shields) (however, please note that the shields must be working with 3.3V; the normal operating voltage for the Arduino UNO microcontroller and its shields is 5V).

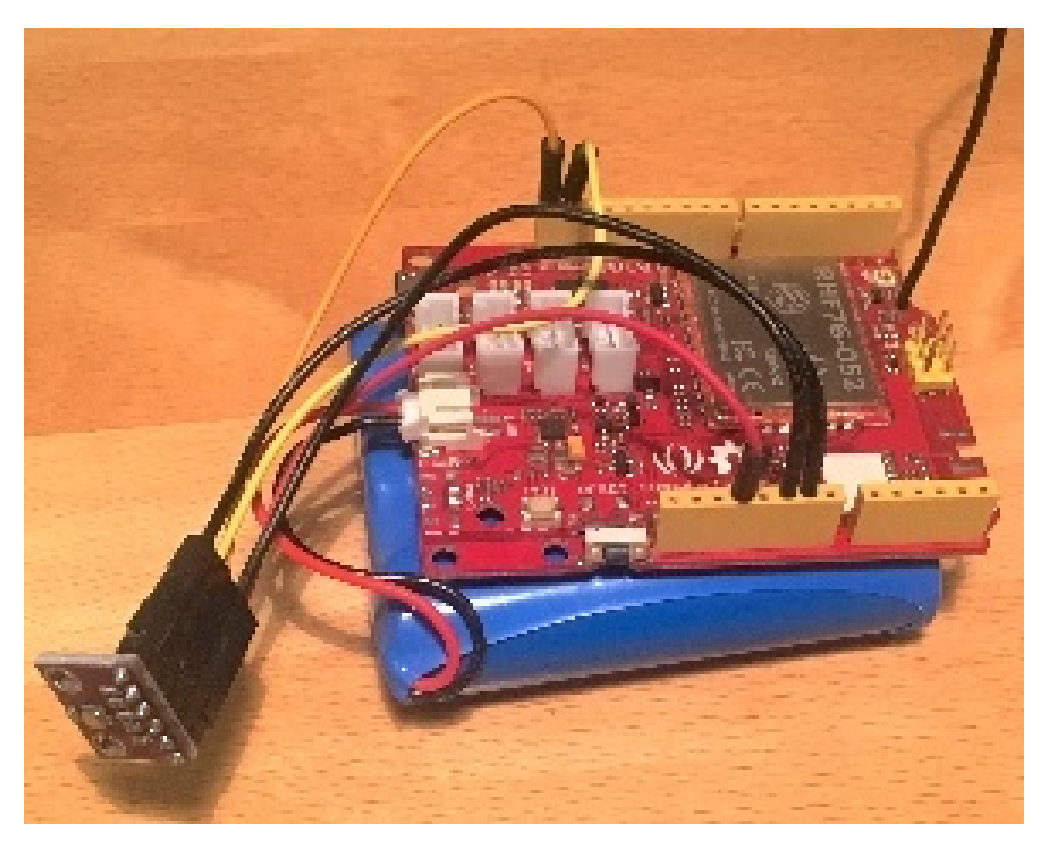

Fig. 29: The Seeeduino LoRaWAN GPS microcontroller with a 6600 mAh lithium polymer (LiPo) battery (bottom), and an attached [BME280 temperature / humidity / barometer sensor module.](https://www.kuongshun-ks.com/uno/uno-sensor/gy-bme280-3-3-precision-altimeter.html)

### **Sensor**

We attached a [Bosch BME280 sensor](https://www.bosch-sensortec.com/bst/products/all_products/bme280) module to the extension connectors of the microcontroller board using 5 wires. The employed BME280 sensor board is a cheap [no-name product.](https://www.kuongshun-ks.com/uno/uno-sensor/gy-bme280-3-3-precision-altimeter.html) VCC and GND are connected to 3.3V and GND of the microcontroller board respectively. SCL and SDA from the sensor board are connected to SCL and SDA of the microcontroller board. SDO from the sensor board is also connected to GND of the microcontroller; it selects 0x76 as the I2C device address (a high level, i.e. 3.3V, would set the device address to 0x77 - this is relevant, if two sensor modules should be operated on the same I2C bus). Note that there is also a Seeed Grove BME280 module available which alternatively can be used and connected to the first I2C Grove connector of the Seeeduino LoRaWAN board. The BME280 measures temperature in the range -40 - 85 °C, with  $\pm 1.0$ °C accuracy; 0% - 100% relative humidity with  $\pm 3\%$  accuracy; and atmospheric pressure in the range 300 - 1100 hPa (1 hPa= one hundred Pa) with  $\pm 1.0$  hPa accuracy. It offers the two interface standards I2C and SPI (we are using I2C here and the default I2C address 0x76). The atmospheric pressure changes with altitude, hence, the BME280 can also be used to measure the approximate altitude of a place.

## **2.9.2 Software**

The sensor node has been programmed using the [Arduino IDE.](https://www.arduino.cc/en/main/software) Please note, that in the Arduino framework a program is called a 'Sketch'.

In order to support the "Seeeduino LoRaWAN" board with the Arduino IDE, make sure to have installed the package "Seeed SAMD boards by Seeed Studio" in version 1.3.0 using the [board manager](https://www.arduino.cc/en/guide/cores) in the Arduino IDE. This is also explained on a [dedicated webpage](http://wiki.seeedstudio.com/Seeed_Arduino_Boards/) from Seeed Studio. The sketch requires the software libraries "RTCZero", "Arduino\_BME280", "Adafruit\_Sensor", "Wire", and "LoRaWAN". The first three have to be installed using the [library](https://www.arduino.cc/en/Guide/Libraries) [manager](https://www.arduino.cc/en/Guide/Libraries) of the Arduino IDE, the fourth library is already installed with the Arduino IDE and the latter library comes with the "Seeeduino LoRaWAN" board installation.

After the sketch has successfully established a connection to The Things Network it reports the air temperature, relative humidity, air pressure, altitude, and the voltage of a (possibly) attached LiPo battery every 5 minutes. All five values are being encoded in two byte integer values each and then sent as a 10 bytes data packet to the respective TTN application using LoRaWAN port 33. Please note, that LoRaWAN messages can be addressed to ports 1-255 (port 0 is reserved); these ports are similar to port numbers 0-65535 when using the Internet TCP/IP protocol. Voltage, pressure, altitude, and humidity values are always greater or equal to 0, but the temperature value can also become negative. Negative values are represented as a [two's complement;](https://en.wikipedia.org/wiki/Two%27s_complement) this must be considered in the Payload Decoding Function used in The Things Network (see below).

In between two sensor readings the microcontroller, the LoRaWAN module, and the sensor module are going into deep sleep mode to save battery power. During LoRaWAN data transmission the device draws up to 65mA current. When in sleep mode the entire node only draws around 0.06 mA power. Hence, with a 6600 mAh 3.7V LiPo battery and the current version of the sketch the system should be able to run for many years before recharging (not taking into account the self-discharging rate of the battery).

The source code is provided in the following section *[Arduino Sketch for Seeeduino LoRaWAN sensor node](#page-135-0)*

# **2.9.3 Services**

The services used for this sensor-node are:

- *[TheThingsNetwork](#page-134-0)* service for LoRaWAN network service.
- *[TheThingsNetwork OGC SensorWeb](#page-134-1)* integration for uploading LoRaWAN sensor data into OGC infrastructure.

### <span id="page-134-0"></span>**Registration of the sensor node with The Things Network (TTN)**

The LoRaWAN protocol makes use of a number of different identifiers, addresses, keys, etc. These are required to unambiguously identify devices, applications, as well as to encrypt and decrypt messages. The names and meanings are nicely explained on a dedicated [TTN web page.](https://www.thethingsnetwork.org/docs/lorawan/address-space.html)

The sketch given above connects the sensor node with The Things Network (TTN) using the Over-the-Air-Activation (OTAA) mode. In this mode, we use the three keys AppEUI, DevEUI, AppKey. The DevEUI should normally be delivered with the sensor node by the manufacturer. However, it seems that there is no explicit DevEUI provided with the Seeeduino LoRaWAN module. Therefore, it has to be generated automatically together with the other two keys using the TTN console. Each sensor node must be manually registered in the [TTN console](https://console.thethingsnetwork.org) before it can be started. This assumes that you already have a TTN user account (which needs to be created otherwise). In the TTN console [create a new device](https://www.thethingsnetwork.org/docs/devices/registration.html) with also the DevEUI being automatically generated. After the registration of the device the respective keys (AppEUI, DevEUI, AppKey) can be copied from the TTN console and must be pasted into the the proper places in the source code of the sketch above. Please make sure that you choose for each of the three keys are in the correct byte ordering (all are in MSB, i.e. in the same ordering as given in the TTN console). A detailed explanation of these steps is given [on this page.](https://learn.adafruit.com/the-things-network-for-feather?view=all) Then the sketch can be compiled and uploaded to the Seeeduino LoRaWAN microcontroller. Note that the three constants (AppEUI, DevEUI, AppKey) must be changed in the source code for every new sensor node.

Using the OTAA mode has the advantage over the ABP (activation by personalization) mode that during connection the session keys are newly created which improves security. Another advantage is that the packet counter is automatically reset to 0 both in the node and in the TTN application.

## **TTN Payload Decoding**

Everytime a data packet is received by a TTN application a dedicated Javascript function is being called (Payload Decoder Function). This function can be used to decode the received byte string and to create proper Javascript objects or values that can directly be read by humans when looking at the incoming data packet. This is also useful to format the data in a specific way that can then be forwarded to an external application (e.g. a sensor data platform like [MyDevices](https://mydevices.com/) or [Thingspeak](https://thingspeak.com/) ).

Such a forwarding can be configured in the TTN console in the "Integrations" tab. *[TTN payload decoder for Seeeduino](#page-141-0) [LoRaWAN sensor node](#page-141-0)* given here checks if a packet was received on LoRaWAN port 33 and then assumes that it consists of the 10 bytes encoded as described above. It creates the five Javascript objects 'temperature', 'humidity', 'pressure', 'altitude', and 'vbattery'. Each object has two fields: 'value' holds the value and 'uom' gives the unit of measure. The source code can simply be copied and pasted into the 'decoder' tab in the TTN console after having selected the application. Choose the option 'Custom' in the 'Payload Format' field. Note that when you also want to handle other sensor nodes sending packets on different LoRaWAN ports, then the Payload Decoder Function can be extended after the end of the if (port==33)  $\{ \ldots \}$  statement by adding else if (port==7)  $\{ \ldots \}$  else if (port==8)  $\{ \ldots \}$ etc.

### <span id="page-134-1"></span>**The Things Network - OGC SensorWeb Integration**

The presented Payload Decoder Function works also with the TTN-OGC SWE Integration for the [52° North Sensor](https://github.com/52North/SOS) [Observation Service \(SOS\).](https://github.com/52North/SOS) This software component can be downloaded from this [repository.](https://github.com/52North/ttn-ogcswe-integration) It connects a TTN application with a running transactional [Sensor Observation Service 2.0.0 \(SOS\).](https://www.opengeospatial.org/standards/sos) Data packets received from TTN are imported into the SOS. The SOS persistently stores sensor data from an arbitrary number of sensor nodes and can be queried for the most recent as well as for historic sensor data readings. The 52° North SOS comes with its own REST API and a nice web client allowing to browse the stored sensor data in a convenient way.

We are running an instance of the 52° North SOS and the TTN-OGC SWE Integration. The web client for this LoRaWAN sensor node can be accessed [on this webpage.](http://129.187.38.201:8080/ttn-sos-integration/static/client/helgoland/index.html#/diagram?ts=ttnOGC__3,ttnOGC__4,ttnOGC__1,ttnOGC__2,ttnOGC__5) Here is a screenshot showing the webclient:

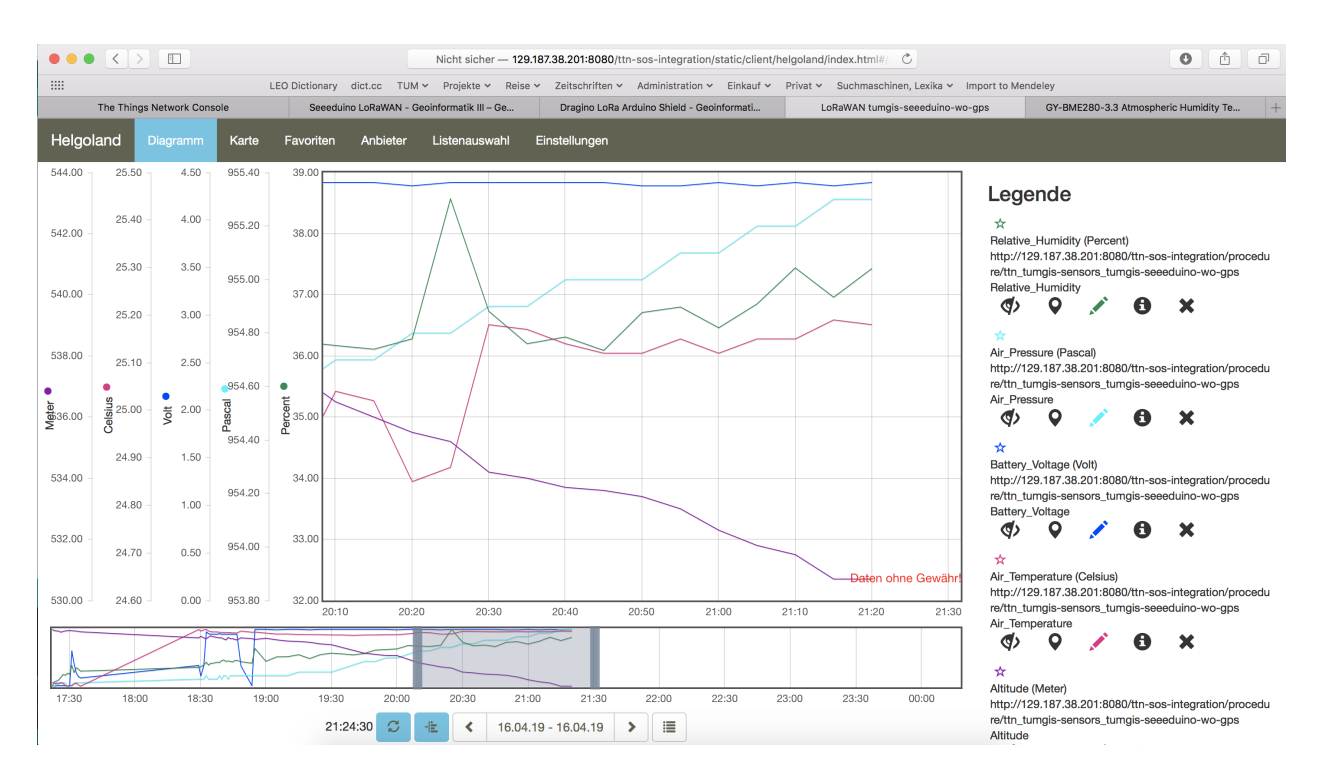

Fig. 30: Web client for data visualization

# <span id="page-135-0"></span>**2.9.4 Code files**

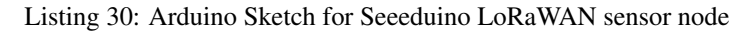

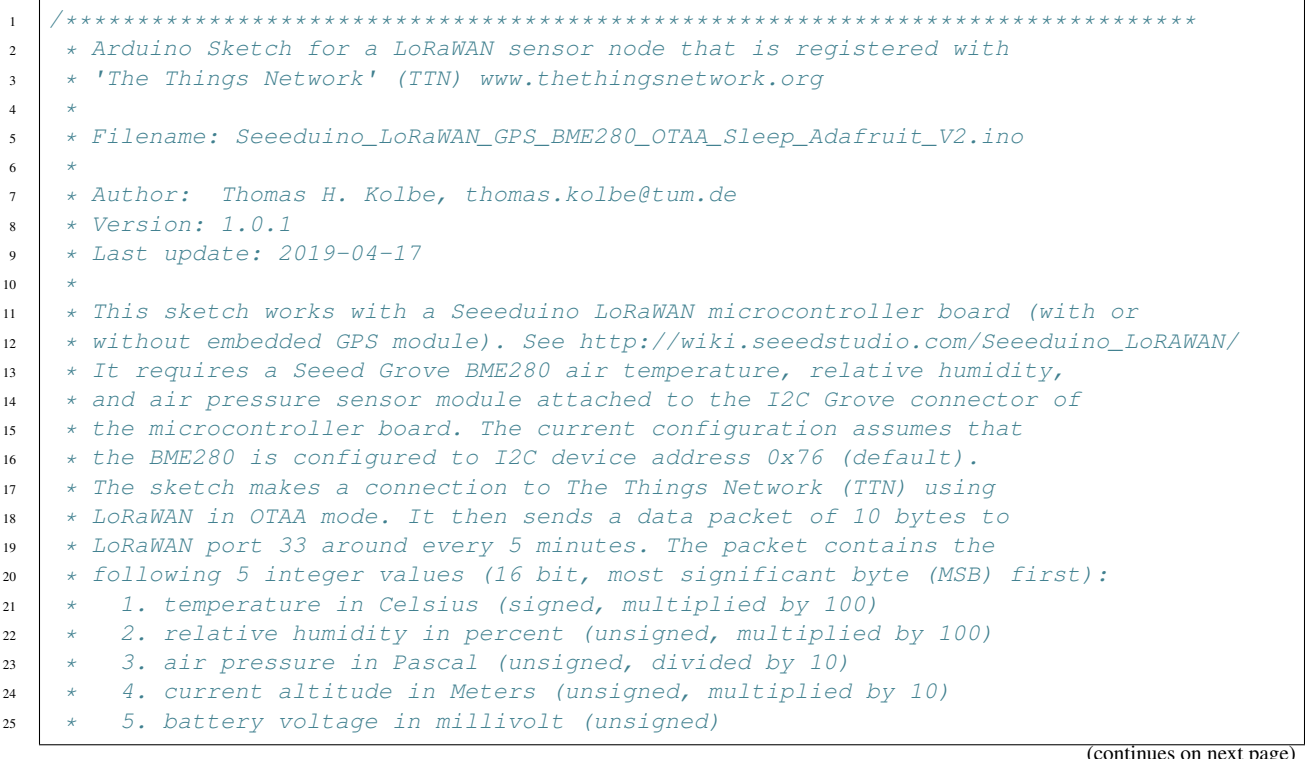

```
26 * These values have to be decoded by the LoRaWAN network controller
27 * using a proper "payload decoder function" written in Javascript.
2829 * Note that when the board is powered over the USB connector and
30 * no battery is connected, the measured battery voltage is incorrect.
31 *
32 * If the board shall be running on a lithium polymer (LiPo) battery,
33 * it is recommended to remove the green power LED from the board or
34 * to cut the connection between the LED and the resistor lying above
35 * of it as the LED constantly draws around 8mW of power. In order to
<sup>36</sup> * save energy the sketch puts the GPS module on the board to standby
37 * mode right from the beginning. After each measurement and data transfer
38 * the LoRaWAN module and the sensor is put to standby mode, too, and the
39 * microcontroller goes into deep sleep mode. All components require
40 * a total current of around 0.34mA during sleep mode and up to 65mA
41 * during LoRa transmission for the board version with GPS. The board
42 * version without GPS only requires 0.06mA during sleep mode. Since the
* entire system is mostly sleeping, the GPS board should be running
44 * around 2 years on a 6600mAh LiPo battery before recharging
45 * (6600mAh / 0.34mA / 24 = 808 days). The non GPS board version should
\ast \ast even run for more than 10 years...
47
48 * This code is based on example code given on the Seeeduino LoRaWAN
49 * wiki page. It utilizes the Open Source libraries "Adafruit_BME280"
50 * and "Adafruit_Sensor" provided by the company Adafruit and the
51 * library "LoRaWan.h" provided by Seeed Studio.
52 *******************************************************************************/
5354 #include <RTCZero.h>
55 #include <LoRaWan.h>
56 #include <Wire.h>
57 #include <Adafruit_Sensor.h>
58 #include <Adafruit_BME280.h>
59
\bullet \rightarrow // Keep the following line, if the board is a Seeeduino LoRaWAN with GPS,
61 // otherwise comment the line out
62
63 // #define HAS_GPS 1
64
65 #define BME280_ADDRESS (0x76) // I2C device address of the BME280 sensor
66
67 // The barometer of the BME280 can also be used to estimate the current
68 \sqrt{2} altitude of the device, if the air pressure at sea level (NN) is known.
\bullet \rightarrow // The following value has to be set to the current air pressure at NN (in hPa)
70 // in order to give reasonable altitude estimations. Note that this value is
\eta // slowly changing over time. For Munich the current value can be obtained
72 // from https://www.meteo.physik.uni-muenchen.de/mesomikro/stadt/messung.php
73
74 #define SEALEVELPRESSURE_HPA (1017.8)
75
76 Adafruit_BME280 bme280;
77
78 RTCZero rtc;
79
80 unsigned char data[10]; // buffer for the LoRaWAN data packet to be
   ˓→transferred
81 char buffer[256]; // buffer for text messages received from the
    →LoRaWAN module for display (continues on next page)
```
82

```
83
84 void setup(void)
85 {
86 digitalWrite(38, HIGH); // Provide power to the 4 Grove connectors of
    ˓→the board
87
88 for(int i = 0; i < 26; i ++) \qquad // Set all pins to HIGH to save power.
   ˓→(reduces the
89 \vert { \vert // current drawn during deep sleep by around.
    \rightarrow 0.7mA).
90 if (i!=13) { // Don't switch on the onboard user LED (pin
    \rightarrow13).
91 pinMode(i, OUTPUT);
92 digitalWrite(i, HIGH);
93 }
94 }
0596 delay(5000); \overline{a} delay(5000); \overline{b} and \overline{b} and \overline{b} secs after reset/booting to give
   ˓→time for potential upload
97 and \frac{1}{2} of a new sketch (sketches cannot be \frac{1}{2}˓→uploaded when in sleep mode)
98 SerialUSB.begin(115200); // Initialize USB/serial connection
99 delay(500);
100 // while(!SerialUSB);
101 | SerialUSB.println("Seeeduino LoRaWAN board started!");
102
103 if(!bme280.begin(BME280_ADDRESS)) { // Initialize the BME280 sensor module
104 SerialUSB.println("BME280 device error!");
105 }
106
107 / / Set the BME280 to a very low power operation mode (c.f. chapter 3.5
108 // "Recommended modes of operation" in the BME280 datasheet. See
109 // https://cdn-shop.adafruit.com/datasheets/BST-BME280_DS001-10.pdf );
110 // proper values can only be queried every 60s
111 bme280.setSampling(Adafruit BME280::MODE FORCED,
112 Adafruit_BME280::SAMPLING_X16, // temperature
113 | Adafruit_BME280::SAMPLING_X16, // pressure
114 Adafruit_BME280::SAMPLING_X16, // humidity
115 Adafruit_BME280::FILTER_OFF );
116
117 // nrgSave.begin(WAKE_RTC_ALARM);
118 // rtc.begin(TIME_H24);
119
120 #ifdef HAS_GPS
121 Serial.begin(9600); 1/ Initialize serial connection to the GPS.
    ˓→module
122 delay(500);
123 Serial.write("$PMTK161,0*28\r\n"); // Switch GPS module to standby mode as we don
   ˓→'t use it in this sketch
#endif125
126 lora.init(); the loral module is the Lorawan module in the lorawise the Lorawise in the lors of the lors of the lors of the lors of the lors of the lors of the lors of the lors of the lors of the lors of the lors of th
127
128 memset(buffer, 0, 256); // clear text buffer
129 lora.getVersion(buffer, 256, 1);
130 memset(buffer, 0, 256); \frac{1}{2} We call getVersion() two times, because
    ˓→after a reset the LoRaWAN module can be (continues on next page)
```

```
131 lora.getVersion(buffer, 256, 1); // in sleep mode and then the first call only.
    ˓→wakes it up and will not be performed.
132 SerialUSB.print(buffer);
133
134 memset(buffer, 0, 256);
135 lora.getId(buffer, 256, 1);
136 SerialUSB.print(buffer);
137
138 // The following three constants (AppEUI, DevEUI, AppKey) must be changed
139 // for every new sensor node. We are using the LoRaWAN OTAA mode (over the
140 // air activation). Each sensor node must be manually registered in the
141 // TTN console at https://console.thethingsnetwork.org before it can be
142 // started. In the TTN console create a new device with the DevEUI also
\frac{1}{4} // being automatically generated. After the registration of the device the
144 // three values can be copied from the TTN console. A detailed explanation
145 // of these steps is given in
146 // https://learn.adafruit.com/the-things-network-for-feather?view=all
147
148 \vert // The EUIs and the AppKey must be given in big-endian format, i.e. the
149 // most-significant-byte comes first (as displayed in the TTN console).
150 // For TTN issued AppEUIs the first bytes should be 0x70, 0xB3, 0xD5.
151
152 // void setId(char *DevAddr, char *DevEUI, char *AppEUI);
153 lora.setId(NULL, "xxxxxxxxxxxxxxxx", "yyyyyyyyyyyyyyyy");
154
155 // setKey(char *NwkSKey, char *AppSKey, char *AppKey);
156 lora.setKey(NULL, NULL, "zzzzzzzzzzzzzzzzzzzzzzzzzzzzzzzzzi);
157
158 | lora.setDeciveMode(LWOTAA); // select OTAA join mode (note that
   ˓→setDeciveMode is not a typo; it is misspelled in the library)
159 // lora.setDataRate(DR5, EU868); // SF7, 125 kbps (highest data rate)
160 lora.setDataRate(DR3, EU868); 1/ SF9, 125 kbps (medium data rate and )
    \leftrightarrowrange)
161 // lora.setDataRate(DRO, EU868); // SF12, 125 kbps (lowest data rate,
    ˓→highest max. distance)
162
163 // lora.setAdaptiveDataRate(false);
164 lora.setAdaptiveDataRate(true); // automatically adapt the data rate
165
166 lora.setChannel(0, 868.1);
167 lora.setChannel(1, 868.3);
168 lora.setChannel(2, 868.5);
169 | lora.setChannel(3, 867.1);
170 | lora.setChannel(4, 867.3);
171 lora.setChannel(5, 867.5);
172 lora.setChannel(6, 867.7);
173 lora.setChannel(7, 867.9);
174
175 // The following two commands can be left commented out;
176 // TTN works with the default values. (It also works when
177 // uncommenting the commands, though.)
178 // lora.setReceiceWindowFirst(0, 868.1);
179 // lora.setReceiceWindowSecond(869.525, DR0);
180
181 lora.setDutyCycle(false); // for debugging purposes only - should,
   ˓→normally be activated
182 lora.setJoinDutyCycle(false); // for debugging purposes only - should
    ˓→normally be activated (continues on next page)
```
(continued from previous page)

```
184 lora.setPower(14); \frac{1}{2} lora.setPower(14); \frac{1}{2} loratransceiver power (14 is the
    ˓→maximum for the 868 MHz band)
186 // while(!lora.setOTAAJoin(JOIN));
\text{187} while(!lora.setOTAAJoin(JOIN,20)); // wait until the node has successfully.
    ˓→joined TTN
189 lora.setPort(33); 189 // all data packets are sent to LoRaWAN.
    \omegaport 33
190 }
192 void loop(void)
193 {
194 bool result = false;
195 float temperature, altitude, pressure, humidity;
196 int16_t int16_temperature, int16_humidity, int16_pressure, int16_altitude, int16_
    \rightarrowvhat:
198 bme280.takeForcedMeasurement(); \frac{1}{2} wake the sensor up for the next readings
200 //get and print temperatures
201 SerialUSB.print("Temp: ");
202 SerialUSB.print(temperature = bme280.readTemperature());
203 SerialUSB.print("C ");
205 //get and print atmospheric pressure data
206 SerialUSB.print("Pressure: ");
207 SerialUSB.print(pressure = bme280.readPressure());
208 SerialUSB.print("Pa ");
210 //get and print altitude data
211 SerialUSB.print("Altitude: ");
212 SerialUSB.print(altitude = bme280.readAltitude(SEALEVELPRESSURE_HPA));
213 SerialUSB.print("m ");
215 //get and print humidity data
216 SerialUSB.print ("Humidity: ");
217 SerialUSB.print(humidity = bme280.readHumidity());
218 SerialUSB.print("% ");
220 //get and print battery voltage
221 SerialUSB.print("VBat: ");
222 SerialUSB.print(int16_vbat=lora.getBatteryVoltage());
223 SerialUSB.println("mV");
225 int16_temperature = temperature *100.0;
226 int16_humidity = humidity *100.0;227 int16_pressure = pressure/10.0;
228 int16_altitude = altitude *10.0;230 data[0] = (byte) (int16_temperature >> 8);
231 data[1] = (byte) (int16_temperature & 0x00FF);
232 data[2] = (byte) (int16 humidity >> 8);
233 data[3] = (byte) (int16_humidity & 0x00FF);
234 data[4] = (byte) (int16_pressure >> 8);
235 data[5] = (byte) (int16_pressure & 0x00FF);
```

```
236 data[6] = (byte) (int16_altitude >> 8);
237 data[7] = (byte) (int16_altitude & 0x00FF);
238 data[8] = (byte) (int16_vbat >> 8);
239 data[9] = (byte) (int16_vbat & 0x00FF);
240
241 result = lora.transferPacket(data, 10, 5); // send the data packet (10 bytes)
    ˓→with a default timeout of 5 secs
242
243 if(result)
244 {
245 short length;
246 short rssi;
247
248 memset(buffer, 0, 256);
249 length = lora.receivePacket(buffer, 256, &rssi);
250
251 if(length)
252 {
253 SerialUSB.print("Length is: ");
254 SerialUSB.println(length);
255 SerialUSB.print("RSSI is: ");
256 SerialUSB.println(rssi);
257 SerialUSB.print("Data is: ");
\text{for (unsigned char i = 0; i < length; i++)}259 {
260 SerialUSB.print("0x");
261 SerialUSB.print(buffer[i], HEX);
262 SerialUSB.print(" ");
263 }
264 SerialUSB.println();
\hspace{1.5cm} 265 \hspace{1.5cm} \}266 }
267
268 lora.setDeviceLowPower(); // bring the LoRaWAN module to sleep mode
269 doSleep((5*60-8)*1000); // deep sleep for 292 secs (+ 3 secs transmission,
   \rightarrowtime + 5 secs timeout = 300 secs period)
270 lora.setPort(33); \frac{1}{20} send some command to wake up the LoRaWAN module.
   \leftrightarrowagain
271 }
272
273 // The following function implements deep sleep waiting. When being called the
274 // CPU goes into deep sleep mode (for power saving). It is woken up again by
275 \frac{1}{1} the CPU-internal real time clock (RTC) after the configured time.
276 //
277 // A similar function would also be available in the standard "ArduinoLowPower".
   ˓→library.
278 // However, in order to be able to use that library with the Seeeduino LoRaWAN board,
279 // four files in the package "Seeed SAMD boards by Seeed Studio Version 1.3.0" that is
280 // installed using the Arduino IDE board manager need to be patched. The reason is,
   ightharpoonup281 // Seeed Studio have not updated their files to a recent Arduino SAMD version yet
282 // and the official "ArduinoLowPower" library provided by the Arduino foundation is
283 // referring to some missing functions. For further information see here:
284 // https://forum.arduino.cc/index.php?topic=603900.0 and here:
285 // https://github.com/arduino/ArduinoCore-samd/commit/
   ˓→b9ac48c782ca4b82ffd7e65bf2c956152386d82b
286
```

```
287 void doSleep(uint32_t millis) {
288 if (!rtc.isConfigured()) { // if called for the first time,
289 rtc.begin(false); // then initialize the real time clock (RTC)
290 }
291
292 uint32_t now = rtc.getEpoch();
293 rtc.setAlarmEpoch(now + millis/1000);
294 rtc.enableAlarm(rtc.MATCH_HHMMSS);
295
296 rtc.standbyMode(); \frac{1}{2} bring CPU into deep sleep mode (until woken up
   ˓→by the RTC)
297 }
```
Listing 31: TTN payload decoder for Seeeduino LoRaWAN sensor node

```
1 function Decoder (bytes, port) {
2 \times \text{var} result = {};
3 \mid \text{var} transformers = {};
4
5 if (port==33) {
6 \mid transformers = {
7 'temperature': function transform (bytes) {
\vert value=bytes[0] \star 256 + bytes[1];
9 if (value>=32768) value=value-65536;
10 return value/100.0;
\left\{\right\}, \left\{\right\}, 12 'humidity': function transform (bytes) {
13 return (bytes[0] *256 + bytes[1])/100.0;
\left\{\right\}, \left\{\right\}, 15 'pressure': function transform (bytes) {
16 return (bytes[0]*256 + \text{bytes}[1]/10.0;\frac{17}{2}, \frac{1}{2}, \frac{1}{2}18 'altitude': function transform (bytes) {
19 return (bytes[0] *256 + \text{bytes}[1]/10.0;20 },
21 'vbattery': function transform (bytes) {
22 return (bytes[0]*256 + bytes[1])/1000.0;
23 }
24 }
2526 result ['temperature'] = {
27 value: transformers['temperature'](bytes.slice(0, 2)),
28 uom: 'Celsius',
29 }
30
31 result ['humidity'] = {
32 value: transformers['humidity'](bytes.slice(2, 4)),
33 uom: 'Percent',
34 }
35
36 result['pressure'] = {
37 value: transformers['pressure'](bytes.slice(4, 6)),
38 uom: 'hPa',
39 }
40
41 \vert result ['altitude'] = {
```

```
42 value: transformers['altitude'](bytes.slice(6, 8)),
43 uom: 'Meter',
44 }
46 result['vbattery'] = {
47 value: transformers['vbattery'](bytes.slice(8, 10)),
48 uom: 'Volt',
49 }
50 }
52 return result;
```
## **2.9.5 References**

45

 $51$ 

<sup>53</sup> }

- [Seeeduino LoRaWAN](https://www.seeedstudio.com/Seeeduino-LoRaWAN-p-2780.html) microcontroller
- [Seeeduino LoRaWAN Wiki with instructions](http://wiki.seeedstudio.com/Seeeduino_LoRAWAN/)
- [A short presentation on LoRaWAN basics and using the Seeeduino LoRaWAN board](https://www.slideshare.net/MicheleLaMalvaMoreno/seeeduino-lorawan)

### On the RisingHF RHF76-052AM LoRaWAN module

- [Product homepage](http://www.risinghf.com/#/product-details?product_id=5&lang=en)
- [LoRaWAN Class A/C AT Command Specification](https://wiki.ai-thinker.com/_media/rhf-ps01509_lorawan_class_ac_at_command_specification_-_v4.4.pdf)

#### On the Bosch BME280 sensor

- [Product details](https://www.bosch-sensortec.com/bst/products/all_products/bme280)
- [Datasheet](https://ae-bst.resource.bosch.com/media/_tech/media/datasheets/BST-BME280-DS002.pdf)
- Adafruit BME280 library for the Arduino platform
- [Adafruit\\_Sensor library for the Arduino platform](https://github.com/adafruit/Adafruit_Sensor)
- [Instructions from Adafruit Industries how to use the BME280 and the library](https://learn.adafruit.com/adafruit-bme280-humidity-barometric-pressure-temperature-sensor-breakout/downloads)

# **2.10 Seeeduino LoRaWAN with GPS**

## **2.10.1 Hardware**

#### **Micro-controller**

The Seeeduino LoRaWAN module is operated by the 32bit microcontroller ATSAMD21G18 (ARM® Cortex®-M0+) running at 48MHz. It has 256 KB flash memory (to store the program code) and 32 KB of RAM (to store variables, status information, and buffers). The operating voltage of the board is 3.3V (this is important when attaching sensors and other peripherals; they also must operate on 3.3V). The board offers 20 general purpose digital input/output pins (20 GPIOs), 6 analog input pins (with 12bit analog digital converters (ADC)), 1 analog output pin (with 10bit digital analog converter (DAC)), 2 serial ports (2 programmable Universal Asynchronous Receiver and Transmitters, UARTs). The board comes with an embedded lithium battery management chip and status indicator led, which allows to directly connect a 3.7V LiPo rechargeable battery that will be automatically recharged when the board is powered over its USB connector. The battery voltage level can be queried from analog input A4, the charging status (charging, full) from analog input A5. There is an on-board [L70 GPS receiver module from the company Quectel Wireless Solutions](https://github.com/SeeedDocument/Seeeduino_LoRa/blob/master/res/L70B-M39.pdf) and a small chip antenna. The Seeeduino LoRaWAN GPS module is available in German shops from around 37  $\epsilon$  to 45  $\epsilon$ .

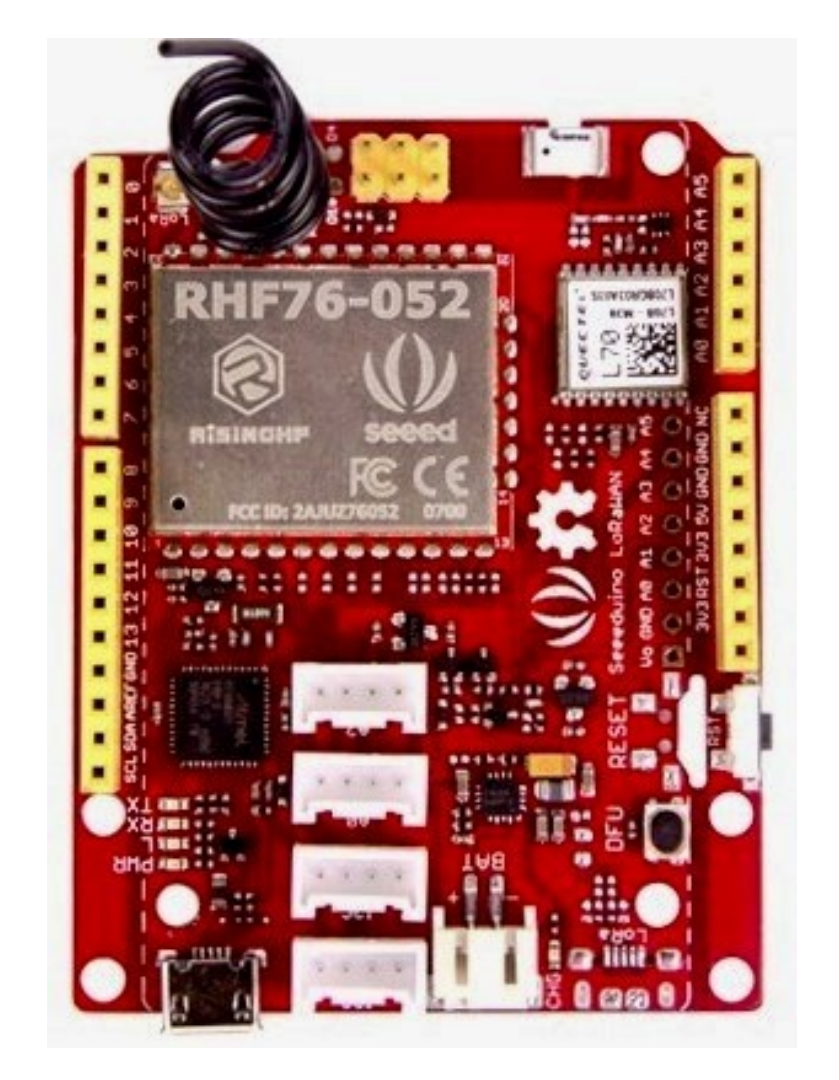

Fig. 31: [Seeeduino LoRaWAN GPS microcontroller](http://wiki.seeedstudio.com/Seeeduino_LoRAWAN/) from Seeed Studio.
The LoRa transmitter and receiver is encapsulated within an RHF76-052AM module from the Chinese company RisingHF. The RF module contains its own microcontroller, which implements the LoRaWAN protocol. The module is connected via the serial interface to the ATSAMD21G18 microcontroller and can be controlled by sending socalled 'AT' commands. The implemented LoRaWAN functionality is compatible with LoRaWAN Class A/C. The explanation of all supported commands as well as a number of examples on how to use the Seeeduino LoRaWAN are given on the [Seeeduino LoRaWAN Wiki.](http://wiki.seeedstudio.com/Seeeduino_LoRAWAN/)

The board has 4 on-board Grove connectors. 'Grove' is a [framework developed by the company Seeed Studio](http://wiki.seeedstudio.com/Grove_System/) standardizing the connectors, operating voltages, and pin configurations for attaching peripherals like [sensors, actuators,](http://wiki.seeedstudio.com/Grove/) [and displays](http://wiki.seeedstudio.com/Grove/) to microcontrollers. The board has also the typical [Arduino UNO connectors](http://marcusjenkins.com/arduino-pinout-diagrams/) allowing to attach so-called [Arduino shields](https://learn.sparkfun.com/tutorials/arduino-shields) (however, please note that the shields must be working with 3.3V; the normal operating voltage for the Arduino UNO microcontroller and its shields is 5V).

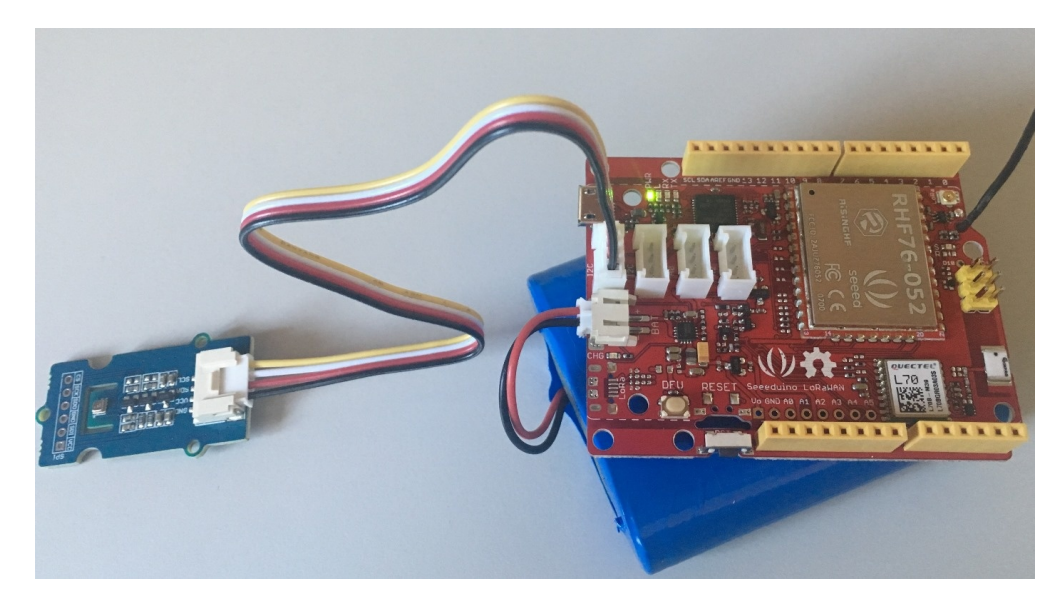

Fig. 32: The Seeeduino LoRaWAN GPS microcontroller with a 6600 mAh lithium polymer (LiPo) battery (bottom), and an attached [BME280 temperature / humidity / barometer sensor module.](https://www.kuongshun-ks.com/uno/uno-sensor/gy-bme280-3-3-precision-altimeter.html)

#### **Sensor**

We attached a [Seeed BME280 Grove module](http://wiki.seeedstudio.com/Grove-Barometer_Sensor-BME280/) with a [Bosch BME280 sensor](https://www.bosch-sensortec.com/bst/products/all_products/bme280) to the first I2C Grove connector of the Seeeduino LoRaWAN board. The BME280 measures temperature in the range -40 - 85 °C, with  $\pm 1.0$ °C accuracy; 0%-100% relative humidity with  $\pm 3\%$  accuracy; and atmospheric pressure in the range 300 - 1100 hPa (1 hPa= one hundred Pa) with  $\pm 1.0$  hPa accuracy. It offers the two interface standards I2C and SPI (we are using I2C here and the default I2C address 0x76). The atmospheric pressure changes with altitude, hence, the BME280 can also be used to measure the approximate altitude of a place.

# **2.10.2 Software**

The sensor node has been programmed using the [Arduino IDE.](https://www.arduino.cc/en/main/software) Please note, that in the Arduino framework a program is called a 'Sketch'.

In order to support the "Seeeduino LoRaWAN" board with the Arduino IDE, make sure to have installed the package "Seeed SAMD boards by Seeed Studio" in version 1.3.0 using the [board manager](https://www.arduino.cc/en/guide/cores) in the Arduino IDE. This is also explained on a [dedicated webpage](http://wiki.seeedstudio.com/Seeed_Arduino_Boards/) from Seeed Studio. The sketch requires the software libraries "RTCZero", "Arduino\_BME280", "Adafruit\_Sensor", "Wire", and "LoRaWAN". The first three have to be installed using the [library](https://www.arduino.cc/en/Guide/Libraries)

[manager](https://www.arduino.cc/en/Guide/Libraries) of the Arduino IDE, the fourth library is already installed with the Arduino IDE and the latter library comes with the "Seeeduino LoRaWAN" board installation.

After the sketch has successfully established a connection to The Things Network it measures the air temperature, humidity, and pressure every 30 seconds. From the measured values also the altitude of the device (in meters above ground) is estimated. All four values are being encoded in two byte integer values each and then sent as an 8 bytes data packet to the respective TTN application using LoRaWAN port 8. Please note, that LoRaWAN messages can be addressed to ports 1-255 (port 0 is reserved); these ports are similar to port numbers 0-65535 when using the Internet TCP/IP protocol. Voltage, pressure, altitude, and humidity values are always greater or equal to 0, but the temperature value can also become negative. Negative values are represented as a [two's complement;](https://en.wikipedia.org/wiki/Two%27s_complement) this must be considered in the Payload Decoding Function used in The Things Network (see below).

In between two sensor readings the microcontroller, the LoRaWAN module, and the sensor module are going into deep sleep mode to save battery power. During LoRaWAN data transmission the device draws up to 65mA current. When in sleep mode the entire node only draws around 0.06 mA power. Hence, with a 6600 mAh 3.7V LiPo battery and the current version of the sketch the system should be able to run for many years before recharging (not taking into account the self-discharging rate of the battery).

The source code is provided in the following section *[Arduino Sketch for Seeeduino LoRaWAN with GPS sensor node](#page-147-0)*

# **2.10.3 Services**

The services used for this sensor-node are:

- *[TheThingsNetwork](#page-145-0)* service for LoRaWAN network service.
- *[TheThingsNetwork OGC SensorWeb](#page-146-0)* integration for uploading LoRaWAN sensor data into OGC infrastructure.

## <span id="page-145-0"></span>**Registration of the sensor node with The Things Network (TTN)**

The LoRaWAN protocol makes use of a number of different identifiers, addresses, keys, etc. These are required to unambiguously identify devices, applications, as well as to encrypt and decrypt messages. The names and meanings are nicely explained on a dedicated [TTN web page.](https://www.thethingsnetwork.org/docs/lorawan/address-space.html)

The sketch given above connects the sensor node with The Things Network (TTN) using the Over-the-Air-Activation (OTAA) mode. In this mode, we use the three keys AppEUI, DevEUI, AppKey. The DevEUI should normally be delivered with the sensor node by the manufacturer. However, it seems that there is no explicit DevEUI provided with the Seeeduino LoRaWAN module. Therefore, it has to be generated automatically together with the other two keys using the TTN console. Each sensor node must be manually registered in the [TTN console](https://console.thethingsnetwork.org) before it can be started. This assumes that you already have a TTN user account (which needs to be created otherwise). In the TTN console [create a new device](https://www.thethingsnetwork.org/docs/devices/registration.html) with also the DevEUI being automatically generated. After the registration of the device the respective keys (AppEUI, DevEUI, AppKey) can be copied from the TTN console and must be pasted into the the proper places in the source code of the sketch above. Please make sure that you choose for each of the three keys are in the correct byte ordering (all are in MSB, i.e. in the same ordering as given in the TTN console). A detailed explanation of these steps is given [on this page.](https://learn.adafruit.com/the-things-network-for-feather?view=all) Then the sketch can be compiled and uploaded to the Seeeduino LoRaWAN microcontroller. Note that the three constants (AppEUI, DevEUI, AppKey) must be changed in the source code for every new sensor node.

Using the OTAA mode has the advantage over the ABP (activation by personalization) mode that during connection the session keys are newly created which improves security. Another advantage is that the packet counter is automatically reset to 0 both in the node and in the TTN application.

## **TTN Payload Decoding**

Everytime a data packet is received by a TTN application a dedicated Javascript function is being called (Payload Decoder Function). This function can be used to decode the received byte string and to create proper Javascript objects or values that can directly be read by humans when looking at the incoming data packet. This is also useful to format the data in a specific way that can then be forwarded to an external application (e.g. a sensor data platform like [MyDevices](https://mydevices.com/) or [Thingspeak](https://thingspeak.com/) ).

Such a forwarding can be configured in the TTN console in the "Integrations" tab. *[TTN payload decoder for Seee](#page-152-0)[duino LoRaWAN with GPS sensor node](#page-152-0)* given here checks if a packet was received on LoRaWAN port 33 and then assumes that it consists of the 10 bytes encoded as described above. It creates the five Javascript objects 'temperature', 'humidity', 'pressure', 'altitude', and 'vbattery'. Each object has two fields: 'value' holds the value and 'uom' gives the unit of measure. The source code can simply be copied and pasted into the 'decoder' tab in the TTN console after having selected the application. Choose the option 'Custom' in the 'Payload Format' field. Note that when you also want to handle other sensor nodes sending packets on different LoRaWAN ports, then the Payload Decoder Function can be extended after the end of the if (port==33)  $\{ \ldots \}$  statement by adding else if (port==7)  $\{ \ldots \}$  else if (port==8) {. . . } etc.

#### <span id="page-146-0"></span>**The Things Network - OGC SensorWeb Integration**

The presented Payload Decoder Function works also with the TTN-OGC SWE Integration for the [52° North Sensor](https://github.com/52North/SOS) [Observation Service \(SOS\).](https://github.com/52North/SOS) This software component can be downloaded from this [repository.](https://github.com/52North/ttn-ogcswe-integration) It connects a TTN application with a running transactional [Sensor Observation Service 2.0.0 \(SOS\).](https://www.opengeospatial.org/standards/sos) Data packets received from TTN are imported into the SOS. The SOS persistently stores sensor data from an arbitrary number of sensor nodes and can be queried for the most recent as well as for historic sensor data readings. The 52° North SOS comes with its own REST API and a nice web client allowing to browse the stored sensor data in a convenient way.

We are running an instance of the 52° North SOS and the TTN-OGC SWE Integration. The web client for this LoRaWAN sensor node can be accessed [on this webpage.](http://129.187.38.201:8080/ttn-sos-integration/static/client/helgoland/index.html#/diagram?ts=ttnOGC__3,ttnOGC__4,ttnOGC__1,ttnOGC__2,ttnOGC__5) Here is a screenshot showing the webclient:

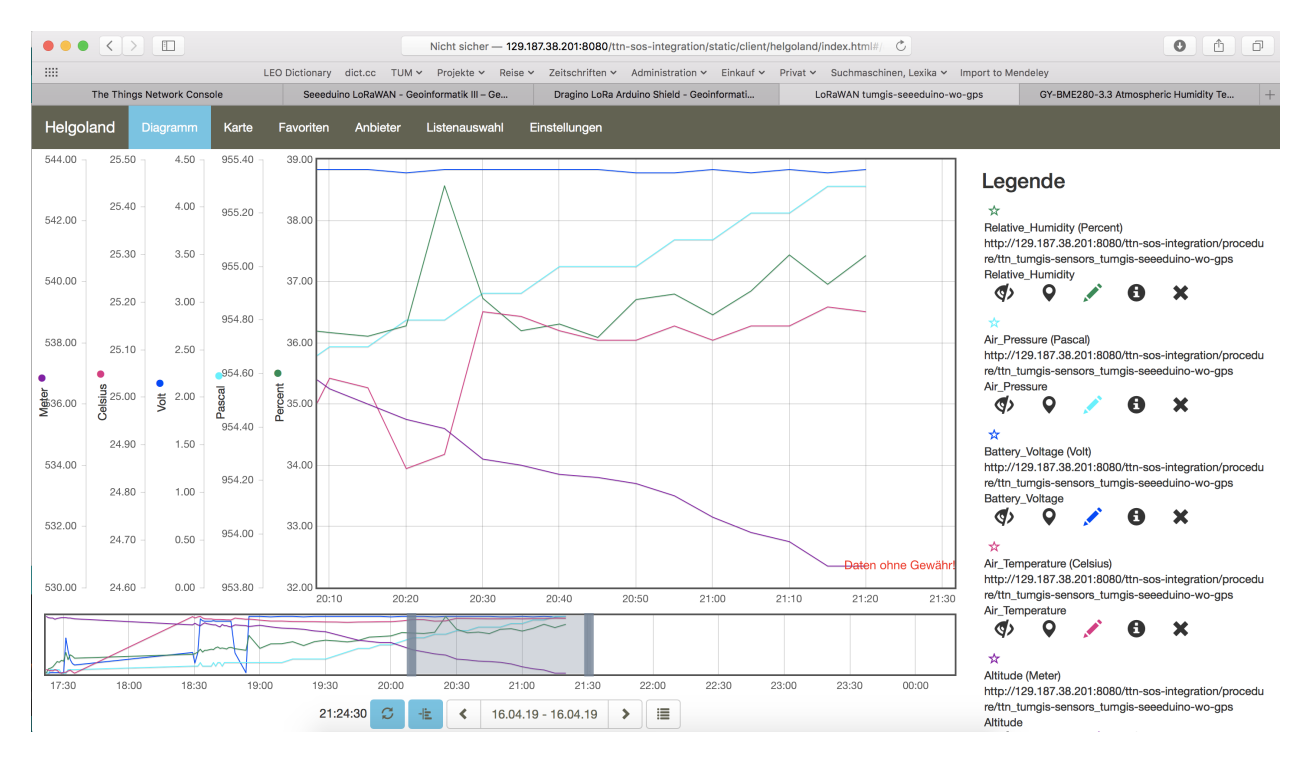

Fig. 33: Web client for data visualization

# <span id="page-147-0"></span>**2.10.4 Code files**

Listing 32: Arduino Sketch for Seeeduino LoRaWAN with GPS sensor node

```
1 /*******************************************************************************
2 * Arduino Sketch for a LoRaWAN sensor node that is registered with
3 * 'The Things Network' (TTN) www.thethingsnetwork.org
4 \times5 * Filename: Seeeduino_LoRaWAN_GPS_BME280_OTAA_Sleep_Adafruit_V2.ino
6 *7 * Author: Thomas H. Kolbe, thomas.kolbe@tum.de
8 \times Version: 1.0.19 * Last update: 2019-04-17
10 *
11 * This sketch works with a Seeeduino LoRaWAN microcontroller board (with or
12 * without embedded GPS module). See http://wiki.seeedstudio.com/Seeeduino_LoRAWAN/
13 * It requires a Seeed Grove BME280 air temperature, relative humidity,
14 * and air pressure sensor module attached to the I2C Grove connector of
15 * the microcontroller board. The current configuration assumes that
16 * the BME280 is configured to I2C device address 0x76 (default).
17 * The sketch makes a connection to The Things Network (TTN) using
18 * LoRaWAN in OTAA mode. It then sends a data packet of 10 bytes to
19 * LoRaWAN port 33 around every 5 minutes. The packet contains the
20 * following 5 integer values (16 bit, most significant byte (MSB) first):
21 * 1. temperature in Celsius (signed, multiplied by 100)
22 * 2. relative humidity in percent (unsigned, multiplied by 100)
23 \mid * 3. air pressure in Pascal (unsigned, divided by 10)
\overline{24} \overline{4} \overline{4}. current altitude in Meters (unsigned, multiplied by 10)
25 * 5. battery voltage in millivolt (unsigned)
26 * These values have to be decoded by the LoRaWAN network controller
27 * using a proper "payload decoder function" written in Javascript.
28 *
29 * Note that when the board is powered over the USB connector and
30 \rightarrow no battery is connected, the measured battery voltage is incorrect.
31 *
32 * If the board shall be running on a lithium polymer (LiPo) battery,
33 * it is recommended to remove the green power LED from the board or
34 * to cut the connection between the LED and the resistor lying above
35 * of it as the LED constantly draws around 8mW of power. In order to
36 * save energy the sketch puts the GPS module on the board to standby
37 * mode right from the beginning. After each measurement and data transfer
38 * the LoRaWAN module and the sensor is put to standby mode, too, and the
39 * microcontroller goes into deep sleep mode. All components require
40 * a total current of around 0.34mA during sleep mode and up to 65mA
41 * during LoRa transmission for the board version with GPS. The board
42 * version without GPS only requires 0.06mA during sleep mode. Since the
* entire system is mostly sleeping, the GPS board should be running
\uparrow \downarrow around 2 years on a 6600mAh LiPo battery before recharging
45 * (6600mAh / 0.34mA / 24 = 808 days). The non GPS board version should
46 * even run for more than 10 years...
47 *
48 | * This code is based on example code given on the Seeeduino LoRaWAN
49 * wiki page. It utilizes the Open Source libraries "Adafruit_BME280"
50 * and "Adafruit_Sensor" provided by the company Adafruit and the
51 * library "LoRaWan.h" provided by Seeed Studio.
52 *******************************************************************************/
```

```
(continued from previous page)
```

```
53
54 #include <RTCZero.h>
55 #include <LoRaWan.h>
56 #include <Wire.h>
57 #include <Adafruit_Sensor.h>
58 #include <Adafruit_BME280.h>
59
60 // Keep the following line, if the board is a Seeeduino LoRaWAN with GPS,
61 // otherwise comment the line out
6263 #define HAS_GPS 1
64
65 #define BME280_ADDRESS (0x76) // I2C device address of the BME280 sensor
66
67 // The barometer of the BME280 can also be used to estimate the current
68 \frac{1}{4} altitude of the device, if the air pressure at sea level (NN) is known.
\bullet \rightarrow // The following value has to be set to the current air pressure at NN (in hPa)
\frac{1}{10} // in order to give reasonable altitude estimations. Note that this value is
\eta // slowly changing over time. For Munich the current value can be obtained
72 // from https://www.meteo.physik.uni-muenchen.de/mesomikro/stadt/messung.php
73
74 #define SEALEVELPRESSURE_HPA (1017.8)
75
76 Adafruit_BME280 bme280;
77
78 RTCZero rtc;
79
80 unsigned char data[10]; // buffer for the LoRaWAN data packet to be
   ˓→transferred
81 char buffer[256]; \frac{1}{256} // buffer for text messages received from the
   ˓→LoRaWAN module for display
82
83
84 void setup(void)
85 {
86 digitalWrite(38, HIGH); // Provide power to the 4 Grove connectors of
   ˓→the board
87
\text{for} \text{(int i = 0; i < 26; i++)} // Set all pins to HIGH to save power.
   ˓→(reduces the
89 \vert { \vert // current drawn during deep sleep by around.
   \rightarrow 0.7mA).
90 if (i!=13) { // Don't switch on the onboard user LED (pin
   -13).
91 pinMode(i, OUTPUT);
92 digitalWrite(i, HIGH);
93 }
94 }
95
% delay(5000); \overline{a} delay(5000); \overline{b} and \overline{b} and \overline{b} and \overline{b} secs after reset/booting to give
   ˓→time for potential upload
97 \frac{1}{2} // of a new sketch (sketches cannot be
   ˓→uploaded when in sleep mode)
98 SerialUSB.begin(115200); // Initialize USB/serial connection
99 delay(500);
100 // while(!SerialUSB);
101 SerialUSB.println("Seeeduino LoRaWAN board started!");
```
102

 $106$ 

116

119

125

127

133

137

147

151

154

(continued from previous page)

```
103 if(!bme280.begin(BME280_ADDRESS)) { // Initialize the BME280 sensor module
104 SerialUSB.println("BME280 device error!");
105 }
107 / / Set the BME280 to a very low power operation mode (c.f. chapter 3.5
108 // "Recommended modes of operation" in the BME280 datasheet. See
109 // https://cdn-shop.adafruit.com/datasheets/BST-BME280_DS001-10.pdf );
110 // proper values can only be queried every 60s
111 bme280.setSampling(Adafruit_BME280::MODE_FORCED,
112 Adafruit_BME280::SAMPLING_X16, // temperature
113 Adafruit_BME280::SAMPLING_X16, // pressure
114 Adafruit_BME280::SAMPLING_X16, // humidity
115 Adafruit_BME280::FILTER_OFF );
117 // nrgSave.begin(WAKE_RTC_ALARM);
118 // rtc.begin(TIME_H24);
120 #ifdef HAS_GPS
121 Serial.begin(9600); \frac{1}{2} Initialize serial connection to the GPS.
    \rightarrowmodule
122 delay(500);
123 Serial.write("$PMTK161,0*28\r\n"); // Switch GPS module to standby mode as we don
    ˓→'t use it in this sketch
124 #endif
126 lora.init(); the lorm of the lorm of the lorm of the lorm of the lorm of the lorm of the lorm of the lorm of the lorm of the lorm of the lorm of the lorm of the lorm of the lorm of the lorm of the lorm of the lorm of
128 memset(buffer, 0, 256); // clear text buffer
129 lora.getVersion(buffer, 256, 1);
130 memset(buffer, 0, 256); \sqrt{} We call getVersion() two times, because,
    ˓→after a reset the LoRaWAN module can be
131 lora.getVersion(buffer, 256, 1); // in sleep mode and then the first call only.
    ˓→wakes it up and will not be performed.
132 SerialUSB.print(buffer);
134 memset(buffer, 0, 256);
135 lora.getId(buffer, 256, 1);
136 SerialUSB.print(buffer);
138 \vert // The following three constants (AppEUI, DevEUI, AppKey) must be changed
139 // for every new sensor node. We are using the LoRaWAN OTAA mode (over the
140 // air activation). Each sensor node must be manually registered in the
141 // TTN console at https://console.thethingsnetwork.org before it can be
142 // started. In the TTN console create a new device with the DevEUI also
\vert 143 \vert // being automatically generated. After the registration of the device the
144 // three values can be copied from the TTN console. A detailed explanation
145 // of these steps is given in
146 // https://learn.adafruit.com/the-things-network-for-feather?view=all
\frac{1}{48} // The EUIs and the AppKey must be given in big-endian format, i.e. the
149 // most-significant-byte comes first (as displayed in the TTN console).
150 // For TTN issued AppEUIs the first bytes should be 0x70, 0xB3, 0xD5.
152 // void setId(char *DevAddr, char *DevEUI, char *AppEUI);
153 lora.setId(NULL, "xxxxxxxxxxxxxxxx", "yyyyyyyyyyyyyyyy");
```

```
155 // setKey(char *NwkSKey, char *AppSKey, char *AppKey);
156 lora.setKey(NULL, NULL, "zzzzzzzzzzzzzzzzzzzzzzzzzzzzzzzz");
157
158 | lora.setDeciveMode(LWOTAA); // select OTAA join mode (note that
   ˓→setDeciveMode is not a typo; it is misspelled in the library)
159 // lora.setDataRate(DR5, EU868); // SF7, 125 kbps (highest data rate)
160 lora.setDataRate(DR3, EU868); 1/25 kbps (medium data rate and
   \leftrightarrowrange)
161 // lora.setDataRate(DRO, EU868); // SF12, 125 kbps (lowest data rate,
   ˓→highest max. distance)
162
163 // lora.setAdaptiveDataRate(false);
164 lora.setAdaptiveDataRate(true); // automatically adapt the data rate
165
166 lora.setChannel(0, 868.1);
167 lora.setChannel(1, 868.3);
168 | lora.setChannel(2, 868.5);
169 lora.setChannel(3, 867.1);
170 | lora.setChannel(4, 867.3);
171 | lora.setChannel(5, 867.5);
172 | lora.setChannel(6, 867.7);
173 | lora.setChannel(7, 867.9);
174
175 // The following two commands can be left commented out;
176 // TTN works with the default values. (It also works when
177 // uncommenting the commands, though.)
178 // lora.setReceiceWindowFirst(0, 868.1);
179 // lora.setReceiceWindowSecond(869.525, DR0);
180
181 lora.setDutyCycle(false); // for debugging purposes only - should
   ˓→normally be activated
182 lora.setJoinDutyCycle(false); // for debugging purposes only - should
    ˓→normally be activated
183
184 lora.setPower(14); 1/2 LoRa transceiver power (14 is the
   ˓→maximum for the 868 MHz band)
185
186 // while(!lora.setOTAAJoin(JOIN));
187 while(!lora.setOTAAJoin(JOIN,20)); // wait until the node has successfully.
   ˓→joined TTN
188
\frac{189}{189} lora.setPort(33); \frac{1}{2} all data packets are sent to LoRaWAN.
   ˓→port 33
190 }
191
192 void loop(void)
193 \{194 bool result = false;
195 float temperature, altitude, pressure, humidity;
196 int16_t int16_temperature, int16_humidity, int16_pressure, int16_altitude, int16_
   ˓→vbat;
197
198 bme280.takeForcedMeasurement(); \frac{1}{2} wake the sensor up for the next readings
199
200 //get and print temperatures
201 SerialUSB.print("Temp: ");
202 SerialUSB.print(temperature = bme280.readTemperature());
```
SerialUSB.print("C ");

(continued from previous page)

```
204
209
214
219
224
229
240
242
247
250
```

```
205 //get and print atmospheric pressure data
206 SerialUSB.print("Pressure: ");
207 SerialUSB.print(pressure = bme280.readPressure());
208 SerialUSB.print("Pa ");
210 //get and print altitude data
211 SerialUSB.print("Altitude: ");
212 SerialUSB.print(altitude = bme280.readAltitude(SEALEVELPRESSURE_HPA));
213 SerialUSB.print("m ");
215 //get and print humidity data
216 SerialUSB.print("Humidity: ");
217 SerialUSB.print(humidity = bme280.readHumidity());
218 SerialUSB.print("% ");
220 //get and print battery voltage
221 SerialUSB.print("VBat: ");
222 SerialUSB.print(int16_vbat=lora.getBatteryVoltage());
223 SerialUSB.println("mV");
225 int16_temperature = temperature *100.0;
226 int16_humidity = humidity *100.0;227 int16_pressure = pressure/10.0;
228 int16_altitude = altitude *10.0;_{230} data[0] = (byte) (int16 temperature >> 8);
231 data[1] = (byte) (int16_temperature & 0x00FF);
232 data[2] = (byte) (int16_humidity >> 8);
233 data[3] = (byte) (int16_humidity & 0x00FF);
234 data[4] = (byte) (int16_pressure >> 8);
235 data[5] = (byte) (int16_pressure & 0x00FF);
236 data[6] = (byte) (int16_altitude >> 8);
237 data[7] = (byte) (int16_altitude & 0x00FF);
238 data[8] = (byte) (int16_vbat >> 8);
239 data[9] = (byte) (int16_vbat & 0x00FF);
241 result = lora.transferPacket(data, 10, 5); // send the data packet (10 bytes)
   ˓→with a default timeout of 5 secs
243 if(result)
244 {
245 short length;
246 short rssi;
248 memset(buffer, 0, 256);
249 length = lora.receivePacket(buffer, 256, &rssi);
251 if(length)
252 {
253 SerialUSB.print("Length is: ");
254 SerialUSB.println(length);
255 SerialUSB.print("RSSI is: ");
256 SerialUSB.println(rssi);
257 SerialUSB.print("Data is: ");
258 for(unsigned char i = 0; i < length; i ++)
```

```
(continued from previous page)
```

```
259 {
260 SerialUSB.print("0x");
261 SerialUSB.print(buffer[i], HEX);
262 SerialUSB.print(" ");
263 }
264 SerialUSB.println();
265 }
266 }
267
268 lora.setDeviceLowPower(); // bring the LoRaWAN module to sleep mode
\gamma_{269} doSleep((5*60-8)*1000); // deep sleep for 292 secs (+ 3 secs transmission
    ˓→time + 5 secs timeout = 300 secs period)
270 lora.setPort(33); \frac{1}{20} send some command to wake up the LoRaWAN module,
    \leftrightarrowagain
271 }
272
273 // The following function implements deep sleep waiting. When being called the
274 // CPU goes into deep sleep mode (for power saving). It is woken up again by
275 // the CPU-internal real time clock (RTC) after the configured time.
276 //
277 // A similar function would also be available in the standard "ArduinoLowPower".
   ˓→library.
278 // However, in order to be able to use that library with the Seeeduino LoRaWAN board,
279 // four files in the package "Seeed SAMD boards by Seeed Studio Version 1.3.0" that is
280 \frac{1}{1} installed using the Arduino IDE board manager need to be patched. The reason is
   ightharpoonup281 // Seeed Studio have not updated their files to a recent Arduino SAMD version yet
282 // and the official "ArduinoLowPower" library provided by the Arduino foundation is
283 // referring to some missing functions. For further information see here:
284 // https://forum.arduino.cc/index.php?topic=603900.0 and here:
285 // https://github.com/arduino/ArduinoCore-samd/commit/
    ˓→b9ac48c782ca4b82ffd7e65bf2c956152386d82b
286
287 void doSleep(uint32_t millis) {
288 if (!rtc.isConfigured()) { // if called for the first time,
289 rtc.begin(false); // then initialize the real time clock (RTC)
290 }
291
292 uint32_t now = rtc.getEpoch();
293 rtc.setAlarmEpoch(now + millis/1000);
294 rtc.enableAlarm(rtc.MATCH_HHMMSS);
295
_{296} | \, <code>rtc.standbyMode();</code> \, // bring CPU into deep sleep mode (until woken up_{\rm L}˓→by the RTC)
297 }
```
#### Listing 33: TTN payload decoder for Seeeduino LoRaWAN with GPS sensor node

```
1 function Decoder (bytes, port) {
2 \times 2 \times 2 \times 13 \mid \text{var} transformers = {};
4
5 if (port==33) {
6 \mid \text{transforms} = \{7 'temperature': function transform (bytes) {
```
 $\vert$  value=bytes[0]  $\times$  256 + bytes[1]; <sup>9</sup> **if** (value>=32768) value=value-65536; (continued from previous page)

```
10 return value/100.0;
\left| \begin{array}{ccc} 11 & 1 \end{array} \right|, \left| \begin{array}{ccc} 11 & 1 \end{array} \right|, \left| \begin{array}{ccc} 11 & 1 \end{array} \right|12 'humidity': function transform (bytes) {
13 return (bytes[0] \times 256 + bytes[1])/100.0;
\begin{array}{ccc} \n 14 & \rightarrow \end{array}15 'pressure': function transform (bytes) {
16 return (bytes[0] \times 256 + bytes[1])/10.0;
17 },
18 'altitude': function transform (bytes) {
19 return (bytes[0] \times 256 + bytes[1])/10.0;
20 },
21 'vbattery': function transform (bytes) {
r return (bytes[0]*256 + \text{bytes}[1]/1000.0;23 }
24 }
25
26 result['temperature'] = {
27 value: transformers['temperature'](bytes.slice(0, 2)),
28 uom: 'Celsius',
29 }
30
31 result ['humidity'] = {
32 value: transformers['humidity'](bytes.slice(2, 4)),
33 uom: 'Percent',
34 }
35
36 result['pressure'] = {
37 value: transformers['pressure'](bytes.slice(4, 6)),
38 uom: 'hPa',
39 }
40
41 result ['altitude'] = {
42 value: transformers['altitude'](bytes.slice(6, 8)),
43 uom: 'Meter',
44 }
45
46 result['vbattery'] = {
47 value: transformers['vbattery'](bytes.slice(8, 10)),
48 uom: 'Volt',
49 }
50 }
51
52 return result;
```
<sup>53</sup> }

# **2.10.5 References**

- [Seeeduino LoRaWAN GPS](https://www.seeedstudio.com/Seeeduino-LoRaWAN-W-GPS-p-2781.html) microcontroller
- [Seeeduino LoRaWAN Wiki with instructions](http://wiki.seeedstudio.com/Seeeduino_LoRAWAN/)
- [A short presentation on LoRaWAN basics and using the Seeeduino LoRaWAN board](https://www.slideshare.net/MicheleLaMalvaMoreno/seeeduino-lorawan)
- [L70 GPS receiver module](https://www.quectel.com/product/l70.htm) from the company Quectel Wireless Solutions

• [Adafruit GPS library \(can be used with the L70 GPS module\)](https://github.com/adafruit/Adafruit_GPS)

#### On battery saving / using the deep sleep mode

- [Adafruit Feather 32u4 LoRa long transmission time after deep sleep End Devices \(Nodes\) The Things](https://www.thethingsnetwork.org/forum/t/adafruit-feather-32u4-lora-long-transmission-time-after-deep-sleep/11678/7andhttps://www.thethingsnetwork.org/forum/t/adafruit-feather-32u4-lora-long-transmission-time-after-deep-sleep/11678/13) [Network](https://www.thethingsnetwork.org/forum/t/adafruit-feather-32u4-lora-long-transmission-time-after-deep-sleep/11678/7andhttps://www.thethingsnetwork.org/forum/t/adafruit-feather-32u4-lora-long-transmission-time-after-deep-sleep/11678/13)
- [Full Arduino Mini LoraWAN and 1.3uA Sleep Mode End Devices \(Nodes\) The Things Network](https://www.thethingsnetwork.org/forum/t/full-arduino-mini-lorawan-below-1ua-sleep-mode/8059/97)
- [Adding Method to Adjust hal\\_ticks Upon Waking Up from Sleep · Issue #109 · matthijskooijman/arduino-lmic](https://github.com/matthijskooijman/arduino-lmic/issues/109)
- [minilora-test/minilora-test.ino at cbe686826bd84fac8381de47b5f5b02dd47c2ca0 · tkerby/minilora-test](https://github.com/tkerby/minilora-test/blob/cbe686826bd84fac8381de47b5f5b02dd47c2ca0/minilora-test/minilora-test.ino#L190)
- [Arduino-LMIC library with low power mode Mario Zwiers](https://mariozwiers.de/2018/04/04/arduino-lmic-library-with-low-power-mode/)

# **2.11 All-on-one Rpi Node**

This sensor node is made to showcase a use-case of Raspberry Pi for a complete all on one sensor node. For achieving this a DHT-22 sensor along with a digital light sensor was used to measure temperature, humidity, and light. The sensor readings were directly pushed to the FROST Server running on the Pi itself. As a result, the Pi act as an independent sensor system running on the WLAN/WiFi network.

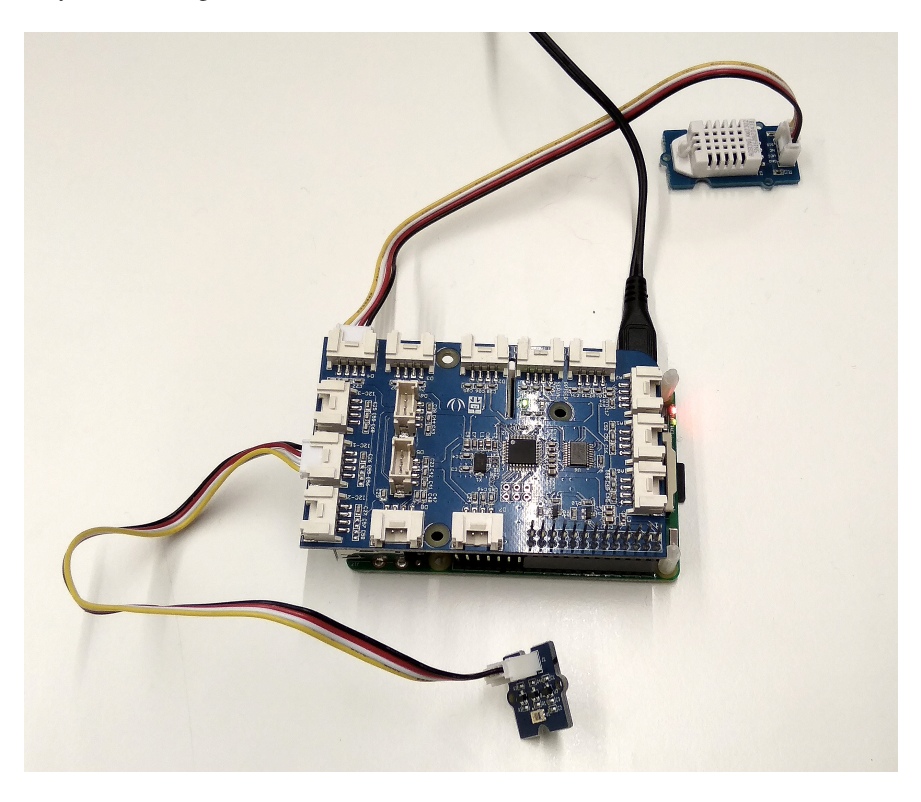

Fig. 34: Hardware setup.

# **2.11.1 Hardware**

To realize the objective, following components were used:

- [Raspberry Pi 3 model B](https://www.raspberrypi.org/products/raspberry-pi-3-model-b/)
- [Grove Pi Plus Shield for Raspberry Pi](http://wiki.seeedstudio.com/GrovePi_Plus/)
- [Grove Temperature & Humidity Sensor](http://wiki.seeedstudio.com/Grove-Temperature_and_Humidity_Sensor_Pro/)
- [Grove Digital Light Sensor](http://wiki.seeedstudio.com/Grove-Digital_Light_Sensor/)
- Micro USB Charger

# **2.11.2 Wiring setup**

First of all, the [grove base shield](http://wiki.seeedstudio.com/Grove_Base_Hat_for_Raspberry_Pi/) was connected over the Raspberry Pi board. Then, the sensor connections were made using the connector cables as following:

- DHT22 Sensor Digital pin D4
- Digital Light Sensor I2C pin-1

Apart from this, there is no need of any other wiring in this case.

Once all these connection were made, the board is [remotely accessed with a computer using SSH/VNC mode.](https://wiki.tum.de/display/geosensorweb/Remote+access+Raspberry+Pi) Further, steps of *[software part](#page-155-0)* needs to be followed.

# <span id="page-155-0"></span>**2.11.3 Software**

#### **Configuring eduroam**

To enable the raspberry pi node to connect with the eduroam WiFi network, first of all download this [T-Telesec Global](https://www.pki.dfn.de/wurzelzertifikate/globalroot2/#c18447) [Root Class 2 certificate](https://www.pki.dfn.de/wurzelzertifikate/globalroot2/#c18447) in .pem format. Copy this certificate file in the /etc/ssl/certs/ folder of the Raspberry Pi.

Now, enter the following command:

```
sudo nano /etc/network/interfaces
```
Edit this file and enter the following lines in the file. If the file is already having these lines, keep it unchanged.

```
allow-hotplug wlan0
iface wlan0 inet manual
wpa-conf /etc/wpa_supplicant/wpa_supplicant.conf
```
Save the file with Ctrl+X and then press Y. Now again enter following command:

sudo nano /etc/wpa\_supplicant/wpa\_supplicant.conf

In the editor mode, enter the following lines in this file. Modify the Identity and Password with the correct eduroam login credentials. Save the file with Ctrl+X and then press Y.

```
ctrl_interface=DIR=/var/run/wpa_supplicant GROUP=netdev
update_config=1
country=DE
network={
 ssid="eduroam"
  proto=RSN
  key_mgmt=WPA-EAP
  eap=PEAP
  ca_cert="/etc/ssl/certs/T-TeleSec_GlobalRoot_Class_2.pem"
  identity="gxxxxxx@eduroam.mwn.de"
  password="XXXXXXXXXX"
  phase1="peaplabel=0"
```

```
phase2="auth=MSCHAPV2"
subject_match="radius.lrz.de"}
```
Finally, enter the following command to restart the wifi configuration. Reboot the RaspberryPi and it should have a running WiFi with eduroam.

```
sudo wpa_supplicant -i wlan0 -c /etc/wpa_supplicant/wpa_supplicant.conf
```
#### **Installing docker**

To install docker service on the raspberry pi follow the [tutorial available here](https://www.docker.com/blog/happy-pi-day-docker-raspberry-pi/) and perform till step 4-i. After this you will have a running docker service on your raspberrypi.

#### **Installing Node-Red**

To install a node-red on the raspberyy pi node follow the following [tutorial](https://help.ubidots.com/en/articles/1958375-how-to-install-node-red-in-raspberry-pi) or alternatively follow the commands given below:

```
sudo apt-get install build-essential
sudo apt-get update
sudo apt-get upgrade
bash <(curl -sL https://raw.githubusercontent.com/node-red/linux-installers/master/
˓→deb/update-nodejs-and-nodered)
sudo systemctl start nodered.service #Autostart node-red at startup
sudo systemctl enable nodered.service #Autostart node-red at startup
```
After this, you should have a running node-red service on port 1880 which can be accessed via <http://localhost:1880>

It is to be noted, that although we have installed a node-red service on our sensor-node, we aren't using it for this example.

#### **Installing FROST Server**

To setup a [FROST server](https://github.com/FraunhoferIOSB/FROST-Server) follow [this detailed guide](https://github.com/FraunhoferIOSB/FROST-Server/wiki/Installation) available on its github repository. Basically there are five major stpes:

- [Setting up Postgre SQL database](https://github.com/FraunhoferIOSB/FROST-Server/wiki/PostgreSQL-setup)
- [Downloading pre-compiled MQTTP FROST sever](https://bintray.com/fraunhoferiosb/Maven/download_file?file_path=de%2Ffraunhofer%2Fiosb%2Filt%2FFROST-Server%2FFROST-Server.MQTTP%2F1.10.1%2FFROST-Server.MQTTP-1.10.1.war)
- [Installing TOMCAT](https://github.com/FraunhoferIOSB/FROST-Server/wiki/Tomcat-Deployment)
- Add the [PostgreSQL](http://repo.maven.apache.org/maven2/org/postgresql/postgresql/9.4.1212/postgresql-9.4.1212.jar) and [PostGIS](http://repo.maven.apache.org/maven2/net/postgis/postgis-jdbc/2.2.1/postgis-jdbc-2.2.1.jar) jars to \$CATALINA\_HOME/lib
- [Deploy FROST Server on TOMCAT](https://github.com/FraunhoferIOSB/FROST-Server/wiki/Tomcat-Deployment#deploy-frost-server-in-tomcat)

Step-by-step commands are also provided below for the reference:

```
apt-get install postgresql postgis pgadmin3
sudo apt-get update \qquad \qquad \qquad \qquad \qquad \qquad \qquad \qquad \qquad \qquad \qquad \qquad \qquad \qquad \qquad \qquad \qquad \qquad \qquad \qquad \qquad \qquad \qquad \qquad \qquad \qquad \qquad \qquad \qquad \qquad \qquad \qquad \qquad \qquadsudo apt install openjdk-11-jdk
sudo apt-get install tomcat8 tomcat8-docs tomcat8-admin # install tomcat
sudo nano /etc/tomcat8/tomcat-users.xml
sudo nano /usr/share/tomcat8-admin/manager/WEB-INF/web.xml
```

```
export CATALINA_HOME=/usr/share/tomcat8
sudo service tomcat8 restart
```
After the above steps are completed, a SensorThings API service should be running at: [http://localhost:8080/](http://localhost:8080/FROST-Service/v1.0) [FROST-Service/v1.0](http://localhost:8080/FROST-Service/v1.0)

#### **GrovePi+ and Sensors**

To create this sensor node, we used Python for setting up the Raspberry Pi. First, install the [Dexter Grove Pi plus](http://wiki.seeedstudio.com/Seeeduino_LoRAWAN/) [library](http://wiki.seeedstudio.com/Seeeduino_LoRAWAN/) on the board. Now download and run the *[Python script for All-on-one Raspberry Pi sensor node](#page-159-0)* file in the text editor. This code was created by merging the example code of each of these attached sensor with the python code for transmitting the data to the FROST server. Some required changes were made while merging the example codes, such as changing the pin number for the sensor. The code also requires following dependent libraries to run:

- Adafruit\_I2C.pyc for Grove Pi plus board
- Adafruit\_I2C.pyc for Adafruit I2C Sensor node

Download these two .pyc files in the same folder with the *[Python script for All-on-one Raspberry Pi sensor node](#page-159-0)* code file. Create a sub-folder inside this main folder and rename it as "lib". Move the Adafruit\_I2C.pyc into that lib folder. Now, the code can be compiled and run successfully. To post the sensor data to the FROST sever, an http post request needs to be made from the python. For this we use requests library available in the python. The URL needs to be configured in the 'URL' variable. Each post request is made separately with the unique datastream id of that particular sensor. Modify the post requests depending on the sensor value and the datastream ids.

> Listing 34: HTTP post request in *[Python script for All-on-one Raspberry](#page-159-0) [Pi sensor node](#page-159-0)*

```
1 import requests, json
2 URL= "http://tumgispinode.duckdns.org:8080/FROST-Server/v1.0/Observations"
3 header = {"Content-type" : "application/json"}
4 payload = {'result': temp, 'Datastream': {'@iot.id':
   \rightarrow 1}}
                                 r = requests.post(URL, data=json.dumps(payload))
                                 6 payload = {'result': humidity, 'Datastream': {'@iot.id
   \rightarrow': 2}}
                                 r = \text{requests.post}(\text{URL}, \text{data=json.dumps}(\text{payload}))8 payload = {'result': readVisibleLux(), 'Datastream': {
   ˓→'@iot.id': 3}}
e and the requests.post (URL, data=json.dumps (payload))
10 print(r.text)
```
To execute the code file run the following command:

python all\_on\_one\_rpi\_node.py

The code for sensors need to be modified according to the sensors used. The code below shows the part of the code used here to read, store, and print the sensor values.

> Listing 35: Setup the sensors in *[Python script for All-on-one Raspberry](#page-159-0) [Pi sensor node](#page-159-0)*

```
blue = 0 # The Blue colored sensor.
2 \text{ white} = 1 # The White colored sensor.
3
```

```
4 def main():
5 init()
6 while (True):
7 try:
8 * This example uses the blue colored sensor.
\begin{array}{c} \bullet \end{array} \begin{array}{c} \bullet \end{array} \begin{array}{c} \bullet \end{array} \begin{array}{c} \bullet \end{array} \begin{array}{c} \bullet \end{array} \begin{array}{c} \bullet \end{array} \begin{array}{c} \bullet \end{array} \begin{array}{c} \bullet \end{array} \begin{array}{c} \bullet \end{array} \begin{array}{c} \bullet \end{array} \begin{array}{c} \bullet \end{array} \begin{array}{c} \bullet \end{array} \begin{array}{c} \bullet \end{array} ˓→the type of sensor.
10 [temp,humidity] = grovepi.dht(sensor,white)
11 if math.isnan(temp) == False and math.isnan(humidity) ==
    ˓→False:
12 print ("temp = \frac{2}{3}. 02f C humidity = \frac{2}{3}. 02f \frac{2}{3}" (temp,
    ˓→humidity))
13 print ("Lux: \frac{2}{3} [Vis+IR=%i, IR=%i @ Gain=%ix, Timing=%.
    ˓→1fms]" % (readVisibleLux(), channel0, channel1, gain_m, timing_ms))
14 sleep(50)
15 except IOError:
16 print ("Error")
```
# **2.11.4 Services**

This node direclty pushes the sensor data to the OGC Sensor Things API configured on the FROST Server using WLAN or WiFi connection. To be able to access the device from the local LAN we use the DNS service from the DuckDNS.

#### **DuckDNS**

[DuckDNS](http://www.duckdns.org/) is a free dynamic DNS hosted on AWS. Anyone can create a free account on this platform and register an ipaddress with a free subdomain as xxxx.duckdns.org. For this example we registered our ipaddress as tumgispinode.duckdns.org. It is required to update the ip address on the website if the ip of the device has changed. This can be automated with a [shell script](https://www.duckdns.org/install.jsp) on Raspberry Pi to check the ip and update it on the duckdns website if it has changed. This is the reference *[Shell script for updating IP address on duckdns platform](#page-166-0)* used in this example. Modify the ECHO URL and the token no with your set-dns address and the authentication token no from the duckdns website.

In addition to that, a cron tab task needs to be setup for running this shell script every few minutes. Enter the crontab edit mode with

crontab -e

Now add the following lines in the end to automatically run the shell script every five minutes and the always run the python code for sensor readings on the boot. Modify the path of the files according to your file location.

```
*/5 * * * * /home/pi/duckdns/duck.sh
@reboot python /home/pi/GrovePi/Node/node.py
```
#### **Grafana Dashboard**

To visualize the collected sensor data we use dashboard service available from [Grafana.](https://grafana.com/) To install [Grafana using](https://grafana.com/docs/grafana/latest/installation/docker/) [docker](https://grafana.com/docs/grafana/latest/installation/docker/) run:

\$ docker run -d -p 3000:3000 grafana/grafana

To enable the Grafana service to be able to read the data from the OGC Sensor things API we need to use [linksmart](https://grafana.com/grafana/plugins/linksmart-sensorthings-datasource)[sensorthings-datasource](https://grafana.com/grafana/plugins/linksmart-sensorthings-datasource) extension. There is another [repository](https://github.com/tum-gis/iot-frost-ecosystem/tree/master/Grafana) explaining this installation, alternatively you install it with following commands:

```
docker exec -it -u root grafana /bin/bash
apt-get update
./bin/grafana-cli plugins install linksmart-sensorthings-datasource
```
Datastreams setup for this sensor node on the FROST server can be seen at: [http://tumgispinode.duckdns.org:8080/](http://tumgispinode.duckdns.org:8080/FROST-Server/v1.0/Datastreams) [FROST-Server/v1.0/Datastreams](http://tumgispinode.duckdns.org:8080/FROST-Server/v1.0/Datastreams)

The GRAFANA dash-board for visualizing the collected data is available at: [http://tumgispinode.duckdns.org:3000/d/](http://tumgispinode.duckdns.org:3000/d/NAn_6Jmgk/raspberry-pi-node?orgId=1) [NAn\\_6Jmgk/raspberry-pi-node?orgId=1](http://tumgispinode.duckdns.org:3000/d/NAn_6Jmgk/raspberry-pi-node?orgId=1)

# <span id="page-159-0"></span>**2.11.5 Code files**

Listing 36: Python script for All-on-one Raspberry Pi sensor node

```
1 import grovepi
2 import math
3 from time import sleep
   4 import smbus
5 import requests, json
6 from Adafruit_I2C import Adafruit_I2C
7 import RPi.GPIO as GPIO
8 from smbus import SMBus
\overline{9}10 URL= "http://tumgispinode.duckdns.org:8080/FROST-Server/v1.0/Observations"
\text{11} | header = {"Content-type" : "application/json"}
12
13 TSL2561 Control = 0x80
14 TSL2561_Timing = 0 \times 8115 TSL2561_Interrupt = 0x86
16 TSL2561_Channel0L = 0 \times 8C
17 TSL2561_Channel0H = 0 \times 8D18 TSL2561 Channel1L = 0 \times 8E19 TSL2561_Channel1H = 0 \times 8F20
21 TSL2561 Address = 0x29 #device address
22
23 | LUX_SCALE = 14 # scale by 2^{\wedge}1424 RATIO_SCALE = 9 # scale ratio by 2^{\wedge}925 CH_SCALE = 10 # scale channel values by 2^1026 CHSCALE TINTO = 0x7517 # 322/11 * 2<sup>^</sup>CH SCALE
27 CHSCALE TINT1 = 0 \times 0 fe7 # 322/81 * 2<sup>^</sup>CH_SCALE
28
29 K1T = 0 \times 0040 # 0.125 * 2^RATIO_SCALE
30 B1T = 0x01f2 # 0.0304 * 2^LUX_SCALE
31 M1T = 0x01be # 0.0272 * 2^LUX_SCALE
32 K2T = 0x0080 # 0.250 * 2^RATIO_SCA
33 B2T = 0x0214 # 0.0325 * 2^LUX SCALE
34 M2T = 0x02d1 # 0.0440 * 2^LUX SCALE
35 K3T = 0x00c0 # 0.375 * 2^RATIO_SCALE
```
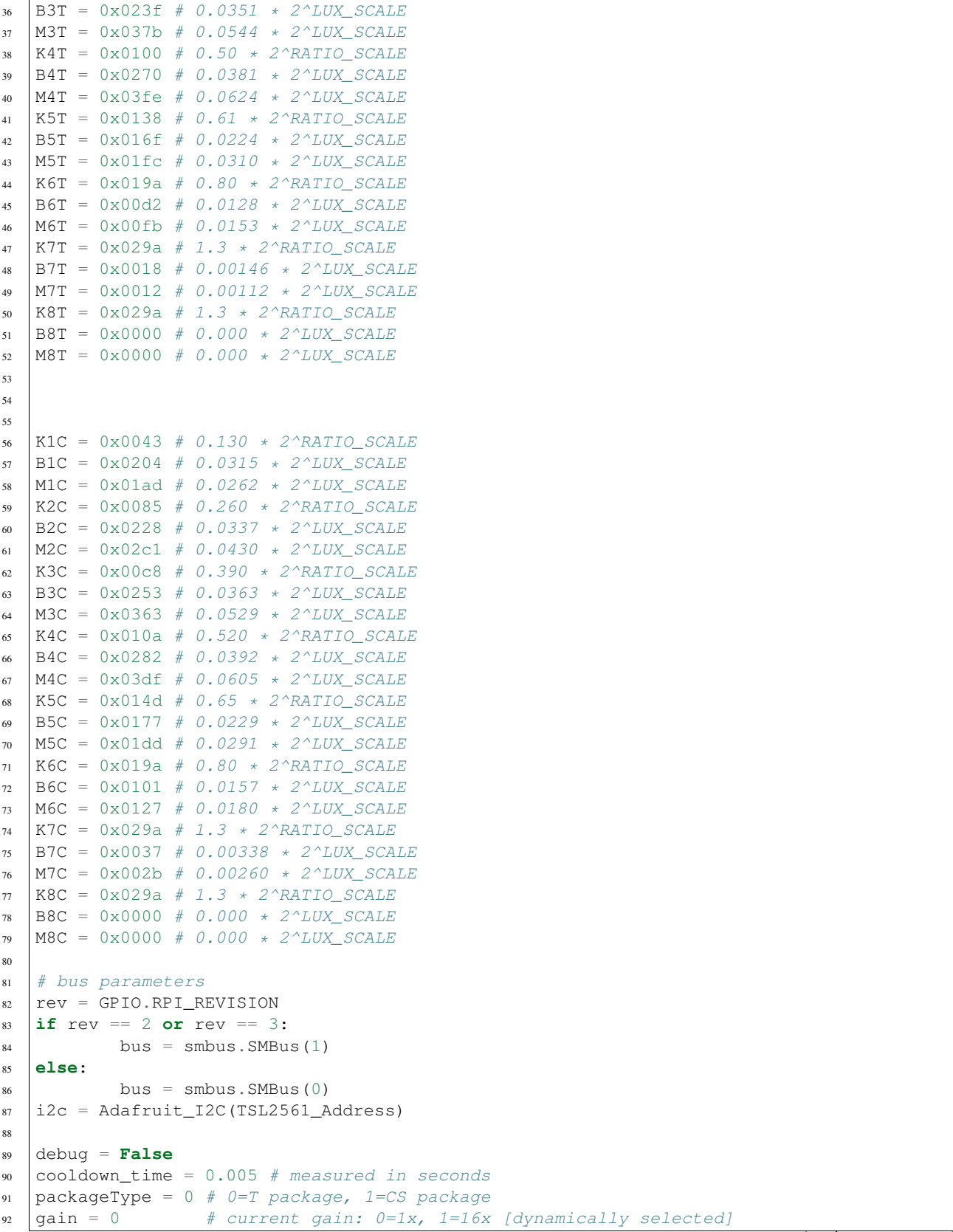

```
93 qain_m = 1 # current gain, as multiplier
4 timing = 2 # current integration time: 0=13.7ms, 1=101ms, 2=402ms [dynamically
   ˓→selected]
\text{symings} = 0 # current integration time, in ms
\frac{1}{26} channel0 = 0 # raw current value of visible+ir sensor
97 channell = 0 # raw current value of ir sensor
98 schannel0 = 0 # normalized current value of visible+ir sensor
99 schannel1 = 0 # normalized current value of ir sensor
100
101
102 def readRegister(address):
103 try:
104 byteval = i2c.readU8(address)
105
106 sleep(cooldown time)
107 if (debug):
108 |                                 print("TSL2561.readRegister: returned 0x%02X from reg 0x%02X"
   →% (byteval, address))
109 return byteval
110 except IOError:
111 print("TSL2561.readRegister: error reading byte from reg 0x\frac{2}{2}Z'' %.
   ˓→address)
112 return -1
113
114
115 def writeRegister(address, val):
116 try:
117 and i2c.write8(address, val)
118
119 | sleep(cooldown_time)
120 if (debug):
121 | print("TSL2561.writeRegister: wrote 0x%02X to reg 0x%02X" %
   \rightarrow(val, address))
122 except IOError:
123
124 | sleep(cooldown_time)
125 | print ("TSL2561.writeRegister: error writing byte to reg 0x%02X" %.
   ˓→address)
126 return -1
127
128 def powerUp():
129 writeReqister(TSL2561_Control, 0x03)
130
131 def powerDown():
132 | writeRegister(TSL2561_Control, 0x00)
133
134 def setTintAndGain():
135 global gain_m, timing_ms
136
137 if gain == 0:
_{138} gain_m = 1
139 else:
140 \t \text{gain} = 16141
142 if timing == 0:
143 timing_ms = 13.7
144 elif timing == 1:
```

```
(continued from previous page)
```

```
145 timing_ms = 101146 else:
147 timing ms = 402148 writeRegister(TSL2561_Timing, timing | gain << 4)
150 def readLux():
151 sleep(float(timing_ms + 1) / 1000)
153 ch0_low = readRegister(TSL2561_Channel0L)
154 ch0_high = readRegister(TSL2561_Channel0H)
155 ch1_low = readRegister(TSL2561_Channel1L)
156 ch1_high = readRegister(TSL2561_Channel1H)
158 global channel0, channel1
_{159} channel0 = (ch0 high <<8) | ch0 low
_{160} channel1 = (ch1_high < 8) | ch1_low
162 sleep(cooldown_time)
163 if debug:
164 print("TSL2561.readVisibleLux: channel 0 = %i, channel 1 = %i [gain=
   ˓→%ix, timing=%ims]" % (channel0, channel1, gain_m, timing_ms))
166 def readVisibleLux():
167 global timing, gain
169 powerUp()
170 readLux()
_{172} if channel0 < 500 and timing == 0:
173 | timing = 1
174 sleep(cooldown_time)
175 if debug:
176 | print ("TSL2561.readVisibleLux: too dark. Increasing
   ˓→integration time from 13.7ms to 101ms")
177 setTintAndGain()
r = rad(x)180 if channel0 < 500 and timing == 1:
181 timing = 2
182 sleep(cooldown_time)
183 if debug:
184 print("TSL2561.readVisibleLux: too dark. Increasing.
   ˓→integration time from 101ms to 402ms")
185 setTintAndGain()
186 readLux()
188 if channel0 < 500 and timing == 2 and gain == 0:
189 gain = 1
190 sleep(cooldown time)
191 if debug:
192 print("TSL2561.readVisibleLux: too dark. Setting high gain")
193 setTintAndGain()
194 readLux()
196 if (channel0 > 20000 or channel1 > 20000) and timing == 2 and gain == 1:
197 gain = 0
198 sleep(cooldown_time)
```
(continues on next page)

(continued from previous page)

```
199 if debug:
200 print("TSL2561.readVisibleLux: enough light. Setting low gain
   \leftrightarrow<sup>\pi</sup>)
201 setTintAndGain()
202 \quad \text{readflux()}204 if (channel0 > 20000 or channel1 > 20000) and timing == 2:
_{205} timing = 1
206 sleep(cooldown_time)
207 if debug:
208 print("TSL2561.readVisibleLux: enough light. Reducing
   ˓→integration time from 402ms to 101ms")
209 setTintAndGain()
210 readLux()
212 if (channel0 > 10000 or channel1 > 10000) and timing == 1:
213 timing = 0
214 sleep(cooldown_time)
215 if debug:
216 print("TSL2561.readVisibleLux: enough light. Reducing
   ˓→integration time from 101ms to 13.7ms")
217 SetTintAndGain()
_{218} readLux()
220 powerDown()
222 if (timing == 0 and (channel0 > 5000 or channel1 > 5000)) or (timing == 1 and,
   ˓→(channel0 > 37000 or channel1 > 37000)) or (timing == 2 and (channel0 > 65000 or
   \rightarrowchannel1 > 65000)):
223 # overflow
224 return -1
226 return calculateLux(channel0, channel1)
228 def calculateLux(ch0, ch1):
229 chScale = 0
230 if timing == 0: # 13.7 msec
231 chScale = CHSCALE_TINT0
232 elif timing == 1: # 101 msec
\text{chScale} = \text{CHSCALE} \text{ TINT1};234 else: # assume no scaling
235 chScale = (1 \leq C) ChScale = (1 \leq C)237 if gain == 0:
238 chScale = chScale << 4 # scale 1X to 16X
240 # scale the channel values
241 global schannel0, schannel1
242 schannel0 = (ch0 \times chScale) >> CH_SCALE
243 schannel1 = (ch1 \times chScale) >> CH_SCALE
245 ratio = 0
246 if schannel0 != 0:
247 ratio = (schannel1 << (RATIO SCALE+1)) / schannel0
_{248} ratio = (ratio + 1) >> 1
250 if packageType == 0: # T package
```

```
\inf ((ratio >= 0) and (ratio <= K1T)):
252 b=B1T; m=M1T;
282
292
294
295 def init():
304
```

```
253 elif (ratio <= K2T):
b = B2T; m=M2T;
255 elif (ratio <= K3T):
256 b=B3T; m=M3T;
257 elif (ratio \leq K4T):
b = B4T; m=M4T;
259 elif (ratio <= K5T):
260 b=B5T; m=M5T;
261 elif (ratio <= K6T):
262 b=B6T; m=M6T;
263 elif (ratio <= K7T):
264 b=B7T; m=M7T;
265 elif (ratio > K8T):
266 b=B8T; m=M8T;
267 elif packageType == 1: # CS package
268 if ((ratio >= 0) and (ratio <= K1C)):
269 b=B1C; m=M1C;
270 elif (ratio <= K2C):
271 b=B2C; m=M2C;
272 elif (ratio <= K3C):
b = B3C; m=M3C;
274 elif (ratio <= K4C):
275 b=B4C; m=M4C;
276 elif (ratio <= K5C):
277 b=B5C; m=M5C;
278 elif (ratio <= K6C):
b = B6C; m = M6C;280 elif (ratio <= K7C):
b=BC; m=M7C;283 temp = ((schannel0*b)-(schannel1*m))
284 if temp < 0:
285 temp = 0;
286 temp += (1<< (LUX_SCALE-1))287 # strip off fractional portion
288 lux = temp>>LUX_SCALE
289 sleep(cooldown_time)
290 if debug:
291 print("TSL2561.calculateLux: %i" % lux)
293 return lux
296 powerUp()
297 setTintAndGain()
298 writeRegister(TSL2561_Interrupt, 0x00)
299 powerDown()
300 # Connect the Grove Temperature & Humidity Sensor Pro to digital port D4
301 \# This example uses the blue colored sensor.
302 # SIG, NC, VCC, GND303 sensor = 4 # The Sensor goes on digital port 4.
305 # temp_humidity_sensor_type
306 \# Grove Base Kit comes with the blue sensor.
307 blue = 0 # The Blue colored sensor.
```

```
308 white = 1 # The White colored sensor.
309
310 def main():
311 init()
312 while (True):
313 try:
314 # This example uses the blue colored sensor.
* The first parameter is the port, the second parameter is.
   ˓→the type of sensor.
316 [temp,humidity] = grovepi.dht(sensor,white)
317 if math.isnan(temp) == False and math.isnan(humidity) ==
   ˓→False:
318 print ("temp = \frac{2}{3}. 02f C humidity = \frac{2}{3}. 02f \frac{2}{9} (temp,
   ˓→humidity))
319 print("Lux: %i [Vis+IR=%i, IR=%i @ Gain=%ix, Timing=%.
   ˓→1fms]" % (readVisibleLux(), channel0, channel1, gain_m, timing_ms))
320 payload = {'result': temp, 'Datastream': {'@iot.id':
   \rightarrow 1} }
321 r = requests.post(URL, data=json.dumps(payload))
322 payload = {'result': humidity, 'Datastream': {'@iot.id
   \leftrightarrow': 2}}
323 follow 12 r = requests.post(URL, data=json.dumps(payload))
324 payload = {'result': readVisibleLux(), 'Datastream': {
   ˓→'@iot.id': 3}}
r = \text{requests}.\text{post}(\text{URL}, \text{ data}=\text{json}.\text{dumps}(\text{payload}))326 print(r.text)
\frac{327}{100} sleep(50)
328 except IOError:
329 print ("Error")
330
331
332
333 if __name__ == "__main_":
334 main()
```

```
1 #!/bin/bash
2
3 getMyIP() {
4 local ip myip line nl = $'\n5 while IFS=$': \t' read -a _line ;do
6 \left[ -z \right] \sqrt{5} \left[ -z \right] \sqrt{2} \left[ -z \right] \sqrt{2} \left[ -z \right] \sqrt{2} \left[ -z \right] \sqrt{2} \left[ -z \right] \sqrt{2} \left[ -z \right] \sqrt{2} \left[ -z \right] \sqrt{2} \left[ -z \right] \sqrt{2} \left[ -z \right] \sqrt{2} \left[ -z \right] \sqrt{2} \sqrt{2} \7 \mid \frac{1}{2}p = \frac{5}{4} \frac{1}{8} \frac{4}{4} \frac{1}{2} \frac{1}{2} \frac{2}{3} \frac{1}{4} \frac{2}{3}8 [ "S{\perp}ip#127.0.0.1]^" ] & myip=\S_{ip}9 done< <(LANG=C /sbin/ifconfig)
10 printf ${1+-v} $1 "$s${(-n1:0:$[$f#1}>0:0:1]" $myip11 }
12
13 echo url="https://www.duckdns.org/update?domains=tumgispinode.duckdns.org&
     ˓→token=XXXXXXXXXXXXXXXXXX&ip=$(getMyIP)&verbose=TRUE" | curl -k -o /home/pi/duckdns/
      ˓→duck.log -K -
```
Listing 37: Shell script for updating IP address on duckdns platform

# **2.11.6 References**

- *[Python script for All-on-one Raspberry Pi sensor node](#page-159-0)*
- *[Shell script for updating IP address on duckdns platform](#page-166-0)*
- [Configure Eduroam on Raspberry Pi](https://www.elektronik-kompendium.de/sites/raspberry-pi/2205191.htm)
- [Install docker on Raspberry Pi](https://www.freecodecamp.org/news/the-easy-way-to-set-up-docker-on-a-raspberry-pi-7d24ced073ef/)
- [Fraunhofer FROST Server](https://github.com/FraunhoferIOSB/FROST-Server)
- [FROST Server Wiki Guide](https://github.com/FraunhoferIOSB/FROST-Server/wiki)
- [Duckdns auto ip address updater with a Shell script and Crontab task scheduler](https://www.duckdns.org/install.jsp)

# **2.12 Wemos TTGO T-Beam**

# **2.12.1 Hardware**

#### **Micro-controller**

The [Wemos TTGO T-Beam](https://github.com/LilyGO/TTGO-T-Beam) is especially suited for mobile operations, because it has an on-board battery holder for an 18650 lithium polymer (LiPo) battery, a GPS receiver, a LoRa transceiver module (using the LoRa chip SX1276) dedicated to the 868 MHz frequency band, and an embedded battery charger. The module is operated by the [Espressif](https://www.espressif.com/en/products/hardware/esp32/overview) [ESP32 microcontroller](https://www.espressif.com/en/products/hardware/esp32/overview) board, which contains a dual-core Xtensa 32bit LX6 processor running with up to 240MHz, 4 MB of flash memory (to store the program code and some files within a file system), and 520 KB of RAM (to store variables, status information, and buffers). The ESP32 module also has built-in WiFi and Bluetooth LE connectivity. In addition, the TTGO T-Beam has 4 MB of PSRAM (pseudo static RAM) that is used as a memory extension for the ESP32. The operating voltage of the board is 3.3V (this is important when attaching sensors and other peripherals; they also must operate on 3.3V). The board offers 18 general purpose input/output pins (18 GPIOs), from which up to 12 can be used as analog input pins (with 12bit analog digital converters (ADC)) and one as analog output pin (8bit digital analog converter (DAC)). Some GPIO pins can be used as serial port (programmable Universal Asynchronous Receiver and Transmitter, UART), I2C port, SPI port, and I2S port. The USB port is connected internally via a

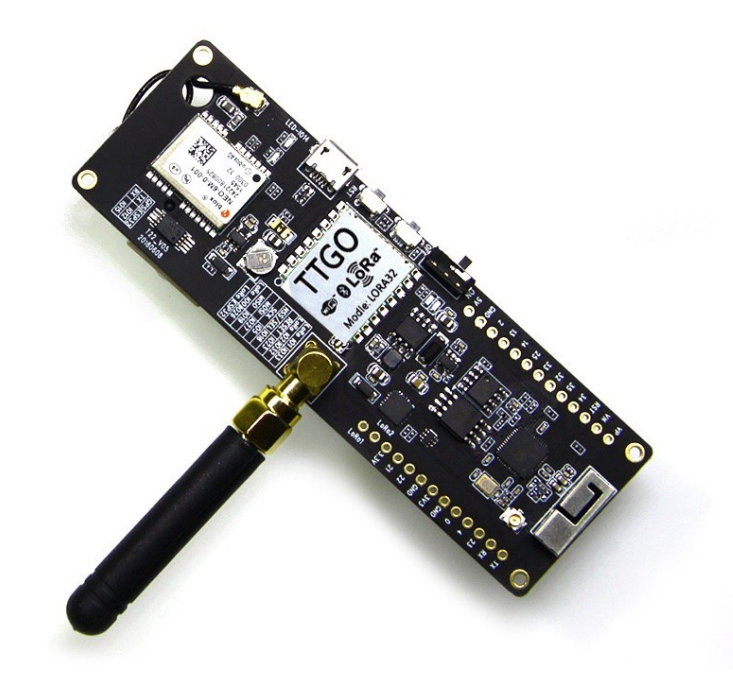

Fig. 35: [TTGO T-Beam](http://tinymicros.com/wiki/TTGO_T-Beam) from Wemos. [TTGO T-Beam pinout,](https://github.com/LilyGO/TTGO-T-Beam) example code.

USB/Serial converter to another serial port (UART). The WiFi and Bluetooth antenna are mounted on the TTGO T-Beam board. A small GPS antenna is connected via a pigtail to an U.FL / IPX connector. The LoRa antenna has to be connected via an SMA-type connector. The TTGO T-Beam is available from Chinese sellers for around 23  $\in$  (I have not found a European shop where it can be bought yet).

The LoRa transmitter and receiver is encapsulated within a LoRa module. It uses the LoRa chip SX1276 from the company Semtech and is dedicated to the 868 MHz frequency band. The LoRa module is connected via SPI interface to the microcontroller and all of the required connections of the LoRa transceiver pins with the microcontroller are already built-in on the TTGO T-Beam board. Since the module only implements the LoRa physical layer, the LoRaWAN protocol stack must be implemented in software on the microcontroller. We are using the Arduino library LMIC for that purpose (see below). The implemented LoRaWAN functionality is compatible with LoRaWAN Class A/C.

#### **Sensor**

While the GPS module of the TTGO T-Beam is labelled as a uBlox NEO-6 module, this does not seem to be true. The module seems to be of a Chinese brand instead that is not fully compatible with the uBlox NEO-6.

The embedded [uBlox EVA 8M GPS](https://www.u-blox.com/en/product/eva-8m-sip) module is a standard precision GNSS receiver with 72 channels supporting GPS and GLONASS. The module is capable to report up to 18 positions per second (18 Hz). It is connected to the microcontroller via I2C bus and supports different power saving modes. A detailed explanation of the module is given in the [uBlox EVA 8M datasheet.](https://www.u-blox.com/sites/default/files/EVA-8M_DataSheet_%28UBX-16009928%29.pdf)

## **Display**

We have attached a 0.96 in monochrome OLED display to the I2C bus of the TTGO T-Beam module. The display is using an SD1306 controller and has a resolution of 64 x 64 pixels.

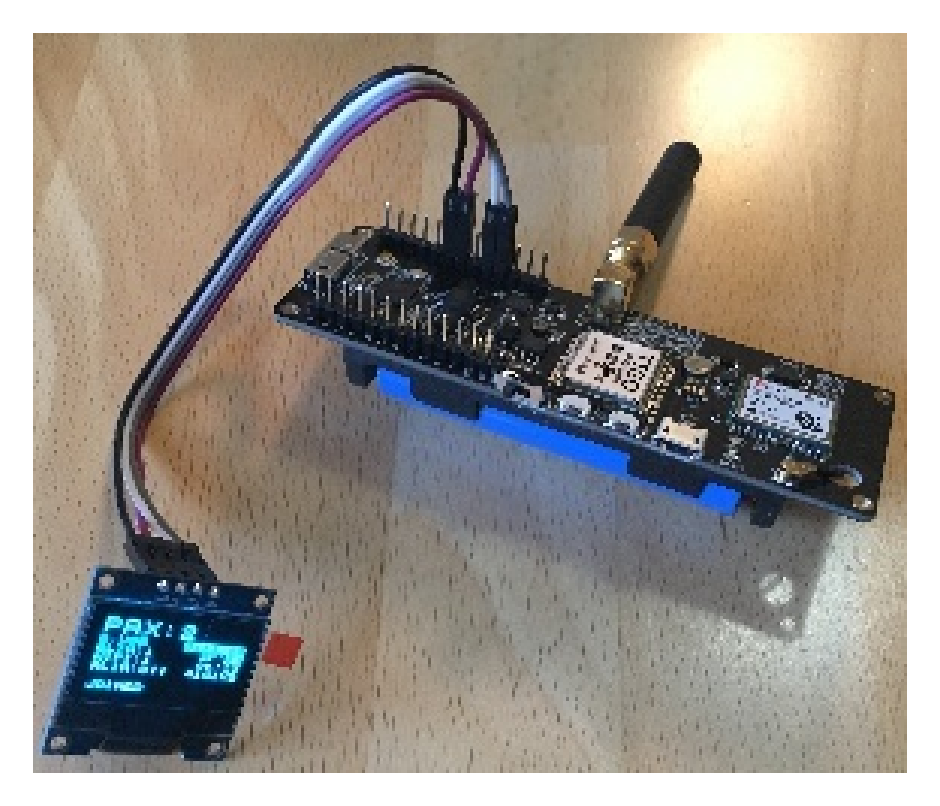

Fig. 36: The Wemos TTGO T-Beam with a 2200 mAh 18650 lithium polymer (LiPo) battery (in the battery holder on the backside of the board) with attached OLED display.

# **2.12.2 Software**

The section is still to be written.

# **2.12.3 Services**

The section is still to be written.

# **2.12.4 Code files**

Listing 38: Arduino Sketch for Wemos TTGO T-Beam sensor node

No source code yet!

Listing 39: TTN payload decoder for Wemos TTGO T-Beam sensor node

Yet to be written

# **2.12.5 References**

- [Wemos TTGO T-Beam pinout, libraries, examples](https://github.com/LilyGO/TTGO-T-Beam)
- [TTGO T-Beam TinyMicros Wiki \(links to schematics, GPS datasheet\)](http://tinymicros.com/wiki/TTGO_T-Beam)
- [TTGO T-Beam Kompakter Knochen zum Mappen](https://www.bjoerns-techblog.de/2018/10/ttgo-t-beam-kompakter-knochen-zum-mappen/)
- [TTNMapper on the TTGO T-Beam](https://github.com/DeuxVis/Lora-TTNMapper-T-Beam)
- [TTNMapper on the TTGO T-Beam with Deep Sleep](https://github.com/PiAir/Lora-TTNMapper-T-Beam)
- [Wifi & BLE driven passenger flow metering with cheap ESP32 boards](https://github.com/cyberman54/ESP32-Paxcounter)

# CHAPTER 3

Indices and tables

- genindex
- search